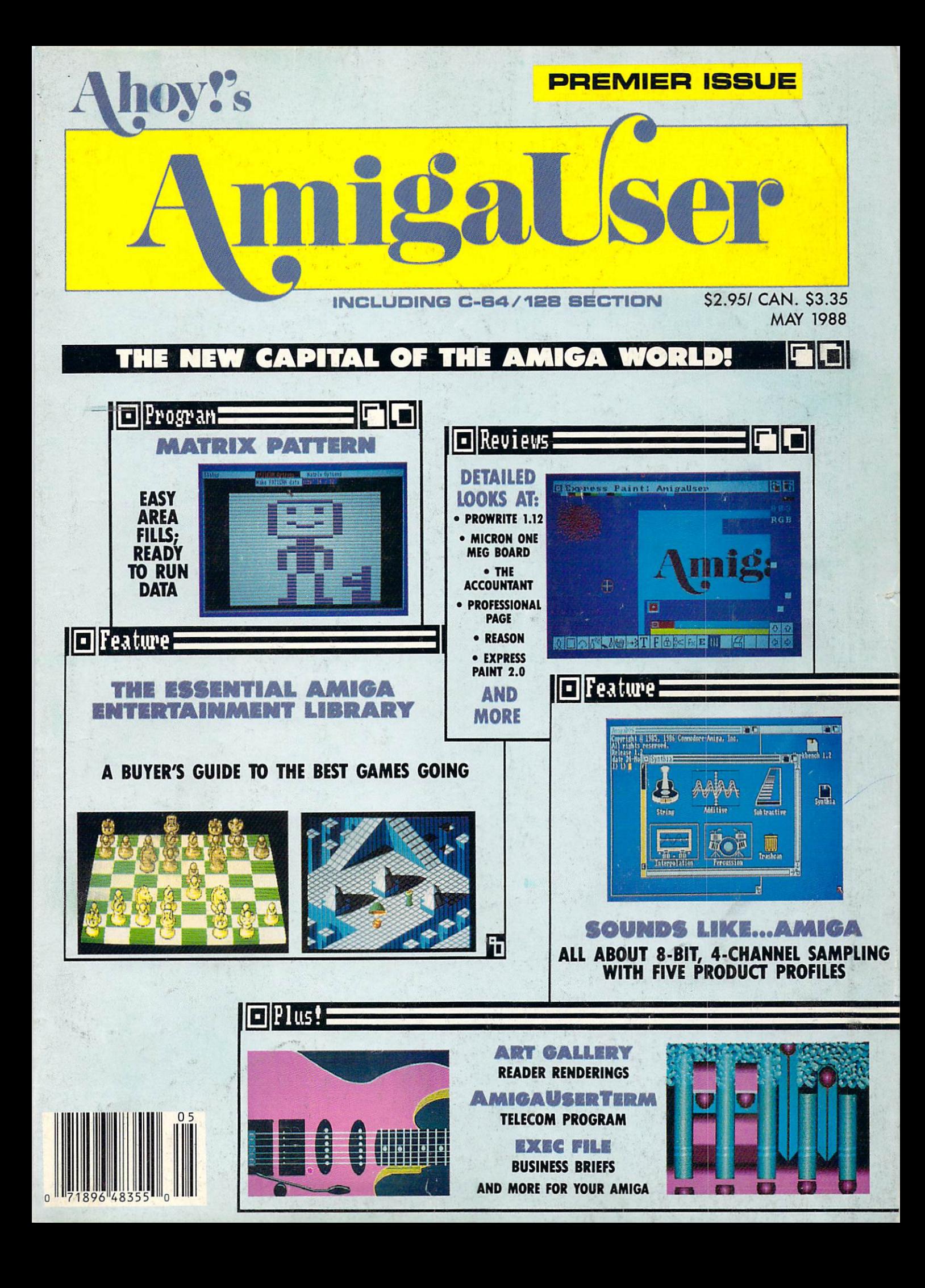

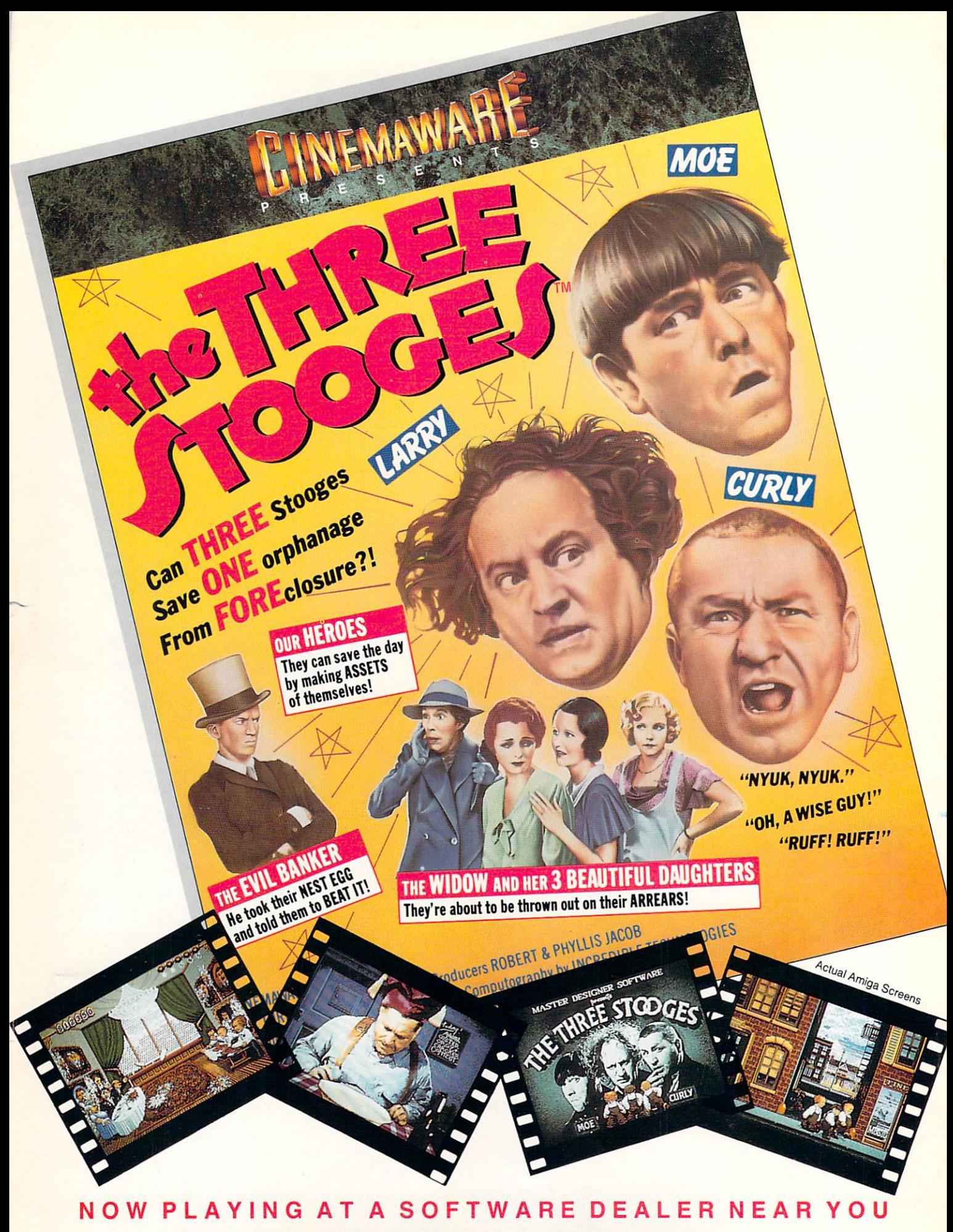

Available for Amiga, Commodore 64, IBM PC, Apple figs, and Atari ST, which are trademarks respectively<br>of Commodore-Amiga. Commodore Electronics, Ltd.. International Business Machines. Apple Computer Inc., and Atari Inc Cinemaware Corporation, 4165Thousand Oaks Blvd.. Westlake Village, CA91362

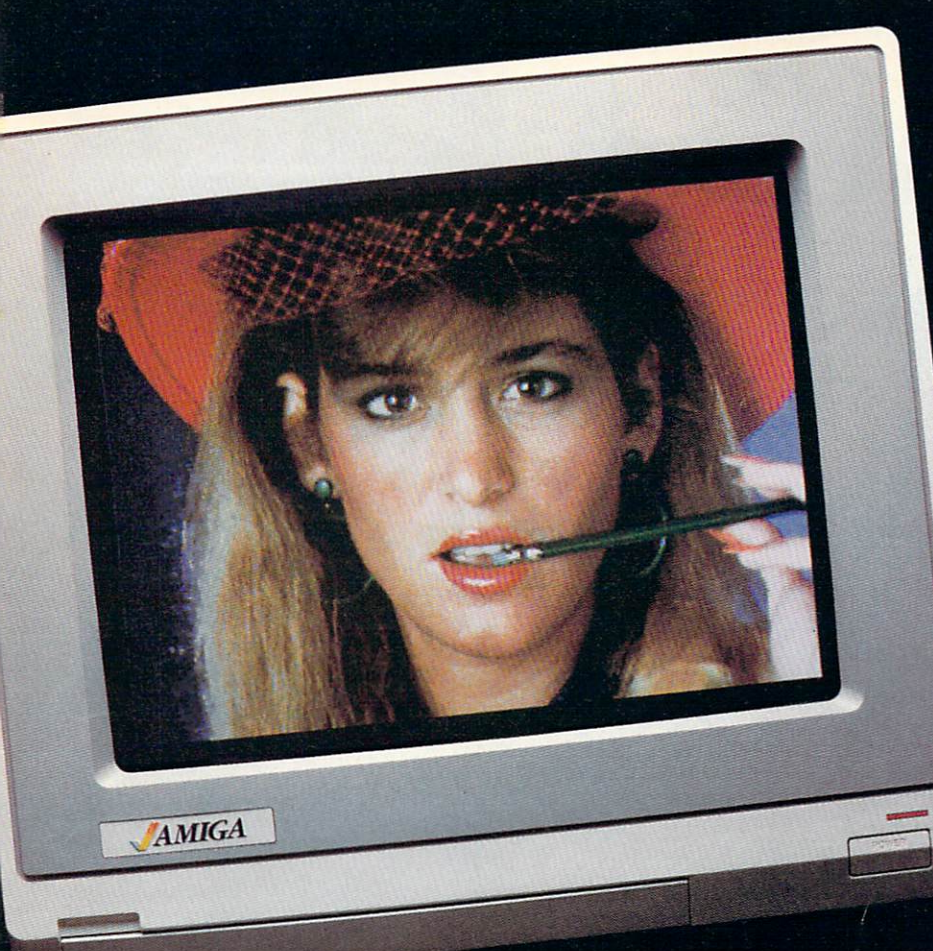

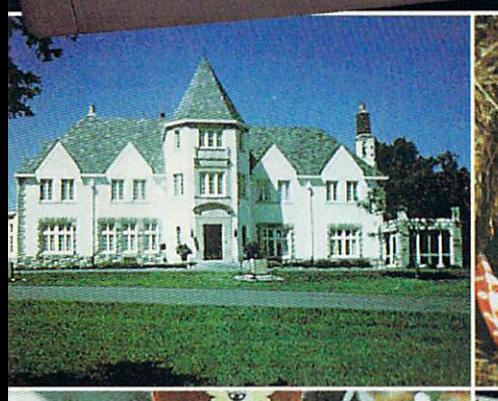

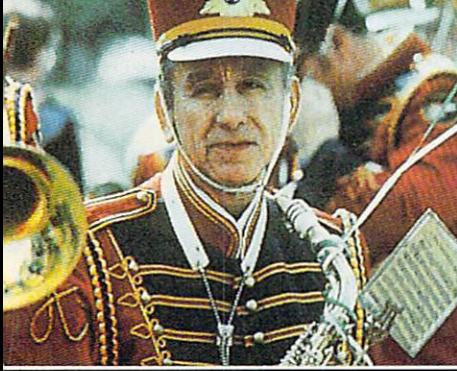

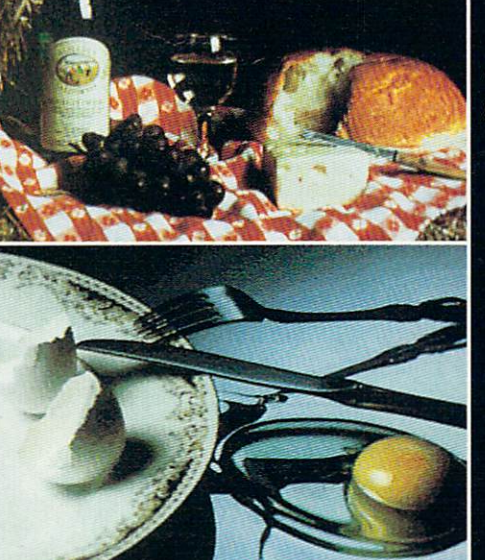

# DELIVERS ULTIMATE GRAPHICS POWER

Bring the world into your Amiga with Digi-View, the <sup>4096</sup> color video digitizer. In seconds you can capture you can capture you can capture you can capture you can capture you can any photograph or object your video camera can see in full color and with color and with color and with color and with color and with color and with clarity never before available on home computer. Digi-View's advanced features include:

- Dithering routines give up to 100,000 apparent colors on screen
- NewTek's exclusive Enhanced Hold-and-Modify mode allows for exceptionally detailed images
- Digitize images in any number of colors from 2 to 4096
- Print, animate, transmit, store, or manipulate images with available IFF compatible programs
- Digitize in all Amiga resolution modes (320x200, 320x400, 640x200, 640x400)

#### "Digi-View sets new standards for graphics hardware"-InfoWorld

Digi-View is available now at your local Amiga dealer or call: 1-800-843-8934 ONLY \$199.95

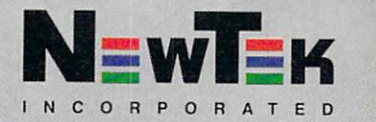

Wellington

# alser

# **CONTENTS**

# DEPARTMENTS

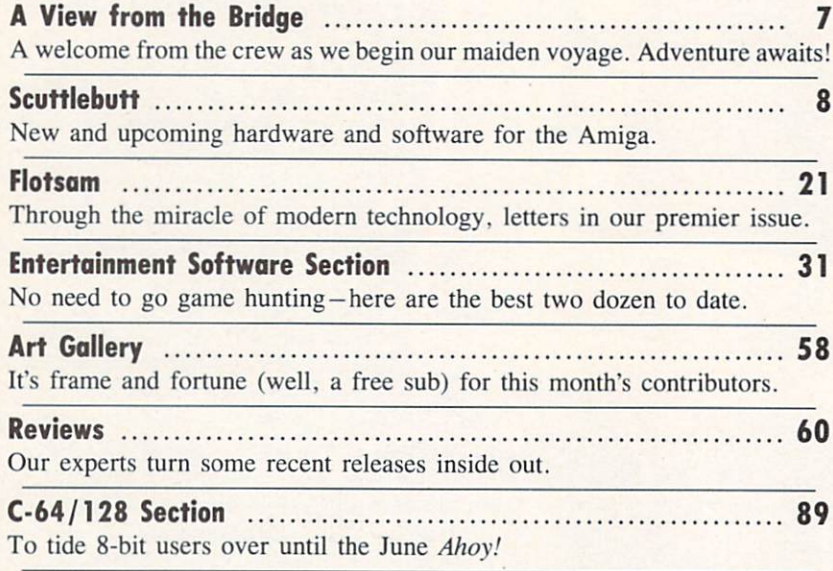

# COLUMNS

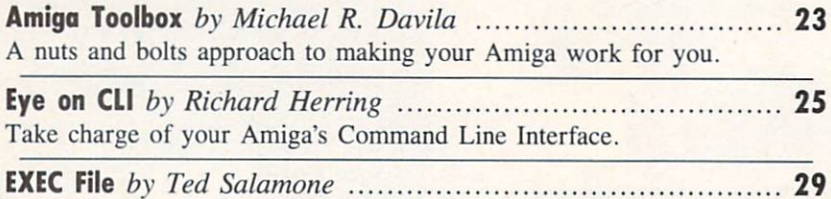

The sexiest software for the small businessman (and the tall businessman).

# FEATURES

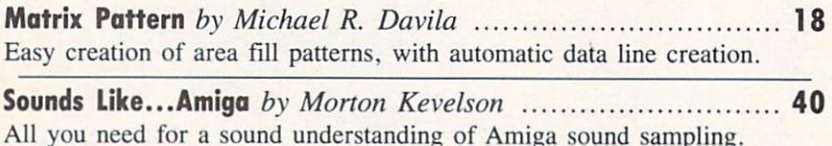

AmigaUserTerm by George Sokolowsky and Paul Maioriello .... 73 Reach out and telecommunicate with someone with this terminal program.

A Hard Look at Hard Copy by Richard Herring ................... 81 You can make book on these mini-reviews of several dozen Amiga volumes.

Cover photography by Michael R. Davila and Morton Kevelson

President Michael Schneider

> Publisher/ Editor David Allikas

Art and Production Director Laura Pallini

> Managing Editor Michael R. Davila

Senior Editor Cleveland M. Blakemore

> Technical Editors David Barron Bob Uoret

Consulting Editors Morton Kevelson Tim Moriarty Dale Rupert

Entertainment Editor Arnie Katz

Art Production Christopher W. Carter

Circulation Director W. Charles Squires

Advertising Director Lynne Dominick

Director of Promotion Mark Kammerer

Promotion Art Director Stacy Weinberg

> **Controller** Dan Tunick

Advertising Representative JE Publishers' Representative 6855 Santa Monica Blvd., Suite 200 Los Angeles, CA 90038 (213) 467-2266 Boston (617)437-7628 Dallas (214) 660-2253 New York (212) 724-7767 Chicago (312) 445-2489 Denver (303) 595-4331 San Francisco (415) 864-3252

#### SUE NO. <sup>53</sup> MAY <sup>1988</sup>

(ISSN #8750-4383) published monthly by International fat, 45 W. 34th St., Suite 500, New York, NY 10001. Subscription rate: <sup>12</sup> issues for \$23.00, 24 issues for \$44.00 (Canada \$30.00 and \$55.00 respectively). Second class postage paid at New York, NY 10001 and additional mailing offices. <sup>0</sup> 1988 by Ion International Inc. All rights reserved.  $<sup>°</sup>$  under Universal International and Pan American</sup> Copyright conventions. Reproduction of editorial or pictorial content in any manner is prohibited. No responsibility can be accepted for unsolicited materi al. Postmaster, send address changes to Ahoy!, 45 W. 34th Street, Suite 500, New York, NY 10001. Direct all address changes or matters concerning your subscription to Ahoy!, P.O. Box #341, Mt. Morris, IL. 61054 (phone: 815-734-4151). All editorial inquiries and products for review should be sent to Ahoy!, 45 W. 34th St., Suite 500, New York, NY 10001.

# $T$  , and the property  $T$  and  $T$  and  $T$  , and  $T$  are  $T$  . This fall is the property of  $T$  $s = s$  . The sex  $s = s$  end is the sex  $s = s$  in the sex  $s = s$  in the sex  $s = s$  in the sex  $s = s$ American students of the students of the students of the students of the students of the students of the students of the students of the students of the students of the students of the students of the students of the stude

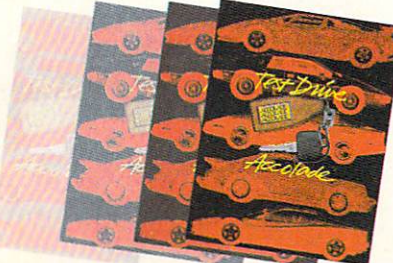

This fall's sizzling new program doesn't feature an Alexis. a Krystle, or even a Magnum, but it will have some pretty racy scenes. • Meet the exotic cars of Test Drive, Accolade's incredible driving simulation.There are the legendary greats from Europe: Ferrari Testarossa, Lotus Turbo Esprit, Porsche 911 Turbo and the incomparable Lamborghini Countach. And to make Test Drive a truly international event, there's the classic American star—the Chevrolet

Corvette. • Test Drive allows you to experience firsthand the awesome driving characteristics of each renowned performer. They accelerate like the real thing.They handle like the real thing. They brake like the real thing. In fact, the animation and graphics of Test Drive are so realistic, you'll swear the G-Force has you pinned to your seat. Accolade's Test Drive. It's one program that will definitely burn up the screen. • Accolade. 20813 Stevens Creek Boulevard, Cupertino, CA 95014. 408-446-5757.

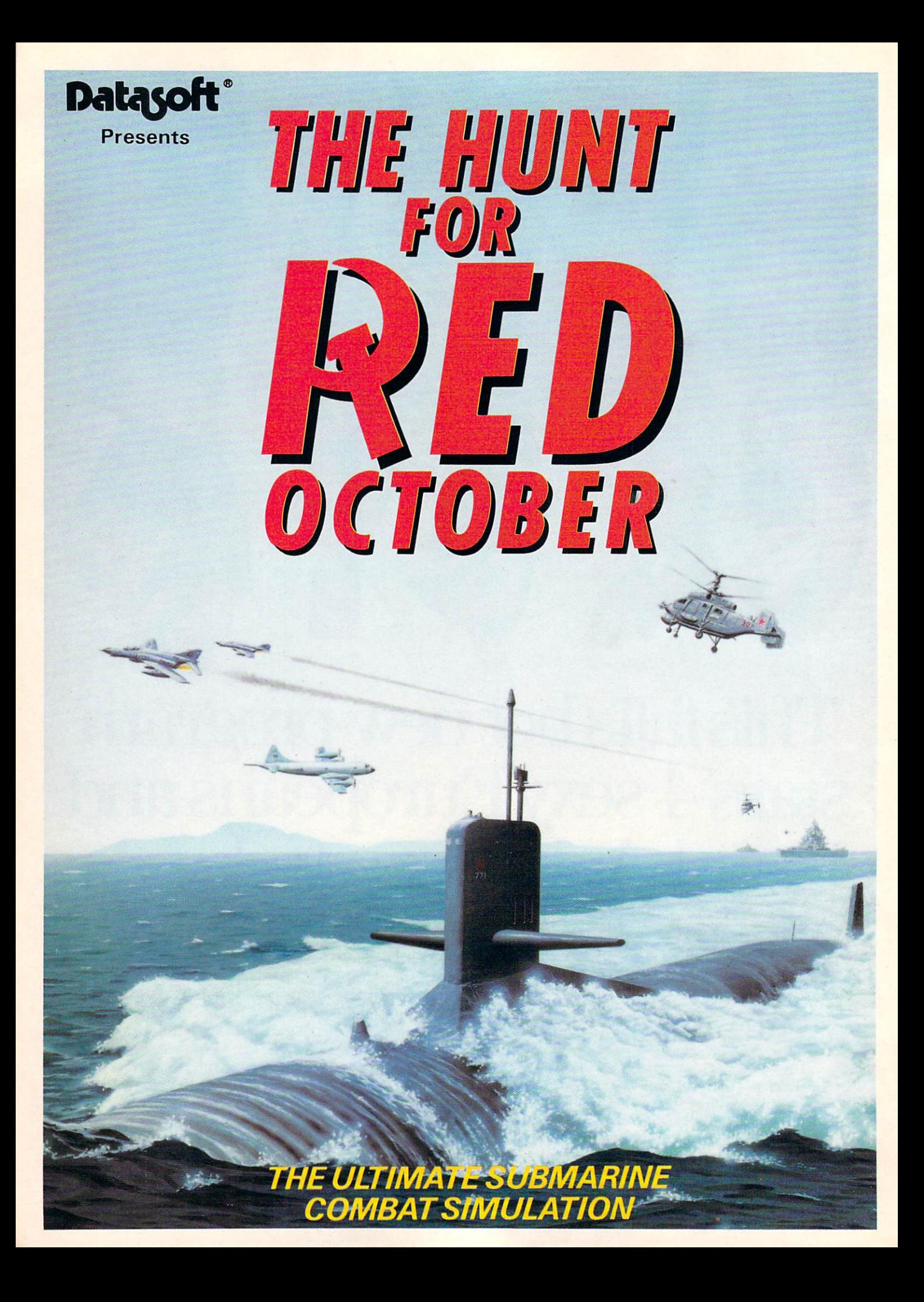

# VI I=W FROM 71-11= I3RIDGIE

omeone once observed that there are two categories of people—those who divide things into two categories, and those who don't. As of this month, we at Ion International must consider ourselves in the former category. Ahoy!, which has covered Commodore computing since January 1984, has been div ided into two magazines: Ahoy! for the C-64/128 owner, published 8 times a year, and Ahoy!'s AmigaUser, published 4 times a year.

As a result, this month we address two categories of readers: those Amiga owners who are picking us up for the first time, and those familiar with our four year old (and count ing) commitment to serving the Commodore community. If you're in the former category, we hope you'll soon be in the latter.

And to make sure you wind up there, we've put together a first issue full of features that all belong in the same category—that of the absolute best we could extract from the staff of experts who've written for Ahoy!'s Amiga section since February 1987. Here are some of this issue's highlights:

• Morton Kevelson's exhaustive, exhausting analyses of hardware and software have won him acclaim as one of the industry's most thorough reviewers. Lend an ear this month as he explains the hardware and software aspects of Amiga sound generation, along with examining five top commercial releases. (Turn to page 40.)

• If you've just gotten into Amiga gaming, you've got a lot of catching up to do. No one is better suited to help you than Arnie Katz. considered computer entertainment's number one authority ever since he founded Electronic Games magazine about a century ago. Along with our other gaming specialists, he identifies the 24 titles that comprise The Essential Amiga Entertainment Library. (Turn to page 31.)

• While you're making up for lost gaming time, you can do the same with reading time, as Richard Herring provides thumbnail reviews of over 30 Amiga books. (Turn to page 81.)

• One of *Ahoy!'s* most popular features has long been Tips Ahoy!, consisting of the best reader-submitted hard ware and software tips. Managing Editor Michael R. Davila will be overseeing a similar compendium in each AmigaUser issue. Just wait till you see the programming power that's waiting in the Amiga Toolbox! (Turn to page 23.)

• To keep 8-bit users up to date, we've tacked on an extra C-64/128 Section, offering reviews of recent software and hardware. (Turn to page 89.)

Please note that the next issue of *Ahoy!'s AmigaUser* will be the August edition, on sale July 5. Unless, of course, the response to our premier issue is so overwhelming that we're forced to bring another out sooner. Let us hear from you, at 212-239-0855, or Ahoy!'s AmigaUser, Ion International Inc., <sup>45</sup> West 34th Street-Suite 500, New York, NY 10001. -David Allikas

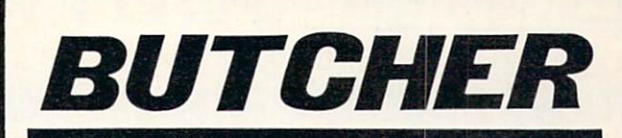

OK. so the name is a little strange. Butcher 2.0 Includes some strange utilities that you won't find in paint programs. It also includes powerful features for manipulating your pictures. Features like edge detection, resolution changes, pixel counting, half toning, bit-plane slicing, sorting colors by pixel counts or intensity, density slicing, and palette effects like toning, positive-negative reversing, color separation, complementing, and false colors. You can also change a picture into a mosaic of colored shapes. Use the shape editor to define the shape. Butcher does the rest. Imagine a picture transformed into bricks, diamonds, hearts, or even shredded wheat.

Butcher 2.0 suports color cycling, video overscan, spare screens, and pictures larger than the screen. It requires 612K RAM and Klckstart 1.2. IFF compatible.

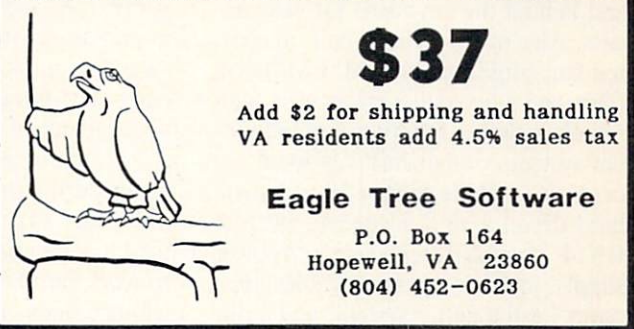

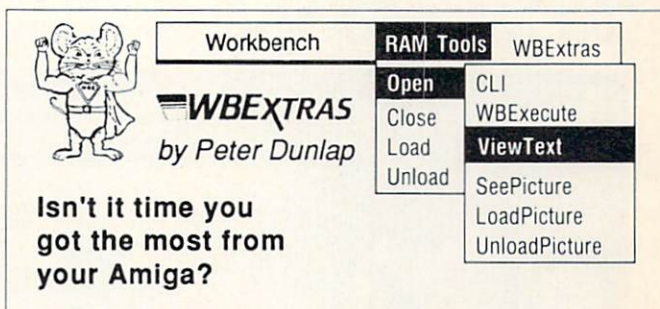

For the Amiga User...

Use of New Workbench Menus, "RAM Tools" and "WBExtras" provide access to ANY Workbench Tool from the Workbench Menu and allow 'Multiple Icon Selection" without the use ol the "SHIFT Key". Also, "New Execution Modes" permit a "Single Loading" of Workbench Tools for Multiple Task Execution. This results in "Optomized Memory Allocation' and "Reduced Disk Thrashing". For FULL System Memory, WBExtras will "PolitelyRetire" and RELEASE ALLO CATED MEMORY WITHOUT RE-BOOT. As BONUS, several New Work bench Tools are included (See Menu).

For the Amiga Programmer.

WBExtras includes SOURCE CODE in "C" and "AmigaBASIC" for Workbench Tools using a NEW Programming Technique which provides "Optomized Memory Utilization" "Inter-Program Communication", and 'Disk Access **Queing** 

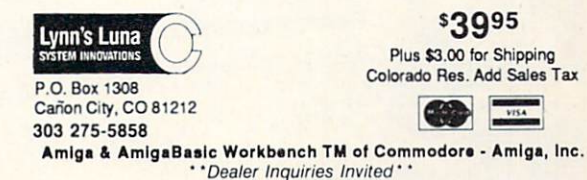

# SCUTTLEBUTT

FLIGHT SIMULATOR JOYSTICK . MEMORY BOARD . MIDI SEQUENCERS . AMIGADOS UTILITIES . DISK CASE . AMIGA CABINET . PROWRITE, GALILEO, MUSIC STUDIO UPGRADES . PUBLISHING GUIDE . GAMES FROM DIGITEK, AEGIS, SSI . GURU PROTECTION . HALF PRICE UPGRADES

#### AMIGA 500 CABINET

 $\sqrt{2}$ 

The Amiga 500 Command Center allows the user to store the computer's power supply and all connecting cables out of sight, as well as place two ex ternal drives, or one 3½" drive and one 20 or 30 megabyte hard drive, above and behind the keyboard for easy ac cess. Also included are a built-in cooling fan, surge suppression. EMI noise filter, and a five outlet power strip with remote switches for control of individ ual system components. Optional accessories include a 20 or 30 megabyte hard drive, 1 or 2 megabyte internal RAM upgrade, replacement power supply, joystick extension cables, dust cover for the entire system, and a tilt/ swivel monitor stand. Price is \$179.95; or, S99.95 for the standard cabinet without the electrical components.

Ketek, Inc., 800-626-4582 or 319-

338-7123 (see address list, page 14). 8235 (see address list, page 14).

#### GURUBUSTER

G.O.M.F. 2.0 (that's short for Get Outta My Face) is the latest release of the error-handling routine that effec tively eliminates "Guru Meditation Alert" messages by allowing the user to end an error-causing program and save data without having to reset the computer. When installed in the start up sequence of another program. Ver sion 2.0 traps and removes errors that occur during that program's use, even the direct Guru Alert message. The program automatically configures itself to work on 68000, 68010, and 68020 based systems, and displays Help mes sages that describe what it's doing and prompt the user to perform the required steps. Price is \$34.95.

Hypertek/Silicon Springs, 604-939-

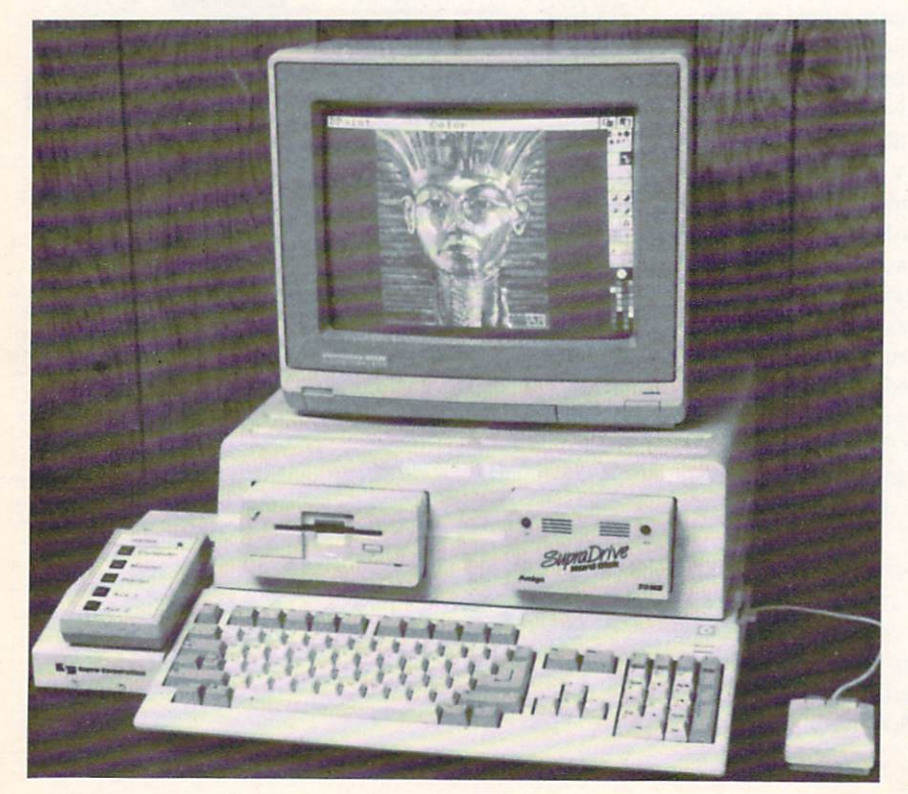

#### **GAMES**

Ports of Call (\$49.95) ships the player off to sea with a valuable cargo to be delivered around the world. Obsta cles include icebergs, bad weather, mil itary confrontations, and ships on kamikaze courses.

Aegis Development Inc., 213-392- 9972 (see address list, page 14).

Two sequels from SSI:

Questron II (\$49.95) begins where the first installment ended, with the player's character in possession of the Evil Book of Magic that was stolen from Mantor the magician. Because the book is so evil that it cannot be de stroyed, the player's character must journey back in time to ensure that the book is never created. He must face over 60 different types of creatures in towns, cathedrals, forest, tombs, and dungeons, and fight them with wea pons and magic spells including fire balls, sonic whine, and time sap.

Roadwar Europa (\$44.95) transfers the highway hostilities of Roadwar 2000 to the ETO, where post-dooms day Europe is held hostage by terrorists threatening to destroy five cities with nuclear devices. The United Nations has sent you, as leader of a gang equipped with cars, trucks, and motorcycles of your own design, to locate and dis arm the five hidden bombs and then pinpoint and destroy the enemy's head quarters. Along the way, you'll battle mutants, cannibals, and rival road gangs. By fighting for new recruits, ve hicles, supplies, and medicine, you'll maximize your chances for survival. Both of the above are also available

The color-coordinated Amiga 500 Com mand Center stores your computer, power supply, disk drives, and all wires. READER SERVICE NO. 282

# Innovations from Inovatronics: The Next Generation!

The company that brought PowerWindows simplicity to Amiga programming is now your programming power source!

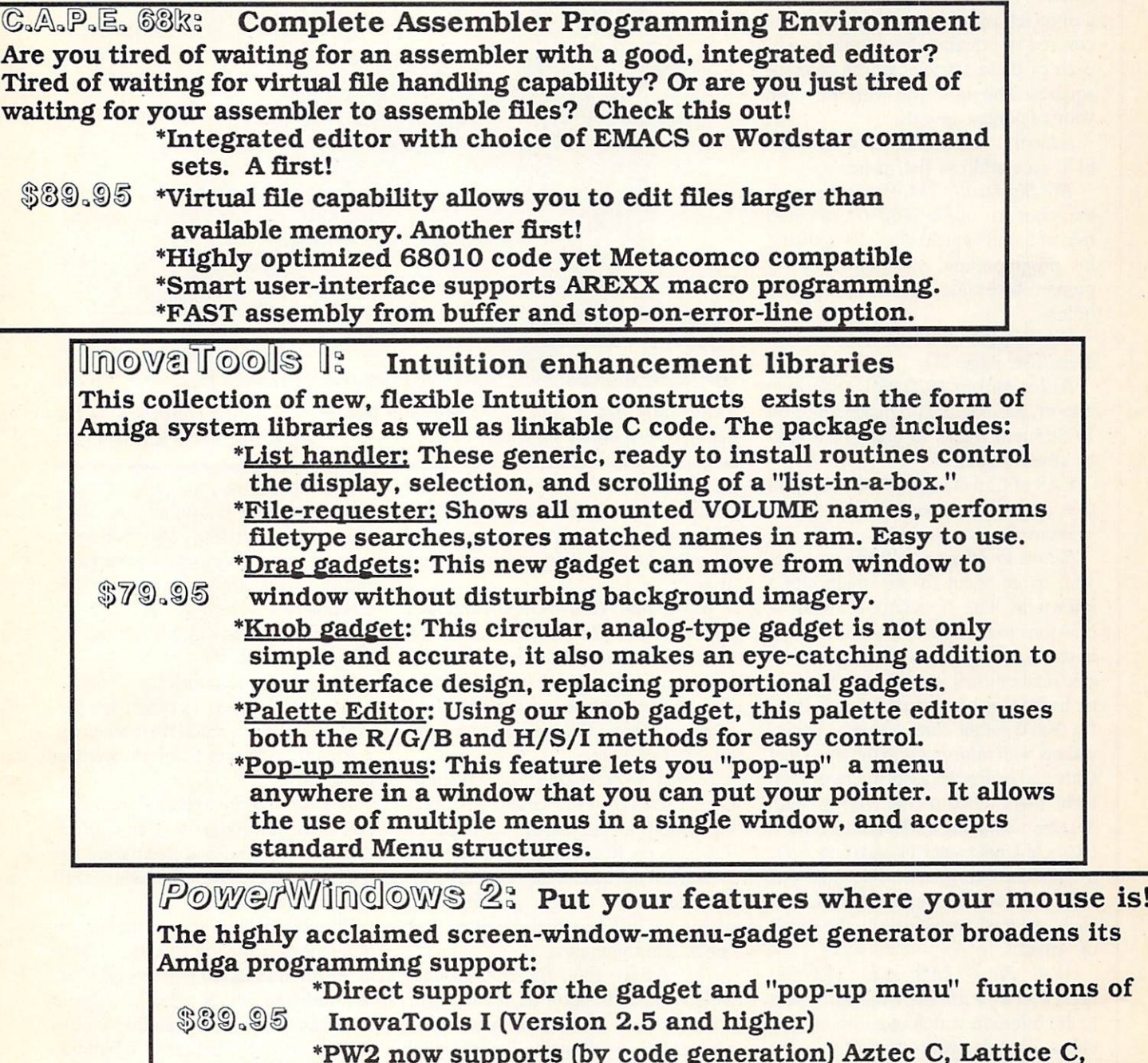

MC68000Asm., TDI Modula-2, True BASIC, and Multi-FORTH!

Innovations from Inovatronics. We speak your language.

INOVATRONICS, Inc.

The REAL Power in power programming 11311 Stemmons Freeway., Suite 8 Dallas, TX 75229 214/241-9515

Trademarks: Amiga:Commodore Business Machines, Multi-Forth:Creative Solutions Inc., True Basic:True Basic, Inc., Metacomco: Metacomco, Inc., Lattice C:Lattice Inc., Aztec C: Manx, Inc., TDI Modula 2: TDI Software, Inc. All packages support/require OS 1.2

for the C-64, at \$39.95 each.

Strategic Simulations, 415-964-1353 (see address list, page 14).

The adult-oriented Centerford Squares (S29.95) matches you against a digitized opponent whose picture is covered by squares. You battle to win each of these strategically positioned squares. The more you win, the more your opponent reveals.

Artworx. 800-828-6573 or 716-385- 6120 (see address list, page 14).

The Big Deal! (\$34.95) brings back the robot star of Floyd the Droid in the role of a mechanical chef. By revising his programming, you help Floyd II prepare breakfast, lunch, and dinner orders.

DigiTek. Inc., 813-933-8023 (see ad dress list, page 14).

Rallye Master (\$29.95), a German import, lets one or two players race on 10 different tracks in quest of a gold or silver medal.

EAS of Canada Ltd., 604-923-5239 (see address list, page 14).

From Electronic Arts:

Return to Atlantis (S49.95) provides you, as an agent for an organization known as The Foundation, with <sup>14</sup> missions to complete. Each is a game in itself, taking you to the waters of ex otic international locales from the Bal tic to the Caribbean to the South Paci fic. You'll gather clues through conversations with informants in the Sea Thief Cafe and utilize an assortment of high tech tools aboard the flying ship Viceroy, including a robot named RUF (Remote Underwater Friend) and ART, a shipboard computer. The missions are progressively more difficult, and each one leads you closer to the secret of Atlantis.

Alien Fires-2199 A.D. (S39.95) casts you as a novice Time Lord sent to the future in search of a missing scientist. To prove yourself worthy in the eyes of the Time Lord Elders you must find the scientist and destroy all trac es of his time travel machine. You cus tom-design your character in terms of dexterity, diplomacy, quickness, fight ing skill, and other attributes.

Interceptor (\$49.95) lets you pilot an F-18 Hornet or F-16 Falcon on six mis sions that take place in the skies over the San Francisco Bay area. These in clude protecting Air Force One from

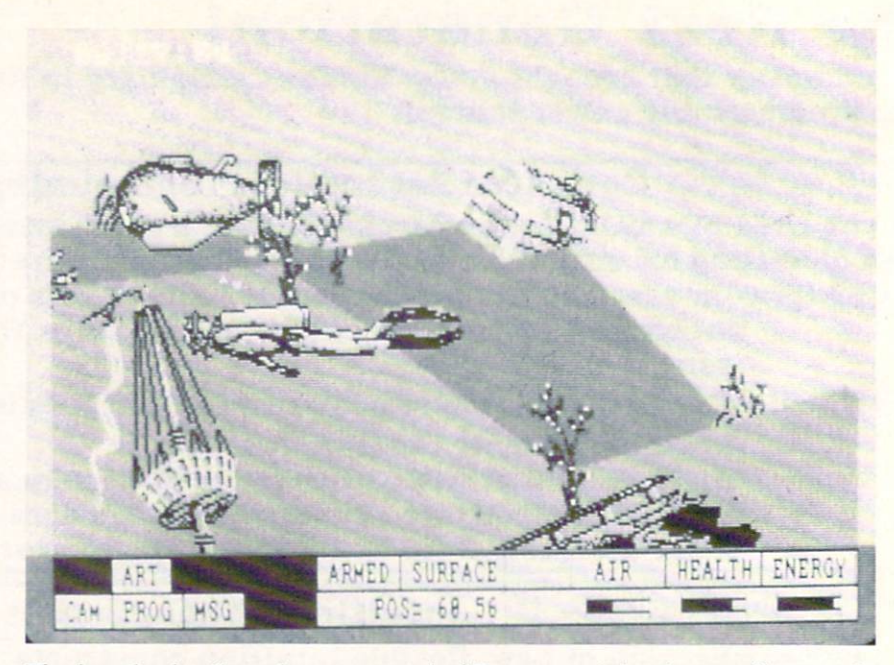

The length, detail, and stereo sound of Return to Atlantis contribute to the two-disk program's movielike feel. READER SERVICE NO. 283

enemy fighters as the President at tempts to land, preventing World War III by shooting down incoming cruise missiles, and rescuing a pilot downed at sea.

World Tour Golf (\$39.95) offers a choice of over 20 classic courses, or the user's customized fairway with hills, trees, bunkers, water hazards, slopes, and sandtraps placed as desired. Split screen graphics offer both overhead and golfer's-eye views.

Ferrari Formula One (S49.95) simu lates a season in the Grand Prix racing circuit, as the player races against 7 drivers on 16 courses. A full pit and garage lets the racer adjust the car's sus pension, tires, wings, gearing, and motor, try different fuel mixtures, and check aerodynamics.

The Bard's Tale II: The Destiny Knight expands upon its predecessor with 6 cities, 25 dungeon levels, and complete wilderness. Seven timed puzzles provide extra challenge, as do the new spells, monsters, and hand-tohand and long-range combat strategies.

Designed by Virgin Games and dis tributed by Electronic Arts, Monopoly (S39.99). the official computer version of the Parker Brothers board game, ac commodates from two to eight players (human, computer, or any combina tion). The board is seen through a scrolling window as you move past

each property on your turn. Immedi ate information is available on cash, property ownership, and buildings. Rent, trading, mortgage transactions, and the bank are all handled by the computer.

Electronic Arts, 415-571-7171 (see ad dress list, page 14).

From Microlllusions:

Land of Legends (\$49.95) lets fantasy role players watch their adventur ers battle monsters from an overhead perspective.

Ebonstar lets up to four players com pete in the favorite sport of the 31st cen tury: seeking out and destroying rov ing black holes. Over 50 levels of diffi culty are included.

Playable against the computer, an other person, or via modem, Galac tic Invasion (524.95) requires each side to invade the other's galaxy, capturing and destroying enemy satellite stations and collecting the materials to build the ultimate doomsday weapon.

Planetarium (\$69.95) lets home astronomers view over 9000 stars from anywhere on the earth's surface. Infor mation can be added as new discover ies are made.

(C-64 versions of the four Microll lusions titles will be released in the spring.)

Microlllusions, 800-522-2041 or 818- 360-3715 (see address list, page 14).

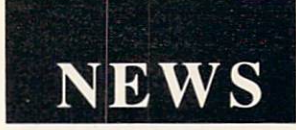

#### PRO MUSIC PROGRAMS

For the professional musician: The Roland MT-32 Editor/Librarian (\$149) enables Amiga musicians to play any note, velocity, or controller via the mouse without touching the synthesiz er. Randomize-mask of editable param eters and graphic envelope editing are supported, with all parameters of the instrument displayed.

Keyboard Controlled Sequencer V1.6 (\$249) features rock steady timing, au tomated 48-track tape recorder mode, the ability to load 16 separate songs, built-in variations generator, full editing of all MIDI parameters, cut, copy, and paste editing, live editing, automa ted punch in and punch out in real time, cue and record from any point in song, real time quantizing, and more.

Dr. T's Music Software, 617-244-6954 (see address list, page 14).

The Music-X sequencer (\$299.95) features keyboard mapping that allows almost any function of the sequencer to be controlled from a MIDI keyboard, foot pedal, or other MIDI de vice. The software supports real-time recording of system-exclusive data, plus full graphic-oriented and event-oricnUnless specified otherwise, all software and hardware listed in the Scuttlebutt section of Ahoy!'s AmigaUser is designed for the 512K Amiga 500, 1000, and 2000.

ted editing of sequences. Included is a configurable librarian that composers can "teach" to communicate with any MIDI instrument that outputs sys tem-exclusive data.

Microlllusions, 800-522-2041 or 818- 360-3715 (see address list, page 14).

#### NEW MUSIC

The Music Studio 2.0 (\$79.95) adds more than 15 new features to the original, along with new instruments redigitized to provide the best sound on the Amiga. Direct MIDI input is now available to assist in rapid placement of notes and chords, plus compatibil ity with devices for MIDI in and out with full parameter control. Additionally, Amiga musicians can now change tempo, volume, and key signature at any point in a song, play multiple songs, change note stem direction, merge songs, insert measure bars, and change duration for all notes of a specific duration.

Registered owners of The Music Stu dio can upgrade to Version 2.0 by send ing page one of their manual and check for \$33.50 (CA residents add 6.5% sales tax) to Activision, P.O. Box T, Gilroy, CA 95021-2249.

Activision, 415-960-0410 (see ad dress list, page 14).

#### HALF PRICE PROGRAMS

Effective immediately, Electronic Arts' Software For Life Program will allow consumers who upgrade from an 8-bit to a 16-bit computer to upgrade their software for half price. If you send the manual cover from any Electronic Arts program you purchased for the C-64/I28, Apple II, or Atari 400/800, you may order the version for the Am iga or other 16-bit computer for half price. For ordering information, call 800-245-4525, Monday through Friday from  $8$  a.m. to  $5$  p.m. Pacific Time (in CA, 800-562-1112; outside the US, 415- 571-7171/ext. 555).

Electronic Arts, 415-571-7171 (see ad dress list, page 14).

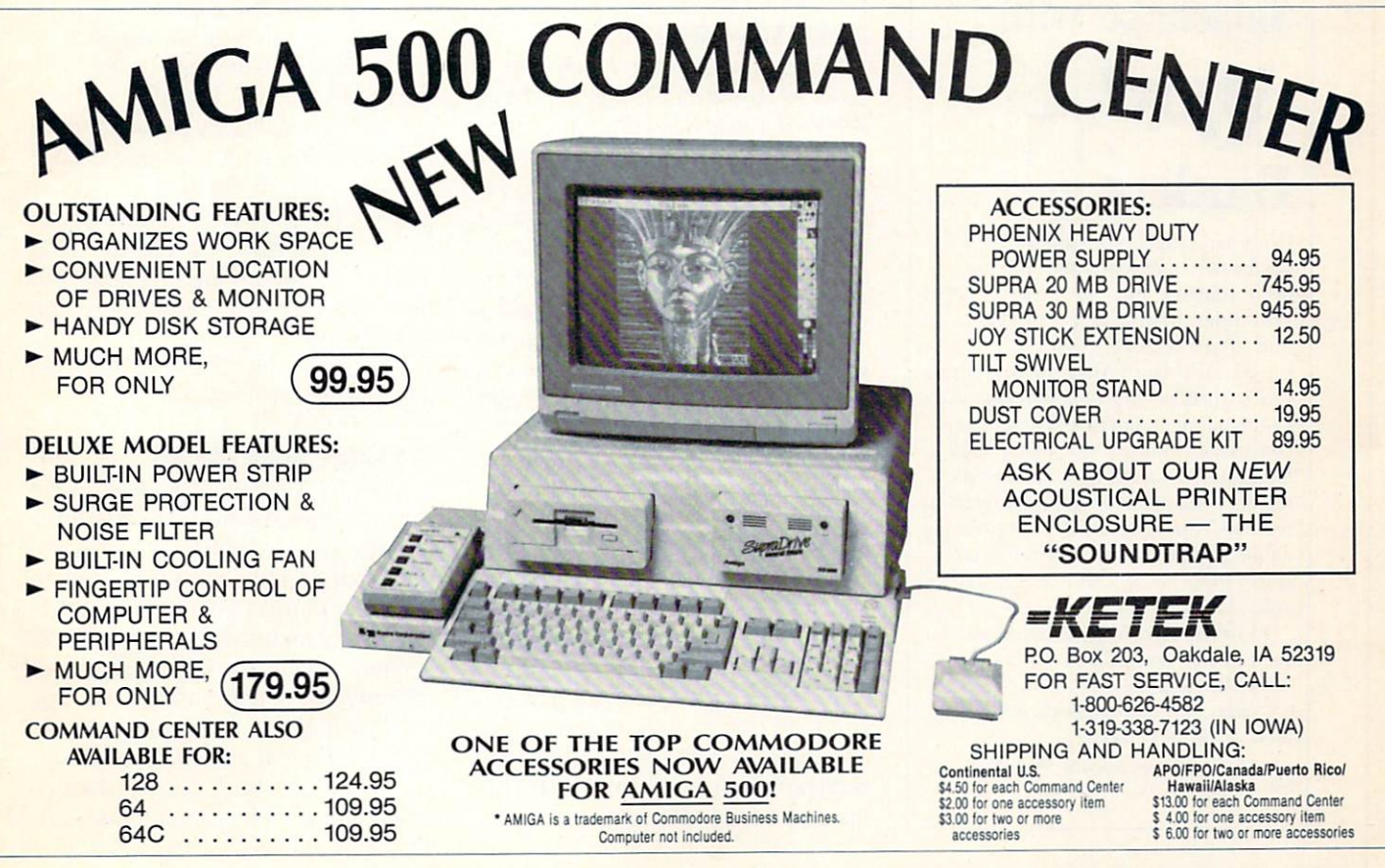

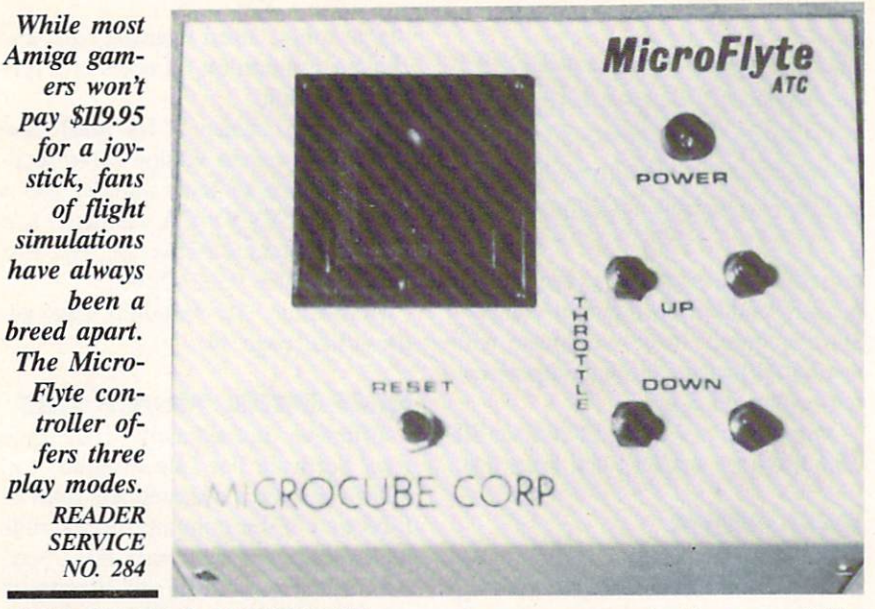

#### FULL METAL JOYSTICK

The MicroFlyte Joystick is a fully proportional, continuously variable joystick control designed for use with flight simulator programs. Built entire ly of metal parts, the unit plugs into

### Keep Your Collection Looking Shipshape with

# Binders

 $\blacksquare$ 

Don't be caught at sea the next time you need valuable pro gramming informa tion from a back is-

sue of *Ahoy!* Our official binders turn a year's worth of Ahoy! into a textbook on Commodore computing! These qualityconstructed hinders use metal rods to hold each magazine individually, allow ing easy reference to any issue without removal. Sporting a navy blue casing with a gold *Ahoy!* logo imprinted on the spine, these binders will be the pride of your computer bookshelf

To order, send S12.45 (US funds) for each binder desired to: Ahoy! Binders 45 West 34th Street-Suite 407 New York. NY <sup>10001</sup> (Outside Continental US add \$2.50 per binder. Allow 4 to 6 weeks for delivery.)

the mouse port and offers compatibility with all software that uses the mouse controller. Modes include Standard Pointer Control with variable speed (for games like F-15 Strike Eagle), Propor tional Control (for use with Flight Simulator II), and Variable Sensitivity Adjustment Control. Price is \$119.95 plus \$4.00 shipping.

MicroCube Corporation (see address list, page 14).

#### DESKTOP GUIDE

Design for Desktop Publishing: Guide to Layout and Typography on the Personal Computer covers the basics for fledgling personal publishers. Dis cussed are type distinctions, layout, tabular material, illustration, color, binding, characteristics of various pa per, and other topics. Mini-lessons are offered on the aesthetics and pragma tics of design and layout, along with instructions for translating these con cepts to the computer screen. Paperbound; \$14.95.

Chronicle Books, 415-777-7240 (see address list, page 14).

#### UPGRADED WP

ProWrite 2.0 improves upon the original word processor with print merge, faster printing (up to 10 times), side ways and wide carriage printing, a 95,000-word spelling checker with sup port for a custom user dictionary, picture resizing, paragraph sorting, new paragraph formatting options  $(1\frac{1}{2})$  line spacing, fixed line height, etc.). docu

ment information (number of words, lines, etc.), user-definable defaults, and user-settable screen colors. A smoothing option, when used with high reso lution printers, produces letter quality results with any Amiga font. Cost of the upgrade to registered owners is S20.00.

New Horizons Software, 512-328- 6650 (see address list, page 14).

#### MEMORY BOARD

Micron Technology has made avail able a newly configured single slot chassis and add-in memory board for the Amiga 1000. The chassis, encased within the Micron chassis that mounts externally on the 1000, comes with a proprietary interconnect card and its own wall-mount power supply. The chassis also provides pass-thru, allow ing additional peripherals to be at tached. The 1 megabyte version is priced at \$500, and the 2 megabyte version at \$600. The power supply can also be purchased separately for \$50.

Micron Technology. Inc., 208-383- 4000 (see address list, page 14).

#### MINDSCAPE PREMIUMS

Purchasers of Gauntlet (for the Ami ga and C-64) and Paperboy (for the C-64) can participate in Mindscape's Power Players Club and Instant Win Game promotion. Included in each specially marked game package will be an Instant Win card, offering a chance to win an Atari stand-alone arcade game, one of five \$500 Mindscape software libraries, or one of 1000 Mindscape Power Players T-shirts. All participants receive free membership in the Club.

Mindscape, Inc., 312-480-7667 (see address list, page 14).

#### AMIGA DOS DISK

Ultra DOS Utilities, Module I is the first of a three volume set of disk drive utilities for the Amiga. Included are high speed whole hard drive backup with multiformat feature, autoconfiguration to multi-hard drive systems, support for up to 8.5 metabytes of memory, fast double buffered file copy routine, and file backup by creation date, with "point and click" selection, and with "wild card" search patterns. The programs fully support multitask-

# **NEWS**

ing, work equally well with dual floppy drives as with a hard drive, and operate in the background rather than monopolizing the CPU to achieve speed. Price is \$59.95; shipping and handling are free.

Free Spirit Software, Inc., 312-352- 7323 (see address list, page 14).

#### AMIGA DATACASE

The Disk Tot'em carrying case holds up to  $250$   $3\frac{1}{2}$ " disks, and features removable partitions that let you, if you prefer, carry an external disk drive and 130 disks, or your  $8\frac{1}{2} \times 11$ " documents and 65 disks. There's also a removable tray that lets you take all your disks out of the case when convenient. Price is \$39.95 plus \$3.50 shipping; user group discounts are available.

Totem Technologies, 205-856-2437 (see address list, page 14).

For more information on products ad vertised or pictured in Ahoy!'s Amiga-User, refer to the Reader Service Card bound between pages 66 and 67.

Amiga own ers who can't bear to leave home with out their entire disk collection have the perfect solution in the Disk Tot'em car rying case, which stores 250 disks. Removable partitions let you bring an external drive, too. READER **SERVICE** NO. 285

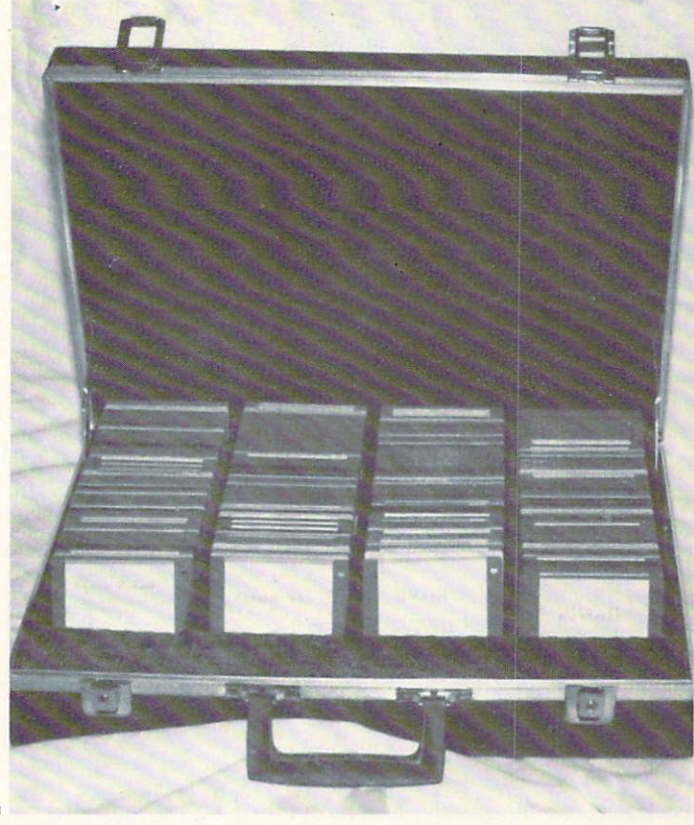

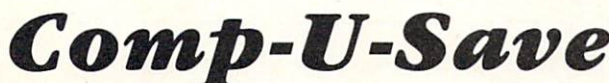

Amiga Hard Drives 20/40/60 Megs 500 - 1000 - 2000 DMA SPECIAL 20 Meg - \$699.99

Amiga Dual Drive 500 - 1000 - 2000

With Own Power Supply - \$399.00

B&W Video Cameras For Digitizers - \$149.99

Modems 300 - 9600 Baud - \$20.00 Up Special 2400 Baud Modem - \$154.00

 $---$  DUPLICATION  $---$ Amiga - IBM - Apple - Mac - CBM - over 350 formats \* DUPLICATION EQUIPMENT \*

#### AMIGA PUBLIC DOMAIN Over 400 Disks

Largest Amiga PD Library in the World also C/64 & C/128 - Write for Free Catalogue Amiga PD - Buy 5 get one free - \$4.00 ea.

Amiga Products from Amiga Users!

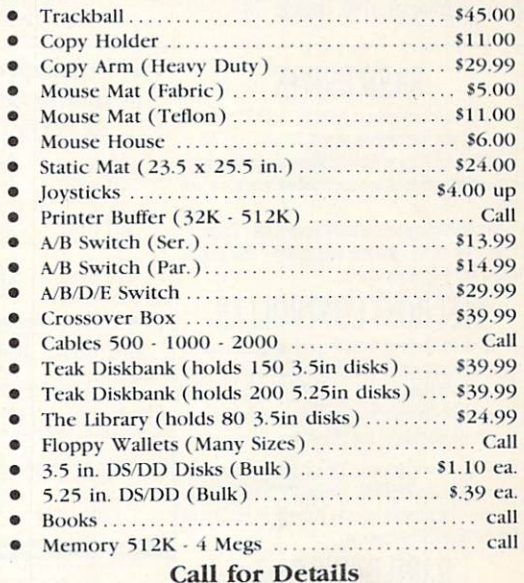

Come See Dr. Oxide in Our Booth At All AmiExpos!

Comp-U-Save

414 Maple Avenue Westbury, NY 11590 In NY State (516) 997-6707 Outside NY State (800) 356-9997

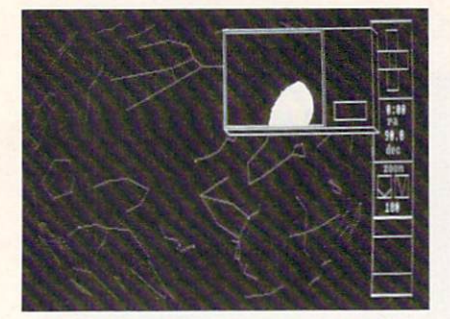

Galileo 2.0 dwarfs its predecessor. READER SERVICE NO. 287

#### STAR UPDATE

Galileo 2.0 (\$69.95) incorporates a number of enhancements to the original astronomy program, including more stars, point-and-click information about all stars displayed, increased screen up dating, the ability to dump a screen to an IFF file, and the ability to create user database. The first of a planned series of additional data disks has also been released-titled the Yale Bright Star Data Disk (\$15.00), it adds 9100 stars, with information on distance, spectral class, magnitude, and more.

Infinity Software Inc., 415-420-1551 (see address list, page 14).

#### HARD DRIVES

PIONEER has the storage solution for your personal computer, business system or graphics workstation. Your requirements are met by our product family. From the 20-megabyte through the high performance 150-megabyte drive, PIONEER spans the storage spectrum to offer the right capacity, performance and price to suit your system neds

All PIONEER hard drives have an embedded SCSI controller bult-in. This makes you compatible with other SCSI systems on the market (no interfaces needed between the computer host controller and your hard drive).

#### SCSI HOST CONTROLLER The SCSI host/controller has been designed with growth and expansion in mind. The hardware and software provided with your SCSI host/controller will allow you to connect, set-up and access information from any SCSI device. The SCSI host/controller allows AmigaDOS to deal with your hard drive at a system level using the same commands that you are now using with the standard Amiga 3.5" floppy drive.

The SCSI host/controller will provide you with the fastest, most reliable and fully featured hard drive system available for the AMIGA 500, 1000 and 2000. The SCSI host/controller comes complete with an expansion bus pass-thru, 18 inch cable, 50-pin SCSI bus and Apple/Mac Pseudo SCSI 25-pin connectors.

### HARD DRIVE CASE

Full-height case comes complete with a 45 watt fan cooled power supply, switchable 110/220 AC voltage (50/60 Hz), room for one full-height or two half-height drives, power on LED, half-height cover plate and power cord. Dimensions: 7" wide, 5" high and 15.5" deep.

Half-height case comes complete with a 45 watt fan cooled power supply, switchable 110/220 AC voltage (50/60 Hz), room for one half-height drive or tape back up, convenient carry handle and power cord. Dimensions: 6" wide, 3.25" high and 15.5" deep

OUR GUARANTEE TO YOU: All our products are 100% guaranteed. We will replace, exchange or refund<sup>\*</sup> any purchase to your satisfaction. \*Refund must be made within 15 days of receipt of product.

#### Activision

2350 Bayshore Parkway Mountain View, CA 94043 Phone: 415-960-0410

Aegis Development Inc. 2210 Wilshire Blvd., Ste. 277 Santa Monica, CA 90403 Phone: 213-392-9972

Artworx Software 1844 Penfleld Road Pcnficld, NY <sup>14526</sup> Phone: 800-828-6573 or 716-385-6120

Chronicle Books One Hallidie Plaze San Francisco, CA 94102 Phone: 415-777-7240

Digflek, Inc. 10415 N. Florida Avenue Tampa, FL 33612 Phone: 813-933-8023

Dr. T's Music Software 220 Boylston St., Ste. 306 Chestnut Hill. MA <sup>02167</sup> Phone: 617-244-6954

EAS of Canada Ltd. 1656 South Island Hwy. Campbell River, B.C. V9W 1B7 Canada Phone: 604-923-5239

Hard Drive comes complete with drive, SCSI host/controller, your choice of case and a

ONE YEAR WARRANTY!

\$659.95

\$649.95

40 meg \$879.95

External 3,5" Floppy Drive

PIONEERS 3.5" floppy drive comes complete with an 18" cable, fully enclosed metal case, a pass-thru for additional drives, single or dual drive, nintey day warranty and consumes about 2.1 watts.

> Single Drive S159.95 Dual Drive \$329.95

COMPUTING

**PIONEER** 

2469 East 7000 South, #200

-Blazing a New Frontier for AMIGA COMPUTERS-

Salt Lake City, Utah 84121

(801)942-1174

65 meg

 $20$  meg

Electronic Arts 1820 Gateway Drive San Mateo, CA 94404 Phone: 415-571-7171

Free Spirit Software 905 W. Hillgrove, Suite LaGrange. IL 60525 Phone: 312-352-7323

Hypertek/Silicon Springs #120-1140 Austin Ave. Coquitlam, B.C. V3K 3P5 Canada Phone: 604-939-8235

Infinity Software, Inc. 1144 65th Street, Suite Emeryville. CA 94608 Phone: 415-420-1551

Ketek, Inc. P.O. Box 203 Oakdale, IA 52319 Phone: 800-626-4582 or 319-338-7123

MicroCube Corporation P.O. Box 488 Leesburg. VA 22075

Microlllusions 17408 Chatsworth Street Granada Hills, CA 91344 Phone: 800-522-2041 or 818-360-3715

#### Companies **Mentioned** In **Scuttlebutt**

**NEWS** 

**Contact** manufacturers for further information.

Micron Technology, Inc. 2805 East Columbia Road Boise, ID 83706 Phone: 208-383-4000

Mindscape, Inc. 3444 Dundee Road Northbrook, IL 60062 Phone: 312-480-7667

New Horizons Software P.O. Box 43167 Austin, TX <sup>78745</sup> Phone: 512-328-6650

Strategic Simulations 1046 N. Rengstorff Ave. Mountain View, CA 94043 Phone: 415-964-1353

Totem Technologies P.O. Box 374 Pinson, AL <sup>35126</sup> Phone: 205-856-2437

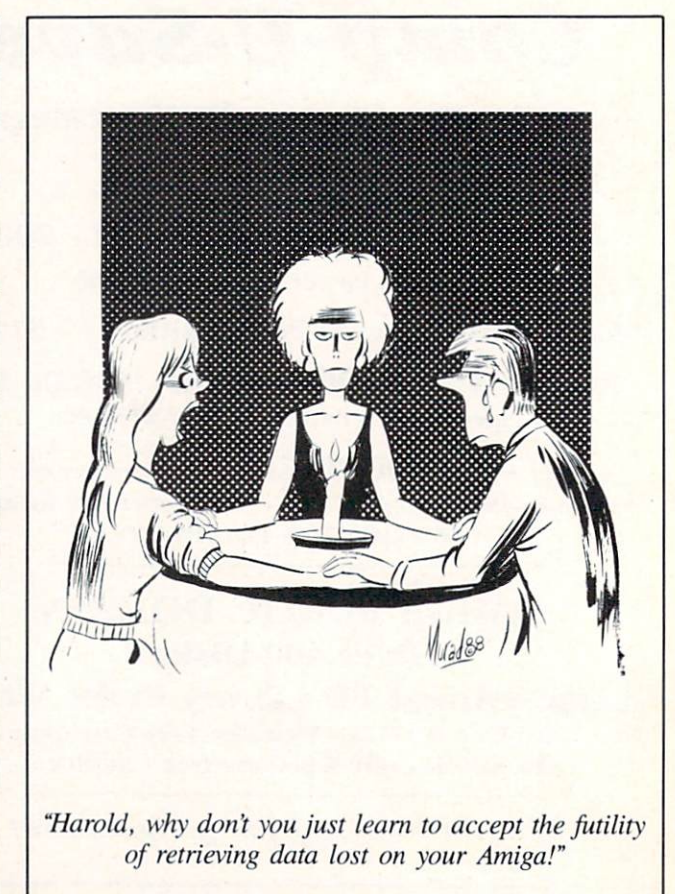

14 Ahoyl's AmigaUser

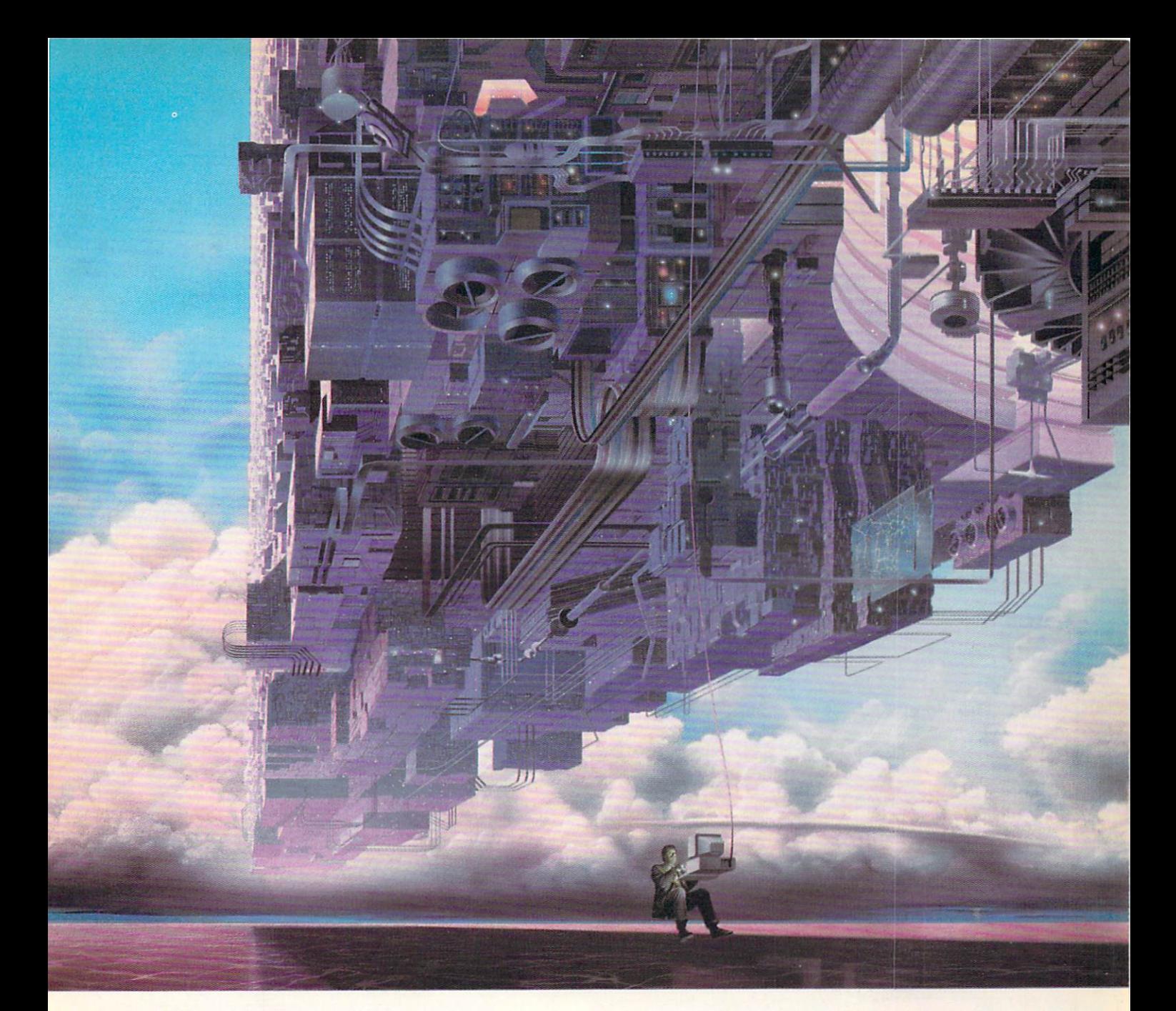

# CONNECT YOUR COMPUTER TO HlGHERlNTELLIGENCE.

#### CompuServe's reference databases make you more productive, competitive, and better informed.

Remember the last time you tried to get your hands on hard-to-find facts? In a magazine article you read a year ago. In a news report you never saw. Or in a table of data you didn't know existed.

Imagine those facts just a few keystrokes away on your personal computer. Through CompuServe.

#### Your personal research center.

Save hours of research by going

straight to the reference information you need in seconds.

Access thousands of sources of information in the areas of business, finance, medicine, education, demographics, science, law, news, popular entertainment, and sports.

#### What you know can help you.

Research an industry or company through articles, financial statements, and other sources. Analyze an investment. Assist in a job search. Follow market competition. Investigate a business opportunity.

Check characteristics such as age,

income, and occupation in any US. community. For a geography report, a business plan, or a family move.

All you need to access CompuServe's unlimited world of information is a modem and just about any personal computer. Visit your computer dealer today. To order direct, or for more information, call or write:

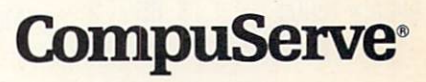

Information Services, P.O. Box 20212 5000 Arlington Centre Blvd. Cotumbus, OH 43220 800-848-8199 In Ohio and Canada, call 614 457-0802 An H&R Block Company

THE WORLD'S LARGEST DISTRIBUTOR OF AMIGA" PRODUCTS

GO AMMIK

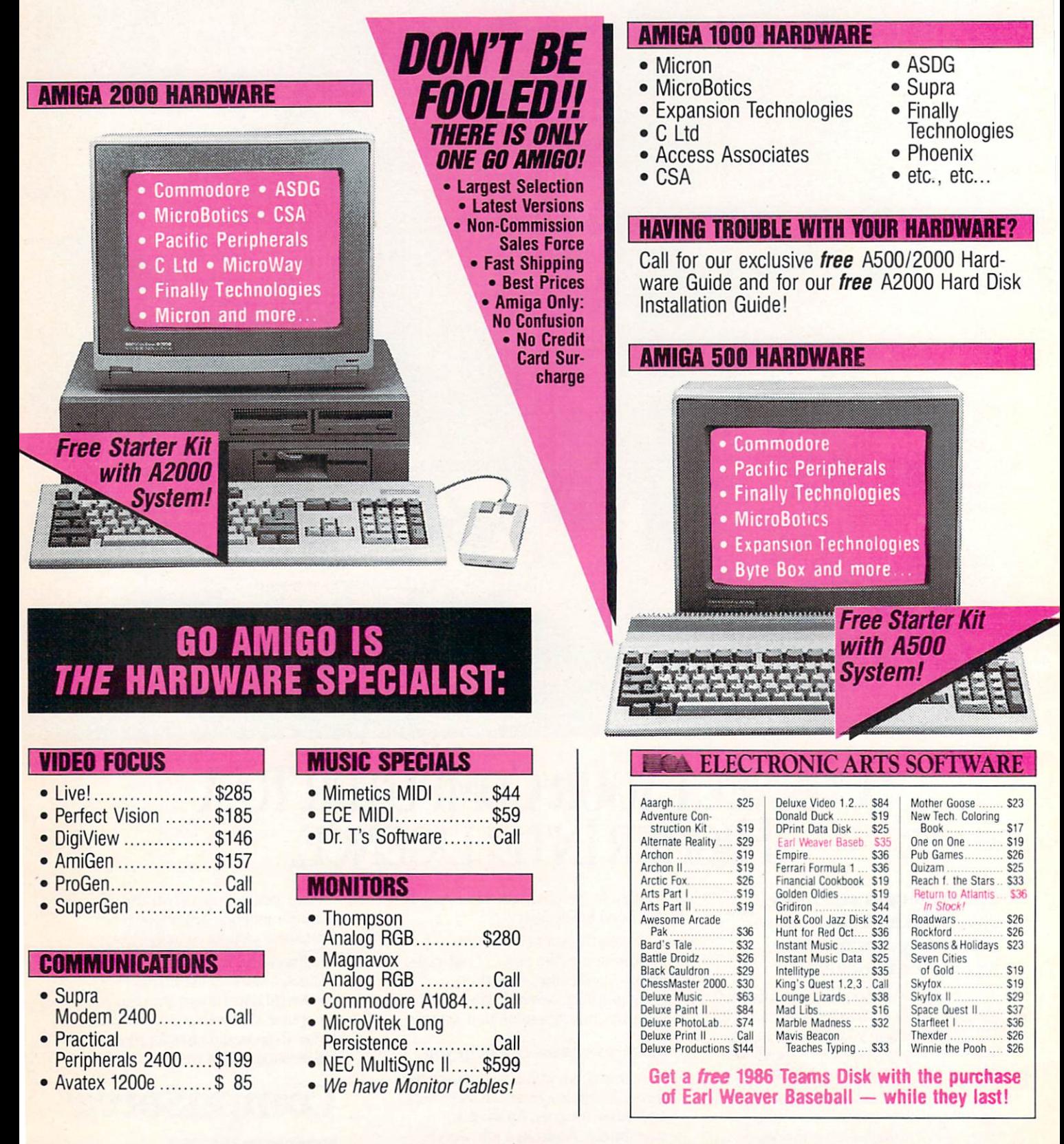

NEWPRODUCTSARRIVEDAILY!

# NOW IN OUR THIRD AMIGA-ONLY YEAR!

. . . . . . . .<br>. . . . . . . .

. . . . . . . .

. . . . . .

. . . . . . .

. . . . . . .

. . . . . . .

. . . . . . . . . . . . . .

.......

. . . . . . .

. . . . . . .<br>. . . . . . .

. . . . . . . . . .

GA"

**VISA** 

#### COETIMADE BA

 $B$ . BL

New<br>BF

BY

CA CE

 $C<sub>B</sub>$ 

CR

 $DII$ 

DI:

EII

Vew<br>FE

FI

F)

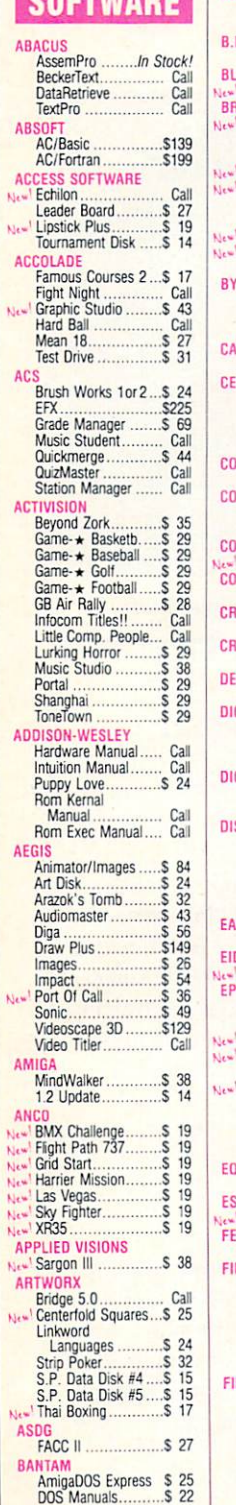

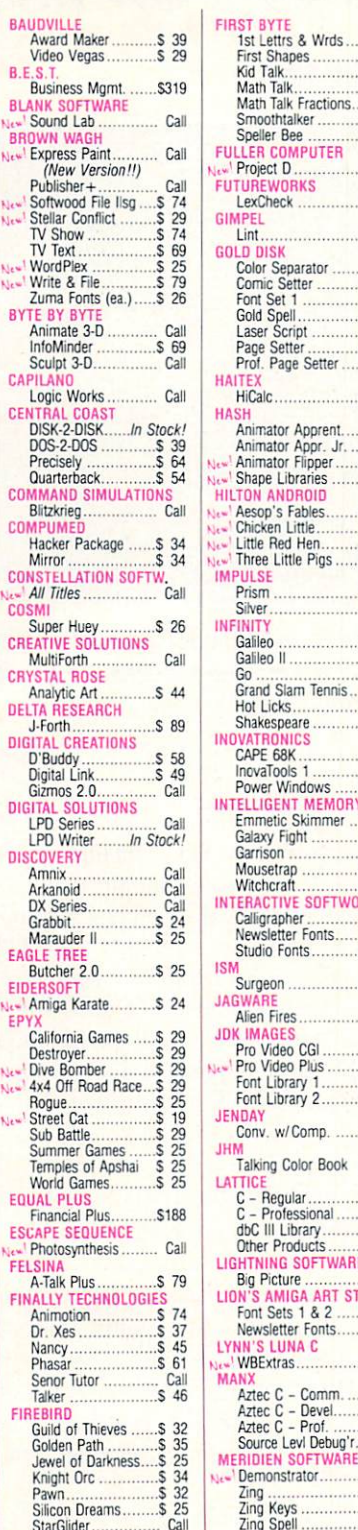

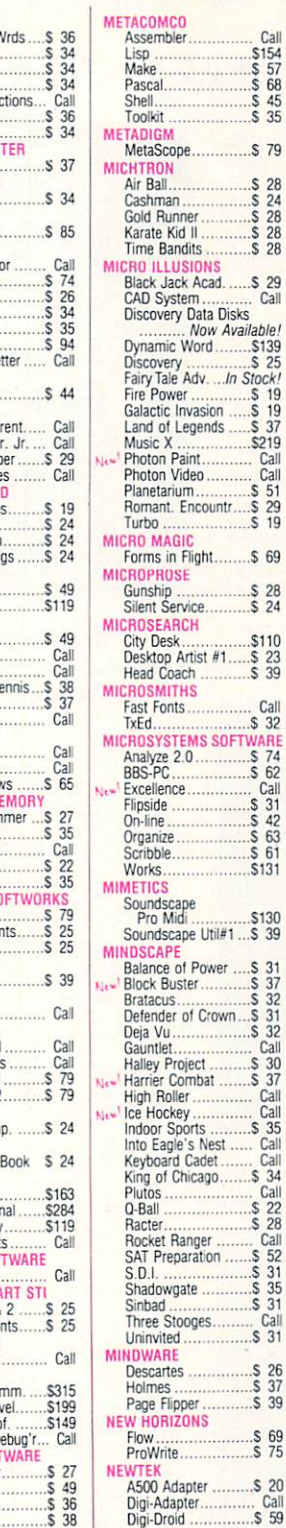

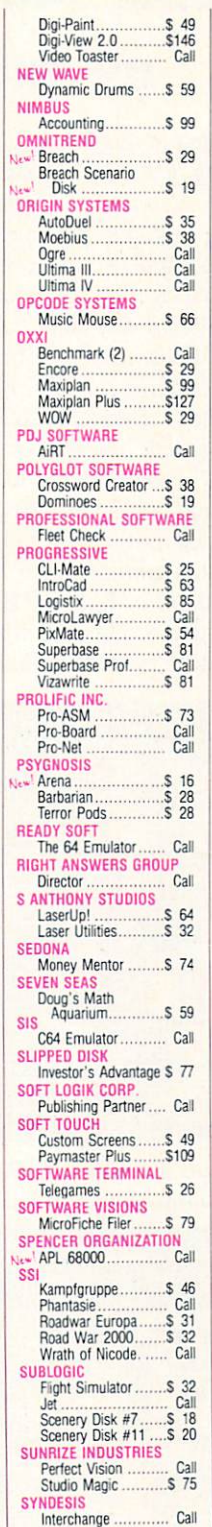

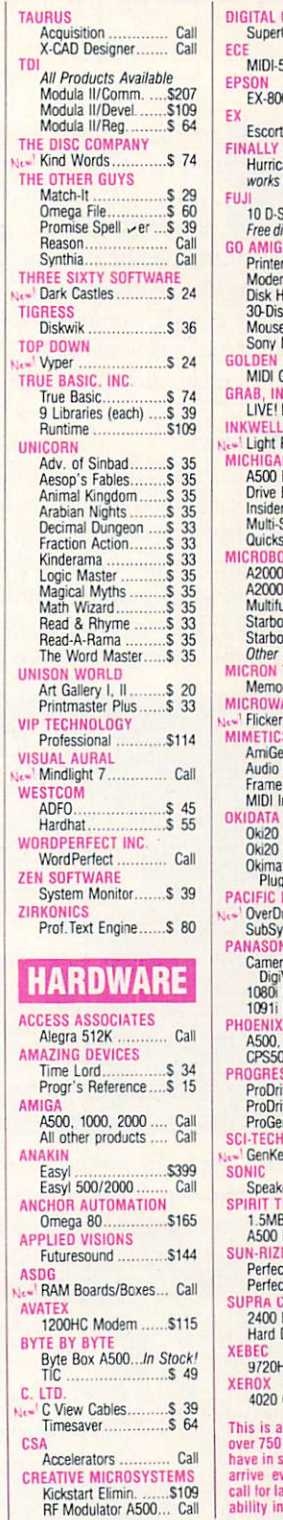

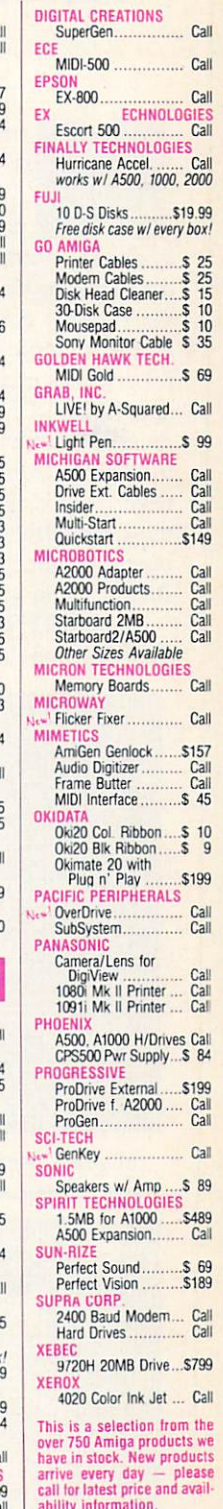

#### Send Mail Orders to: GO AMIGO 508 Waverley St., Palo Alto, CA 94301 (Money Order, Cashier's Check, or Qualified P.O. only. CA residents add sales tax.)

SHIPPING INFO: Software Shipping rates are \$2.50/item using UPS Ground service (max, \$7.50) or \$4.50/item using UPS 2nd Day Air<br>Service (max, \$13.50). Other shipping methods available. Call for hardware rates. APO, Mail, f puarantees must be handled directly with the manufacturer. Uniter inducted: The Soviet of USA and MasterCard.

Telex: 981975 ab: GO AMIGO FAX: 415-322-5356 EasyLink: 62044782

 $\frac{3}{5}$  25

 $C<sub>3</sub>$ 

Silicon Dreams....

StarGlider

In California: 800-843-2842

Orders Only: 800-BE

Customer Service: 415-322-0686

Amiga is a trademark of Commodore-Amiga. Go Amigo is in no way associated with Commodore-Amiga.<br>Delivery subject to product availability . Prices subject to change

# MATRIX PATTER

# Fill Pattern Editor with Automatic Data File Creation

By Michael R. Davila

ow that you've invested in an Amiga, it's time to explore the power of Amiga BASIC. The Amiga has been blessed with one of the most powerful BASIC programming languages available on any personal home computer. Amiga BASIC developed by the Microsoft Corporation, was patterned after the original BASIC language, Microsoft BASIC. Amiga BASIC's commands constitute a full assemblage of powerful graphics instructions such as CIRCLE, DRAW, PAINT, and PALETTE, just to name a few. These BASIC commands, combined with the omnipotent hardware capabil ities of the Amiga, elevate BASIC programming to levels never before reached on a personal computer. Even with these powerful graphics capabilities, programmers tend to overlook some of the more detailed commands of Amiga BASIC. One such graphic command is PATTERN.

The PATTERN command is used in conjunction with cus tomizing line drawing and polygon or area flood fills. Syn-

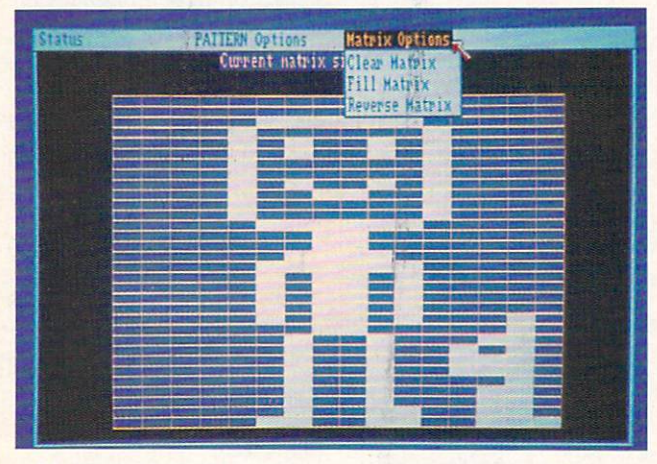

32 pixel high fill pattern created by Matrix Pattern

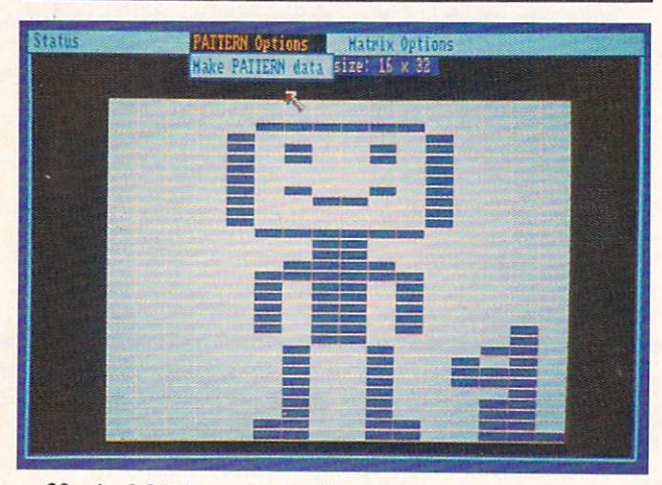

32 pixel high negative fill pattern (reverse mode)

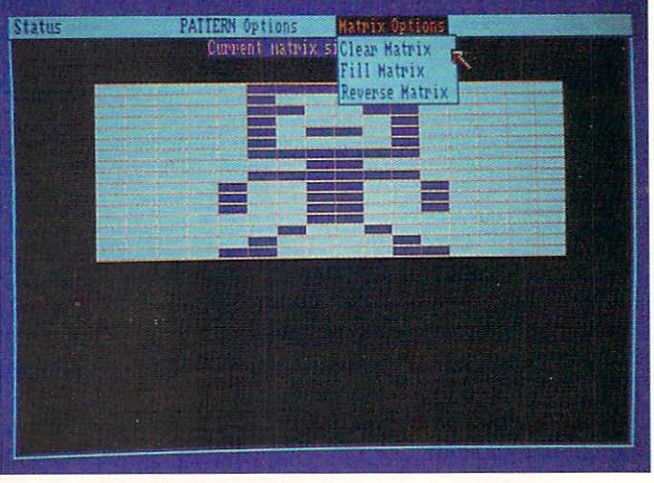

16 pixel high negative fill pattern (reverse mode)

tax for the command is:

PATTERN (LINE VALUE),(NAME %ARRAY)

where LINE VALUE is a 16-bit value, and NAME %AR-RAY is an integer array that contains 16-bit values. The LINE VALUE will indicate what the pattern will look like in the individual line drawn. Each bit corresponds to a point in the pattern that is to be turned on or off. For example, if I wanted a pattern that had four bits on and four bits off, the bit pattern would look like "1111 0000 <sup>1111</sup> 0000". Chang ing this value to its hexadecimal and decimal equivalents produces F0F0 and 61680 respectively. Type in the follow ing example from BASIC to illustrate the command:

PATTERN 61680& LINE (50,100)-(150,100) LINE (51,100)-(151,100)

The example draws two lines with the pattern we have just created. Notice that we must omit the ,(NAME %ARRAY) when creating a single line pattern. Also, we could have replaced the &HF0F0 in the pattern command with its dec imal equivalent of 61680. This is strictly a matter of preference. To revert back to the Amiga's default pattern, type

#### PATTERN &HFFFF

This will turn all the off bits in the pattern on, and give you a solid line fill.

Next we will create an area fill pattern. This is where the integer array comes into play. Let's say we're trying to design a game which has a mountain range in it. We want Continued on page 85

# It's Time To See How Your Word Processor Stacks Up To ProWrite<sup>™</sup> 2.0

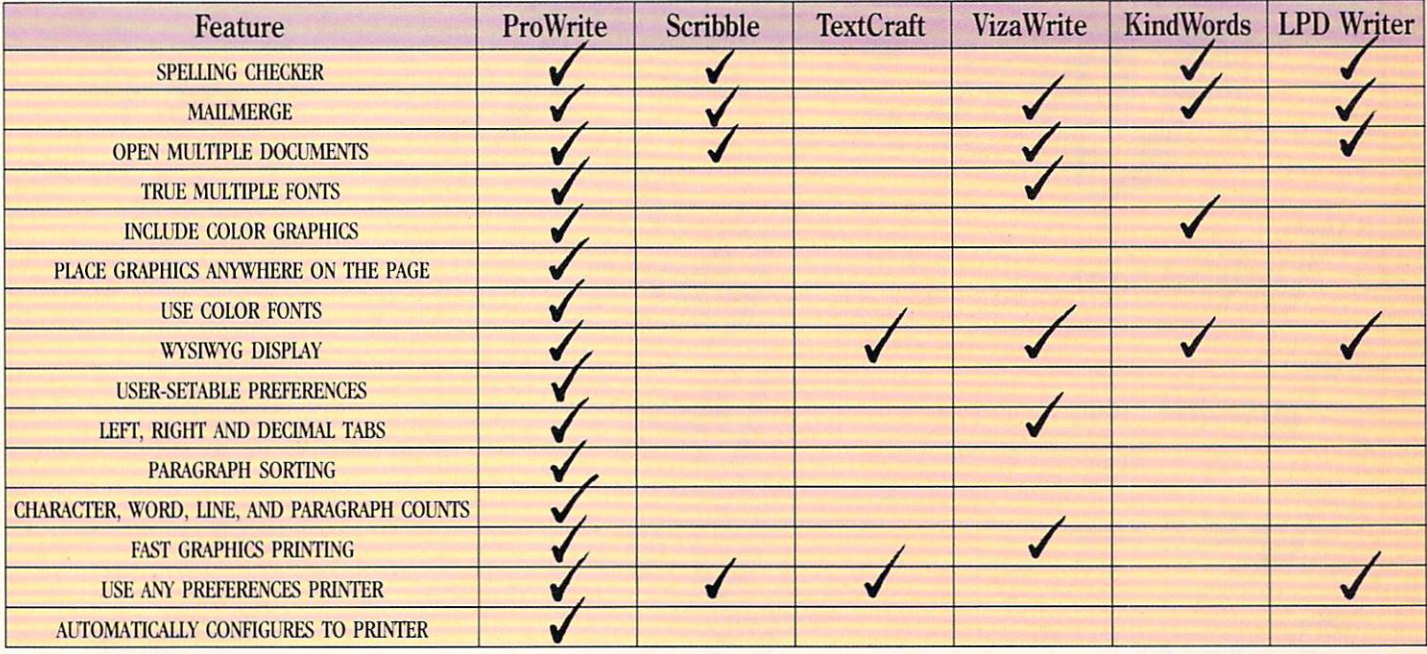

# Now You Can Trade Up To ProWrite And Save \$50

Sec for yourself—trade in your current word processing software, and get S50 off when you order ProWrite, the only multi-font color graphics word processor for the Amiga<sup>®!</sup> ProWrite 2.0 has a number of powerful new features. A spelling checker with a 95,000word dictionary; Mail merge. Hie ability to read hold-and-modify HAM) pictures, and to resize pictures as well. In addition, ProWrite has the Workbench 1.3 printer drivers, for much faster and higher quality graphics printing. All this, plus ProWrite's flexibility and ease-of-use combine to make ProWrite the best word processor for the Amiga. Here's the offer: just send us the master disk of the word processor you're using now, and get ProWrite, version 2.0, for only \$75! That's a savings of  $40\%$  —which makes this

a perfect time to reconsider your word processor. Because now, when you compare ProWrite and the competition, it really pays!

CALL FOR A FREE BROCHURE ON PROWRITE AND FLOW", THE IDEA PROCESSOR FOR AMIGA.

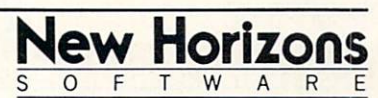

First In Personal Productivity And Creativity. P.O. BOX 43167/Austin, Texas 78745/ (512) 328-6650 ProWrite is a trademark of New Horizons Software, Inc. Amiga is a registered trademark of Commodore-Amiga, Inc

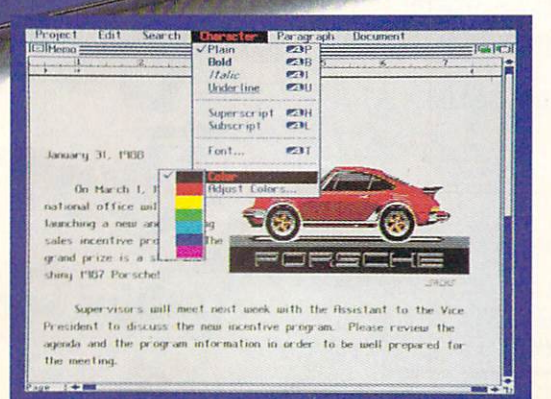

Integrated Word Proces

Proline

For the Amiga<sup>:</sup> Computer

#### I'M READY TO MOVE UP TO PROWRITE 2.0!

Here's my word processor master disk and a check or money order for S75 payable to New Horizons Software, Inc. Send me the new ProWrite 2.0! (Texas residents please add S6 sales tax ).

**NAME** 

**ADDRESS** 

**CITY** 

**STATE** 

ZIP

 $AH$ 

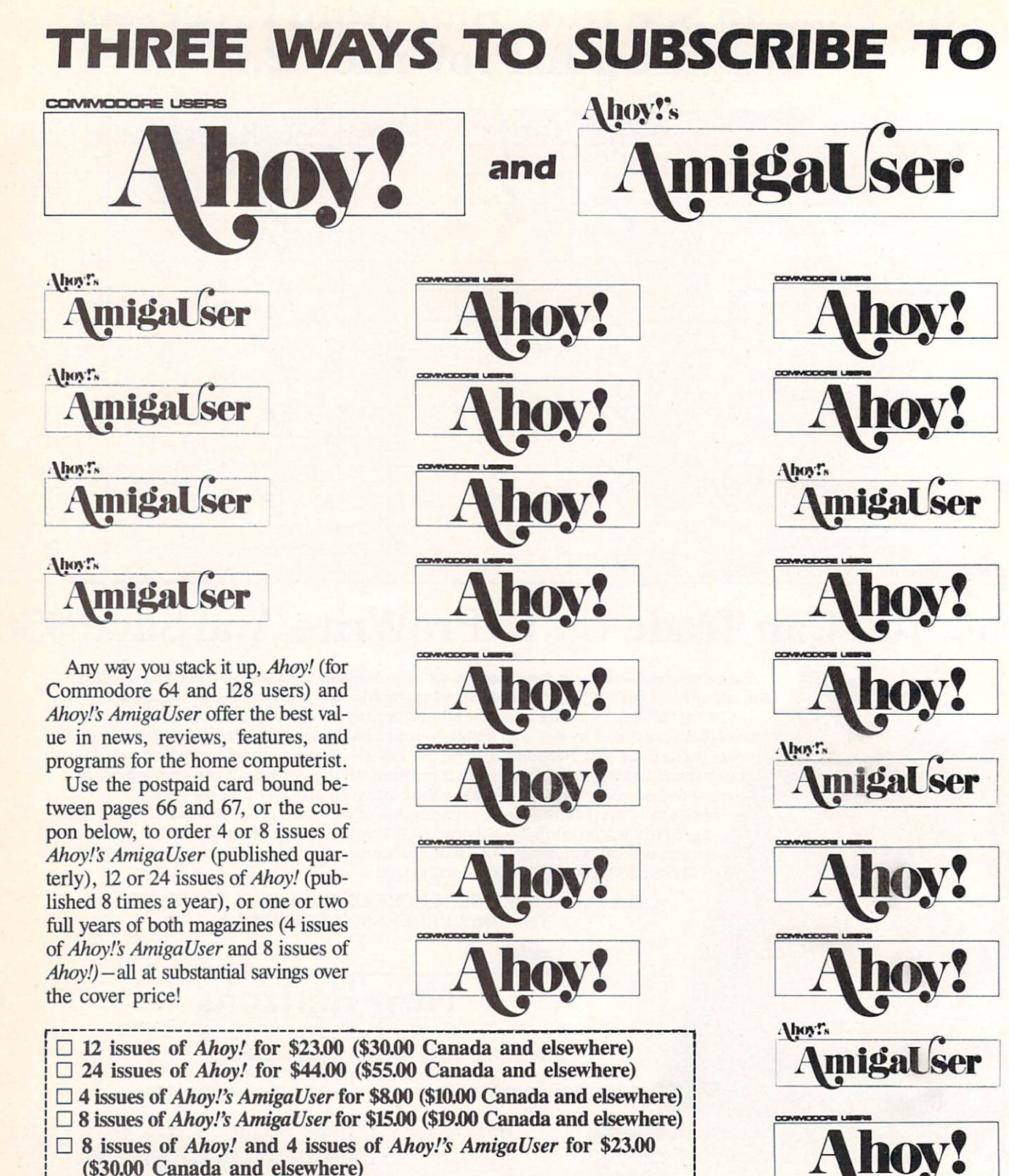

 $\Box$  16 issues of Ahoy! and 8 issues of Ahoy!'s AmigaUser for \$44.00 (\$55.00 Canada and elsewhere)

Name

**Address** 

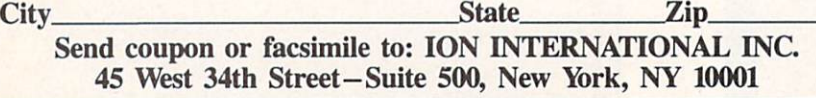

Ahoy?'s

migal ser

# H.C7SAM

We welcome letters from readers on any aspect of Amiga computing. Address mail to Flotsam, c/o Ahoy!'s AmigaUser, Ion International Inc., 45 West 34th Street-Suite 500, New York, NY 10001.

We all seem to have an opinion on software piracy. But it appears as if very few of us have any convictions.

You've heard it said that piracy is an inevitable problem with magnetic media. You may have heard someone say that it is simply a disease of availability and ease.

It is actually something quite worse, the mere side effect of a moral problem that runs straight into the heart of mod ern America.

We live in the "Age of Relativism," an era of amoralism, apathy, and narcissism. We are made to feel that morality is only a mental abstraction, that there is no good or evil, that we are all animals acting under the cloak of civiliza tion, each in his own interests. This attitude permeates the whole of western media, including advertising, entertainment, and popular education. Unless you make a deliberate attempt to live differently, you will find these ideas engraved indelibly in your mind by the time you are of legal age. as surely as the value systems trickle down to the members of any culture through environmental and social pressure.

I know that it is for this reason that the primary questions raised about piracy by microcomputer owners always run along these lines: "Who can stop me?" "What do I have to fear in terms of punishment if I am caught?" "If software manufacturers want to stop piracy, then why do they charge such high prices?" "If copying is illegal, why do they permit copier programs to be sold?"

Nobody asks "Who could be so selfish?" or "What's wrong with young people that they cannot abstain from theft?"

Piracy is wrong. It shows contempt for the author, the software manufacturer, and for one's self. It demonstrates a lack of self-esteem, and a subtle disdain for the rights of others. All thieves have the same way of looking at the world: as a field to be harvested for their own benefit.

But we all live here together. Our society is held togeth er, tentatively, by respect for one another and mutual obed ience of the laws. If enough members of the society ignore the rules, the culture degenerates.

The next time you play an illegal copy of Ultima, ask yourself what it is about knights in armor that makes them so admirable to you that you would wish to emulate them through the miracle of computer software. Their great strength? Their skill? Perhaps their daring?

None of these. The enduring attraction of fairy tales is that the knights in them answer to a higher value system than ordinary men. They are brave, noble, chivalrous, trust worthy, and best of all, honest.

If only there were enough good guys to go around. In our modern world, it would seem as though the circle is growing narrower each moment.

The next time your buddy taps you on the shoulder with a disk in hand, just say NO. Put a stop to piracy by changing inside. - Michael Blacksmith Glendale, AZ

# THE ACCOUNTANT<sup>®</sup>  $-$  FOR AMIGA  $-$

PUTS ALL OTHER AMIGA ACCOUNTING SOFTWARE IN ITS PLACE ...

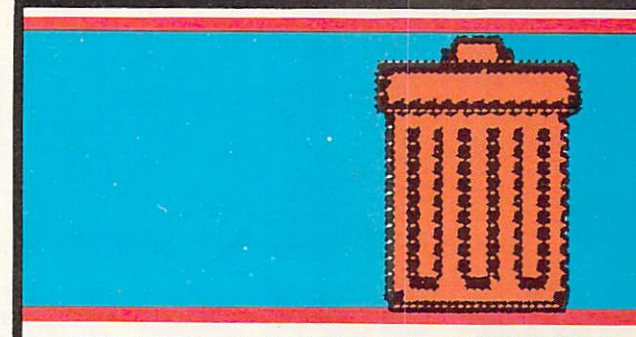

SIMPLIFIED • MULTIPLE CHECK REGISTERS DEBIT/CREDIT STYLED JOURNAL . POINT-OF-SALE • CASH REGISTER • BIDIRECTIONAL PAYROLL POSTING . ACCTS PAYABLE CHECKS • ALPHABETICAL SORTS • 100 SALES CLASSES . CUSTOMIZING AVAILABLE **MASTER & SUB ACCOUNTS · CUSTOMER** STATEMENTS . COMPLETE INVENTORY POINT-OF-SALE . PROFESSIONAL . SALES BY PERSON . CASH PAID OUTS . INVOICE PREPARATION • 35 REPORTS • MULTI-PASSWORD PROTECTION . STANDARD G/L **ACCOUNT NUMBERS • ZIP SORTS** PAYCHECKS . LIFETIME REPLACEMENT WARRANTY . NO COPY PROTECTION . FAST

### **All this for \$299.50.**

**THE ACCOUNTANT** is the first fullrange Amiga financial management system featuring Daily Operations, Payroll & General Ledger, which is expanding to meet the customers needs. All You Will Ever Need.

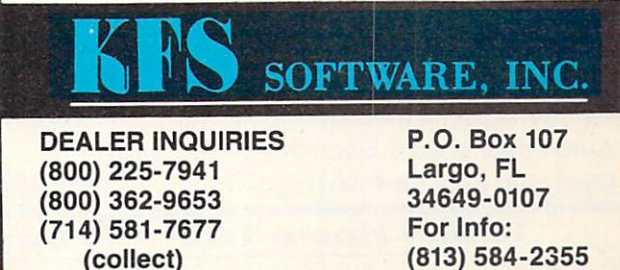

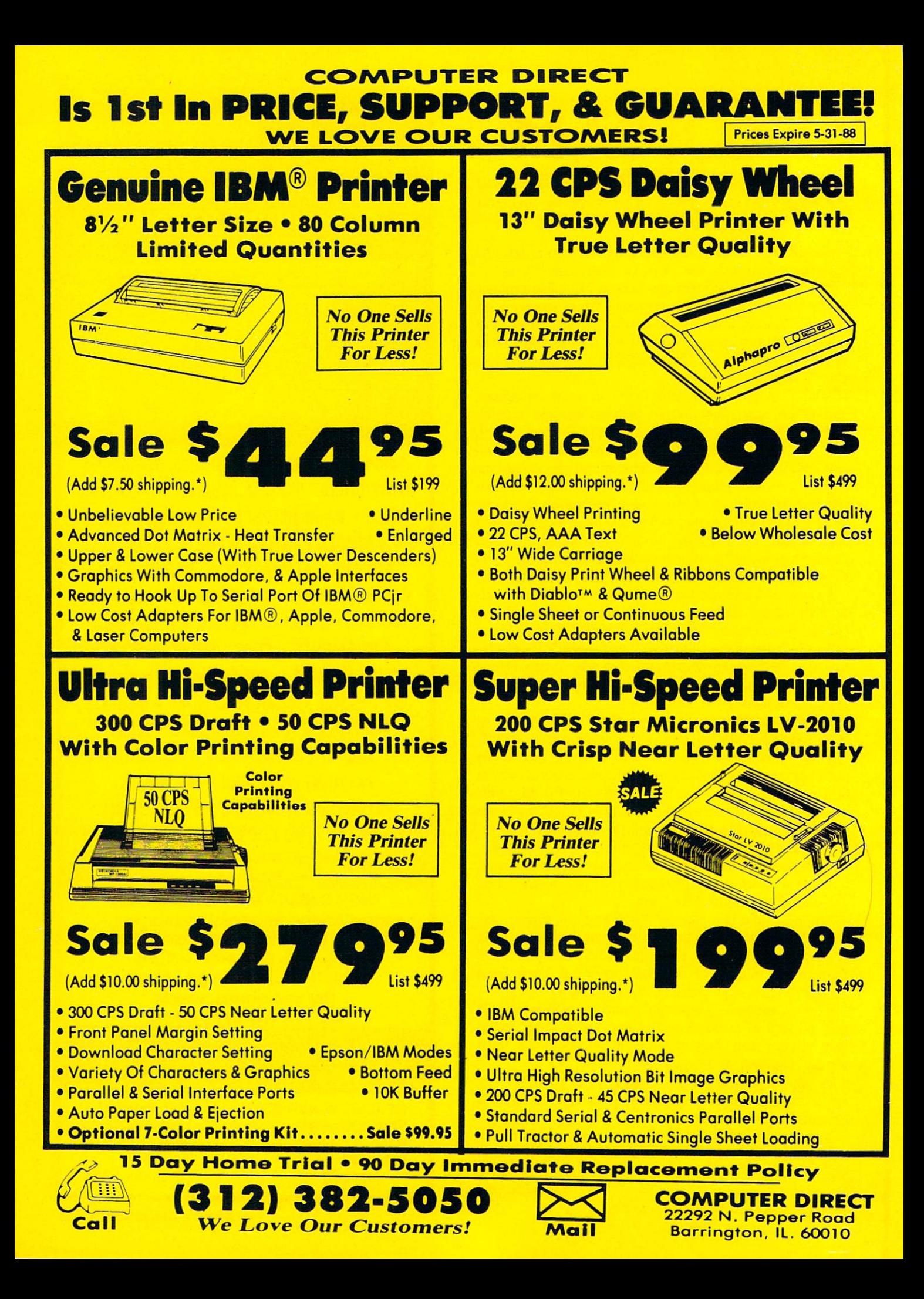

# AMIGA 7CCI.I3CX

### Compiled by Michael R. Davila

Send your best short routines and programming/hardware tips to Amiga Toolbox, c/o Ahoy!'s AmigaUser, Ion International, 45 West 34th Street-Suite 500, New York, NY 10001. Contributors will be compensated at competitive industry rates.

#### QUIZ

```
/♦ Quiz.c */
#include <stdio.h>
main(argc, argv)
INT argc;
char *argv[];
    char answer[3];
    IF(argc != 2) instruct(argv[0]);
    printi("Do you want to load %s (Y/N)?"", argv[1])<br>(void) GET LINE(answer, 2);<br>IF(toupper(answer[0]) == 'Y')
        EXT(G);ELSE
        EXIT(5);
\overline{1}
```
/\* Provide instructions ON use \*/

```
instruct(NAME)
char *NAME;
```

```
printf("\nThe command format is '%s program"1, NAME);
printf("\nWhere %s is the program name, and 'program' is the name of", NAME):
printf("nthe application we are going to ask if you want to run.\n", NAME);EXT(G):
```
#### GETLINE

```
/* GET_a_Line.c */
^include <stdio.h>
```
RETURN i;

 $\overline{1}$ 

```
GET_LINE(string, number)
char string[];
INT number;
    INT c, 1 = 0;<br>WHILE ((c = getchar()) = '\n')1 (1 \leq number - 1)
           string[i++] = c;<br>{[i] = '\0';
    string[i] =
```
### /\* Current char, count of chars. \*/ /\* Terminate with null. \*/

/\* number of characters entered. \*/

#### QUIZ

This program will allow a command sequence file to ask a question and take action on that answer. To use this pro gram, edit your startup-sequence file found in the S directory. Insert the program Quiz before the application to be run or skipped. Now save the modified startup-sequence file back to disk.

The format of the program is like this: 'quiz check', where check is a program that might be run if you answer 'y' to the question. What follows is an example startup-sequence file.

quiz check IF NOT WARN check ENDIF LoadWB endcli

You will need to compile the pro gram's quiz and getline. Then link them together and you're ready to run it.

An ideal use of this program is to save memory. As an example, suppose you normally run a resident utility and you have another program that needs every bit of memory you have, and then some. Well, with this program you can determine whether or not you will have that memory-resident utility loaded, thus insuring that you have ample memory for the larger program.

-Matthew P. Cummings Moberly, MO

#### IFF GRAPHIC IDENTIFIER

If you're like most Amiga owners, you probably have crea ted or assembled some type of graphic art collection on disk. Each of these masterpieces was most certainly pro duced or digitized with one of the popular commercial paint packages like DeluxePaint, Digi-View, or Digi-Paint. These packages read and save their images as Interchange File For mat (IFF) files. This gives us the capability to load an im-

```
Getit:
 CLS : INPUT"Enter IFF graphic filename: ", nam$
 IF nam$="" THEN Getit
 OPEN nam$ FOR INPUT AS 1
Readdata:
 nextbyte = nextbyte + 1value$ = INPUI$(4,1)<br>IF value$="BMHD" THEN
   junk$ = INFOTS(4,1)horz$ = INPUT$(2,1)horz = CVI(horz$)vert\ = INPUT$(2,1)
   vert = CVI(vert})
```
age that was created with *DeluxePaint* from *Digi-Paint*.

The following routine written in Amiga BASIC will read an IFF graphic file and determine what screen resolution it is using. The program works by locating the screen res olution bytes within the BitMap HeaDer (BMHD) of the IFF file. Use it in your own Amiga BASIC programs to identify the resolution of your IFF graphic files.

-Michael R. Davila

```
CLS
  PRINT"IFF graphic file "CHR$(34)nam$CHR$(34);
  PRINT" has a horizontal resolution of"horz
  PRINT"and a vertical resolution of"vert
CLOSE 1 : END
END IF
IF value$<>"FORM" AND nextbyte=1 THEN NotIFF
GOTO Readdata
NotlFF:
CLS
PRINT nam$" is not an IFF graphic file!"
CLOSE 1 : END
```

```
/♦ Spool.c ♦/
#include "lattice/stdio.h"
char *printer = "prt:";
char * device = "ram:temp.txt";main(argc, argv)
int argc;
char *argv[ ];
    int flag;
if (argc < 2 || argc > 3)
       instruct(argv[O]);
    else
       flag = strncmp(argv[1], " -f", 2);/* flag will = 0 if -f used */
       if (\text{argc} > 2 \& \text{if } \text{flag} = 0)/* check for valid # of args */instruct(argv[O]);
    if (!flag) [if {!copy_file(argv[2], device, flag)) /* if -f specified use this */
          quit();
   else
       if (!copy_file(argv[l], device, flag)) /* Otherwise use this */
          quit():
   if (!copy_file(device, printer, flag))
       quit();if (remove(device))
       printf("\nCould not remove temporary ram file.\n");
       exit(10);exit(0);int copy_file(source, dest, flag)
                                             /* flag is for the formfeed -f */
char *source,
       ♦dest;
int flag;
    int c;
FILE *sfp, *dfp;
   if ((sfp = fopen(source, "r")) == NULL)printf("\nCouldn't open %s\n", source);
   else
       printf("\nCouldn't open \frac{x}{\sin \theta}, dest);
       else {
          while ((c = getc(sfp)) != EOF) /* Copy file bit by bit */
             putc(c, dfp); /* to destination. */
          if (strncmp(dest, printer, 3)) { \frac{1}{7} If dest, is ram, check */<br>if (!flag) \frac{1}{7} if -f was specified, if i<br>putc('\f', dfp); \frac{1}{7} add a formfeed to file. *
                                                    /* if -f was specified, if is *//* add a formfeed to file. */
          (void) fclose(dfp);
       (void) fclose(sfp);
   return sfp && dfp;
                                                    /* Return a (i) if error */
instruct(name)
                                                    /* Instructions for usage */
char *name;
   printf("\nUsage is %s [option] [filename]", name);
   printi( \nwhere [option] is [-f] for a formfeed after printout.");<br>printf("\nExample:");<br>printf("\n%s -f Matthew.Cummings", name);
   printf("\n%s Matthew.Cummings\n", name);
   exit(5);quit() /* Stop program execution */
   printf("Terminating program.\n");
   exit(0);\mathbf{1}
```
#### PRINT SPOOLER

Print Spooler will copy a source file to RAM and from there to the printer. The printer may be any one supported by Preferences. The reason for the spooler operating in this fashion is to allow a person to remove the disk the source file is on. The name of the source code for this program is spool.c and when compiling, you should use the same name.

To run Print Spooler, first make sure that the spool program is on the Work bench disk. I would suggest placing it in the C directory. If it's not on the Workbench, you may get a requestor asking you to reinsert the Workbench disk when you run Print Spooler the first time. Then type the command RUN SPOOL [FILENAME], or RUN SPOOL [-F] [FILENAME], where [FILENAME] is the source file name, and [-F] adds a formfeed to the end of the printout. The command RUN pref aces SPOOL so that Print Spooler will not tie up the CLI it was run from; it's not necessary to use RUN.

When run,  $argv$ [ ] will contain the options and the filename. Variable argc will contain the number of arguments used. This is how we determine if too many files were specified. Argument  $argv$ [ ] is parsed, and the file name is passed to the function copy\_file along with the device name and a flag. The device name is a temporary RAM file, and the flag is set to zero if you want to formfeed after the printout. The pro cedure copy\_file also doubles as the function that copies that temporary RAM file to the printer. This is done by changing the arguments you pass to it. This function returns a value to main, which can vary on whether or not it was successful in opening the files. The returned value is used in er ror checking.

The instruct function provides in structions on how to run *Print Spool*er. This function is only entered if an incorrect usage occurs, such as if more than one filename is used or the options are used wrongly. This function is passed the name used to invoke Print Spooler, and uses it as part of the instructions. This way if the program's name is changed, the instructions change with it.

> -Matthew P. Cummings Moberly. MO

# IEYE ON CLI

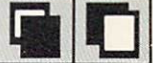

### Understanding and Using the Command Line Interface By Richard Herring

#### DIR DIRECTIONS

Recent, totally unscientific polls (all respondents were computer-generated) show DIR to be the most-used DOS command in all computerdom. We check our disk direc tories again and again to make sure our files are still there.

In AmigaDOS, DIR may be at once the most used and most underutilized command. We all use DIR to see the files in the current directory of the logged drive. We even use DIR : C to check the contents of a specific directory and DIR DF1: to check another drive. But for many of us, that's it.

Well, it's time to get a little more sophisticated with DIR and start using OPTions. DIR OPT A will list each directory (including the directory you're in and any directories it contains) followed immediately by the files in it. You can modify this command to make sure you see everything from the root directory down by entering  $DIR : OPT A$ . The colon stands for the root.

Or if you're tired of listing the directory of your Work-Bench disk and watching as the filenames push the direc tory names off the top of the screen, use DIR OPT D to display only directory names.

Amiga owners with only one drive will appreciate the DIR ? command. Type this from the CLI with the Work-Bench disk in the drive. Your Amiga will load the DIR com mand but will not execute it. Instead, it will respond with DIR,OPT/K:. You can then change disks, hit RETURN, and get the directory of the second disk without even know ing its name.

Unlike the other computers, the DIR commands of Ami ga's DIR command can interact with you. Type DIR OPT and the first directory (or file if there are no directories) on your disk will be listed to the screen followed by a question mark. You go on to the next directory (or file) by hit ting RETURN, so you can step through the directory listing one entry at a time.

But wait. What if you want to see the files in one of those directories? At the ? prompt, just type E to "enter" the directory and list its files (or subdirectories) one at a time. If you find the file you are looking for in that directory, you might like to skip the rest of the files and go on to the next directory. Just type B for "back."

Maybe you're not sure this is the right file, though. Is this the letter where you ordered the steak knives or the home surgery kit? Hit T to "type" the file to your screen. Unless your reading habits are bizarre, you'll want to do this with text files and skip the program files. Tapping the spacebar will pause the listing, CTRL-X (or backspace) will resume it, and CTRL-C will discontinue the listing.

If you find an empty directory or a file that you don't want, you can delete it by typing DEL at the ? prompt. And if you are only halfway through the disk when Max Headroom comes on, you can "quit" interactive mode by typing Q.

All this interactive stuff is swell but too much to remem ber, right? Well, kick into interactive mode (remember DIR OPT I) and type ? in response to the ? prompt. AmigaDOS will list the options for you.

#### NEXT ON OUR LIST

Now that we've finished with DIR, we'll see how to live without it. If you mostly do simple directory listings and don't appreciate the power of DIR's OPTions, you can use LIST instead.

The LIST command, like DIR, will display the directory of a disk. LIST is unlike DIR, however, in at least four important ways.

First, LIST gives valuable information about your files. For each file, you will see the size in bytes, the protection status, and the date and time the file was created or last updated. Protection status is typically shown as rwed, mean ing that the file is available for being Read from, Written to, Executed, or Deleted. (The PROTECT command is used to turn these flags on and off. AmigaDOS itself only at tends to the "delete" status of the file, but other programs use the remaining flags.)

For any subdirectories in the current directory, you will see the label DIR instead of a file size. LIST will only display the name and date of the directory you are in. At the end of the list is a summary totaling the number of files, directories, and disk blocks used by those files (but not by the files in the subdirectories).

The value of all this information is untold. Can't figure out from DIR which version of a document or program is the latest from the weird filenames you assigned? Use LIST to check the dates. Worried about how much room is on this disk? Use LIST to find the biggest junk file to delete. And LIST is almost as fast as DIR.

Second, LIST does not alphabetize or separate directory and file names. Instead, it displays them in the natural or der they were placed in on the diskette. You can still get a sorted directory with all of LIST's information. By LISTing the directory to a file (with LIST's TO option), sorting the file, and then typing it, you can see an alphabetized directory with all of LIST's additional information. Try:

LIST TO UDIR (for Unsorted DIRectory) SORT UDIR SDIR TYPE SDIR (for Sorted DIRectory)

This file, SDIR, can be edited with a word processing program or printed.

If you do not plan to edit the listing, you can tell SORT to send it directly to your printer. Try:

Lyco Computer **Marketing & Consultants** 

#### **Since 1981**

#### Lyco Means Total Service. Monitors

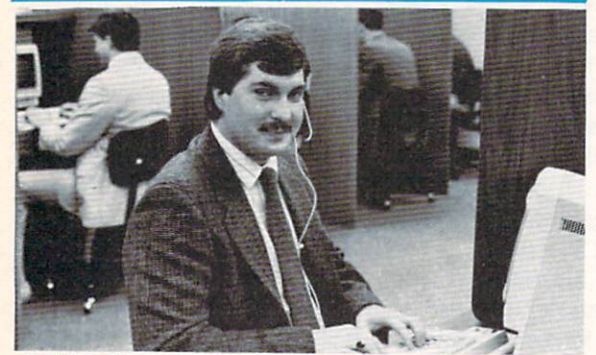

Mark "Mac" Bowser, Sales Manager

VISA\*

**The School personally like to the largest may be computer one of the largest mall order comparise and a<br>leader in the industry.** Also, I would like to extend my personal invitation to<br>all computer enthusiasts who have not

First and foremost our prior<br>market so that we can provide you with not only factory-fresh merchandise<br>but also the newest models offered by the manufacturers at the absolute best<br>possible prices. We offer the widest selec and accessories.

Feature to call Lyco If you want to know more about a particular item.<br>Can't stress enough that our toll-free number is not just for orders. Many<br>companies have a toll-free number for ordering, but if you just want to ask<br>

Once you ve placed your order with Lyco, we don't forget about you.<br>Our friendly, professional customer service representatives will find answers<br>ty, or prices.<br>ty, or prices.

Lyco Computer stocks a multimillon dollar inventory of factory-fresh<br>merchandles. Chances are we have exactly what you want right in our ware<br>house. And that means you'll get it fast. In fact, orders are normally shipped<br>w nouse. And that means you'll get it fast. In fact, orders are normally shipped<br>within 24 hours. Free shipping on prepaid orders over \$50, and there is no<br>deposit required on C.O.D. orders. Air freight or UPS Blue/Red Label

r can't see why anyone would shop anywhere else. Selection from our huge<br>in-stock Inventory, best price, service that can't be beat—we've got it all here<br>at Lyco Computer.

#### TO ORDER, CALL TOLL-FREE: 1-800-233-8760 New PA Wats: 1-800-233-8760 Outside Continental US Call: 1-717-494-1030

Hours: 9AM to 8PM, Mon. - Thurs. 9AM to 6PM, Friday - 10AM to 6PM, Saturday For Customer Service, call 1-717-494-1670, 9AM to 5PM, Mon. Fri. Or write: Lyco Computer, Inc.

P.O. Box 5088, Jersey Shore, PA 17740

1-800-233-8760

C.U. Final Prince Policy:  $\bullet$  till manufacturers' warranties o no sales taxes outside PA  $\bullet$  prices show 4% cash discount; add 4% for credit cards  $\bullet$  APO, FPO, international: add \$5 plus 3% for priority  $\bullet$  4-week cl

BCM 12" Green TTL ............... \$75 BCM 12" Amber TTL ............... \$79

4375 UltraScan \$389.95 GB 100 EGA Card .......... \$129.95 GB 200 Super Card ........ \$219.95

Blue Chip:

NEC: Multisync II ......... Save \$170 over N with Thomson 43 **S389** 

**Thomson:** 

450 Amber TTL/15 4120 CGA ............ 4160 CGA ........

**COMMODORE** 

#### Access:

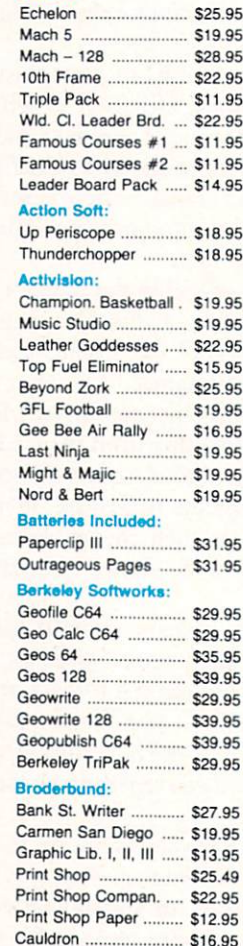

#### Stralogic Simulatloni

Superbike Challenge ... \$11.95

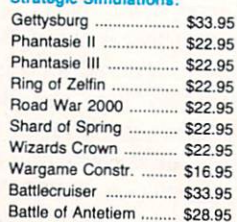

#### **COMMODORE**

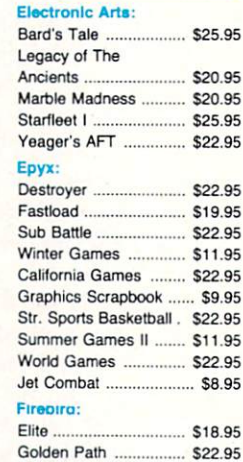

### *MAMIGA*

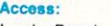

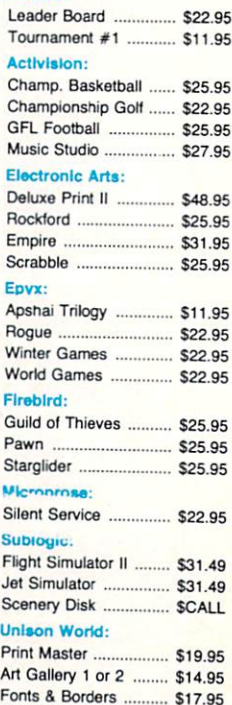

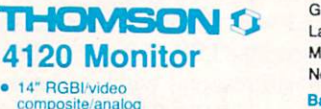

Compatible with IBM and Commodore

· 14" RGBI/video

\*Quantities Limited THOM

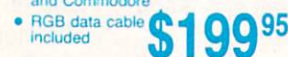

#### Modems

#### Avatex:

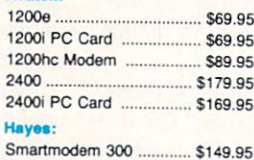

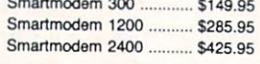

#### Smarteam 1200 Baud Modem

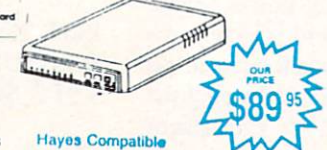

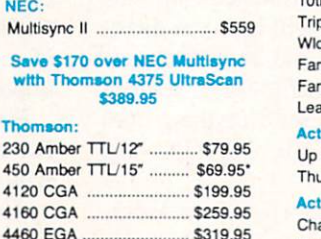

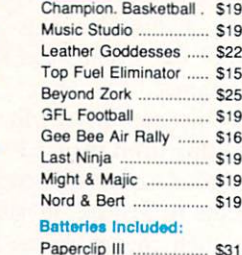

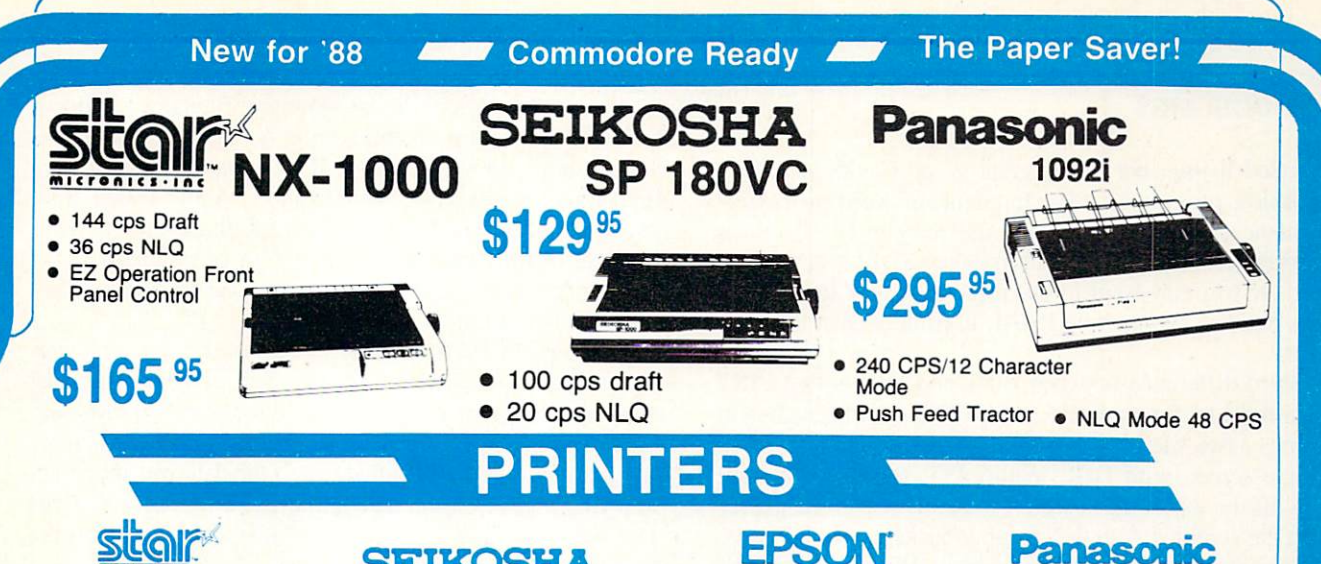

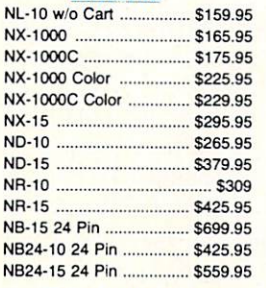

#### **S**CITIZEN

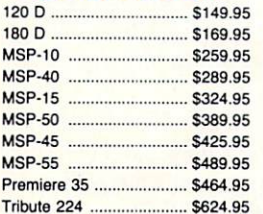

 $$629.95$   $#$ 

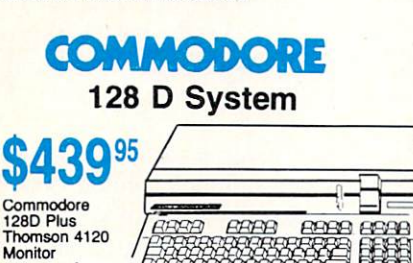

#### COMMODORE 64C System ODT Seagate  $\bullet$

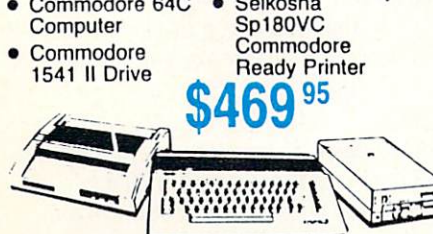

### SEIKOSHA

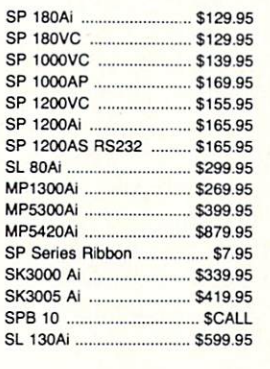

### Toshiba

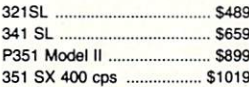

堕落

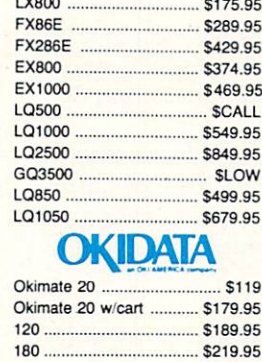

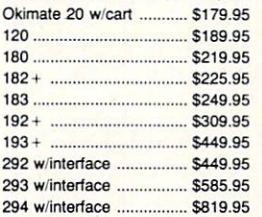

393 \$955.95

#### Panasor

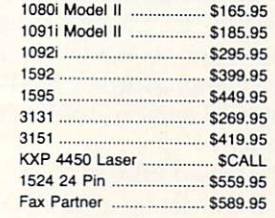

#### DIABLO D<sub>25</sub>  $\frac{1}{2}$  \$499.95

635 \$779.95

### BROTHER

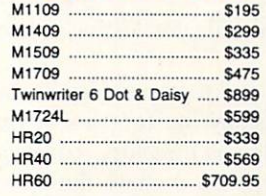

### **COMMODORE IIII LASER C**

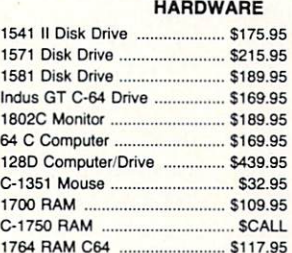

Special ST225 20 meg hard drive \$215.95 \*<br>ST251 40 meg hard drive \$399.95 \*<br>TC Controller Kit for PC/XT \* \$39.95

 $S123830$  meg hard drive \*\* DTC RLL Controller Kit for<br>PC/XT ................ \$49.95

PC/XT . . . . . . . \$4<br>Add \$10.00 for Western Digital Con: rollers ST-125 20 meg 3.5 hard drive

DTC Controller Kit for PC/XT<br>ST-125 20 meg internal card<br>w/controller ......... \$349.95

Attention Educational Institutions: If you are not currently using our educational service program, please call our representatives for details.

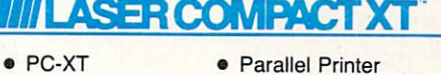

- **Compatible**
- 4.77 8.00 Mhz Super Turbo Clock Speed
- **Built-in 51/4 Drive**
- Built-in RGB Video Output

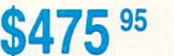

COMMODORE 64c

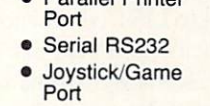

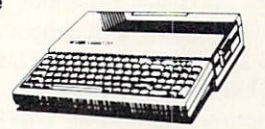

Computer

\$169

#### LIST TO UDIR SORT UDIR PRT:

printed listing like this is great to store with any disks of utilities, programs in development, or word processor/ spreadsheet files that you don't use very often. If this is working disk, you may want to delete SDIR when you're done. Or you may want to put these directory listing files in the ramdisk by inserting RAM: in front of each filename above.

A third difference between LIST and DIR is that LIST uses a full line for each file, where DIR lists filenames in columns-two filenames to a line. 44 filenames will fit on a single screen with DIR. With LIST, many names will scroll off the top of the screen. (You can, of course, pause/ restart the scrolling with the spacebar/backspace or by press ing/releasing the right mouse button. When you have al ready spied the file you are looking for in a long directory, you can stop—or break—the listing by holding down the CTRL key and pressing C. LIST is still graceful enough to give the total number of files and directories it has dis played so far.)

If you have used FILENOTE to attach comments to your files, LIST will eat up even more screen. Each comment (preceded by a colon) uses the line below the filename, so you may see as few as 10 files per screen. A single file listing will look like:

textfilel 59088 rwed 15-Feb-88 16:30:05 : A sample file for testing printer functions.

Fourth, and most problematic, directories created by LIST do not display the contents of nested subdirectories. You see the file and directory names contained in the directory you are in. You do have the option of specifying a directory name after LIST to see the contents of that directory, like: LIST SYSTEM. But you cannot see the contents of the directory you're in and the contents of that other direc tory with a single LIST command. Just like listing the files in another directory, you can list the files on another disk with LIST DISKNAME: (note the colon).

Like DIR, LIST has a number of options to increase its usefulness. Try LIST ? to see them. You'll see DIR, P=PAT/ K,KEYS/S,DATES/S,NODATES/S,TO/K,S/K,SINCE/K, UPTO/K,QUICK/S:. Immediately after the colon, you can enter the option you choose without retyping LIST. The commands followed by /K all need the user to provide an argument (a filename or date). Those followed by /S work without any further user input.

The DIR option stands for the name of a file, directory, or disk. LIST will give its info about a single file if you type a filename.  $P$  and  $S$  are options that will list files with similar names. LIST P BUD#? will list all files and subdirectories in the current directory that begin with "BUD." The wildcard "#?" tells LIST to match any characters that appear after "BUD" no matter how many characters there are or what they are. Follow S by any string of characters and LIST will find all file and subdirectory names contain ing that string. LIST S IF will find files called IF, ENDIF,

BIFF, etc.

(It does not matter whether you type filenames in upper or lower case letters. Although the Amiga saves your file name exactly the way you type it, the computer will match filenames regardless of capitalization. A file called Budget, BUDGET, or bUdGeT will be found by list budget. Because of this, you should not try to use filenames that are identical, except for capitalization, on the same diskone will overwrite the other.)

UPTO and SINCE also list subsets of the files and sub directories in the current directory. LIST UPTO 31-Dec-87 gives all files created on or before the last day of last year. LIST SINCE l-Jan-88 gives all of this year's files. Note that both options list files that match the date you specified, so a LIST UPTO some date and a LIST SINCE the same date will both display all files created or updated on the date specified.

With the P, S, UPTO, and SINCE options you can use either a space or " $=$ " between the option and the argument. LIST  $P \#$ ?.DOC is the same as LIST  $P=\#$ ?.DOC.

KEYS adds another column of information to the LIST display. After the filename, you'll see the block number of the file header or directory. The block number is enclosed in brackets so you can distinguish it from the file size in the next column. If you're "exploring" a disk, this is handy information. AmigaDOS assigns every file and directory unique block number so it can keep them straight.

QUICK will produce a list without the file size, protection status, date, time, or comment. LIST QUICK will dis play only the unalphabetized names of the files and subdi rectories in the current directory.

NODATES is a scaled down QUICK. It will kill date and time, leaving only size, protection status, and comment for each filename. The DATES option will force the date and time to list. But LIST automatically displays date and time, so why include an option to display them? To give the user control. LIST QUICK DATES will display only filename, date, and time, omitting file size, protection sta tus, and comment.

If you enter a date in the wrong format after the DATES or NODATES option. LIST will simply ignore the option and execute the remaining portion of the command. (Dates are typically entered in the dd-mmm-yy format. That's the number of the day. the three-letter abbreviation of the month, and the last two digits of the year. Dates can also be en tered as "today," "yesterday," "tomorrow," or the day of the week.)

Using these LIST options allows you to demand just the directory listing format you want. Whether you save that directory listing to a file that you can edit to your heart's content or print it to keep in a notebook, you call for the information that is valuable to you.  $\square$ 

Eye on CLI is not a one-way street. Send your own creative, novel, innovative, and otherwise brilliant CLI tip to me (P.O. Box 1544, Tallahassee, FL 32302). If your tip is one I have not seen before, you'll receive a free disk of public domain Amiga software. Mention what you'd like and I'll send it or something similar.

# **TEXIEC FILER** Software and Applications for the Small Businessman By Ted Salamone

miga entrepreneurs take note! This is the first installment of a column that will live, breathe, and succeed in the real world. Besides thumbnail product reviews based on actual

use in my office environment, we will explore ways you can use your Amiga to run your business and help your creative juices flow. Along the way I'll pass along general tips, new and better ways of using Amiga products, and ideas for streamlining business and artistic processes.

This will be as much your column as mine. Send me your business and creative computing problems; I'll ana lyze those that have the broadest appeal and offer software and hardware solutions. Tell me what you're doing with your Amiga, and, more important, what you would like to do. Let me know what you want in the way of software and hardware; and don't forget to pass along tips and tales of woe. Forward all correspondence to Salamone & Associates, 42 Canterbury Road, Bridgeport, CT 06606.

#### REVIEWS

The B.E.S.T. Business Management System (version 2.0) is an integrated application composed of Accounts Receiv able, Accounts Payable, General Ledger, Inventory Control, Service Control, Order Entry, Billing, Purchasing, and Point of Sale (POS) modules. A Report Writer wraps around each module, allowing users easy access to all the data stored within. Unlike other integrated systems, this one offers an amazing level of power and a surprising number of truly useful features.

Despite its all-encompassing nature, the B.E.S.T. System is easy to learn and even easier to use. The manual is a mirror image of the application; the writing is lucid, and the support impeccable. The screens and program flow are logically designed and executed. The error trapping is first rate; it's difficult to make the program bomb. This product has proved itself in almost daily use. When someone puts a program together this well, they deserve all the credit in the world. Contact B.E.S.T. at 8OO-368-BEST.

On the other hand, when someone markets a product as stable as the Middle East, they deserve to be boiled in oil. Which brings us to Versasoft's dbMAN (v. 3.0), an Amiga database ported from the MS-DOS world. It's touted as being dBASE II-compatible, powerful, and full-featured.

Well, *dBASE III* has been out for years, so the supposed compatibility has nothing to do with the current version of dBASE. Furthermore, dBASE IV is almost ready for release. Another bone of contention lies with the level of com patibility—it's not 100%, or anywhere close enough to make switching to/using  $dbMAN$  worth the effort and expense.

At least the application is full-featured. It's not very Amigaspecific, but it does have a lengthy list of commands. To counteract the prevalence of MS-DOSitis, Versasoft created a shell which can be activated from within dbMAN. This

shell makes use of the mouse and pull-down menus, freeing users from the command line interface.

Sounds like it's getting better? It's not! The only thing that crashes more often than the stock market is dbMAN, and the only thing worse than that is its shell routine. Most often a crash prevents access to the database that was open at the time. It still occupies disk space, but it cannot be accessed via normal means.

This is the stuff migraines are made of. Stay away from this one, far away.

In case you need a database, I can personally recommend a unique product known as *MicroFiche Filer*. Produced by Software Visions (617-877-1266), it brings the microfiche metaphor to computers. Instead of a Rolodex card or an invisible file with data, MFF stores and displays data in the form of a sheet of paper, the contents of which are re duced. Users drag a software magnifying glass over a specific record to access the info. Data can be instantly reor ganized by dropping in prebuilt sorting templates. The same goes for hardcopy reports. There are almost no capacity limits, it is definitely an Amiga product, and it can store, retrieve, and manipulate pictures as easily as it handles text.

Though I use it for a relatively light task-to track my compact disc, tape, and record collections —by making use of its inherent speed and ability to access up to 8 megs of RAM you will find it quite capable of handling much larger chores. Its weakest areas involve the limited number of sorting parameters which can be strung together simultaneously and the sometimes confusing manual. However, the latter problem is somewhat mitigated by the intuitive na ture of the program.

#### TIPS 'N' TRICKS

This month we'll take a look at style sheets and the automatic loading of those style sheets when booting WordPerfect. Then we'll pass along a way to add extra tax jurisdictions to B.E.S.T.'s Business Management system.

First, a style sheet is nothing more than a predefined format. Users can create their own style sheets within WP by accessing its macro function (CTRL-F10 pressed simultan eously). Once pressed, WP records keyboard commands, mouse clicks, and text entry until CTRL-F10 is pressed again. An amazing variety of options are available, includ ing the ability to interactively tailor the text entered from the keyboard, all while the style sheet is being created.

As an example we will create a style sheet which sets up parallel columns, a type of page format useful for reviewing related information line by line across a page. In this case, we are setting up an inventory report with the follow ing columns: Item, Location, Amount, and Comments.

Press CTRL-F10, name the macro INV1, and press RE TURN. Press RETURN twice, press TAB twice, type DATE:, and press SHIFT-ESC (the last command pauses the macro so you can enter the current date during macro execution). Press RETURN to end the macro pause (you do not have to enter anything at this time) and press RE TURN twice, followed by TAB twice. Then enter YOUR COMPANY NAME and press RETURN three times.

Space the column headings (Item, etc.) as desired and press RETURN twice. Next we will set up the parallel col umns. Place the cursor where you want the first column to start. Press ALT-F7, then select option 4, column defin ition. Type  $N$  so  $WP$  will allow you to define individual column widths. Select Parallel with Block Protect (option 2) to define the column type. Enter 4 to designate the number of columns. WP will suggest column margins; press RETURN to accept each or override the suggestion with spacing of your own. Complete each margin entry with a press of the RETURN key. Finally, choose option 3 (columns on/off) to start the columns. Press SHIFT-ESC to pause the macro, awaiting keyboard entry of the informa tion to fill the columns. (Again, you do not have to actu ally enter anything at this time.) Press RETURN to end the macro pause. Then, press ALT-F7 and once again se lect columns on/off (option 3).

Press CTRL-FIO to turn off the macro recording feature. That's what it takes to make a relatively involved style sheet. Now to make the style sheet active immediately upon en tering WP. From the CLI type WP -m INV1 and press RE TURN. WordPerfect will now boot and the INV1 macro will execute immediately—a great timesaver if there ever was one. It also insures the integrity of the report format.

Now on to the B.E.S.T. the Amiga has to offer. To charge multiple taxes (sales, excise, value added, etc.), access SET UP on the master menu, select SYSTEM INTERFACE, and leave the SALES TAX % field blank.

Next choose SERVICES from the master menu and se lect SET UP SERVICES GROUPS. In the SERVICE GROUP column build a series of two character tax code identifiers. Create a unique code for each type of tax which can be imposed. (Tl, T2, etc. are good examples.)

In the DESCRIPTION column enter a definition for each tax code: CT Sales Tax for Tl, Federal Excise Tax for T2, and so on. By doing so you will be simultaneously naming the General Ledger account to which these taxes will be accrued.

Under the SALES column enter the number of the Gener al Ledger account to which you want to accumulate the tax, per tax code identifier. Remember, you are crediting this account, so make sure the General Ledger account is a credit type account.

In the SALES RETURN column type the General Ledger tax refund account number. This is always a debit account. Once that is accomplished click on SAVE, then DONE.

From the SERVICES menu select ADD NEW SERVIC ES. After SERVICE  $#$  enter a unique number, preferably the same characters used to identify the tax codes (Tl, T2 in this case). Enter a descriptive phrase of the tax after the DESC field. This is the phrase that will print in customer invoices, so make it clear and concise.

To explain matters so far: the Service Group Number entered on the ADD NEW SERVICES screen is the number in the SERVICES MANAGEMENT function under which the taxes will be grouped. If all taxes are assigned the same two character code they will be combined into one total by the Service Group number assigned. If each tax is assigned a unique two character code, they will be totaled individually, but will still be grouped by the Ser vice Group number.

After Rate enter the amount of the tax that is to be charged for the Service Number and Description. The tax rate must be entered in a decimal format—7% must be entered as .07.

For these types of taxes (generally sales and excise) you do not have to enter anything in the Person and Unit of Measure fields.

The quantities sold are automatically accumulated, based on the amounts that were taxed during the time periods dis played. The Sales category is likewise accumulated being the total amount of the tax collected.

To finish this setup procedure use the mouse to select SAVE, then DONE.

Now you begin applying tax to invoices. Select ADD NEW INVOICES & ORDERS. Move to the SERVICES screen via the arrows in the upper left or right hand cor ners of the screen displayed. Position the cursor several lines below the last entry.

In the S/G column enter the appropriate Service Number (Tl, T2, etc.). The program will automatically retrieve and display the description and tax percentage for that number.

In the Quantity column enter the dollar value against which the tax rate will be multiplied. The tax will be cal culated automatically and displayed on the lower portion of the screen under Total Service Sales.

For every taxable item on an invoice you must repeat the application steps as noted in the last three paragraphs. Ap ply the Service Number code which carries the proper tax rate for each item. Once done, every taxable item on an invoice will be taxed at the proper percentage, with an ac cumulated total displayed at the bottom of the screen. This procedure allows for multiple tax rates against any taxable amount.

To finish adding tax to an invoice choose SAVE and DONE with the mouse. From here you must run the invoic es, so return to the main menu and choose BUSINESS FUNCTIONS. Then select the INVOICING & ORDER PROCESSING option, and follow that by choosing the PRINT INVOICES option.

Select the desired invoice or customer number and use the mouse to start printing invoices.

word of advice: until you get the hang of it, test this procedure on dummy invoices for a fictitious customer. It's not that the process is complex or obtuse, it's just some what lengthy.

#### NEXT TIME

Besides reviews and tips, the next column will outline the best way to perform your own software evaluations. Gen eral guidelines will be discussed, and more! Remember, we want your input. Ask questions, share experiences. Ev eryone will benefit. Let's make my mailman earn his pay.

# THE ESSENTIAL AMIGA ENTERTAINMENT LIBRARY

### 24 Outstanding Games for the Amiga

By Arnie Katz and the Editors of Ahoy!'s AmigaUser

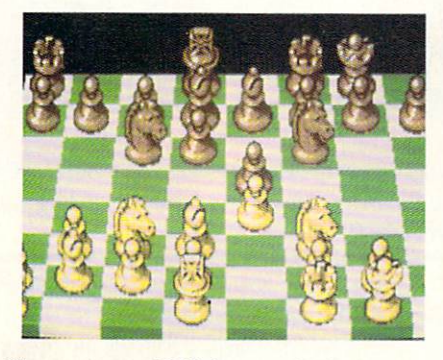

Chessmaster 2000 has multiple views, including 3-D (left) and Standard (right). READER SERVICE NO. 265

During the infancy of home comput ing in the early 1980s, players fanta sized about the "perfect game machine." As they squinted at the crude images and strained to hear the bleats and bangs which passed for sound, they could almost see that perfect machine shimmering on the horizon.

It stretches credibility beyond the breaking point to proclaim the Amiga the fulfillment of that dream. Yet it is arguable that the Amiga is closer to be ing that ideal game console than any other microcomputer. It has the best sound and graphics, two controller ports which are compatible with stan dard (Atari) joysticks, and a lot of attractive software.

The editors who regularly cover en tertainment for *Ahoy!* and *Ahoy!'s Am*igaUser have compiled The Essential Amiga Entertainment Library, a guide to the best recreational programs for the system.

The quality of the play experience and the extent to which the program utilizes the capabilities of the Amiga are the two main criteria for inclusion. We stopped at 24, admittedly an arbitrary number, because no one can af ford all the programs. Besides, it leaves room in the disk holder for the great new games which will premiere for the Amiga in 1988.

#### Time for Adventure

The Amiga has helped change the taste of American computing in quest and roleplaying programs. Text adven tures, driven by sentence interpreters called "parsers," dominated the market before the coming of the Amiga and other 16-bit machines.

Unfortunately, playing a prose quest on an Amiga is a little like buying a big screen component TV and forget ting to connect the monitor. The obvi ous audiovisual power of the newest generation of home computers is an ir resistible lure. Sound, animation, and more transparent user interfaces have combined to transform the adventure

Shanghai re quires the player to remove tiles from the dragon playfield in pairs. Only the tiles at the edge may be removed, so de ciding which pair to take first is a crucial part of the strategy. READER SERVICE NO. 267

#### Featured This

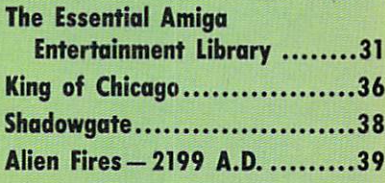

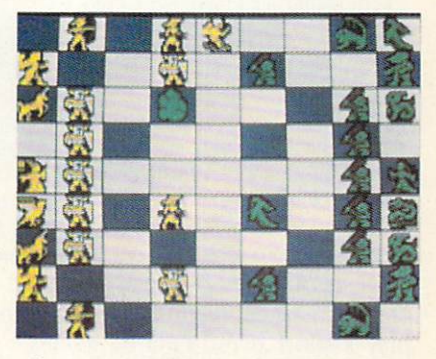

Capture is not automatic in Archon. READER SERVICE NO. 266

from a typing and word-guessing exercise into a genuinely exciting firstperson experience.

The program which epitomizes this trend toward accessibility is Defender of the Crown (Mindscape). The com prehensive documentation is hardly needed, because the routine of play is so straightforward.

The player assumes the identity of one of four Saxon nobles in the peri od just after the Norman Conquest. The player must unite all the provinces of England and ascend to the throne to win.

The plot of Defender of the Crown is expressed as a series of arcadelike

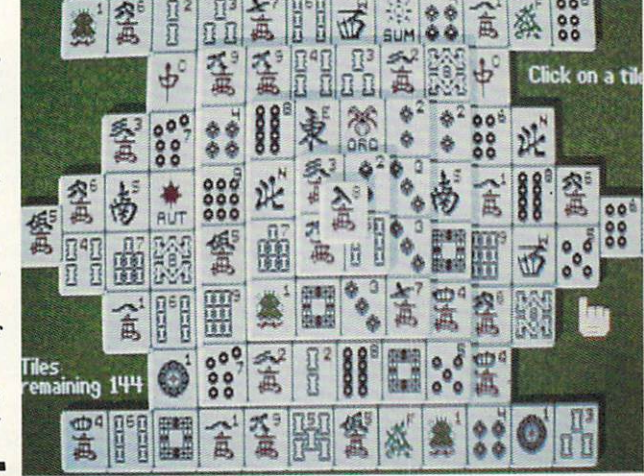

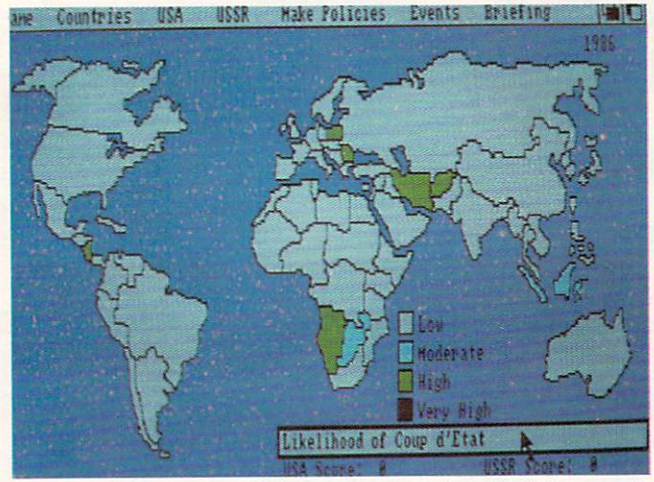

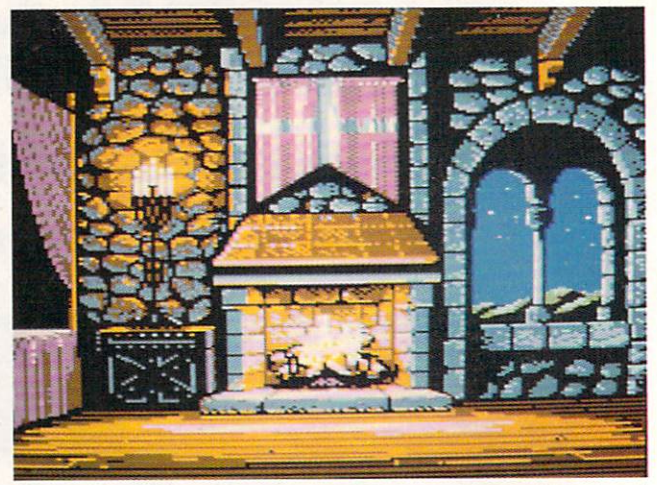

Balance of Power: nau-biting game of global brinkmanship. Defender of the Crown: unite the provinces of England. READER SERVICE NO. 256

READER SERVICE NO. 257

contests. An attempt to rescue a maiden, for instance, requires the gamer to play a short sword-fighting game.

The strategic elements balance the work with the joystick. A sound strategy for expansion and defense goes hand in hand with proficiency in the action sequences. (Note: by the time this article sees print, a new edition of Defender of the Crown will be available which features a greater number of strategic options.)

Point-and-click technology is the cornerstone of Deja Vu (Mindscape). When the player wants to interact with an object in this hardboiled detective yarn, picking a choice from an onscreen menu and pressing the mouse button when the cursor is on the ob ject initiates the desired activity. To exit a room, the player clicks on the door in the graphics window and the word "Open" on the menu bar.

Although Deja Vu stressses solving physical puzzles rather than interaction with non-player characters, the wellwritten narrative prose creates tension and excitement in this symphony of murder, amnesia, and the law.

The player must master several men tal and physical disciplines in order to succeed in *Moebius* (Origin Systems), an exotic quest game. Philosophy and mental strength is as crucial as exper tise in the martial arts as the disciple completes his quest.

For many, the highlight of Moebius is the oriental sword combat module. The large figures, seen in shadowy side perspective, look great and move with

convincing grace.

Roberta Williams abandoned the "il lustrated adventure" format of her ear lier games and replaced it with a joy stick-driven graphic adventure system in King's Quest (Sierra On Line). As the intrepid knight Sir Graham, the player searches a colorful landscape depicted in pseudo 3-D side perspective for the lost treasures of Daventry. Suc cess earns the gamer a royal crown.

Ms. Williams shows an encyclope dic knowledge of children's fantasy lit erature in this and the three King's Quest sequels. Though many of the puzzles are derived from fairy tales, there's nothing childish or watered down about them.

Two fantasy roleplaying titles rate a spot in our Essential Amiga Entertainment Library. The Bard's Tale (Elec tronic Arts) and Alternate Reality: The City (Datasoft). In both games, the computerist builds a weak starting character into a powerful one by find-

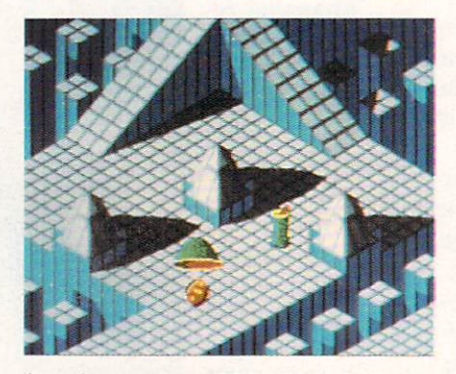

A cat's-eye view of Marble Madness. READER SERVICE NO. 258

ing magic items and earning experience in the game-universe.

Alternate Reality follows the progress of a single individual. Kidnapped by aliens and deposited in an unearthly city, the player explores the dangerous metropolis to leam its deadly secrets and collect valuable prizes.

Fans of non-electronic roleplaying games will find little that is unfamil iar in The Bard's Tale. The armchair adventurer controls a party of six characters, each of whom has a unique collection of abilities and limitations. Sev eral kinds of magic-users may cast spells, and there are numerous mystic weapons to be found in and around the town of Scarra Brae.

Both The Bard's Tale and Alternate Reality have inspired excellent sequels. In fact, *Bard's Tale III* may be the single best fantasy RPG available on disk. We've put only the first title in each line in our library, though, be cause that's where Amiga gamers should start.

#### Software for Thinkers

Strategy games, too, have benefitted from the sophisticated interfaces possible with the Amiga. Although the future of strategy programs on the Am iga appears bright, there are already several brain games which belong in any collection.

Shanghai (Activision) is the best original strategy game ever created for the computer. Historians may someday rank it alongside Monopoly, APBA Baseball, and Dungeons & Dragons as

#### ENTERTAINMENT **OFTWARE SECTION**

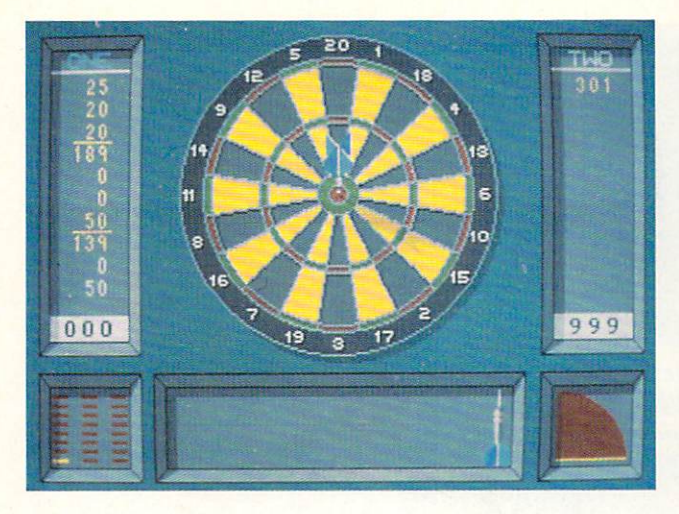

Indoor Sports: bowling, darts, air hockey, and ping pong. READER SERVICE NO. 259

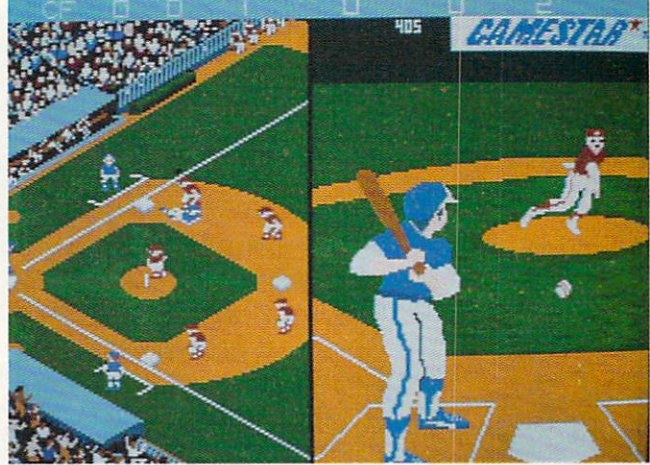

Championship Baseball: uses AI to differentiate players. READER SERVICE NO. 260

the greatest games invented in the 20th century.

A blend of solitaire and Mah Jongg, Shanghai requires the competitor to remove tiles from the dragon playfield in matched pairs. Only the tiles at the edges may be removed, so the strategy involves decisions about which pair to take first when there is a choice.

Strategy is Shanghai's strongest suit, but the Amiga edition is certainly a treat for the eyes. The delicate draw ings on the tiles and the three-dimen sional perspective greatly enhance the players' enjoyment.

Shanghai will have to maintain its popularity for another millennium or so to rival chess as a classic strategy game. The 64-square war gets a fresh treatment in Chessmaster 2000 (Soft ware Toolworks). It is as much the standard of computer chess today as Sargon was in 1983.

At its top setting, Chessmaster 2000

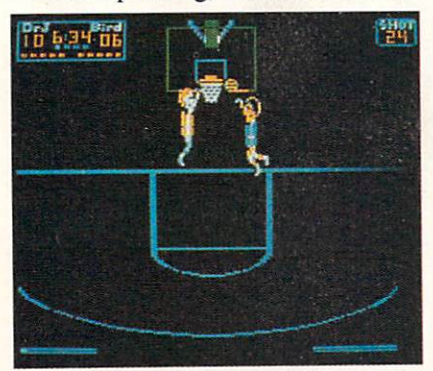

One on One: a B-ball game to bank on. READER SERVICE NO. <sup>261</sup>

can hold its own against any other pro gram on the market. More important, its adjustability allows players of all skill levels to compete against an even ly matched opponent.

Special features of Chessmaster 2000 include multiple views of the board, several sets of pieces, a library of demonstration matches, and the usual ar ray of move modification aids.

Archon (Electronic Arts) is a chess variant which would be unworkable outside a computer. The equal, though dissimilar, forces of light and darkness contest for supremacy of the board, which includes key squares that cycle from white to gray to black and back again. The power of any piece situa ted on such a square varies according to its current color.

The major difference between chess and Archon is that capture in the lat ter is not automatic. When two pieces occupy the same space, the program transfers them to a battle board. There they fight it out under the participants' joystick control. The winner of this ac tion encounter sweeps the loser from the board and takes sole possession of the previously disputed square.

The same design team subsequently produced Archon II. Though this, too, is an interesting strategy contest, it does not have the universality and classic structure of Archon.

Balance of Power (Mindscape) uses advanced artificial intelligence to cre ate a nail-biting game of global brinksmanship that is more engrossing soli

taire than head-to-head. Facing the somewhat predictable computerized foe in Balance of Power makes it even more vital for gamers to consider the secondary consequences of each diplo matic move.

The "board" is a map of the world. The player clicks on a country and selects the desired category of informa tion from a pull-down menu to gain information about each nation. Other menus provide the latest news, com muniques from the rival superpowers, and other data on which to base policy decisions.

Balance of Power is the best program so far from one of computing's finest designers, Chris Crawford.

Armed and armored automobiles and trucks dominate the world depic ted in Roadwar 2000 (Strategic Simu lations). Although the ultimate goal is to rescue scientists who can save the United States from an epidemic, many computerists will enjoy founding a

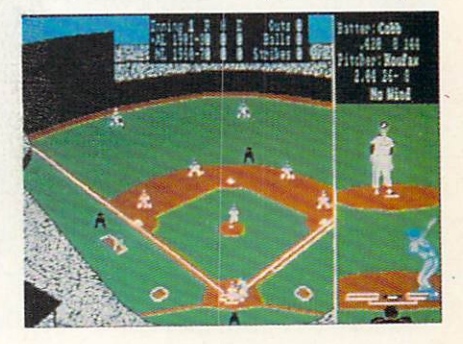

Earl Weaver Baseball:  $action + stats.$ READER SERVICE NO. 262

strong gang and roaming the contin ent in search of booty and battles.

An unusual feature of Roadwar 2000 is its three combat systems. Detailed combat is a game in itself, while the quickest version allows the user to skip over "nuisance" attacks and concentrate only on major engagements. Roadwar 2000 has proved so successful that it has spawned a sequel, Roadwar Europa, which will be reviewed in an upcoming Ahoy!

Publishers have issued few military simulations for the Amiga. Instead, they've concentrated on strategy games capable of attracting a wider audience than the wargaming hard corps.

happy exception to the dearth of Amiga wargames is Kampfgruppe (Strategic Simulations). This Gary Grigsby creation, recommended for ex perienced simulation commanders, in cludes every weapon used on the East ern Front of World War II. Kampfgruppe's tactical scale emphasizes co ordinated deployment and maneuver of modern combined arms force.

The 16th Century Age of Discovery supplies the premise for Seven Cities of Gold (Electronic Arts). It casts the player as an explorer who must outfit an expedition and sail to the Western Hemisphere to win gold, glory, and Christian converts.

The world generation module great ly extends the playability of Seven Ci ties and keeps it fresh long after the adventurer has mapped and looted the Americas. The module uses scientific

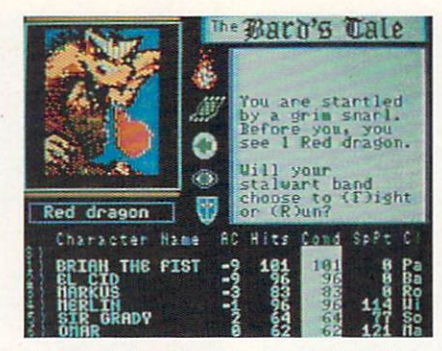

Bard's Tale: the role play's the thing. READER SERVICE NO. 244

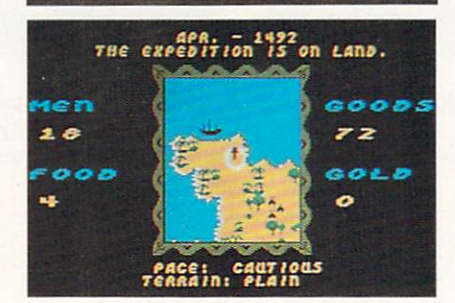

Map and loot the Seven Cities of Gold. READER SERVICE NO. 246

principles to construct an endless string of new hemispheres, so there's no rea son for the program to become boringly predictable after a few sessions.

#### All-Out Action

Since many of today's coin-ops util ize the same computer chips as the Amiga, the arcades are expected to pro vide many excellent action contests over the next few years. Our Essential Entertainment Library includes two

> such translations. plus an enthral ling original.

The home version of Marble Madness (Electronic Arts) has eye-popping scrolling graphics and smooth ani mation of the ball movement. The player maneuvers ball around the roller coaster landscape. Each playfield contains dips, slopes, jumps, and ledges which fully test

the ability to steer with pinpoint ac curacy.

There's plenty of combat action in Into the Eagle's Nest (Mindscape), but unplanned destruction won't help the gallant commando complete his multipart mission in the four-level German fortress in World War II.

The player must ration ammunition, food, and medical supplies while at tempting to rescue the prisoner. Each room and hallway is a physical puzzle which the gamer must solve before en raged German soldiers end the valiant quest with a burst of machine pistol fire.

Gauntlet (Mindscape) is action-fan tasy at its most frenzied. One or two players select from among four differ ent characters and test their joystick prowess against a multilevel labyrinth with more surprises than a magician's top hat.

Another Gauntlet plus, besides the choice of characters, is the opportun ity for two computerists to play coop eratively or competitively. Many com puter games are strictly solo affairs, so it is a real treat to find one that can be enjoyed with a friend.

#### Real-Time Strategy

Computer simulators represent a compromise between the fast pace of action games and the richness of strat egy contests. The learning curve is steeper than for most other types of entertainment programs, but that hasn't stopped simulators from becoming hugely popular.

The program which made simulators a hot category, Flight Simulator II (SubLOGIC). is at its best on the Am iga. The Amiga's visual capabilities breathe new life into the scenery.

Designer Bruce Artwick's flight sim ulator has sold over one million disks (counting all editions). Take a test flight and find out why so many other com puter owners wouldn't be without Flight  $Simulator II$  in their software collection.

Action beneath the waves is the focus of Sub Battle Simulator (Epyx). This program really piles on the realistic de tail, yet the interlocking command screens makes it relatively simple to control one of the six subs on over 60 different missions drawn from World

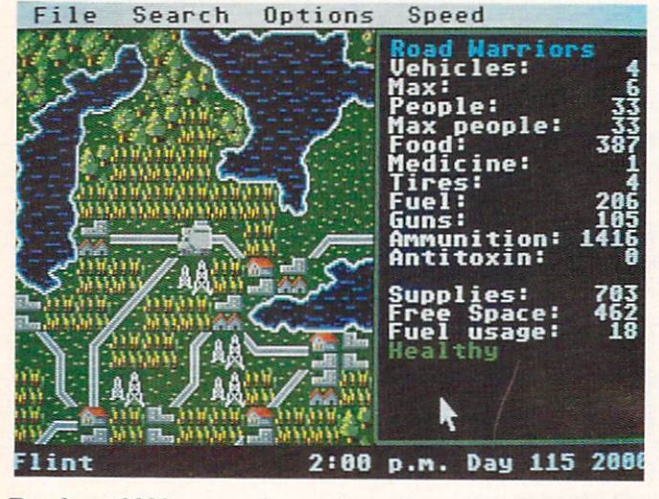

Roadwar 2000: roam the continent in search of battle and lost scientists. READER SERVICE NO. 247

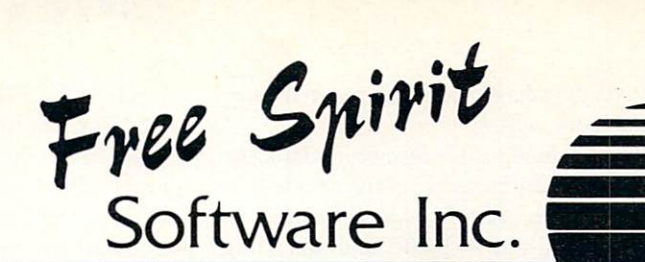

# ULTRA DOS UTIL MODU

## Backup those valuable files on your Hard Disk the easy way

- High Speed whole hard drive backup with multi-format feature
- Auto configures to multi-hard drive systems or multi-partitions
- Supports up to 8.5 meg of memory
- Uses a unique double buffered file copy routine for lightning fast copies
- Backs up files
	- 1) by creation date
	- 2) with 'Point and click' selection (name, directory, drive)
	- 3) using 'wild-card' search patterns
- Fully supports Multi-tasking, does not monopolize CPU to achieve its speed. Designed to operate in the 'background'
- Compatible with any Hard drive that follows conventional AmigaDOS file protocol
- 512K Amiga required
- Hard Drive NOT REQUIRED. Ultra DOS Utilities Module I works equally well with dual floppy drives!

# Ultra DOS Utilities, Module I is only \$5995!

### Free Spirit Software, Inc. 905 W. Hillgrove, Suite LaGrange, IL 60525

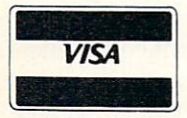

(312) 352-7323

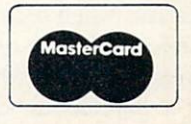

### ENTERTAINMENT SOFTWARE SECTION

#### War II.

Test Drive (Accolade) is the first driving game truly worthy of the des ignation "simulator." It replicates the performance characteristics of the world's most glamorous sports cars in authentic detail.

The electronic driver monitors speed and revs on a detailed dashboard and must shift up and down with precision to make the climb up a winding road to the top of the mountain. Numerous hazards, including the ticket-happy highway patrol, can turn an otherwise record-setting run into a flaming crash. Additional course disks tentatively planned by Accolade will further en hance this product, but the existing course provides no lack of challenge and excitement in this landmark auto motive simulation.

#### Play Ball!

Earl Weaver Baseball (Electronic Arts) combines an action contest with a statistical simulation in a single design. Before the teams take to the field, the user picks options from a menu to fully customize the ensuing game.

Earl Weaver's presence is felt in many ways. Not only does the retired field general offer strategy suggestions upon demand, but the robot manager is constructed to make the most of such typical Weaver tactics as platooning.

Season disks, available for separate purchase, renew Earl Weaver Baseball annually by introducing statistics based

#### KING OF CHICAGO CinemaWare/Mindscape Amiga (512K) Two Disks; \$49.95

With Al Capone on extended vacation as a guest of the federal government, Chicago was wide open for any mobster with a crazy dream in 1931. Pinky, the player's character in King of Chicago, is a feisty thing with an itchy trigger finger who wants to take over undisputed control of the Windy City. The goal in the game is to steer Pinky to the top of the mountain.

Bob and Phyllis Jacob, the executive producers of CinemaWare games, are fearless when it comes to unorthodox subjects. This is one of the few com puter adventures which allows the play er to assume the identity of a characon the athletes' performance in the most recent season.

Championship Baseball (Gamestar) is a reconfiguration of the arcade baseball title, Star League Baseball. The original was a classic, and this Amiga incarnation adds better graphics, more precise control of fielders, and a secondary display which spotlights the batter-pitcher confrontation.

Like many Gamestar programs. Championship Baseball uses artificial intelligence to set up differences among the onscreen major leaguers. For in stance, some batters are power hitters, while others make frequent contact with the ball but only spray line drives. The computerist's own physical coor dination can overcome this to an extent, but these little biases give Championship Baseball an aura of reality it would lack if every hitter were identical.

Solid translations of World Games (Epyx) and One on One (Electronic Arts), long popular on other systems, are available for the Amiga. These Am iga editions are not markedly different from those for other brands of home computers, but the games themselves are pure gold.

World Games is a globe-girdling set of athletic contests in the spirit of such Epyx successes as Summer Games and Winter Games. Eight varied events, ranging from Sumo wrestling to cliff diving, are guaranteed to keep one or more competitors straining to set world records.

ter who does something more antiso cial than forget to eat a nourishing breakfast. Under their expert guidance, designer Doug Sharp spins a tale of murder, crime, revenge, lust, and a lot of other violent emotions not usually found in a computer adventure.

Pinky must learn how to work an ef fective double cross, as well as mas ter the fine arts of shooting and gren ade lobbing, to become the new King of Chicago. The ambitious hood can't just blast everyone in sight, because there are too many well-armed threats. Instead. Pinky interacts with colorful characters like Ben the underboss, leads the gang on raids to gain their respect, and manipulates events so the rubouts go smoothly. And when Pinky puts his roscoe away for the day, he can

Julius "Dr. J" Erving has retired from the NBA, but he's still king of the hard wood in this "in your face" battle with Larry Bird. Painstaking computer modeling endows each hoopster with all the moves and shooting skill he pos sessed at the peak of his game. One on One is championship calibre gam ing, whether played head-to-head against another human or versus the computer.

Superstar Indoor Sports (Sports-Time) is an anthology which contains bowling, darts, air hockey, and ping pong.

Ping Pong is an unusual portrayal of an activity which has been simulated many times since *Pong* first reached the arcades in the early 1970s. Only the paddles appear on the screen, floating just above the height of the table. The other contests are captured with simi lar imagination, which is one of the things that makes Superstar Indoor Sports an excellent value for the sportsminded Amiga user.

#### Still Under Construction

The 24 programs described in this article are state-of-the-art Amiga enter tainment today, but this will surely change before the end of the year. The golden age of Amiga software has bare ly dawned, and it is likely that the Ahoy! Essential Library of Amiga En tertainment will be 50% larger <sup>12</sup> months from now. Devoted computer gamers can hardly wait.  $\square$ 

drive over to Lola's house and get the feminine attention every big-time crook craves.

King of Chicago evokes the gangster movies of the 1930s and 1940s with la conic dialogue, shadowy illustrations, and characters who are shown in prop er period costume. The seductive Lola could have stepped right out of a Prohibition gin mill. Eric Rosser's drama tic musical score would do credit to any Cagney or Edward G. Robinson film.

Visually, King of Chicago suffers from what in television and comic books is called "talking heads." Often, the only thing on the screen is a headand-shoulders drawing of one or more characters. They're terrific illustrations, full of detail and personality, but the overall effect is unexciting. An unus-
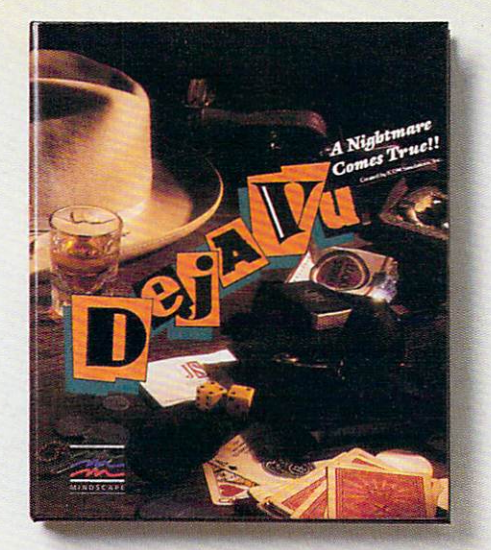

**AWARD-WINNING INTERACTIVE GRAPHIC INVOLVING MYSTERIOUS CHALLENGING POWERFUL BOGGLING** 

Uninvited. University of the control of the control of the control of the control of the control of the control of the control of the control of the control of the control of the control of the control of the control of the control o

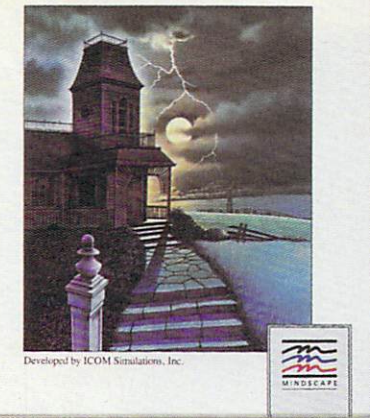

**AWARD-WINNING INTERACTIVE GRAPHIC INVOLVING MYSTERIOUS CHALLENGING POWERFUL BOGGLING ANIMATED GHASTLY** General Contract Contract Contract Contract Contract Contract Contract Contract Contract Contract Contract Con **HAUNTING SPOOKY DEADLY GRIPPING** 

**NEW INTERACTIVE** INTERNATIONAL CONTINUES INTO A REPORT OF THE CONTINUES OF THE CONTINUES OF THE CONTINUES OF THE CONTINUES OF THE CONTINUES OF THE CONTINUES OF THE CONTINUES OF THE CONTINUES OF THE CONTINUES OF THE CONTINUES OF THE CONTINU **GRAPHIC INVOLVING MYSTERIOUS CHALLENGING POWERFUL BOGGLING ANIMATED GHASTLY HAUNTING SPOOKY DEADLY GRIPPING HORRIFYING GORY UNCANNY** DIABOLICAL **PETRIFYING MANIACAL AWESOME** 

ammmat

#### **AWARD-WINNING GAMES** NOWAVAILABLE ON AMIGA<sup>®</sup> NOWAVAHABLE ON A START OF THE COMMUNICATION CONTINUES INTO A REPORT OF THE COMMUNICATION OF THE COMMUNICATION OF THE COMMUNICATION OF THE COMMUNICATION OF THE COMMUNICATION OF THE COMMUNICATION OF THE COMMUNICATION OF THE

In 1986, Default in 1986, Default in 1986, Default in 1986, Default of the second Graphic Game of the Second Cameron of the Second Cameron of the Second Cameron of the Second Cameron of the Second Cameron of the Second Cam Year by Family Computing and elected to Steven Levy's Computing and elected to Steven Levy March 2014 and the Steven Levy's

Uninvited™ was chosen Entertainment Product of the Year in '86 by *MacUser* and also named Best the Year in '86 by MacUser and also named Best and also named Best and also named Best and also named Best and

Machintosh by Omni. David and Omni and Omni and Omni and Omni and Omni and Omni and Omni and Omni and Omni and The best is yet to come.<br>Presenting Shadowgate. Presentation Shadowgata Shadowgata Shadowgata Shadowgata Shadowgata Shadowgata Shadowgata Shadowgata Shadowgata Shadowgata Shadowgata Shadowgata Shadowgata Shadowgata Shadowgata Shadowgata Shadowgata Shadowgata Shadowgata

Mindscape's new way to give thrill-seekers the willies, InShadowgate, as the last in an ancient line of Kings, only you can destroy the evil warlock and thwart his plans to raise the titan Behemoth. Up for a little one-on-one with some dragons,

demons, trolls, and monsters? Just bring along your courage. The mayhem is on the house.

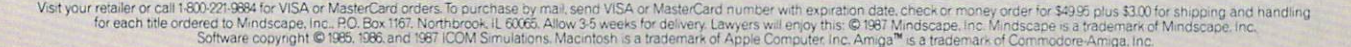

Software that challenges that challenges the challenges that challenges the challenges that challenges the challenges

**lindscape** 

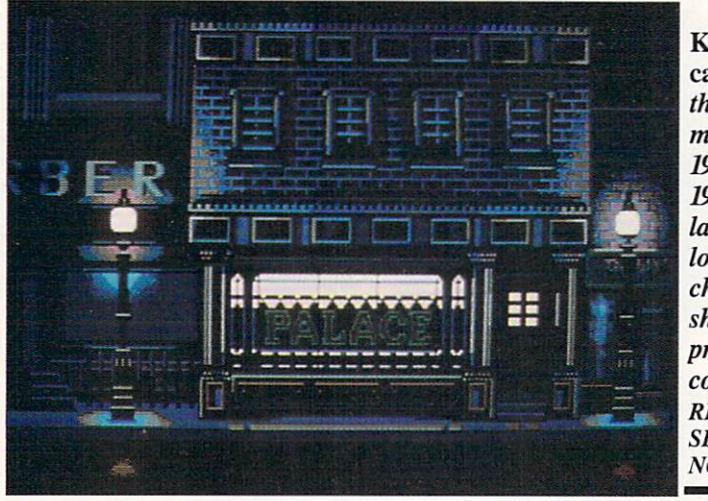

King of Chi cago evokes the gangster movies of 1930s and 1940s with laconic dia logue and characters shown in proper period costume. READER **SERVICE** NO. 263

ual touch is that the characters' mouths move in synch with the word balloons above their heads. Perhaps speech syn thesis was contemplated at one time.

The conversation system, on the other hand, is especially convenient and effective. When Pinky has a choice of actions or comments, each appears in a separate balloon. The user clicks on the desired option, the other bal loons vanish, and the order is execu ted. The only negative is that choices sometimes don't seem to make a difference. Pinky, instructed by the computerist to be conciliatory, often ends up in a shouting match with the other character anyway.

Like other CinemaWare titles, some of King of Chicago is presented in the form of short arcade game sequences. Shooting the gun isn't very challenging, but putting the grenade right through the barbershop window from a rapidly

moving car is considerably harder to master. Pinky gets a second chance to toss the pineapple during raids, though only at the cost of exposing the car to attack by the intended victims.

The program randomly combines plot elements so that the "movie" runs differently each time it is played, al though the overall goal remains the same. Since some situations are intrin sically more entertaining, of course. gamers should not be afraid to do quick reset and begin again. There are about one billion possible combina tions, so there isn't much chance of us ing them up quickly.

Though its game-system should be refined a bit before it is used on another adventure, King of Chicago is a fairly enjoyable adventure with a truly outstanding premise. It's an offer no gamer can refuse.

Mindscape, 3444 Dundee Rd..

Northbrook. IL 60062 (phone: 312- 480-7667). - Arnie Katz

#### SHADOWGATE Mindscape Amiga (512K) One Disk; \$49.95

Adventurers need strong nerves in side Castle Shadowgate. Evil Incarnate has set up housekeeping in the old Kingdom, and only compu-heroes with stamina will be able to oust the demon from the manor. Actually, it's hard to separate the devil from his broth in Shadowgate. The castle itself is full of enough pitfalls and danger zones to keep most gamers hitting the "save" icon often. Add a demon or two, assorted trolls, and other denizens of the netherworld who now occupy the pal ace, and the odds against survival be come dismayingly steep.

Shadowgate, created by ICOM sim ulations, turns a ho-hum plot into stir ring computer entertainment. The me dium is superior to the message. Stun ning graphics, exciting digitized sounds, and a labor-saving user interface greatly enhance the play experience.

The resulting entertainment is not only one of the best adventures devised for the Amiga, but also a harbinger of things to come in computer adventur ing. ICOM's first adventure in this spectacular system was Deja Vu, a hardboiied detective story. Shadowgate, like its predecessor, was originally re leased for the Macintosh and has been reprogrammed for Amiga. The innova tive control system translates well to the

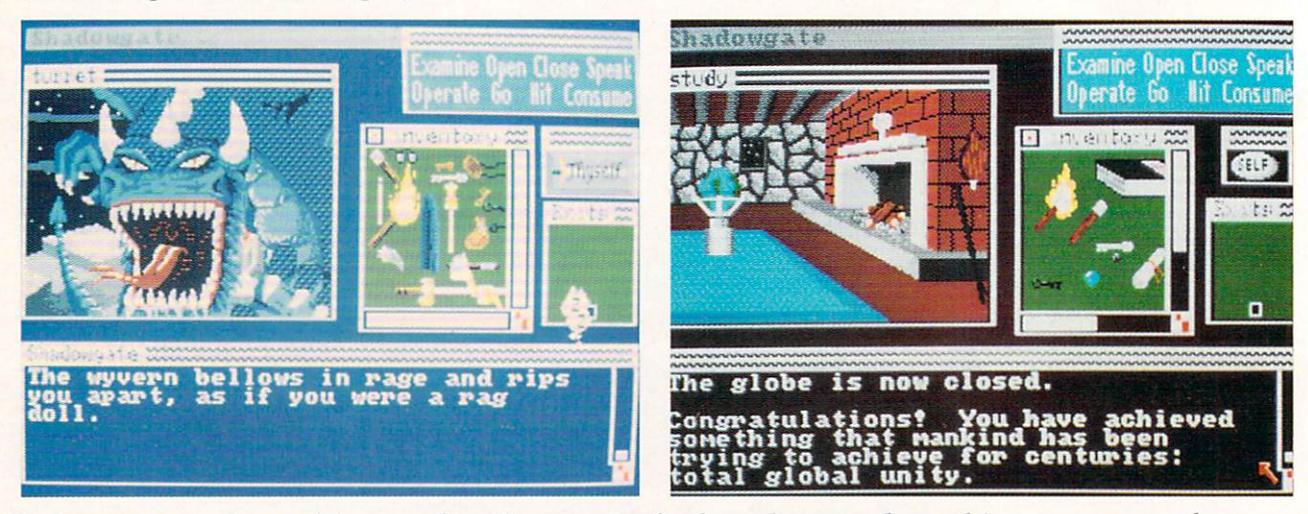

Shadowgate comes close to being a perfect adventure. But for those players to whom solving every nuance of a mystery is important, the game's lack of logic will probably prove frustrating. READER SERVICE NO. 264

#### **ENTERTAINMENT** SOFTWARE SECTION

Amiga, and the redrawn illustrations, now in color, are superlative.

ICOM's system is a mouse-maven's dream. The user simply points the cur sor to any onscreen object and clicks. A second click, this time on the command window, initiates the desired ac tion. The command window contains eight options: Examine, Open, Close. Speak, Operate. Go, Hit, and Con sume. The result of the character's action is reported in a text window.

An Exits window depicts all known doors in the current location. To go through a door, the player either clicks twice on the doorway shown on the graphic display, or on the appropriate door in the Exits window.

The Inventory window shows pic tures of all items in the adventurer's possession. The last major component of the display screen is an icon which represents the hero. Clicking on this opens and closes the inventory, and also produces a report that "Thou art truly a brave knight!".

To add an item to inventory, the us er "grabs" it with the Amiga mouse and drags it to the inventory window. Open ing a door is child's play with this sys tem. The user clicks on the door and then on "open." Unlocking a door requires the adventurer to click on the key, then on "operate," and finally on the door.

The world of *Shadowgate* is harsh and unforgiving. Unwary travelers should expect to lose their game life over and over, so it's necessary to save the game in progress frequently.

Shadowgate's storyline is secondary to the process of exploration. Some mysteries are never unraveled. The cas tle is obviously old, and many things have happened within its walls. Some of the wickedness within can be de stroyed, but more often the adventurer can only wonder about the things he finds inside. What are those cages for, and who uses that flimsy bridge? There are exits that aren't meant for human use, and objects that human hand must never touch. Some of these mysteries are explained by the context of the story; more are not.

There's no apparent reason some sit uations in *Shadowgate* are deadly and others benign. Life-stealing traps spring instantaneously, with no warning sig nals to help a cautious gamer avoid disasters. Similarly, objects are scattered randomly through the castle with no design behind their disbursement.

In fact, this lack of internal logic is Shadowgate's only serious flaw. It's irritating that the inventory won't hold as many items as you need to carry, but gamers are accustomed to this. The torches, which have to be replenished frequently, are a positive annoyance. If the gamer forgets to fire up a new torch, the game life ends when the lights go out. It's aggravating when a deadly weapon doesn't work on an as sailant, because that foe is only susceptible to specific items. Yet these are all standard fare for gamers.

But the lack of logic makes Shadowgate more difficult to conquer. In fact, Td wager that no one can actually solve Shadowgate without using the Hints available from Mindscape for S5. Even with the hints and answers, it's very difficult to clear the warren of dungeon dreadfuls, devilish intervention, and trollish might.

The Amiga graphics are stunning, Each scene is a colorful painting, greatly enhanced by the occasional use of digitized background noises such as creaking doors and demonic laughter.

Shadowgate comes very close to be ing a perfect adventure. Point-and-click and grab-and-drag movements are fun to use. and easily accessible to new computerists. On the other hand, if solving every nuance of a mystery is important to you, Shadowgate will probably prove frustrating.

Mindscape, 3444 Dundee Rd.. Northbrook, IL 60062 (phone: 312-  $480-7667$ ).  $-$ **Joyce Worley** 

#### ALIEN FIRES Amiga with 512K Paragon Software/Electronic Arts Disk; \$39.95

If you're familiar with the British television series Dr. Who, you've expe rienced the type of science fiction that inspired Alien Fires. Characters dressed in exotic clothing, clever repartee, bi zarre situations full of droll humorscience fiction for the purpose of es capism rather than mental stimulation. In Alien Fires, the storyline is less im portant than the visuals.

Your mission is to locate Octo, a mad scientist who is struggling to see the birth of the universe by traveling through time. You are a Time Lord, an immortal temporal-space traveler who searches the galaxy at the bidding of the Elders of the galaxy. If it sounds like bad writing, be assured that it translates into a bad computer game.

The documentation is a disjointed synopsis that fails to illuminate actual play at all. Although it is possible to figure out the icon system by trial and error, it soon becomes obvious that the game has numerous bugs. It frequently locks up with a black window covering half the screen only minutes into play.

The 3-D graphics are satisfactory, but the Amiga has the capability to far exceed satisfactory. The characters are well-drawn, but they lack animation or movement, which is what the Amiga is all about. As for the program's in telligence, the parser can only respond to a small subset of questions. The player is reduced to simple WHAT, WHERE, and WHO questions.

The space travel sequence is primi tive, a starfield scrolling roughly by a space station. It was so reminiscent of Amiga BASIC that I began to seriously suspect that *Alien Fires* might be a compiled game.

Of all the shortcomings the game has, the combat scenes are the most disappointing. A picture of your opponent appears when you enter combat mode, and you attack by pointing the mouse arrow at various locations on his or her armor and pressing the button. This sequence lacks any sound effects or graphic embellishments, and the icon for battle is the same no matter who your opponent is.

When you are killed, frequently and monotonously, a still picture with what appears to be the Silver Surfer holding a big gearshift handle comes onscreen. Then you have to sit quietly while the voice synthesizer takes a minute or two to tell you that you are dead, but that you are going to be resurrected yet again, and placed back in the living hell of dreariness that is Alien Fires.

If you go in for this kind of escapist fare, I'd recommend a good book like Hitchhiker's Guide to the Galaxy instead. At least your brain will get a lit tle exercise.

Electronic Arts, 1820 Gateway Drive, San Mateo, CA 94404 (phone: 415-571-7171).

> Cleveland M. Blakemore Ahoyl's AmigaUser 39

## SOUNDS LIKE...AM

## Exploring the Amiga's Sound Sampling Capabilities

#### By Morton Kevelson

#### Part I: General Overview

he Amiga's built-in sound generating hardware exceeds that of any other personal computer on the market. In fact, the hard ware operates on the same principle as the latest method of audio reproduction-the compact disc player. Some knowledge of what goes on behind an Amiga-generated sound will help us understand just what we can do with the Amiga's sound system.

#### **A BRIEF HISTORY**

Unless we count the clatter produced by the electric typewriters and teletype machines which served as their prime human interface, the first computers had no deliberate means of generating sounds. It wasn't until the introduction of the personal computer that sound generation acquired any real significance.

The first deliberate attempt at melodious, accom paniment consisted on a direct connection of an audio line to one of the computer's logic chips. This is the method used by the Apple II series. Sounds were created by changing the data in the chip and the cor responding logic state at audible rates. The result ing series of pulses were routed through an amplifi er to a small loudspeaker inside the computer's en closure. The generated sounds were not impressive, although they provided adequate accompaniment for games and other recreational software.

The next generation of computer sound appeared in the Commodore VIC 20 and the 8 bit Atari computers. These machines contained three and four voice oscillators dedicated to sound generation. Both the frequency and waveform of the oscillators could be digitally controlled. With proper programming, the resulting acoustic output was fairly impressive. The primary disadvantage of the above methods was that they all required the undivided attention of the microprocessor as well as substantial programming effort. While the computer was generating sounds it was unable to attend to other business.

The introduction of the Commodore 64 represented a quantum leap in personal computer sound generation. The C-64 contains a sophisticated three-voice synthesizer chip which can produce some very im pressive sounds. The chip is also able to handle the generation of sound with very little attention from the microprocessor. All the programmer has to do is stuff the appropriate parameters into the chip's reg isters and away it goes. In fact, with the exception of the Amiga, the C-64 still has the most advanced sound generating equipment of any other microcom puter. This brings us to how the Amiga creates its sounds.

#### SAMPLING; OR, A SOUND IS WORTH...

The Amiga achieves its extraordinary realism by actually playing back a recording of the original sound. Of course we are talking of a digital recording consisting of data which represent discrete samples of the actual sound. When the topic of digital data comes to light, the bottom line is just how much data is required to accurately reproduce the original signal.

Most of us are aware that sound is simply the sensation of a mechanical vibration of the air upon our ears. The air is set into motion by the vibrations of some other object. Typical examples are the vocal cords, the vibrating strings of a violin, the wail of a siren, or the clatter of steel upon steel as a train rolls by. From our point of view, sounds are an analog or continuous phenomenon.

Before the mechanical sound vibrations can be pro cessed, they must be converted into an electrical sig nal. This is readily done by a microphone which generates an electrical signal whose amplitude varies in direct correspondence to the acoustical vibrations. Technicians involved with sound processing are fond of graphs which show the variations of these signals on the vertical axis versus time on the horizontal axis.

The amount of digital data required to represent a sound is directly related to how fast the sound changes. If you have ever shopped for a high fidelity component, you may be aware that audible sounds fall in the range of 20 to 20,000 vibrations per second. It turns out that we need to sample a vibration at twice the rate at which it may vary. The sampling rate for compact disc players is actually 44,000 sam ples per second. The limitations of real hardware re-

 $\sim$  I

.i

## Integrated Music Software for AMIGA computers

#### Sequencer

• 16 Tracks

DYNAMIC

ery = Chip:2768 Fast: 729

8 1987 New Have Software

8 1987 New Kape Soft

Dynamic Studio Sequence Editor

a gama Ma

**TENNIS CONTRACTOR** 

#### **64 Individual Sequences**

- **ACCURATE timing 1/192 note resolution**
- **User definable time signature for each track**
- **Extensive Track Manipulation Functions** 
	- Quantize (3 methods) • Time Shift
	- $\bullet$  Controller Scaling · Echo
		-
- Merge
- Randomizing Functions
- Built-In System-Exclusive Librarian built-in System-Exclusive Librarian and System-Exclusive Librarian and Collective Library and Computer Librarian and

### **Drum Machine**

- **Eliminates the need for costly external drum machine** (uses the Amiga's internal sound channels)
- 2OO digital drum samples included or use any IFF (one-shot format) standard file. All Amiga samplers support this standard
- Graphic Editing of Drum Patterns
- Adjustable tuning and volume ranges for each drum
- Velocity Sensitive (using external MIDI keyboard)

#### **Event Editor**

- Text Editina Text Edition and Constitution of the Constitution of the Constitution of the Constitution of the Constitution of the Constitution of the Constitution of the Constitution of the Constitution of the Constitution of the Const
	- Translates MIDI data into easy to understand statements
	- Modify, insert or delete any type of MIDI data
- Graphic Editing
	- **Insert, delete and edit notes visually**
	- **Displays track in "Piano Roll" graph**

### $AVAILA BLE NOW!$  List Price  $SIYI.93$  i Megabyte Recommended

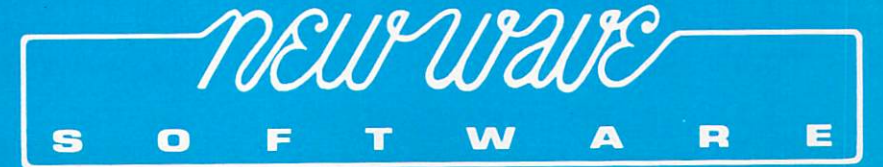

P.O. Box 438, St. Clair Shores, Michigan 48080, [313] 771-4465

# P FOCUS

**T** in the growing video market one company leads the way in top-quality, low-cost, computer effects software. Aegis. You'll find our products working at every level in the video field. Professionals in television, video produc tion, cable TV, industrial

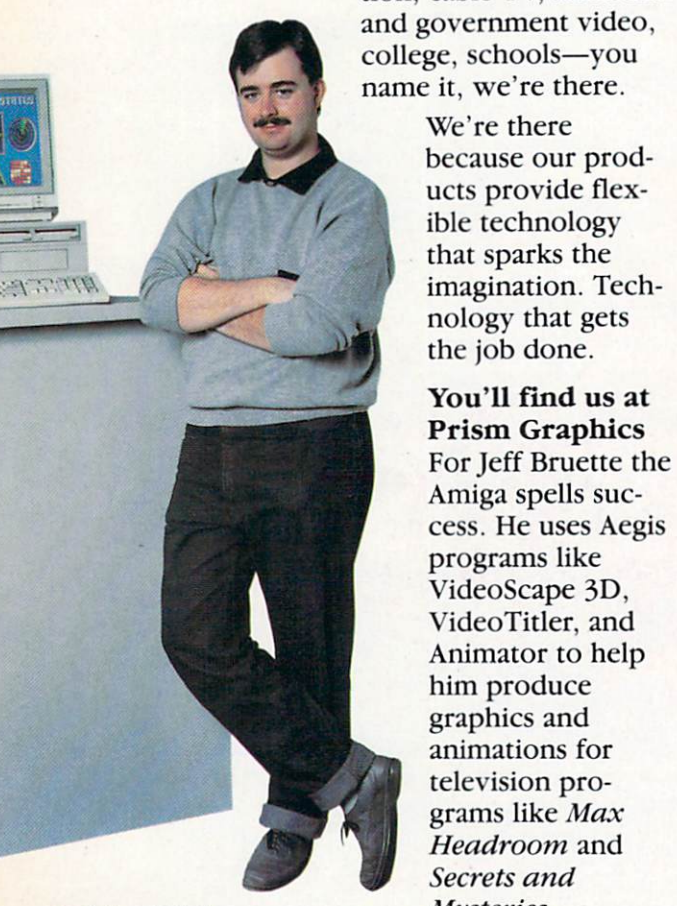

#### At MetaVision Mysteries.

When Theo Mayer and Peter Inova began work on a video project for Universal Studios tours they decided to try out an Amiga for a particular effect they wanted. It worked perfectly, and they saved thousands of dollars in post production fees. Next, they put Aegis products to work pro ducing animations for a McGraw-Hill home

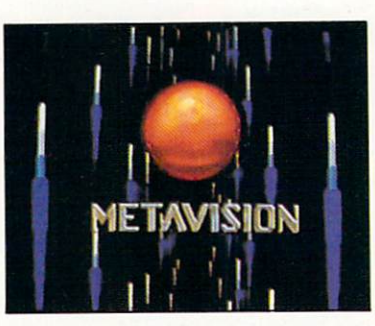

video. They were convinced, and the Amiga with Aegis software became an integral part of the studio.

At Master Communications The publishers of

the popular Board Sailing Year annual video put Aegis software to work for their corporate clients. An Amiga 2000 is part of their video production house and they use products like VideoScape 3D, Animator and AudioMaster for special effects and logos.

#### And at Pixelight

Independent Amiga artist, Nick Poliko, uses Aegis products to create graphics and animations for such clients as CommCorp, Purolator, and Union Gas. They use his artwork for everything from public relations videos to attention getters at trade shows.

#### With Products for Graphics, Animation

We handle metamorphic, eel, and color cycling animation with Aegis Animator. Animations are created and edited in

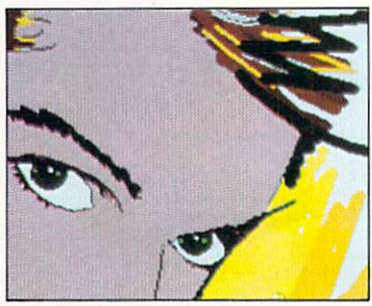

an interactive environment allowing you to watch your animation as you build it. Winner of the 1986 CES Award of Excellence, Animator has already found thousands of uses around the world. Included in the S139.95 price is the Images paint system.

Award winning in its own right Images is a lot of paint program for a small price. With color cycling, mirrors, airbrush, pantograph, gradient fill, over 40

Aegis Animator, Images, VideoScape 3D, AudioMoster, Sonix, VideoTitler, and Impoct arc trademarks of Aegis Development, Inc. ANIM is a trademark of Sporto/Aegis Development, Inc. Amigo is a registered trademark of Commodore-Amigo, Inc. The AF8 Comcorder is a product of Sony Corporation and its use in this ad is not an endorsement by Sony of Aegis products.

## on Video

**NISONY** 

other features, and a price of S39.95, Images has the best price/ performance ratio in paint packages.

Business graphics are a snap with Impact! Pie, bar. line, area, symbol, and scatter-

gram charts are all easily created with every element of the chart from labels to axes available for editing. You also get a slide show generator with eight different dissolves and wipes. All for \$89.95.

For the advanced animator VideoScape 3D provides an environ

ment rich in 3-dimensional capabilities. Object motion and metamorphosis, camera motion, light

> sources, IFF foregrounds and backgrounds, and the ability to create animations in the ANIM format are just a few of the features that make the \$199.95 price tag a great buy.

For titling you can't beat Aegis VideoTitler. It supports all of the Amiga fonts as well as its own polytext fonts, works in four different resolutions and uses overscan. It has 20 different styles, works with IFF, uses halfbrite if available, and supports the ANIM format. Included in the amazing \$149.95 price is a slideshow generator that can mix ANIM animations with slides.

#### And Sound

Our video effects don't stop with great visuals. Programs like Sonix and AudioMaster take on the world of music and sound as well. Winner of a CES 1987 Award of Merit, Sonix lets you create your own instru ments, compose music, and work with MIDI instruments. All for \$79.95.

We back up Sonix with AudioMaster, a digital sampling and editing program. It features interactive editing of the waveform and effects like echo, reverse, and low pass filtering. It also makes use of expansion memory (up to 9.5 MB) for extra long samples. Just \$59.95.

For more information and the dealer nearest you: (213) 392-9972 or to order direct: 1-800-345-9871.

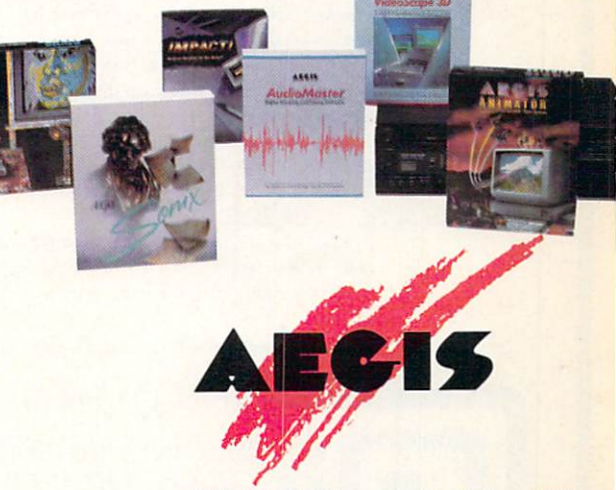

2210 Wilshire Blvd., Suite 277 Santa Monica, CA 90403

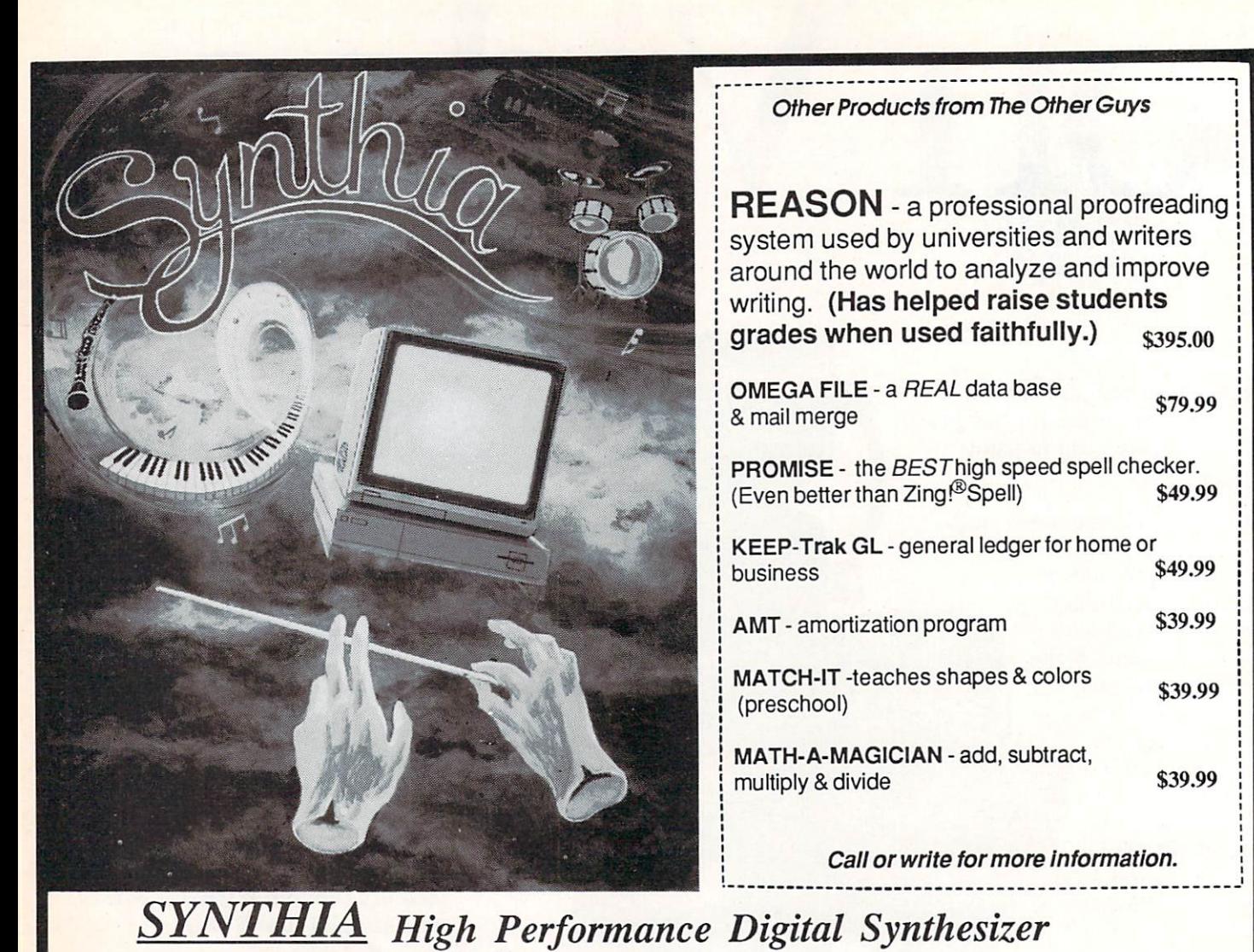

**NOW SHIPPING** A state of the art music tool which will: Create digital IFF Instruments for use with nearly all music programs! Modifying existing IFF Instruments. Use SYNTHIA on digitized samples to add reverb, wow, and other enhancements. SOMETHING FOR EVERYONE: Additive Synthesis - a traditional method which can create almost any type of instrument. Plucked String Synthesis - simulates plucked strings . . . right down to the 'pluck'. Interpolative Synthesis - a method which introduces the natural imperfections found in instruments. (Instruments such as brass, woodwinds, pianos, cic.) Percussion - build your own drum set . . . create any drum you desire. Subtractive Synthesis - a simple method of creating instruments. Special Effects - includes filtering, amplification, phasing, waveshaping, amplitude modulation, real reverb, and . . . IFF Music Player - powerful and compact. Now you can enjoy those songs that needed a memory expansion before! Up to 32 tracks and 32 IFF Instruments! Supports chords, lies, clc. IS IT LIVE . . . OR IS IT SYNTHIA? Synlhia uses the latest technology lo generate realistic sounding instruments and even the new families of instruments sound real. A real synthesizer on a real computer! Why buy digitized instruments when you can SYNTIIIAsize them? <br>Beguines AMGA 512V Requires AMIGA 512K Copyright©1987, THE OTHER GUYS Software • AMIGA is a registered trademark of Commodore Amiga THE OTHER GUYS 55 North Main Street Suite 3O1-D PO Box H Logan Utah B4321 (801) 753-7620 CBOQ) 94S-94QS

quire this extra margin.

The rate at which we sample is only part of the story. We also must establish how much data is stored with each sample. The compact disc player works with two-byte (16 bit) samples. This allows for a signal whose greatest am plitude can be 65,536 times as intense as the smallest part. Audio engineers like to express the amplitude range of signal in decibels (db). The actual unit is the bel, which is the logarithm of the ratio of the power level between the strongest and weakest signals (log (P1/P2)).

In the real world the bel is an inconveniently large quantity. Instead the decibel, which equals ten bels, is the unit of choice. Since voltmeters are easier to build than power meters, the ratio is usually expressed in terms of the rela tive voltage between the strongest and weakest signal. The resulting formula is 20\*log(V2/Vl), which translates to 96 decibels for the compact disc player.

This turns out to be a very good number, as it matches or exceeds the dynamic range of live orchestral perfor mances. By comparison the dynamic range of a conventional hi-fi phonograph is on the order of 75 decibels and that of a cassette player with Dolby noise reduction is on the order of 65 decibels. The range of human hearing is gen erally considered to be 120 decibels. This number spans an acoustical power ratio of 1,000,000 to 1. The zero dec ibel reference level, or the threshold of hearing, is at power level of one microwatt per square meter. This makes the 120 decibel level, or the threshold of pain, to be one watt per square meter. Of course greater sound pressure levels are possible, but these result in discomfort and dam age to the hearing system.

By comparison to the compact disc player, the Amiga's sound system is not nearly as impressive. The hardware limits the maximum sampling rate to 28,867 samples per second, which translates to an effective bandwidth of 20 to 14,000 vibrations per second. Each sound sample con sists of one byte, which results in a dynamic range of 48 decibels. Even with this restricted resolution, sound samp ling requires a lot of data. One minute of sampled Amiga sound will fill over 1.5 megabytes of RAM. By comparison, the typical compact disc can store over 500 mega bytes of digital data.

The Amiga does have four independent sound channels with channels 0 and 3 going to the left audio output jack and channels 1 and 2 going to the right. Each channel has its own 64 level volume control which serves to improve the dynamic range of the system. As a result, the Amiga's sound quality is comparable to that of a moderately priced audio cassette deck.

While this performance will not make headlines in the hi-fi world, it does substantially exceed the capabilities of the video monitor's built-in amplifier and loudspeaker. If you are interested in getting the most sound out of your Amiga, a hookup to a hi-fi will be required.

The Amiga has one additional limitation which must be considered. The mechanics of sampled sound reproduction require that the signal be filtered on playback. The filter's cutoff frequency is ideally equal to the upper limit of the sampled bandwidth. To allow for lower sampling rates,

the Amiga has a built-in filter with a cutoff frequency of 4000 vibrations per second. The filter has a sharp characteristic which results in virtually no output above 7000 vi brations per second.

The omission of the filter results in a phenomenon known as aliasing distortion. The sampling process results in the generation of spurious signals at the sum and difference of the sampling rate and the frequency of the original sig nal. In effect a complete image of the original signal is overlayed at the difference frequency, which causes a chirping or whistling sound.

If you are using a high sampling rate, the filter could be eliminated. At high enough sampling rates the aliasing distortion frequencies fall outside the range of human hear ing or beyond the ability of the audio reproductive equip ment. In the Amiga 1000 the filter is hard-wired in place and needs a surgical hack to get around it. In the Amiga 500 and 2000 there is a soft switch for bypassing the filter. The public domain program LED by Mark Riley can be used to activate the filter bypass switch in the Amiga 500 and 2000. The program takes its name from the com puter's power light emitting diode which goes to half bright when the filter is switched out. A copy of  $LED$  is provided on the Audio Master distribution disk from Aegis.

To finish up we must mention that all four audio chan nels can be operated simultaneously and independently of one another. The audio chip has the ability to access sam pled data using DMA (direct memory access). All the pro grammer has to do is set the appropriate registers and away it goes on its own. It is also possible to attach channels so that the output of one affects the other. When attached, a channel can be used to modulate the amplitude, the frequency, or both the amplitude and the frequency of an adja cent channel. This interchannel relationship opens up the possibility for the creation of very complex effects in the computer.

The limitations we mentioned above should not be con strued as a serious restriction of the Amiga's sound capabilities. Anyone who has heard the Amiga's sampled sound will readily attest to the quality of its performance. The accompanying reviews will highlight a sampling of the products which are available to let you easily access the Amiga's acoustical capabilities.

#### Part II: Sound and Amiga BASIC

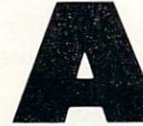

miga BASIC has very few sound-related commands, yet quite a lot can be done with them. The simplest command is the BEEP state ment which does just what it says—no more,

no less. Of greater interest is the SAY command and the related speech statements. These provide access to the operating system's ability to generate human sounding speech of reasonable quality. The most interesting command is the generic SOUND statement which provides direct access to the Amiga's sampled sound system.

The SOUND statement accepts four parameters in the following format:

#### SOUND frequency,duration[,volume,voice]

The parameters in the square brackets are optional. The frequency parameter can range from 20 to 15000, and ac tually represents the repetition rate of the sound waveform. We will shortly see just what that means. The duration par ameter can range from 0 to 77 and defines the length of the sound. A duration of 18.2 results in a sound which lasts for one second. The volume parameter can range from to 255, with the default being 127. These values are scaled to the Amiga's actual 64 steps of volume for each channel. The voice parameter specifies which of the four voices will enunciate the sound. Voices 0 and 1 are to the left audio output while voices 2 and 3 go to the right.

The SOUND statement is not quite what it seems to be. The best way to show what this signifies is by direct illus tration. Execute the following command:

#### SOUND 440,77

This will play a pure tone in middle A for a bit over four seconds. If only one of your Amiga's audio outputs is in use, you may have to specify the channel as in:

#### SOUND 440,77,127,1

Notice that we have included the volume parameter as well. In the absence of any other instructions, the Amiga's default sound waveform is a pure sine wave. The following brief program may appear somewhat more elaborate, but it actually does the exact same thing as the single line state ment above:

DIM Sinewave%(255)  $Pi# = 3.14159265#$  $Harmonic% = 2$  $Frequency% = 440$ Sample# = Harmonic% \*Pi# / 256 For  $i=0$  TO 255 Sinewave% $(i)=127 * SIN(i * Sample#)$ NEXT i WAVE 1, Sinewave% SOUND Frequency%,77,127,1

This program shows how Amiga BASIC may be used to generate virtually any waveform from a group of sound samples. The first line sets up 256 element array which con tains the samples upon which the waveform is based. The next three lines define the parameters of the waveform. The fourth line establishes the interval between samples.

The FOR...NEXT loop calculates the actual samples and stuffs them into the array. If you cannot visualize the wave form, you may wish to take some time to plot it. The result will be a single cycle of a sine wave. The next line utilizes the WAVE statement. This WAVE command accepts two parameters. The first parameter selects one of the four Ami ga voices. The second parameter assigns an array variable to the selected voice. The array should contain 256 elements which become the actual samples used by the sound chip.

When this program is run there will be a brief delay while the data is calculated. The resulting tone should sound ex actly like the one produced by the single-line program above. Observe that we have used voice 1. If your Amiga's sound uses only the left output, change the voice parameter in the last line to  $0$  or  $3$ .

We will now try a daring experiment—but have no fear, both you and your Amiga will be perfectly safe. Simply change two lines in the program as follows:

 $Harmonic% = 4$  $Frequency% = 220$ 

Run the modified program and listen very carefully. The sound should be exactly as before! What we have just done was change the data for the waveform so that it consists of two complete sine waves. To compensate we have halved the frequency parameter. By doing this we have established that the frequency parameter associated with the sound com mand does not represent absolute frequency. The frequency parameter actually defines the number of times per second that the assigned waveform will be repeated. Thus by doub ling the number of cycles in the waveform and simultane ously halving the repeat rate we have maintained a constant tone in the generated sound wave.

We will now perform a final experiment. Change the program as follows:

 $Harmonic% = 32$  $Frequency% = 27$ 

Once again run the modified program and listen very care fully. The resulting tone should sound very nearly like be fore. One difference is that the frequency will be  $27 * 16$  $=$  432 vibrations per second. This is close enough to the original 440 vibrations per second so as not to be signifi cant. You may have also noticed a high pitched whine along with the fundamental tone. This experiment demonstrates the effects of aliasing distortion.

The Amiga changes the waveform repetition rate, as set by the frequency parameter in the SOUND command, by varying the sample rate used by the sound chip. When we set the frequency parameter to 27 we forced the sample rate as low as it could go within Amiga BASIC. This sample rate appears to be between 8000 and 9000 samples per sec ond. It is the difference in this sample rate and the 400 hertz test tone which we are hearing as aliasing distortion.

If you are playing the Amiga through a hi-fi system, the high pitched aliasing tone should have been fairly obvious. If you are using the video monitor to reproduce the Ami ga's sound output, you may not have been able to hear the high pitched sound. If you have an Amiga 500 or an Ami ga 2000 Mark Riley's LED program should be of some help. This will switch out the Amiga's low pass filter, which does not result in significant attenuation of the aliasing tone.

It is possible to generate sounds far more complex, and interesting, than pure sine waves. All that needs to be done is to provide the appropriate data for the array used by the WAVE statement. You will also notice that Amiga BASIC

IT.

m).

severely limits what you can get out of the sound chips. To start with, the size of the sound sample is limited to only 256 bytes, hardly enough to create really elaborate sounds. It is possible to create a large number of 256 byte arrays and write a program to switch between them. However, the process is not very convenient and you will soon come up against some very severe timing arrays. Of course Amiga BASIC has no provisions to allow for the modula tion of any of the sound channels by any of the others.

The simplest way to generate elaborate sounds with the Amiga is to record them, or sample them, from the real world. Two products which allow you to do just that are profiled in the next section. There are a number of collec

#### Part III: Product Profiles

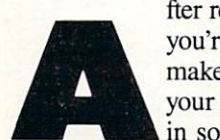

fter reading Parts I and II of our presentation, you're probably eager to have your Amiga make some incredible sounds to augment your program. Or you may just be interested in some unique tintinnabulation which can

be converted into an outrageous musical instrument for your next composition on that Amiga music package.

#### FUTURE SOUND Applied Visions, Inc. Amiga with 512K Price: \$175.00

Future Sound comes with everything you need to start recording sampled sounds on the Amiga. The package contains a low cost microphone, similar to those supplied with portable cas sette recorders, which plugs directly into the Future Sound module. Future Sound will also accept a line level signal, such as the record output from an audio receiver, the playback output from an audio cassette deck, or the au dio output from a VCR.

#### The Hardware

The current version of Future Sound was designed for the Amiga 1000. The unit is fitted with a two foot ribbon cable which is terminated by a connector suitable for the Amiga 1000's paral lel port. An accessory parallel port connector is provided on Future Sound's back panel. Additional paral lel port accessories, such as a Centronics printer, may thus be hooked up without disconnecting Future Sound. The choice between Future Sound or the printer is via a front panel pushbutton which lights up when Future Sound is active.

Future Sound may be used with the

Amiga 500/2000 by hook ing it up through a suitable adapter. The adapter should convert the gender of the parallel port and re route the pin connections which differ between the two machines. Future Sound is powered from the Amiga's own 5 volt power supply, which appears on pin 23 on the Amiga 1000 and on pin <sup>14</sup> on the Ami ga 500/2000. If you have upgraded from the Amiga 1000 and still have your or iginal printer cable, a single adapter may be all that's required. If you started with the Amiga 500/2000, a second adapter may be required to connect parallel port peripherals to Future Sound's Amiga 1000 style parallel port. Life would have been simpler for all

concerned if Commodore had stuck to the industry "standard" parallel port configuration in the first place.

Future Sound is built into a 5" square by H/2" deep plastic box which stands on its own rubber bumpers. The front panel has a single volume control, an RCA type line level input jack, and a

tions of sampled sounds created with these devices which have been placed in the public domain. Another source of exotic sounds is the instruments used by the various music programs for the Amiga.

Amiga BASIC is an open language in the sense that it has provisions to easily link with machine language routines. A complete set of routines for the reproduction of sampled sounds on the Amiga has been placed in the public domain. These routines were written by John Foust and are avail able on Amicus disk number 13. A fully commented Amiga BASIC program is included with the routines to illustrate their use. See the announcement later in this feature for information on acquiring these routines.

You are up against a formidable problem. Sampled sounds require large amounts of data. Even at moderate sampling rates you will need 10,000 bytes per second of finished sound. Furthermore, realistic sounds are very complex and cannot be created with simple mathematical calculations.

It would be nice to go to your local audio emporium and pick up a disk or two of Amiga sounds. Unfortunately, the library of prerecorded Amiga material is still meager. The only alternative is to record your own sampled sounds. The two following products will let you do just that.

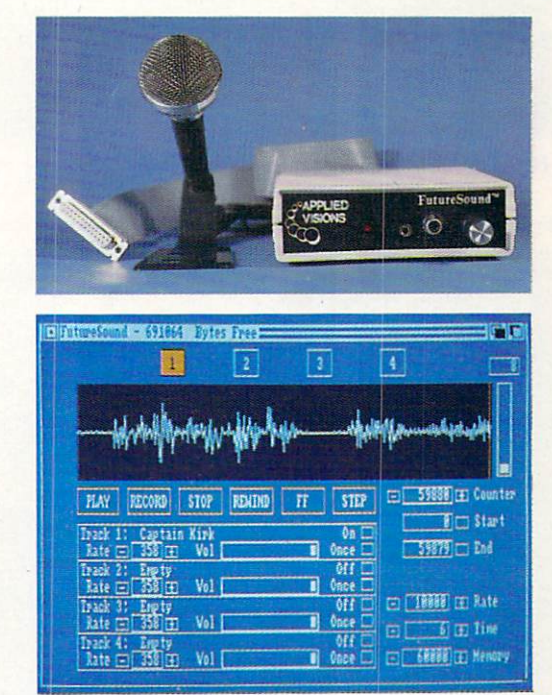

Top: Future Sound with microphone. Bottom: editor and control screen can handle up to four samples. READER SERVICE NO. 243

miniature microphone jack, as well as the lighted pushbutton described above. The two foot connecting cable lets you position Future Sound on either side of the Amiga or on top of the video monitor.

Sound sampling by Future Sound is performed by an AD7575, 8 bit analog

to digital converter. The AD7575 should have no problems meeting the system's sampling requirements, as its conversion time is specified at five mi croseconds, which could conceivably support a sampling rate as high as 200,000 samples per second.

#### The Software

Future Sound is supplied on a bootable copy of the Workbench disk. We found two versions of the Future Sound operating software on the distribution code, which support the access and re production of sampled sounds saved to disk. A similar set of routines are provided for Amiga BASIC programmers, along with a fully commented example program. A single sound sample from the original Star Trek series is also on the disk. The C and Amiga BASIC routines and their supporting programs have been placed in the public domain and are available on Amicus disk num ber 13.

All of Future Sound's operations are

EBirds

SNAPSHOT

**RECALL** 

sound channels. Tracks 1 and 2 go to the left output, while tracks 3 and 4 go to the right. Selection of the track, which will be used for recording and display, is via four button gadgets above the sound graph.

To the right of the sound graph is Magnifying Bar slider gadget which lets you zoom in on any part of the waveform. The start, end. and counter positions within the current track can be set by simply clicking on the visi ble portion of the waveform and then

Display = 78572

**ZOON OUT** 

RANGE ALL

 $\langle (\langle \rangle \rangle \rangle$ 

SEEK ZERO

LOOP ON

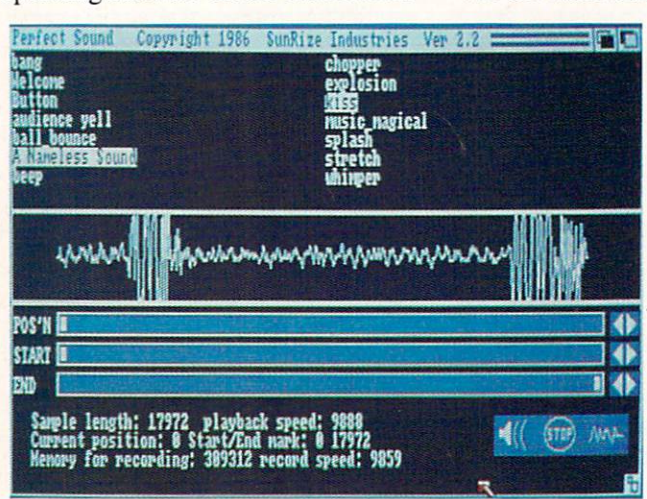

Perfect Sound's editor/control screen; samples at top. READER SERVICE NO. 250

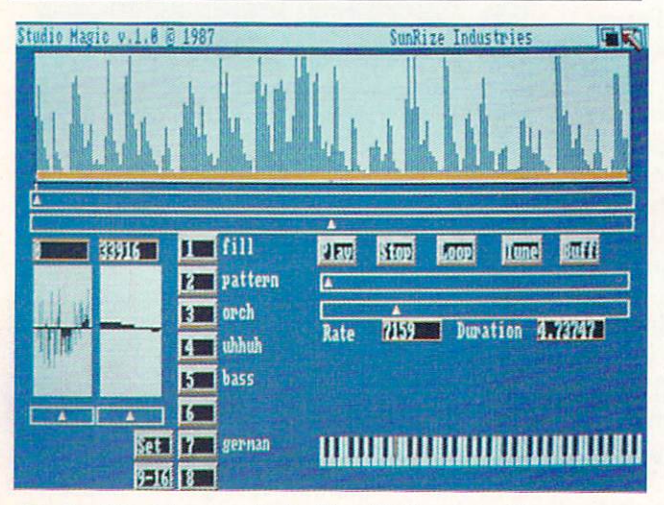

READER SERVICE NO. <sup>251</sup>

Audio Master's waveform graph dominates working screen.

SHOW RANGE

SHOW ALL

**VOLUME D** 

**MAVEFORM** 

DISPLAY

**RANGE** 

STOP

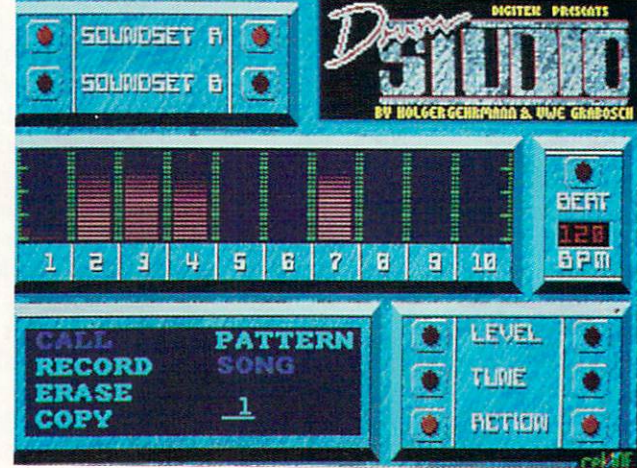

Drum Studio: all functions on screen are keyboard-driven. READER SERVICE NO. 253

Studio Magic's sample buffer divides into 16 segments. READER SERVICE NO. 252

disk. The original release, version 1.0, supported only 512 kilobytes of chip RAM. The latest release, version 1.2, also recognizes expansion RAM which supports the creation of larger samples.

The distribution disk also includes a set of C routines, with their source mouse and menu driven, with key stroke combinations provided for all of the menu functions. The top third of the working screen is dominated by graphical representation of the selec ted sample. Future Sound can work with four samples or tracks at a time. These correspond to the Amiga's four is redrawn with every click.

clicking on the corresponding setting gadget beneath the graph. Fine tuning of the counter's position can be done by clicking on the plus and minus gad gets associated with the counter gad get. This is a slow process, as the entire visible portion of the sound graph

The fastest way to set the pointers and select a segment for editing is to click on the sound graph display to po sition the counter, zoom in on the se lected portion, refine the counter po sition by clicking on the sound graph, zoom in some more, and finally find the exact setting with the plus and mi nus gadgets. The process is quite quick and painless once you get used to it. The actual value of the sample under the position counter is displayed to allow for pop-free splices.

A set of gadgets below the sound graph mimic the functions of a cassette recorder. The Play gadget sounds out the current ranges of the tracks which are on. The Record gadget starts the recording, which continues for the pre set time. The Stop gadget terminates the playback process. The Rewind, FF (fast forward), and Step gadgets let you rapidly move through a sample. Note that the rapid movement functions are only applicable when the sound graph displays only a portion of the entire sample.

The recording parameters are selec ted by a set of gadgets in the lower right corner of the display. The Rate gadget selects the recording rate in samples per second. Recording rates from 1000 to 28000 samples per second are available in 100 sample per second incre ments. The Time gadget shows the length of the sample in seconds. The Memory gadget shows the size of the buffer, which corresponds to the prod uct of Rate and Time. All three gad gets are linked, in that changing one automatically updates the other two, with the Rate value taking precedence.

Each track has its own set of play back controls. Tracks can be turned on or off, or set for single play or for con tinuous looping. Each track has its own volume control and playback rate set ting. Changes to the playback settings cannot be made while the sound is playing.

The number shown in the playback Rate gadget apparently represents the number of color clock pulses per play back sample. To obtain the actual play back rate you start by multiplying the number of clock pulses in the Rate gad get by 279.365 nanoseconds per clock pulse, which gives you the number of nanoseconds per sample. Next you take the reciprocal of the result and multi ply that by one billion. The answer is the playback sampling rate in samples per second. It is completely beyond our comprehension why the software does not do this in the first place and sim ply display the sampling rate.

Sounds may be saved as a straight data dump or in IFF format. IFF files may be one shot sounds or three-oc tave instruments. The marker settings in the sound graph window determine the part of the track which will be saved. When saving as a three-octave instrument, the markers are also used to set the startup section and the sus tain section of the wave.

#### Editing Functions

The fourth menu item (Bag Of Tricks) contains Future Sound's editing functions. The simplest function sim ply reverses the order of the sampled data. Samples may be patched by copy ing sections from track to track. sample in RAM may be mixed with a sample from disk. The mixing process is actually a summation of the data and can result in clipping of the resulting sound. Samples may be cleaned up by zeroing parts of data. All the samples in a given section may be scaled up or down as required.

Overall, Future Sound did a competent job of sampling sounds for the Amiga. The supporting software pro vides the basic functions for manipu lating the samples. Operational flexi bility is enhanced by the inclusion of a parallel port and both high and low level inputs.

Applied Visions, Inc., Suite 2200, One Kendall Square, Cambridge, MA 02139 (phone: 617-494-5417).

#### PERFECT SOUND SunRize Industries Amiga with 512K Price: \$89.95

Like all sound sampling accessories, the *Perfect Sound* digital sound sampler does not record sound directly. It actually looks for an electrical signal, representing the sound of interest. which it converts into a series of samples. Perfect Sound requires a line level audio signal such as the record out puts from a stereo receiver, the playback output from an audio cassette

deck, or the audio output from a VCR. To do live sampling with a mi crophone, some form of preamplification is required. Perfect Sound is a two channel device which supports the re cording of true stereo sound samples.

#### The Hardware

Two versions of the Perfect Sound module are currently available. The first version was designed for the Ami ga 1000. SunRize Industries has just re leased a new version for the Amiga 500 and 2000. Both units connect to the computer's parallel port. If you are upgrading from an Amiga <sup>1000</sup> to an Am iga 2000, you will not be able to adapt the original Perfect Sound to the new machine. Although the two versions of Perfect Sound are functionally identical, the Amiga 5OO/2OOO's parallel port has some internal differences which resulted in a redesign of Perfect Sound's interface.

The Amiga 1000 version of Perfect Sound is built into a 5" long by  $2\frac{1}{2}$ " wide by 34" deep metal box which peers over the back of the computer when it is plugged directly into the Amiga's parallel port. In this position the twin shafts of Perfect Sound's vol ume controls can be adjusted by reach ing over the CPU. You may wish to in stall a pair of small knobs on the bare shafts to serve as position indicators as well as to facilitate adjustment. The twin RCA type stereo input jacks are situated on the right side of the box.

The actual signal sampling is han dled by a pair of ADC0802, 8 bit analog to digital converters. According to our data sheet, the ADCO8O2 has a conversion time which is less than 100 microseconds and a maximum conversion rate, in free running mode, of 8888 conversions per second. This left us somewhat puzzled as to how Per fect Sound achieves the high end of its specified 5000 to 25,000 samples per second recording rate.

The Amiga 500/2000 version of Per fect Sound is constructed inside a compact 2" by 3" by 1" thick metal box. It can be plugged into the printer port; however, in this position its controls will be difficult to access. When installed directly in the printer port the single volume control and the twin input jacks face toward the rear. We

solved the access problem with a \$5.00 DB-25 extension cable we picked up at a local computer flea market. These cables are usually sold as RS-232 ex tensions. Just make sure that all 25 pins are wired through the cable. As with the Amiga 1000 version, you may wish to dress the shaft of the single volume control with a small knob. Radio Shack part number 274-203, at 79 cents a pair, is a suitable choice.

Sound sampling by the Amiga 500/ 2000 version of Perfect Sound is performed by a single AD7576, 8 bit analog to digital converter. This means that the converter chip has to be shared by the twin stereo channels. The AD7576 should have no problems meeting the system's sampling requirements, as its conversion time is specified at 10 mi croseconds, nearly ten times as fast as that for the ADC0802.

#### The Software

(7,

We have to hand it to SunRize In dustries for the opening sequence on their software. You will literally get a bang out of it. In fact, if the volume is turned up on the sound system, ev eryone in the vicinity will probably dive for cover. We received version 2.2 of the system software. The source code for version 2.0 is included on the dis tribution disk with a note that the source code for the current version may be released in the future. The system software is actually available as a \$20 shareware program with a twist. You have two weeks to send in your \$20 or buy Perfect Sound, or else be guilty of copyright violation. An early version of the Perfect Sound software has been released to the public domain.

The distribution disk also includes the test of the IFF specification for sampled sounds, plus a collection of sound samples. We also found instruc tions on creating five octave IFF instru ments for use with Amiga music pro grams. The instruction manual only covers three octave instruments.

All of *Perfect Sound's* operations are mouse and menu driven. Keystroke combinations are provided for many functions. The working screen is div ided into three parts. The top part dis plays the names of the samples current ly in memory. Up to 15 samples may be worked with at any given time. To

select a sample for editing, simply click on its name. The center part of the screen is used to display a graph of the current sample. The graph can be set for manual or automatic operation. Since the graphing routines were very fast, we found no reason not to use the automatic graph display setting.

The bottom part of the screen con tains three sliders. Two are for setting the start and end position of the current range. The third marks the insert po sition for some of the editing functions. Coarse adjustments are made by drag ging the sliders with the mouse. Sin gle byte adjustments can be made by clicking on the arrows associated with each slider. The slider positions are always referenced to the original graph of the entire sample, even when only part of the sample is graphed. The display has a continuously updated digital readout of the current sample size, playback rate, the positions of all three sliders, remaining memory, and the values of the first and last bytes dis played. The last two parameters are in valuable for making smooth transitions when splicing samples.

Three steps are required to record a sample. First the sample rate should be set. Faster sampling rates result in higher fidelity along with increased data requirements. The second step is the setting of the recording level, which can be done in two ways. Perfect Sound can be set to display the peak values of the sampled signal while the record ing level is being adjusted. Or, you can set Perfect Sound to monitor mode, where the input signal is sampled and immediately played back through the computer. The trick is to adjust the gain for an acceptable level of distortion. For best results set the recording level so the sample spans the maximum re cording range without clipping.

When ready to record, simply select the record option from the menu. The program goes into monitor mode un til the mouse button is clicked and re cording actually starts. During the ac tual recording process the playback through the computer is turned off. A second click of the mouse button stops the recording. Monophonic recordings can be made from the left or right channels, or stereo recordings can be made from both channels. When edit ing stereo recordings, only the contents of the right channel are graphed. Sam ples may be saved as IFF files, as straight data dumps, or as data dumps in a compressed format. The last method uses Fibonacci Delta Compression, which saves each sample as a four bit offset from the previous sample. This will cut the file size in half, but may substantially reduce sound quality.

Samples which are in memory may be edited in several ways. Sounds can be cleaned up by deleting or zeroing a range. New samples can be created by copying a range to a new slot, by appending slots to each other, or by in serting a marked range into a sample. Stereo samples can be broken up into individual samples which are automa tically marked with an L and an R. Conversely, selected samples can be combined into stereo. Samples can be flipped for reverse playback, Samples can also be doubled and halved in both their length and playback frequency. The last two operations are used when creating a set of samples to be converted into an IFF instrument.

Overall we found Perfect Sound to be a well-designed instrument. The supporting software is well thought out, easy to use, and full of features.

SunRize Industries, P.O. Box 1453, College Station, TX <sup>77841</sup> (phone: 409- 846-1311).

The editors supplied with the sound samplers may seem more than adequate for their task. However, sampled sounds are complex quantities which can be manipulated in many ways. The next two products are stand alone editors which show some of the advanced ways that sampled sounds can be manipulated.

#### STUDIO MAGIC SunRize Industries Amiga with 512K Price: \$99.95

Studio Magic is a dual purpose software package in that it combines a so phisticated sampled sound editor with a MIDI sequencer. As we lack a MIDI setup, we were unable to fully evalu ate Studio Magic's MIDI capabilities. However, the MIDI-sequenced selec tions on the enclosed demonstration

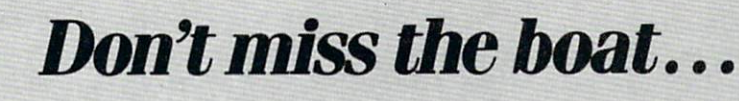

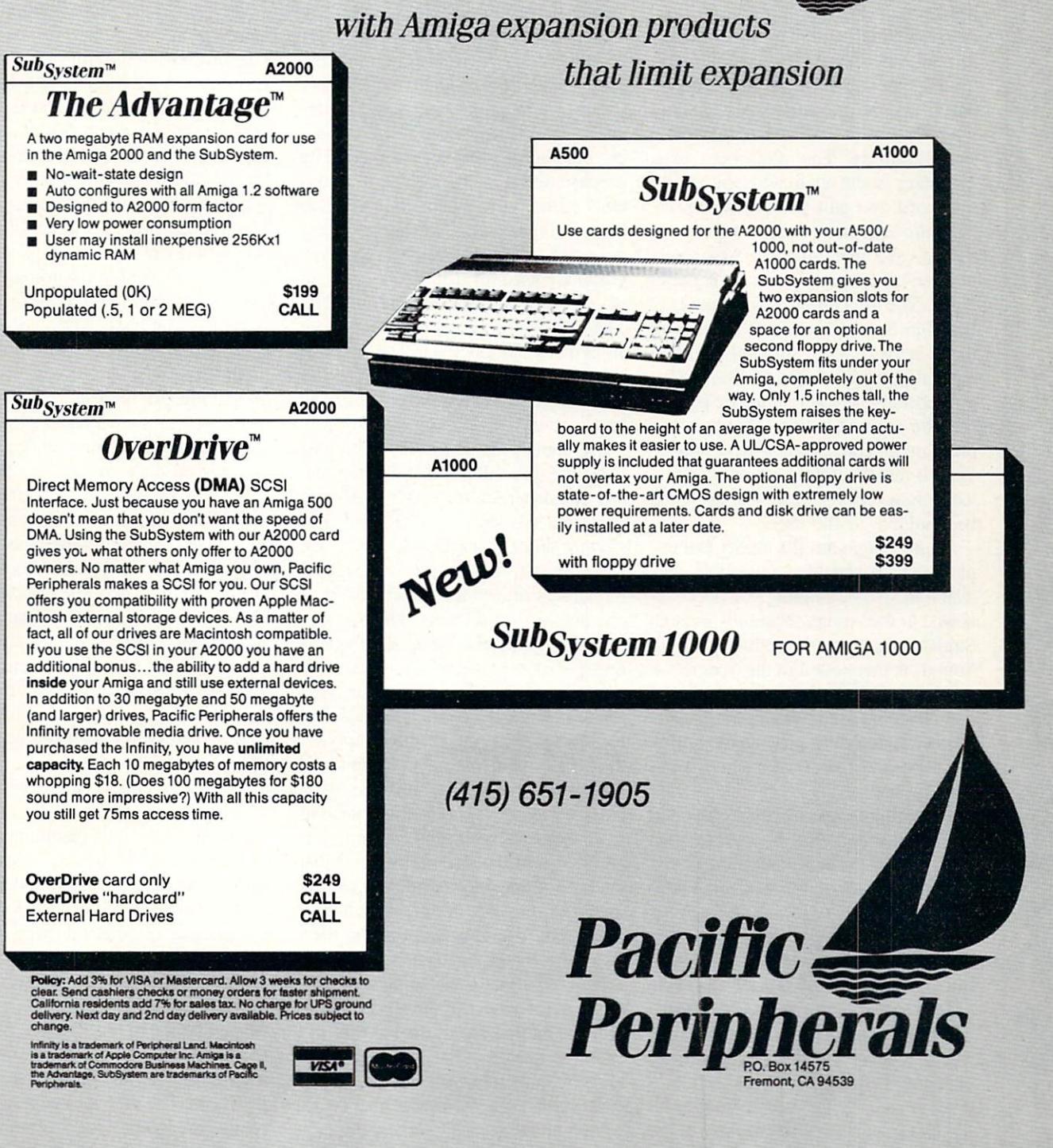

disk were quite impressive. Judging from these demos, we feel that Studio Magic should be able to deliver what it claims it will.

The acronym MIDI stands for Musi cal Instrument Digital Interface. It rep resents an industry standard which de fines the hardware and protocols to al low electronic musical instruments to communicate with one another in civilized fashion. The MIDI standard has been in existence for a brief time. After an initial settling period, it seems to be developing into a workable and useful system. Between instruments, MIDI serves primarily as channel whereby one instrument may control several others. The placement of a computer in the chain adds the ability to record and edit performances.

Studio Magic's user interface is mouse- and menu-driven, with alter nate keyboard selection in some menu items. The only other uses for the key board in Studio Magic are to respond to the keyword copy protection and to enter file names. Some of Studio Ma gic's operations require numeric param eters for their execution. These param eters are all entered via slider gadgets. We felt that the option to enter numerical parameters via the keyboard should be available to the user.

Studio Magic has the ability to sample its own sounds if a compatible, parallel port sound sampling device is con nected to the Amiga. Naturally enough SunRize Industries' product, Perfect Sound, is mentioned in the manual. A quick test indicated that Future Sound could also be used with Studio Magic. Perfect Sound does provide the option to create and manipulate stereo sam ples as well.

To facilitate the editing of sound samples. Studio Magic provides two independent buffers. The size of the buffers depends on the available mem ory and on how Studio Magic is started. On a one megabyte Amiga 2000 we ended up with about 82 kilo bytes in each buffer when we autobooted directly from the Studio Magic dis tribution disk. When we started up Studio Magic from Workbench we ended up with approximately 130 kilo bytes in each buffer. When Studio Magic is started from CLI, the size of the buffers must be specified as part of the startup command.

All of the editing and data manipu lation functions can be applied to ei ther buffer or, when applicable, from one buffer to the next. The data in each buffer may be independently loaded from disk. Buffers may also be partial ly filled by appending data from the disk.

The top third of the Studio Magic display is devoted to a graphic display of one of the buffers. A button gadget toggles the graphic display between the buffers. Unlike the other editors we have seen, *Studio Magic's* graphic display shows the root mean square (RMS) values of the sample. RMS val ues relate directly to the absolute pow er, or intensity, or the signal. The graphic display shows the entire con tents of the buffer. There is no way to zoom in on a section of the data. A pair of small windows below the main graph are used for bytewise movement of the pointers within the buffers. These show the actual values of about 70 bytes of sample data. The numeri cal value of the byte under the slider is displayed in a window above the small graphs.

The main graphic display has a pair of coarse sliders for setting the start and end of a data section. Either slider can represent the start of a section. The starting slider is simply whichever one is to the left. This ability to leapfrog the sliders allows for the selection of contiguous data sections. The most re cently set slider also represents the cur rent position of the insert point.

Studio Magic's Edit menu functions require that a section is first Marked for manipulation. To do this simply set the sliders and select Mark from the Edit menu. Data sections may be Inser ted, Pasted, or Overlayed or blended from one location in the buffer to an other or into the second buffer. Most operations may be Undone if a second operation has not been performed.

Whenever a data section has been delineated by the sliders it can be mem orized with one of the 16 buttons pro vided in the center of the screen. Each of these buttons stores the starting and ending positions of the selected section along with the playback sampling rate. A nine character name may also be assigned to the setting. For editing pur poses, these buttons make it easy to identify and quickly return to specific

sections of the data. These buttons actually represent more than a specified sample. Each of these buttons actually represents MIDI-selectable voice. If MIDI instrument is hooked up to the Amiga. Studio Magic will play these voices as the instrument's keys are pressed. Thus Studio Magic's true purpose is to turn the Amiga with a MIDI instrument into a sophisticated sound sampling instrument.

The advanced data manipulation functions are found in the Tool menu. The simplest operation performed by these tools is the reversal of a data seg ment. The remainder of the functions perform some mathematically intensive operations on the current data section. Most of the functions require one or two parameters for their completion. The manual provides a brief description of most of the functions with lit tle or no explanation regarding the var ious parameters. This is unfortunate, as we feel that users without the prop er technical background will have a difficult time figuring out what some of the parameters represent. In this case additional technical details, along with some actual examples supported by samples on disk, are really required.

We did manage to figure out the function of most of the Tools upon which we base the following brief de scriptions. The Interpolate Tool raises or lowers the pitch of the selected sam ple. The Compress and Expand tools shorten and lengthen the duration of sound without changing its pitch. For example. Expand will speed up speech without the associated chipmunk sound. The Gravy Tool is a combination of Interpolate. Compress, and Ex pand, and we haven't quite got the hang of it yet.

Rescale adjusts the maximum ampli tude of a data section to a specified value. The Delay Tool is not described in the manual, but it expects to be told the number of delays desired and the associated maximum delay. Flange is also not documented; however, it re quests a sweep period. In general, Flange refers to the process of phase shift modulation. The Comb Tool ap plies a very narrow band pass filter to a sample. The AM tool generates amplitude modulation for a vibrato effect. The Echo Tool is self explanatory. It requires an echo delay and the num-

## the new **MaxiPlan** Plus...

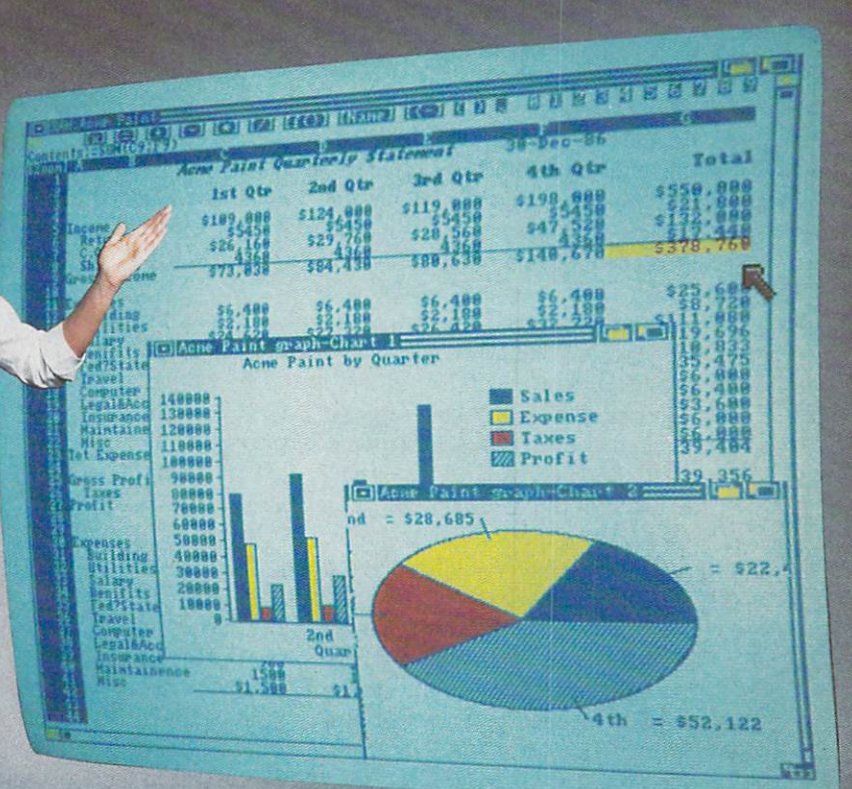

## ittellige er andet av den en der en der en der en der en der en der en der en der en der en der en der en der e spreadsheet old fashioned!

The original MaxiPlan'" was named the Best American Spreadsheet of the Best American Spreadsheet of the Spreadsheet of the Spreadsheet of the Spreadsheet of the Spreadsheet of the Spreadsheet of the Spreadsheet of the Spreadsheet of the Spreadsheet of the 1986 by political User Groups and December Community of American User Groups and December User Groups and Decem conducted by F.A.U.C. Now in 1988. MaxiPlan has received Amiga User International's Oskar in the Spreadsheet Category. MaxiPlan Plus incorporates many time-saving innovations including Macro Language facility similar to Microsoft Excel's'" allowing auto mation of complicated spreadsheet analysis or data input.

#### With MaxiPlan Plus and your Amiga you can:

- Open multiple spreadsheets and charts
- . "Link" data from any number of spreadsheets

• Create a self-running demo or interactive multiple choice quiz, incorporating files from word processors and paint programs Automatically create reports such as invoices and purchase

order and the second control of

• Instruct a data entry person with spoken or written prompts

checking data accuracy and accuracy and accuracy and accuracy accuracy and accuracy accuracy and accuracy accuracy source documents

Export Charts via IFF file format to any Amiga paint program

#### The MaxiPlan Spreadsheet features:

- <sup>512</sup> columns by 32,760 rows
- Function key commands
- Ranges or cells reference by
- "Name" or cell address
- Written or spoken cell notes
- · Password protection

• 11 Chart styles including: 3-D Bar. 3-D Pie. Stacked Bar, X-Y scatter. Step. Hi-Lo. Area, Line. Bar Pie and Exploding Pie

- Up to Charts per spreadsheet
- Lotus 1-2-3 import capability
- Over <sup>70</sup> built-in functions such as: - Financial (IRR, NPV, FV, PMT)
	- Database (Index, Find. Lookup!
- Presentation (Color. Style. Speech!

#### With the MaxtPlan Plus Database you can:

- Simultaneously Sort on any number of Fields in any order
- Maintain up to <sup>63</sup> Databases per spreadsheet

Create merge files for labels and

Find" or Lookup" any specific record or records

#### With MaxiPlan Plus Macros you can:

- · Define up to 64 macros per Macrosheet
- Automatically generate macros under Record Mode
- Use over <sup>95</sup> different macro commands
- Create templates for data entry
- Incorporate speech to instruct. remind, or inform user

Adapt sample Macros for your own applications

AMIGA Is registered trademark of Commodore-AMIGA, Inc. Excel is a trademark of Microsoft Corp. MaxiPlan Plus™ List Price SI99.00 Available at your local Amiga Software Dealer

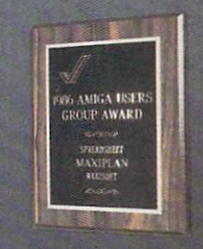

**OXXI** Inc. P.O. Box <sup>90309</sup> Long Beach. CA 90809-0309 <sup>12131</sup> 427-1227

#### MaxiPlan

Named Best Amiga Spreadsheet of 1986 and recipient of Amiga User International's 1988 Oskar in the Spreadsheet Category for its Highly flexible and comprehen sive spreadsheet facilities right across the Amiga range'

ber of echoes. The FFT Tool gener ates a plot of a 512 point Fast Fourier Transform of the first 512 samples af ter the current pointer. The informa tion provided by FFT relates to the fre quency content of the sample. Accept ance of the printed output option will result in several pages of detailed data. The Invert Tool is undocumented and remains something of a mystery to us.

The next two menus deal with Studio Magic's MIDI functions. The Keyboard Menu contains the functions for turning MIDI on and off, setting split points on the MIDI keyboard, and assigning them to one of the 16 voice settings in Studio Magic and selection of the ac tive MIDI channel. Velocity-sensitive keyboards may also be used to control the playback volume of Amiga samples.

The Sequencer menu supports the recording of all actions on the associ ated MIDI keyboard. Recorded se quences may be played back using the Amiga's internal voices, on an exter nal MIDI instrument, or on both. Re corded MIDI sequences are saved as text files which can be modified by most word processors or the Amiga-DOS editors. Although it is possible to manually create and edit these se quences, the process is tedious and time-consuming. Most users will stick to their instruments. Studio Magic does allow you to repeat the contents of the MIDI buffer, overdub a stored sequence, and remove all the instances of a particular instrument.

The Project menu lets you save data in a variety of formats. The Save Everything option saves the contents of all the buffers, including the 16 button settings, in separate files for the two sample buffers, the MIDI data, and the slider settings. The Amiga's IFF file format for sampled sounds is suppor ted by Studio Magic. A selected sample can be saved as a one shot sound or it can be used to create a five oc tave IFF instrument. When creating an IFF instrument, the sample should be tuned and a sustain point should be set. Tuning has to be done manually against an external reference sound.

Overall Studio Magic is a powerful sampled sound editing package with built-in MIDI support. It should be of particular interest to MIDI musicians. An expanded rewrite of the manual would be helpful.

SunRize Industries. 3801 Old Col lege Road, Bryan, TX <sup>77801</sup> (phone: 409-846-1311). - Morton Kevelson

#### AUDIOMASTER Aegis Development Amiga with S12K Price: \$59.95

AudioMaster is a general purpose sampled sound editor with a strong bias toward the creation of musical in struments in both the IFF and Sonix formats. Good use is made of system resources, in particular the utilization of expansion RAM for the creation of large samples. Both parallel port and joystick port sound sampling devices are supported. The sampling rates for parallel port devices are 8363 samples per second (the alleged standard rate for IFF instruments) and 19,886 sam ples per second. The sampling rate for joystick port devices are 8363 and 14,914 samples per second.

Prior to creating a sample, you specify the length of the sample with slider gadget and you choose from the two sampling rates which are available for your device. The level of the incom ing signal may be easily adjusted by viewing the waveform on the built-in, real time oscilloscope. The oscillo scope is a small graphic display which shows the actual waveform as it is be ing sampled. The maximum sample size depends on the available memory. We found that about 400K was available for samples on a 1 megabyte machine. The sample buffer must be continuous block of RAM, which means that the actual possible sample size may turn out to be less than the available memory implies.

All of AudioMaster's operations are mouse driven, with keyboard combin ations for most menu items. The domi nant feature of the AudioMaster work ing screen is the graphic display which occupies about two thirds of screen. When a sample is first loaded in, its entire waveform is shown on the graph ic display. The size of the display and the sample is shown in the top right corner of the screen. Note that Audio Master only shows the size of the graphic display and not the size of the sample.

Many of *AudioMaster's* editing functions require the selection of a range of data to be worked on. A range may be easily marked off by dragging the mouse across the window. The display may be zoomed in to show only the marked range. The process may be re peated until only 599 bytes of the sam ple are visible. The Zoom Out button backs off the display by doubling the contents of the window with each step.

Since the entire waveform can be scrolled past the window, it is possi ble to set ranges with great precision. At any time you can listen to the en tire waveform, the contents of the visi ble portion of the sample, or the marked range. Whenever the visible portion of the waveform is sounded out, a vertical line scrolls across the display which shows the position of the data as it is being played. The use of direct visual feedback makes it easy to locate the position of a particular sound.

An important part of a musical instrument is the sustain or repeat por tion. This is the part of the waveform which continues to sound after the initial part of the note dies out: for ex ample, the sound you continue to hear on a piano as long as the key is held down. AudioMaster makes it easy to set the repeating part of the waveform. The Loop On/No Loop button toggles the display of the repeat markers.

The repeat markers may be set to any part of the waveform by simply drag ging them into position. Pressing the Waveform button sounds the entire waveform until the end repeat marker, at which point the waveform starts to loop the part of the sample between the repeat markers. The markers may then be readjusted while listening to the sound. Precise adjustments can be done by ranging and zooming in on the data around the marker or by using the arrow buttons to move the markers in small increments. The set zero button will move the currently selected marker to the closest zero crossing of the waveform.

For editing purposes, AudioMaster maintains a non-visible buffer which can hold a copy of the entire waveform. The buffer can be loaded directly from disk or it can be cut or copied from the current waveform. The edit buffer's contents can also be protected from modification, making it effective as an undo buffer as well. It is also possible to use the Snapshot button to save the current data and its settings to a userselectable device such as a disk drive or RAM. Of course the device must have sufficient space to accommodate all the data. The Recall button is used to restore the snapshoted data. Only one snapshot may exist on a given device at any time.

AudioMaster provides several edit ing functions. The Cut function re moves a range of data from the waveform. The Cut data can be saved in the buffer or discarded. The Copy func tion transfers the ranged data to the buffer without removing it from the waveform. Data in the buffer can be Pasted (inserted) into the waveform or it can Replace a corresponding block of data. The Zero function is used to clean up a part of the waveform. It is even possible to Edit Freehand, or to manually redraw, the waveform display. The Edit Freehand function displays only 599 bytes as discrete data points.

Additional waveform modification tools are located in the Special Effects window. The backwards function simply reverses the marked range or the copy buffer. The contents of the copy buffer can be mixed into the main waveform. The strength of the mixing function is under the control of the us er. It is also possible to flange the data as it is being mixed. Flange is a function which modulates the frequency, or pitch, or a waveform. Mixing a sound back unto itself with flanging adds depth to the sound. Proper use of flang ing requires some practice, but once mastered it can generate some interest ing effects.

When creating a musical instrument, the proper pitch is of fundamental im portance. AudioMaster provides the Tune Waveform function, with its own window and menu, for the precise ad justment of the sample's pitch. The Tune Waveform requestor lets you ad just the sampling rate, and pitch, by entering a value or by moving sliders. It is even possible to enter a specific note value in lieu of a sampling rate. The window also displays the number of color clock pulses per sample. (See the accompanying review of Future Sound for the significance of this last param eter.) All three parameters are automa tically updated whenever one of them is changed.

To facilitate the precise adjustment of the pitch, AudioMaster provides a

built-in tuning tone. The tuning tone, which defaults to a middle C at a sampling rate of 8363 samples per second, can be adjusted to any frequency or note value. The tuning tone is played through one Amiga sound channel while the waveform is calibrated against it. Precise adjustment is thus made pos sible by listening to the difference in pitch between the two tones. Radio op erators will recognize the process as zero beat adjustment. Once a waveform has been adjusted to the proper pitch, it can be converted to a different sampling rate. Resampling the data gener ates a new set of samples which retain the shape and pitch of the original waveform when played back at the new sampling rate. Resampling is used to make the waveform compatible with IFF music programs. It is also possi ble to raise the pitch of a waveform, by one octave, by using the Upsample function.

Waveforms can be saved in IFF for mat or in Sonix format. The waveform may be a single octave one shot sound, a three octave instrument, or a five octave instrument. The HiFi Save func tion is a unique AudioMaster process

for creating high resolution multioctave instruments. It utilizes the original sam pled data, which is resampled during the save process, to create a high reso lution, multioctave instrument. This can be significant, as the original sam pling rate can exceed 20,000 samples per second.

The last *AudioMaster* feature we will examine is the RAM Scan function. RAM Scan lets you look at and listen to the contents of the Amiga's chip memory. This opens up the possibility of retrieving a deleted sample or of get ting a sound sample from another program and saving it to disk. Note that the Amiga's operating system makes heavy use of chip RAM for display purposes. The act of opening the file requestor may change the data in chip RAM. The end result is that what you see is not necessarily what you get.

AudioMaster comes with a 70 page, indexed instruction manual which in cludes some technical explanation of the processes involved, as well as the instructions for operating the program.

Aegis Development, Inc., 2210 Wilshire Blvd., Suite 277, Santa Monica, CA (phone: 213-392-9972).

Both the *Studio Magic* and *AudioMaster* editors provide sampled sound manipulation features which are not provided with the editors associated with the sound sampling hardware we looked at. Each of these editors emphasizes dif ferent aspects of the Amiga's sound capabilities. Studio Magic is, for all practi cal purposes, a complete MIDI instrument. AudioMaster has some powerful mathematical functions and a very easy to use graphic display for the precise manipulation of samples. However, you may find that neither program offers sufficient additional basic functions, beyond what is provided with your hardware, to justify a purchase. The next product we look at is not a sample editor in the usual sense, although it can function as one to some degree. In fact it takes a completely different approach to working with Amiga sound.

#### SYNTHIA The Other Guys Amiga with 512K Price: \$99.95

Until now we have looked at hard ware which allows you to record real sounds as digital samples in the Ami ga's memory. We have also examined software which lets you digitally edit the sampled data to modify the orig inal sounds or to create new sounds. More often than not, the end result of the sample editing process is an IFF data file, in the form of a musical in strument, which may be used by any of the many Amiga programs which play or compose music.

Synthia takes an entirely different ap proach to the creation of sampled sounds in the form of musical instru ments for use with the Amiga. Start ing with a blank slate, Synthia applies the magic of pure mathematics to logi cally generate the sample sequence of melodious tones. In effect, Synthia's music is all in its head. The task of coaxing forth cacophony or harmony is left up to the end user. To its credit, Synthia provides a varied set of easy to use tools for the creation of musical instruments.

Synthia is actually a collection of five independent synthesizers; Additive, Subtractive, Plucked String, Percussion, and Interpolation. Each of these uses a different method which is suitable for synthesizing different types of instruments. Synthia does not limit it self to instruments of its own creation. An existing sampled instrument may be loaded into one of Synthia's buffers. where it can be directly modified or indirectly blended, in varying degrees, with a sound of Synthia's own creation. Instruments created by Synthia are of course saved in IFF format.

Of course Synthia's sample editors bear little resemblance to the editors we have looked at. At no time does Synthia provide a graphic display of an entire sample. Nor does Synthia let you cut, paste, or insert parts of a sample. Instead, Synthia deals with the overall characteristics of a sample. It thinks in terms of envelopes and harmonic con tent. Its tools filter, flange, amplify and reverb, and modulate and amplitude, phase, and frequency content of the sample.

Synthia multitasks very well, in fact so well that we were even able to si multaneously open two synthesizer modules and create independent sounds with each of them, a process which is not condoned by the manual. When synthesizer module is selected it opens a full screen window. All of Synthia's modules bear a strong resemblance to one another, as they share a number of common features. A cursory glance may lead one to assume that, aside from a different name, each window is in fact identical. A close examination reveals that although most of the tools are the same, each synthesizer has unique features.

All of Synthia's operations are toolbased and mouse-driven without the use of any menus. To perform an op eration, simply locate the desired tool and click on it. All parameters are set via switches or sliders. The keyboard is used to play the current instrument or to enter file names. Work in Synthia is started by opening one of the full screen instrument design windows which were listed above. The Do Sound button, which appears in all of the design and special effects windows, causes Synthia to calculate the current sound based on the existing settings. The calculation which is initiated by the Do Sound button can be very com plex. The time to complete the calculation ranged from 1 or 2 seconds to 15 seconds.

Until the Do Sound is activated at least once, there is no sound in Synthia's buffer. The Undo button is also present in all the sound creation win dows. Synthia keeps a copy of the last sound created prior to the current op eration of Do Sound. Undo will instan taneously restore the sound to what it was if the current results are unsatis factory. The setting of the Mix In slid er determines whether Do Sound uses the current settings to modify the exist ing sound, or if an entirely new sound is created, or if a blend of the existing sound and the new sound will become the current sound.

The octaves which will be affected by Do Sound can be individually selec ted. Thus, it is possible to create a unique sound for each octave of an in strument. The Hi-Spec buttons are used to select the octave range of the instrument. Instruments can be played with the mouse, only one note at a time, by opening the Keyboard win dow. The Keyboard window has the ad vantage of showing a full six octaves with the available octaves clearly marked. On the other hand the Amiga keyboard will play up to four notes at a time, one for each of the Amiga's voices. Since the range of the Amiga's keyboard is only three octaves, the function keys are used to shift the range.

The second level of Synthia's operations are the special effects windows consisting of AM Modulate, Amplifier, Reverb. Flanger, Filter, Waveshaper, and Spare Sound. All the special ef fects windows are available in every in strument design window. In fact it is possible to open all of these windows at the same time. Keeping a frequently used window open can save time, as the disk has to be accessed when window is opened. Each window has its own front and back gadgets. If a window is left open it can be brought to the front, with little or no delay, by simply clicking on its tool in the current window.

AM Modulate is used to vary the amplitude or loudness over the dura tion of a sound. When working on a sampled sound which has been loaded into Synthia, AM Modulate can be used to Strip the existing amplitude modulation from the sound. Converse

ly, the Extract tool can be used to ana lyze the sound and generate a copy of its envelope for each of the sound's oc taves. These envelopes can then be ex amined and modified with Synthia.

Amplifier is used to raise or lower the overall volume or amplitude of a sound. It can also be used to adjust the amplitude of selected portions of the sound. Reverb is the concert hall equivalent of echo. Within Reverb, De lay controls the size of the hall, Feed back adjusts the number of echos. Fil ter regulates the frequency content of the echos, and Level affects the over all loudness of the echo effect.

Flanger is used to add phase distor tion to the original sound. The term Flange comes from the rims of the open reels used to handle tapes in re cording studios. Flanging effects were generated by pressing on the reel flange to vary the tape speed. Synthia mathe matically flanges the sound by mixing it with a delayed version of itself.

Spare Sound is actually a buffer which stores a second sample within Synthia. The current sample may be copied to or swapped with Spare Sound. It is also possible to blend the current sound with Spare Sound with variable delay.

Filter controls the frequency content of the samples with the use of low pass, high pass, band pass, and notch filters. As with all of Synthia's modules, there is a wide range of adjustment provided for the various filter parameters.

Waveshaper provides for the altera tion of the fundamental harmonic structure of a sound. It is actually a mathematical transfer function based on a table of values. In the Amiga, sound samples are stored as signed. 8 bit numbers which range from  $-128$ to +127. Waveshaper's conversion ta ble assigns an output value to each in put value of the sample.

It is possible to set the table so that only the parts of the sound which ex ceed a certain amplitude will be affected. For example, this would apply to the attack portion of many instrument sounds. Waveshaping is a relatively new technique which has not yet been fully explored.

The tool most frequently used dur ing the operation of Synthia may be the Waveform/Envelope/fable Editor. This window can be opened from within

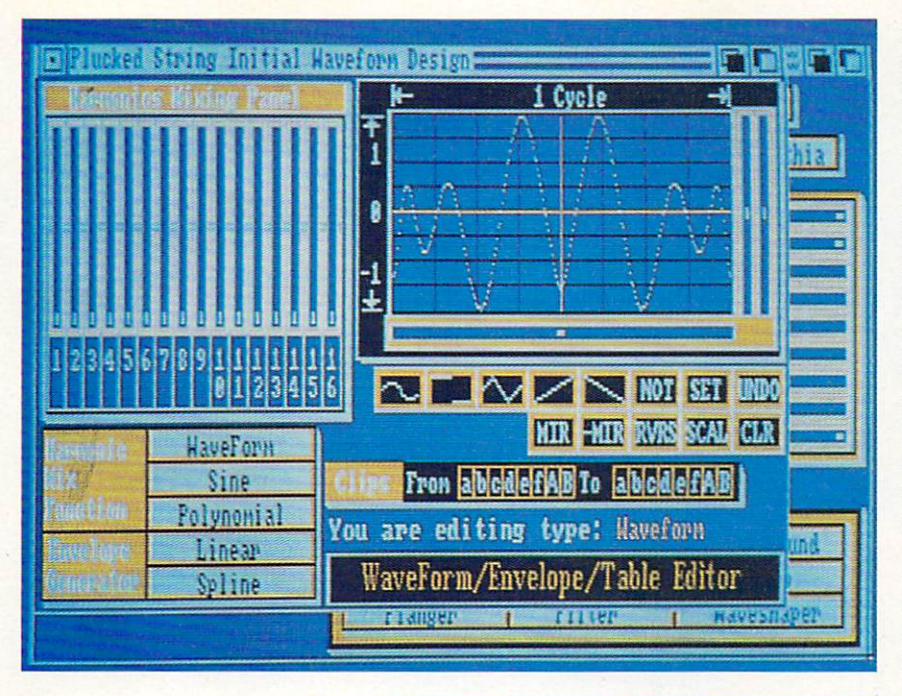

Above: the Plucked String de sign screen is typ ical of all of Synthia's working screens. Right: an iconic conceptual representation of Synthia's five in strument creation modules. READER SERVICE NO. 107

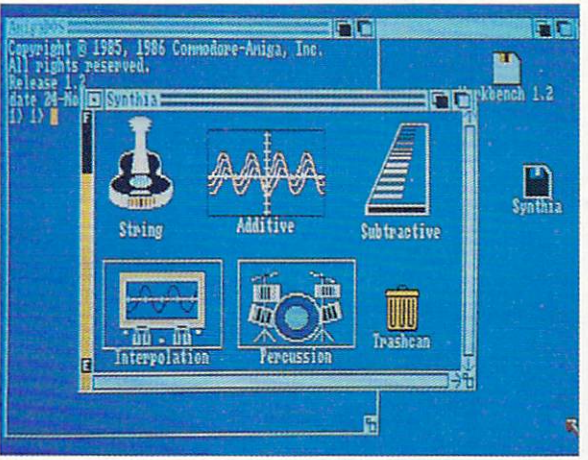

nearly every other one of Synthia's windows. Although its appearance and gadgets remain the same, its exact func tions will depend on where it origin ates. Within Synthia, a Waveform is generally the repeating portion of the sound, while the envelope represents the overall shape of the entire sound. We have already discussed the significance of Table in conjunction with Waveshaper.

The Editor window is dominated by the 16 slider Harmonics Mixing Panel and a graphic display of the current Waveform/Envelope/Table. The title in the Editor window's scroll bar indicates where it originated and its current function. A message near the bottom of the window identifies what is being edited. The coordinates of the graph are also varied accordingly.

sliders in the Harmonic Mixing Panel and activating one of the Harmonic Mix Functions or one of the Envelope Generators. A selection of basic operations, such as a square wave or a sawtooth, can be obtained by using the but tons under the graph. A maximum of eight copies of the contents of the graph and the position of the sliders can be saved in a set of buffers for this purpose.

Editing may be done by adjusting the with other non-acoustic Amiga appli Synthia is provided as a two disk set. One disk contains the Synthia program modules. The other disk contains a se lection of songs and instruments and the SMUSPlayer. The SMUSPlayer is a very short program which does an excellent job of playing IFF musical scores. Since it is small it can play very long compositions with many instru ments. SMUSPlayer will also multitask cations. As such it can be used to gen erate background music while the Am iga is used for other things.

As can be seen from our brief de scriptions, Synthia is a large and complex set of programs which can per form a great variety of operations on sampled sounds. We have barely touched on just how and what can be done with Synthia. The manual is nearly 300 pages in a spring wire binder which lays flat on the desk. The bulk of the manual is devoted to the descrip tion of the Instrument Design modules in Chapter 5. The operation of the spe cial effects modules is presented in Chapter 4.

The functions of each module are briefly described, along with the oper ation of each of the tools. The basic descriptions are supported by detailed, worked out, illustrated examples. These examples (more than 50 of them) cre ate useful instruments about half of the time. The remainder generate some strange effects which are used to illus trate the various functions. The man ual is not as intimidating as it may at first appear, since the description of the common tools is repeated with every module.

When learning to use Synthia, we suggest you first go through the brief introductory chapters. Next, skim through the detailed descriptions of the common instrument tools in Chapter followed by a quick look at the Waveform/Envelope/Table Editor in Chap ter 7. At this point carefully tackle Chapters 4 and 5 while trying out the examples. You may find that to start with, only one or two of the Instrument Design windows will be sufficient to keep you occupied. You may wish to return to the more complex tools at a later date.

Synthia is a very powerful softwarebased synthesizer. It incorporates many functions which originally required the use of very expensive hardware. We know of no other single piece of hard ware or software which provides more than a fraction of *Synthia's* capabilities. We can recommend Synthia to any Amiga musician interested in creating his own instruments.

The Other Guys, 55 North Main Street, Suite 301-D, P.O. Box H, Lo gan, UT <sup>84321</sup> (phone: 800-942-9402 or 801-753-7620).

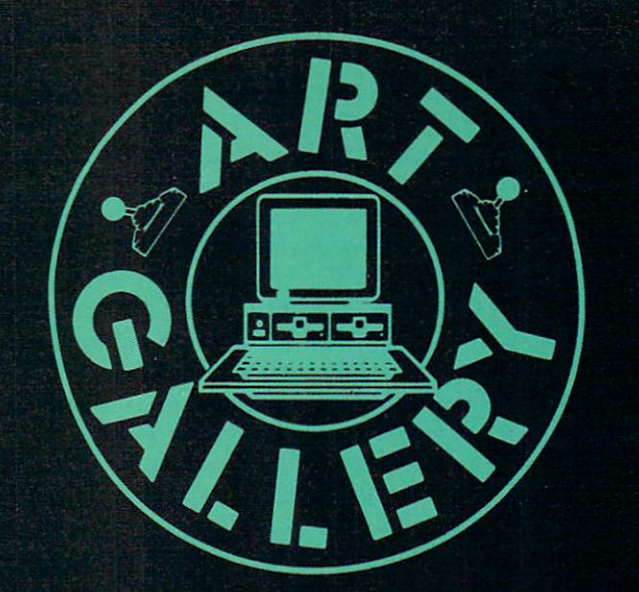

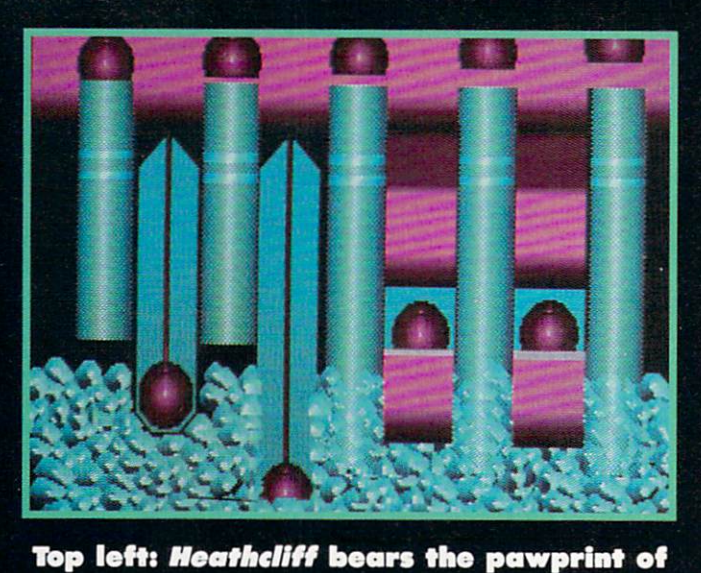

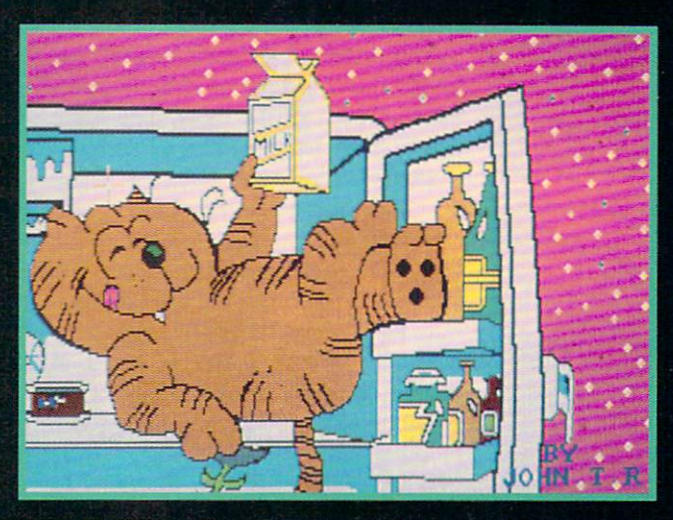

The Art Gallery offers an opportunity for fame and fortune to aspiring computer artists. Send your work on disk to Morton Kevelson, P.O. Box 290260. Homecrest Station, Brooklyn, NY 11229- 0005. Indicate the drawing package or file format of the images. Graphics produced on the Amiga are eligible for inclusion in Ahoy.'s AmigaUser: C-64, C-128, and Plus/4 images are eligible for inclusion in Ahoy! If your image is published, you will receive a free oneyear subscription. Current subscribers will have their subscriptions extended by one year.

Note that the Art Gallery is not a contest. Published pictures are selected in an arbitrary and capricious fashion by the Ahoy! Art Director, based solely on their artistic merit.

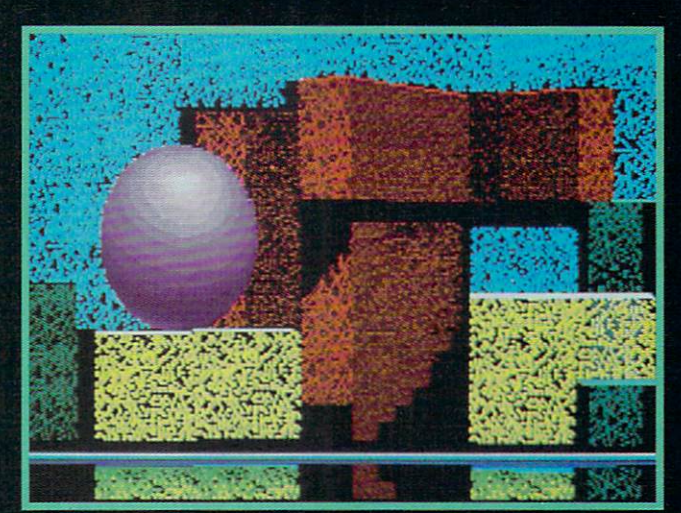

John Thomas Rodriguez (New York, NY), who worked In low-res on Deluxe Paint. Lower left: a Still Life that beats any bowl of fruit we ever saw, drawn on Deluxe Paint by Glenn S. Adklns (Palm Beach, FL). Above: 3-0 illustration of DP's brush select tool man ipulation, also by Glenn. Below: Moving Shades by Gary Dominguez (Oklahoma City, OK). Top right: B.B. King's legendary Lucille, by Bruce Yarbor (Oklahoma City, OK). Bot tom right: Alisa Lowden's low-res *Lady by* the Sea (State College, PA).

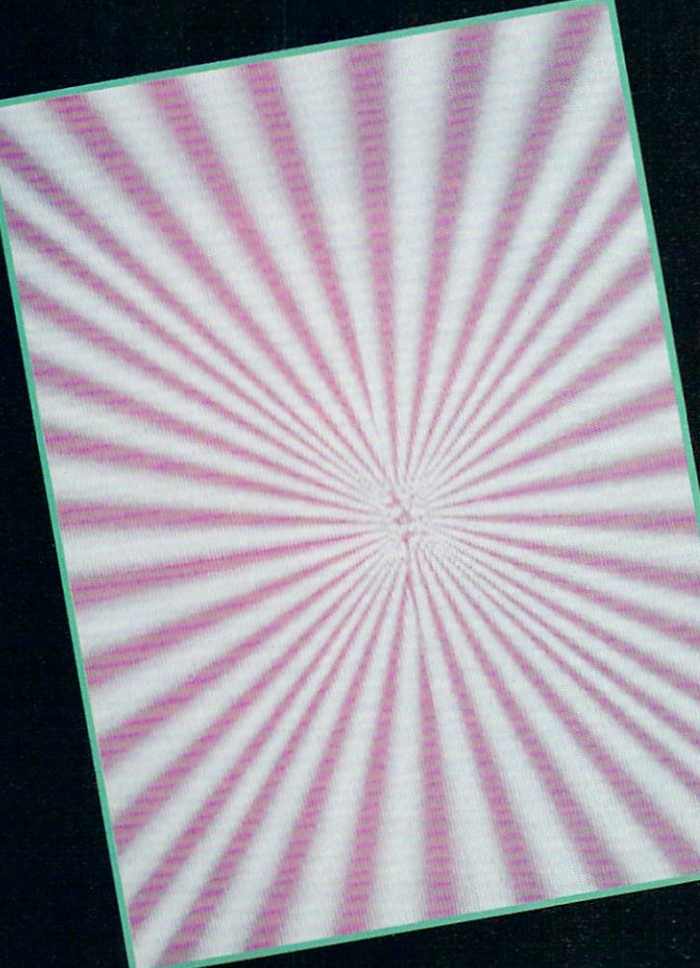

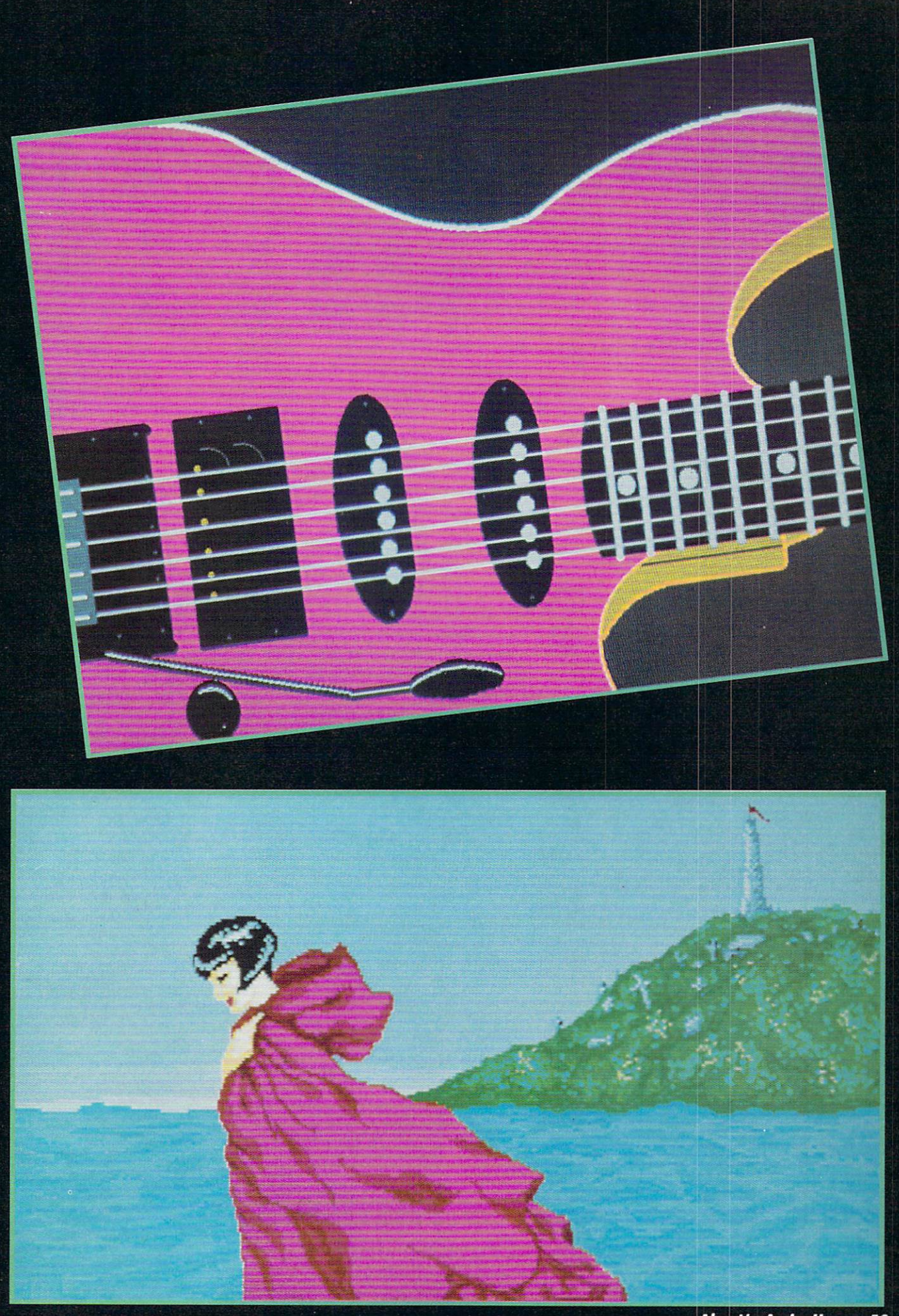

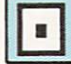

#### DATARETRIEVE Abacus Software Amiga with 512K Disk; \$79.95

DataRetrieve is a noble attempt on the part of Abacus to provide a quality database for the Amiga, and the at tempt almost succeeds. Had the attempt been more noble in some aspects and less noble in others, DataRetrieve would undoubtedly have become the database of choice for many of us. As it stands, it is a near miss for those who have sophisticated database needs and a winner for others.

First, the negatives. Though it is at variance with the boot sequence out lined in the documentation, my copy boots directly into the program. As result, before you can get to Work-Bench and set Preferences, you must first open a file and then exit DataRetrieve. Set your Preferences, then re open DataRetrieve, then reopen the file, and you're ready to go. It is a small but irritating routine that can probab ly be corrected by rewriting the s/startup-sequence file, but it is an example of how the writers of the program seem to have their priorities confused.

The same criticism applies to the documentation: though it will eventu ally tell you everything you need to know, the information is out of order. For example, if you wish to add a field to an existing database, the table of contents will direct you to page 50,

where it's assumed that you've already read page 63 and that you understand the mechanics of the act.

I3IEVIIEWS

The third flaw is that early editions of DataRetrieve do not support derived fields or result fields, without which it is not suited for business use. Nor are we told in which edition to expect the expanded support, and this leads to a question almost philosophical: If the early edition fails because we're waiting for the one that has everything, will Abacus find it feasible to issue future editions?

On the positive side: I've often said that any darned fool can create a data base but that it takes thought and work to make that database produce intelligi ble reports. Not so here.

To create a database, give it a title. If DataRetrieve cannot locate a file by that name on the disk drive, it will ask if you wish to create a new database. Your positive answer brings up a requestor window that is subdivided into two smaller windows and a text line into which you type the fieldname. Then click on the proper icon in the attribute window, defining the field as text, numerical, date, etc. Press RE TURN, and the field name and attri bute appears in the larger window.

In this way, a record template is built vertically, and when you are finished adding fields and click on the OK button, the template will be saved to your data disk and the screen will present your first record, ready for data entry.

Furthermore, while doing all this, DataRetrieve also created three report ing templates for you, one for your printer, one for the monitor screen, and another called "list" in which your in formation is presented horizontally.

Granted, these may not be exactly the reports you wish—the printer and monitor reports show all fields in tem plate order—but they offer a fine starting point and may be easily altered as soon as you read the scattered sections on editing.

The list report will show only five fields of information, and the default "mask" selects the first five fields of the record template. To change it, go to the editing screen and trashcan the fields you don't wish to use.

You add a new field by drawing an elastic box with the mouse. As soon as you've done this, the screen will flip back to where you originally created your record template and you specify the field you wish by clicking on it. It is short, sweet, and simple, and the other report forms-here referred to as "masks"—may be altered in much the same way. In addition, many report masks may be created for each database

The list report is the only one in which you have math functions, and this is done automatically: if numeric fields exist, they will be totaled. Al though all usual math functions are supported, the fact that DataRetrieve

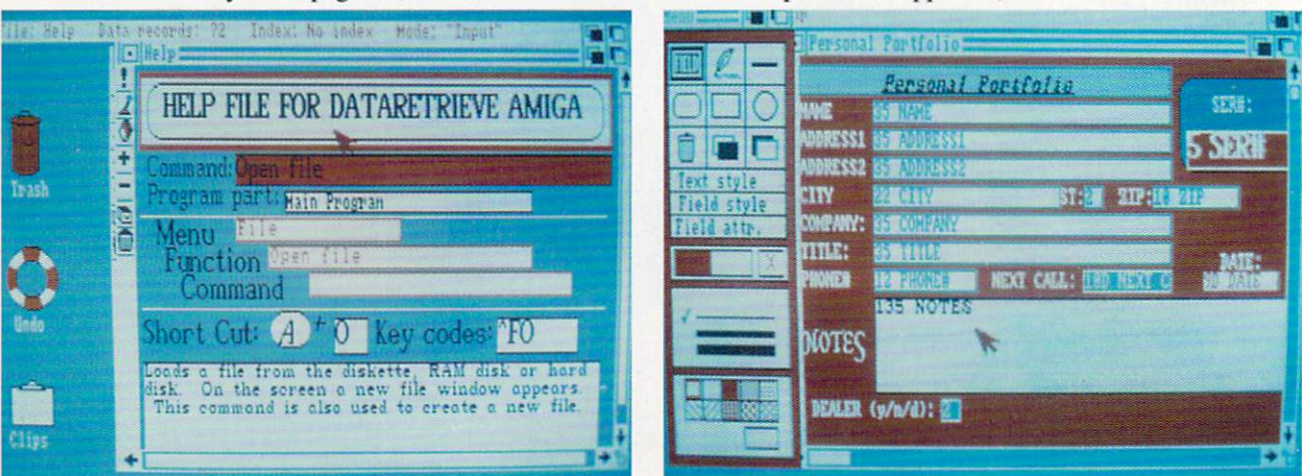

DataRetrieve makes indexing files simple—just click on afield and select Index from the pulldown menu. Multiple indexing can be done the same way, in ascending or descending order. READER SERVICE NO. 276

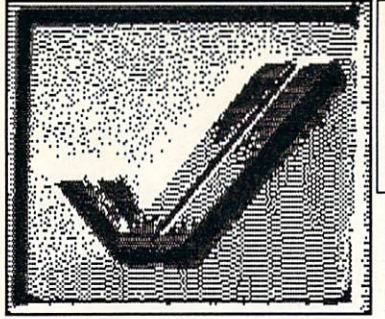

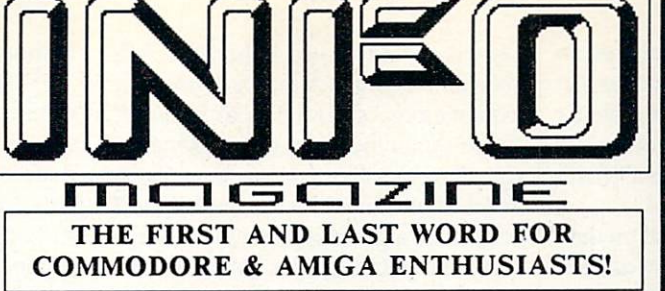

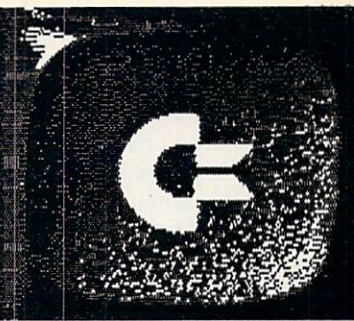

"...INFO Magazine, the highly-respected Consumer Reports of the Commodore marketplace... We thank INFO Publisher Benn Dunnington for covering our segment of the marketplace in his usual hard-hitting style. ...the toughest review board in the Commodore market."

-AHOY! Magazine

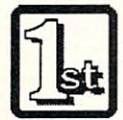

In 1983 (three years before the term "Desktop Publishing" was coined by Aldus Corp.), INFO became not only the FIRST magazine to be entirely "Desktop Published", but "Desktop

Managed" as well. Today, INFO is still the only national Commodore/AMIGA magazine which is produced and managed exclusively with the very hardware and software products which it covers.

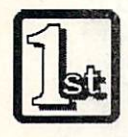

INFO was the FIRST magazine to publish an actual AMIGA-generated

screen display (#7, June/July, page 47. A spinning 3D cube controlled by the Soniture Space-Pen!).

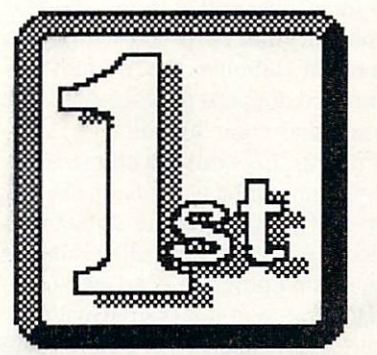

INFO is the first and only magazine to investigate and document the untold and unflattering story of COMPUTE! Publications' origins and rise to power, and the injustice done to one of the industry's true unsung pioneers. (Issue #15, July/Aug '87)

INFO was the first and only Commodore publication to turn thumbs down on the ill-fated PLUS/4 computer when it was first introduced. INFO's critical review and warning (Issue #5) saved many INFO readers expense and frustration while the rest of the industry sang the PLUS/4's praises.

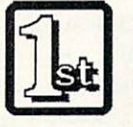

INFO was the first magazine to break the story on the current wave of software

viruses (Iss.  $\#18$ , Jan/Feb '88)  $AND$ publish a cure. Now lots of magazines are doing pieces on viruses, but for many of their readers, the damage may already be done.

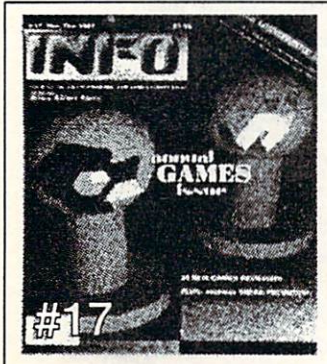

And NOW, for the first time, INFO is accepting credit-card orders over the phone with your VISA or MASTERCARD, making it easier than ever to be one of the first to know what's happening in the world of Commodore and AMIGA computing! AND REMEMBER, ONLY INFO SUBSCRIBERS enjoy these extra benefits:

Earliest delivery of INFO (up to 2 weeks before newsstand)! Substantial savings (over \$21 on a 3 yr. subscription)! The INFO WRAP-UP (extra pages of INFO for subscribers only)! The INFO "Nerd-Pak" (official, 100% vinyl pocket protector)!

CALL NOW: (319) 338-0703 (1YR: \$20 / 2 YR: \$37 / 3 YR: \$50)

supports neither derived nor result fields means that you are limited to the math that can be expressed complete ly within one field; you cannot, as an example, subtract the "Payment" field from the "Balance Due" field.

We've gone into a bit of detail on this operation for two reasons: first, all the information you need to do this may be scattered throughout the documen tation; second, it illustrates the graph ics-oriented approach taken by DataRetrieve for all operations with the excep tion of data entry.

It is in this last that we feel the nobie effort may have been too noble. Granted that the Amiga is a superb graphics computer, we would still rather see effort put into providing a few more sophisticated math features than in providing a graphics interface and the means of coloring and texturizing your reporting screen, or of drawing lines and circles on it.

Indexing of files is as quick and easy as anything else in DutaRetriew: click on a field, select Index from the pulldown menu, and it is done. Multiple indexing can be done in the same way, and the order of indexing can be as cending or descending at your choice. Once done, the index for your file ap pears as a requestor window showing the first 20 characters of the index field. To select a record, scroll through the list until it appears, click on the line, and the entire record appears, ready to be read or altered as necessary.

Sorting records is carried out in much the same way. and there is no practical limit to the depth of sorts that can be performed, since they are, in effect, performed one at a time: Sort by state and that new order is held in memory while you select another sort by zip code, etc.

Nor is there any practical limit to the number of fields per record or the number of records per file, though the capacity of your data disk, whether floppy or hard, will probably provide the limits. It is possible to have as many as 80 index fields per file and to have an index accuracy of up to 999 char acters, certainly enough for any use I can think of.

In summing up, *DataRetrieve* is a good program but flawed in its lack of some of the most practical math functions and business functions. We would

also like to have seen either less reli ance on the graphics interface or better explanations of how it is to be used. There should be limits to the use of socalled universally understood symbols, and I think mine was reached when I discovered a gearshift to toggle between input and output modes and a life preserver to indicate an undo function (think about that one).

Let's hope a future edition cures the ills of both the program and the docu mentation, and that Abacus will offer reasonable or no-cost upgrades.

Abacus Software. 5370 52nd Street S.E., Grand Rapids, MI 49508 (phone:  $616-698-0330$ . -Ervin Bobo

#### PROWRITE (V. 1.12) New Horizons Software Amiga with 5I2K Price: \$124.95

It seems that every time a new computer is introduced we are bombarded with a myriad of text editing and word processing programs. These software packages have become the timeservers of computers, each demonstrating in their own way the new capabilities of the more powerful systems. ProWrite is such a product. It is a hybrid program that combines the two previous ly isolated domains of plain vanilla text editing and color graphics.

ProWrite 1.12 comes with two differ ent versions of the program on the disk. The first program is the standard in terlaced screen version called ProWrite. The second program is a new non-interlaced version not offered with ver sion 1.1. Called ProWrite MR for "Medium Resolution." this program was created to eliminate the memory limi tation problems on an Amiga system with only 512K of memory. Since Pro-Write is very memory extensive, I recommend that you have at least one full megabyte of memory to optimize the program's performance. One of the ad vantages of using ProWrite in the standard interlaced-screen mode is that you will see your document exactly as it will be printed, making ProWrite a "What You See Is What You Get" word processor. This capability will not be available to you if you decide to use the non-interlaced versions of ProWrite, since it only has half the vertical reso lution of the interlaced screen mode.

## REVIEWS

#### Editing Features

ProWrite contains most of the ad vanced editing features one might de sire in a word processor: cut, copy, paste, erase, and all the rest. Also avail able are enhanced text functions such as boldface, italics, underlining, and superscript or subscript. One of the welcome features of ProWrite is that text appears on the screen in accord ance with your choices from the char acter menu, eliminating the special printer codes which most word proces sors embed in the text to represent en hanced text.

Two commands added to the "Edit" menu of *ProWrite 1.12* permit the user to copy an entire paragraph format to other paragraphs. Text automatically wraps around at the right margin, and the characters are proportionally spaced. Find, change, and replace op tions are also available to you in the search menu. The environment is the standard Amiga mouse- and keyboarddriven one, complete with windows, menus, and gadgets.

#### Graphics Power

Graphics capabilities are what set ProWrite apart from the rest of the pack. ProWrite has the ability to im port graphic images from the assort ment of popular graphics drawing packages available for the Amiga. These graphic files may be read in, and placed within the document you are editing. When proceeding to load a picture file from the "Open" requestor, second requestor will prompt you to se lect the degree of picture shading. Three degrees of picture shading are available (full, partial, and none). The higher the degree of shading you choose, the more the image will blur. Once you have situated your picture within the file, you may decide to fur ther enhance the look for your docu ment by choosing from the palette of colored text available and placing it where desired. After a little experimentation of my own I was able to produce some astounding looking documents with little difficulty.

#### Input/Output

Disk operations while using ProWrite are somewhat slow. The program forc es the disk drive each time to first search through the root directory of the

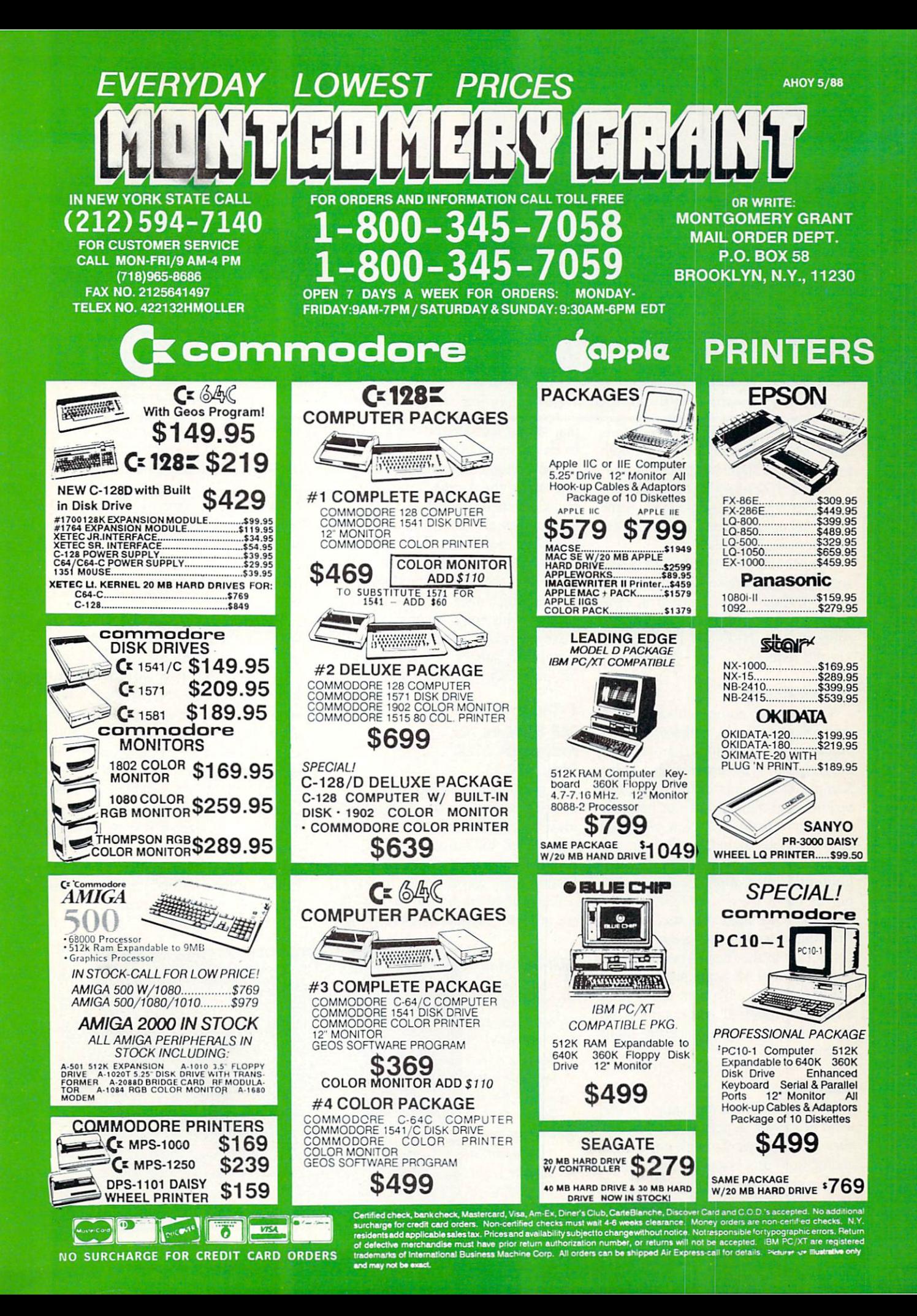

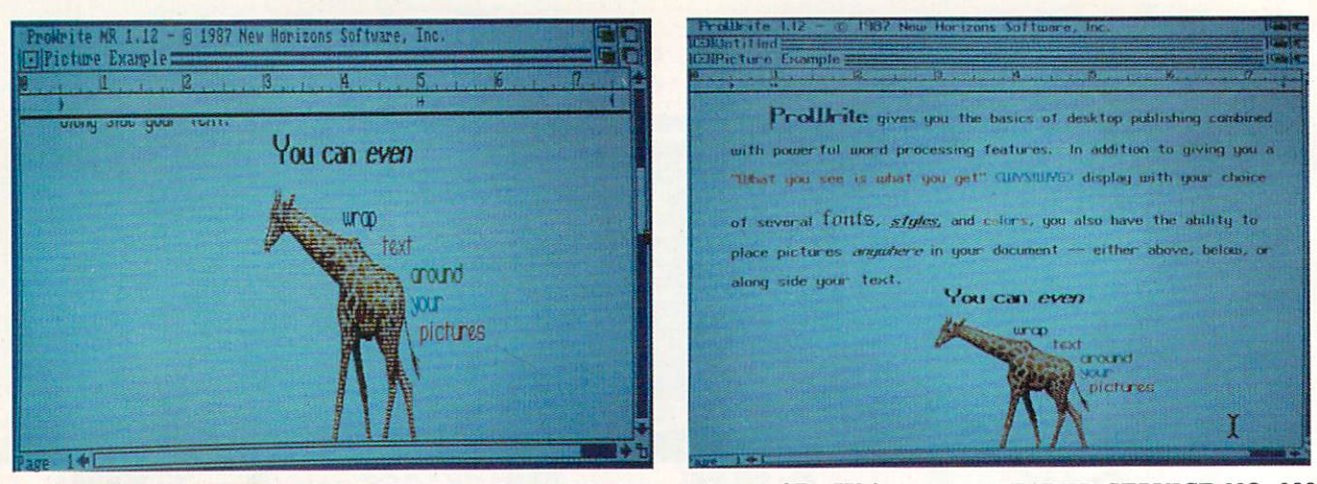

Screens from medium (left) and high (right) resolution versions of ProWrite. READER SERVICE NO. 288

disk before any drive I/O operations can be performed. I found this both tedious and disappointing. The design ers could at least have included the op tion of letting the user type in the name of the subdirectory and of the file be fore accessing the disk.

The printing of ProWrite files is reasonably simple. Make sure that you set the appropriate printer driver in Pref erences before printing. The program supports both NLQ and Draft modes via the requestor.

#### **Documentation**

The program comes with an easy to read 68-page manual complete with ex amples and illustrations. Sample files are included on the program disk in the Sample Documents draw. As of this writing, the manual has not been re vised for version 1.12. New Horizons software does include a ProWrite 1.1 update and addendum file on the pro gram disk; also, a photocopied printout of these files is included in the package. One item that was omitted from the addendum and update was the correction to the "dead keys" descrip tion. Alt-J and Alt-K are reversed, and Alt-N produces a hyphen, rather than minus symbol. If you compare the two characters you will see the slight difference.

#### Conclusion

I found ProWrite a very simple to use word processor. A person who has had very little experience with computers and/or word processors should have no trouble at all with this program. If you do run into a brick wall, New Horizons offers a product support hotline that allows registered users to call for technical assistance.

I have seen better quality word processors for the Amiga, some of which include a spell checker and a thesaurus. But they also cost hundreds of dol lars, and do not include ProWrite's unique graphics embedding ability. ProWrite is excellent for producing doc uments which must integrate word pro cessing with color graphics.

New Horizons Software, Inc., P.O. Box 43167, Austin, TX <sup>78745</sup> (phone: 512-329-6215). - Michael R. Davila

#### EXPRESS PAINT 2.0 PAR Software, Inc. Amiga with 512K Disk; \$99.95

Any company that introduces a new painting program in the Amiga format must be aware of this: If you're going to be better, you must be different. The reverse is also true: If you're going to be different, you must be better.

Fortunately for the end user, design ers at PAR Software recognized both rules and the result is Express Paint, drawing and painting program that has some of the requisites for desktop publishing. Beginning as a public domain program. Express 1.1 appeared as published software some months ago. Now there is Express Paint 2.0, and with the new features it becomes one of the most powerful painting pro grams available.

Your first inkling of this comes as you boot the program and are presen ted with a requestor asking you to specify screen size, page size, and num ber of colors in the palette. While screen size may be as large as 758 pix els wide by 470 lines high, the scroll able "canvas" of the painting screen will allow for creation of pictures as wide as 1024 pixels and as high as 1000 lines. (If you're wondering how to print a picture that size, it is done through multiple page printing in which the whole is treated as several separate pag es that, after printing, can be recombined into poster-size prints.)

In the matter of colors, Express sup-

All the choices on Express Paint's working screen are rep resented by icons. A few seconds after clicking on the Sketch tool, a new icon menu appears at screen right. READER SERVICE NO. 289

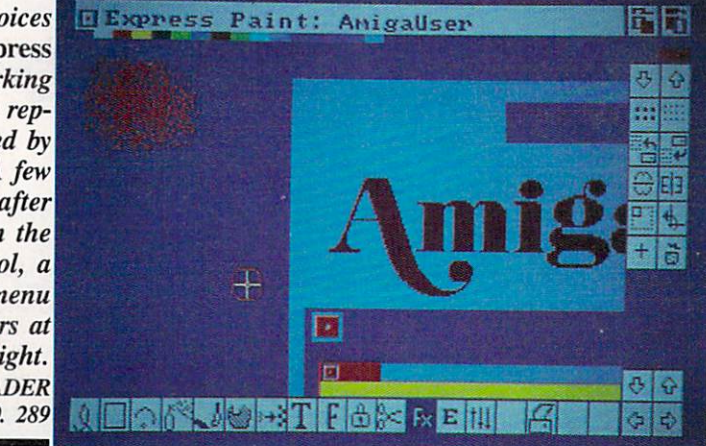

## REVIEWS

ports choices of 2,4, 8, 16, 32 and 64 and thus becomes the first commercial program to allow owners of Amiga 500s, 2000s. and late-model 1000s to utilize the half-bright mode, in which a greater range of shades is available from a single palette.

Another item on this mini-preferen ces screen is Overlay. This can be tog gled on or off, though when it's on the entire program uses less memory. An other effect of this option is that two or more picture files can be called up one after the other and—you guessed it—overlaid.

The differences do not stop there. The working screen shows a toolbox at the bottom of the screen, and it is strange to find that there is nothing on the pulldown menus that has anything to do with painting. In keeping with their title theme of Express, PAR has chosen to represent everything with icons. While this may at first be con fusing to those who have used other paint programs on the Amiga, it takes only a short time to get used to it.

Click on the Sketch tool —represen ted by a freehand line—and after a few seconds of disk access, a new icon menu appears vertically at screen right. Choose either the freehand or the straight-line tool and below it you'll make another choice as to whether you wish to draw a continuous line or one of 15 varieties of broken line. In offer ing so many choices (including brush size from another menu), Express Paint immediately establishes itself as offer ing more variety than probably any thing else you've seen.

Other tools, such as those for squares, circles and arcs, spray painting, etc., also offer a variety of choices in how the tool can be fine-tuned to your spe cific needs.

Having selected a tool and finetuned it, there is also a difference in how some tools can be used. The Square tool, as an example, uses the familiar rubber-banding technique in which you click on a starting point and, while holding down the mouse button, drag the mouse until the square grows to the size you wish. However, if the square drawn is not in precisely the right place, Express has a solution: Before releasing the mouse button, press the left SHIFT key and move the box to wherever you wish.

This same technique works with cir cles and with filled boxes and filled cir cles and is a particularly useful aid to those of us who never quite get it right the first time.

The Spraypaint tool is worth men tioning, for it also has some fine-tun ing available in addition to the obvi ous one of dot size and density. Tint ing works by either adding foreground color (your chosen spray color) or by subtracting background color; Smudge works by randomly swapping pixels to break up hard outlines; Smear averag es the area around the spray to provide a consistent blending; and all effects can be further modified by choosing Brighten or Darken modes.

In the matter of desktop publishing. Express Paint 2.0 makes it possible to create the text files with Notepad or with any word processor that can store files in ASCII format, and all the fonts of Notepad are supported. Although it may seem silly to select the graphic "Fill" tool before formatting text, this occurs because the same algorithm is used no matter whether you are filling a shape with paint, pattern, or text, and the benefits should be obvious.

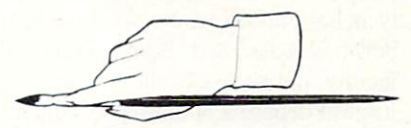

Just in case they are not. we'll point out that in filling with ordinary color you first draw an outline and then ei ther fill it or the area surrounding it. When doing this with text, it would mean your text would appear within the confines of your outline or, alternative ly, flow so as to shape itself around the outside of the outline—which could be a circle, square, dune buggy, or any other shape you've drawn.

The drawback to this operation is that, like other desktop publishers, £rpress Paint 2.0 requires that a box be drawn into which text can be flowed, and in some cases it may take some ex perimenting to find the proper sized box.

For those whose chief interest is in desktop publishing, Express Paint is one of the few programs to offer sup port for laser printers. It does this by providing an H-P LaserJet driver (which must be copied into the Prefer ences file on your Workbench disk) and by providing PostScript for laser print ers such as the one made by Apple.

It is with laser printers that the multipage option is invoked: this makes it possible to enlarge a drawing as much as six times and then have the result printed out in a form that is as much as four pages wide by four pages high. The pages, each of which holds only a portion of the drawing, would then be combined into one poster-size print either by taping together or by pasting onto a posterboard.

Since Express Paint 2.0 was not in distribution at the time of this writing, we were furnished with galley proofs of the documentation rather than the finished product. Though there may be some changes, what we have seen is very understandable and is laid out in logical order. Further, for almost ev ery major operation, you are furnished with a step-by-step example in order to help you quickly achieve results.

Though Express Paint 2.0 will run on machines with 512K, we must point out that memory expansion to at least 1-megabyte will allow better use of the more exotic features of the program, and that two disk drives are required.

The program is copyable and can be installed on a hard disk. Maximum page sizes will depend upon whether you own an Amiga 1000 or one of the two newer models, and the size of the page will also determine the number of colors in your palette.

For those of you who may have pur chased Express Paint 1.1, the main changes in version 2.0 are PostScript compatibility, colorfont support, four new icons in the palette tool, ten new tools for spray painting, new icons, and a new manual with almost twice as much information as the old. Contact PAR Software for information on future upgrades.

Express Paint 2.0 is one of the most powerful and versatile paint programs for the Amiga. The name does not al ways hold true because of frequent disk access-such as when changing toolsbut this is a minor quibble and easily overcome with expanded memory. As whole, the program is certainly worth your serious consideration.

PAR Software, Inc., P.O. Box 1089, Vancouver, WA <sup>98666</sup> (phone: 800- 433-8433 or 206-694-1539).

—Ervin Bobo

#### Dear Sirs Or WHomever Else It May Concern:

I am a proffesional righter that is looking to break into the world of writing about computers-or should I call it "Universe". While my strong background in aunt farming ,I feel like I can understand binary systems very well. A extraordinery thing about ants; they are binary-either daed or alive-either moving or quite. Irregardless of that won trate. they still show complex signs of complicated behavior.

Although I never wrote for your publilcations before I do have 13 published articals for pay, all thirteen of them. They each has improved my increasing writing capacity w/o affecting the down-to-earthness of my writing. Prolifically I have even turned out 3 of them in just two wks, but also one took over a month of research.

Presently their are three computer areas, which I am currently interested in.

A. AI. Understanding how are the ways we can make ourselves look better. B. Writing Tools - Utilizing various kinds of different software programs to help us see our writing as others see it (see, I can write highbrow to.)

3. How You Can Make Money With Your Computer, I figure if I write about this conceptually, eventually I'll be able to periodically do it myself.

So, there you have my current interests and know why I should write for you. Will I be able to pick any kind of hard  $\&$  soft ware or will you just send me what-have-you?

Truely Yours,

#### REASON The Other Guys Amiga with 512K Disk; \$395.00

Well, if we're going to try out a grammar, spelling, and style checking program, why give it a mamby-pamby document to start with. Let's have a real test. (I started to say "a man's test" but that's a sexist phrase and somehow "a person's test" just isn't the same.)

Reason, from The Other Guys, is licensed version (subset) of the Writ er's Workbench, originally developed at AT&T's Bell Laboratory in 1979. As we travel back in time...

Working on a minicomputer running the UNIX operating system, research scientists at Bell put together about two dozen programs with the ambitious goal of analyzing the style of written English. By style, we mean the way ideas are organized, words are chosen, sentences are structured, and actions (verbs) are expressed.

Lorinda Cherry, a computer scientist, designed the foundation of the sys tem—a program to determine the part of speech of each word in an input file. Using a variety of rules and a dictionary of word endings, her program is able to identify parts of speech with up to 96 percent accuracy. That's as good as the average human can do.

A psycholinguist at Bell, Nina Mc-Donald, wrote many of the other pro grams in Writer's Workbench. These programs can identify abstractions and passive verbs. They can recognize sentence patterns and overly long senten ces. And they can check your text's readability (often considered to be the number of years of education neces sary to understand the text).

By 1981, Writer's Workbench was in use at Colorado State University where Professor Charles Smith and his col league Kate Kiefer had begun to use it with freshman composition classes. They opened the Computer Text Ana lysis Laboratory where Writer's Work bench was assessed. Both students and faculty had access to the lab, and, the English department ultimately conclud ed, both groups improved their com position skills.

News of this "finding" created a demand at other schools. In response, AT&T marketed its Writing Lab, combined hardware and software pack age, for the sum of \$28,000.

As of two years ago, AT&T was mar keting two software-only versions of the program (at a price in the \$1000 range). The Collegiate Edition contained the full 40-program set, but provided the user with only a printout option. The Technical Edition was limited to 25 programs and had the option of screen output. It ran under UNIX, by then available on micros, but still required too much RAM for most micros.

Today, over 60 universities and high schools reportedly use the offspring of Writer's Workbench to aid their aca demic programs. Over time, the pro gram has become more interactive. But it still bases its analysis on the syntax of language and cannot understand the

semantics. In other words, it looks at the structure of our text without con sidering the story our words convey.

With that in mind, how valuable is a style-checking program like Reason? Certainly it is not as immediately val uable as a word processor. Our word processors, however, just allow us to make changes and corrections to our text. They do nothing to guide us.

Spelling checkers and thesaurus pro grams are guides, but relatively unso phisticated ones. They basically save us the drudgery of page-flipping in book.

A program that can check grammar and style is the next logical step. Reason actually advises you about your writing. It's nothing to take personal ly. In fact, some of its advice, not un derstanding the context of your docu ment, will be wrong. Some of the ad vice Reason gives you, however, will provide you with opportunities to eval uate and strengthen your writing.

Reason evaluates your text file, which must be in ASCII or TEXT for mat, but neither makes nor allows changes to it. Since Reason's various critiques are not designed to be run at one time, be prepared to flip from word processor to Reason and back again several times.

You'll do all your checking from five of the six main modules. The manual advises that you should start with the style of your text and work your way down to spelling. In other words, you can first rearrange paragraphs and sen tences, then restructure and reword sentences, then restructure and reword sentences, then correct diction and punctuation, and finally check spell ing. This is a rational approach to reducing editing time.

To give you an idea how your over all text scores, Reason will test it against one of two standards developed at Bell Labs or against a standard you develop. The criteria in these standards include sentence and word length, per cent of sentence types (from simple to compound-complex), and similar data.

Using these standards, Reason will make some general suggestions about breaking up sentences, limiting the use of passive verbs, and reducing the number of nominalizations (verbs used as nouns-"the realization that" instead of "we realized"). Reason will also tell

you how your document scores on the Kincaid readability test.

You may want to understand how Reason is making some of its judg ments. Try having it list your text show ing the part of speech that Reason be lieves each word to be. Or list all of the different words in your document, identifying how many syllables Reason thinks each one has. The Other Guys claim these functions to be 95 to 98 percent accurate. On our test docu ments, Reason scored in the 90 to 95 percent range—impressive given the complexities or written English.

If your document needs major sur gery, you can ask Reason for a report on organization. Here, Reason will list the first and last sentence of each para graph. The first should state the top ic; the last, a conclusion or transition to the next paragraph. (This report is a good start to writing an abstract of your document.) Reason can also gen erate a list of the 20 most commonly used nouns in your text, so you can de termine whether you have focused on the subject you intended.

To tone down your writing, ask Rea son to print each sentence above any given reading (grade) level. Breaking up those sentences can help make your text clearer. Once you are through at the paragraph level, move into your sentences.

Reason will test whether each sen tence in your document uses passive verbs (which reduce reader compre hension and retention), begins with an expletive (such as "It" or "There" with no clear reference), or contains noun nominalizations. Based on these tests, you can reword individual sentences. Now, it's on to the word level.

Using dictionaries of terms, Reason can check your text for sexist words, acronyms (including words with im proper CApitalization), abstract words, and split infinitives. Reason shows you the sentences containing possible nonos, with the offending words \*[bracketed]\* for visibility, and can offer suggested alternatives.

Last, you may want to run Reason's tests for punctuation (which checks for <sup>10</sup> common errors), spelling, and dou ble words. After having made all the previous changes, your text should be nearing final form for these tests.

Reason requires 512K if you boot

## REVIEWS

from the program disk; 1 meg if you run it from the CLI. Version 2.02, re viewed here, is supplied on two disks, but you can run every function from the main disk except changing prefer ences and building custom standards. The program is not copy protected and does support a hard disk. The license allows you to make a single copy for backup purposes.

I tested Reason on two of the sample documents created for PC Maga zine's review of IBM-compatible style checkers. It performed similarly to those programs by failing to catch mixed tenses or persons, non-parallel structure, and the inconsistent use of numbers as words and digits. It out performed those programs by catching words like "advisery" and "greatful" and by allowing me to look at the organi zation of the documents (even though it made few specific recommendations).

In addition to those documents and our silly opening letter, I ran several serious documents through Reason. These ranged from a personal biography for a graduate school application to a legal analysis of a major new state law. Reason routinely caught small problems, but gave little direct help with overall style. The analysis of sen tence type and the printout of the first and last sentences of paragraphs are tools that the writer can use to work toward better style.

I have a few specific cautions about Reason, though I must say that it appears to be bombproof. Reason finds vague words even when they are parts of larger words. "Public" may be vague, but should "publications" be flagged? How about "try" when it occurs in "in dustry"? And, Reason listed almost all possessives (words ending with 's) as misspellings.

For double words, Reason gives the line number on which they occur rath er than showing the sentence contain ing them. For a few short setences, Reason listed the readability as a neg ative number. The manual gives no hint for interpreting such numbers. In fact, it fails to explain, other than general ly, the scoring for any of the four read ability tests Reason lists in its statistics.

Reason gives you no way to look at the content of a text file, so you will have to be sure to identify your file ahead of time. If you send Reason's out-

#### READER SERVICE INDEX

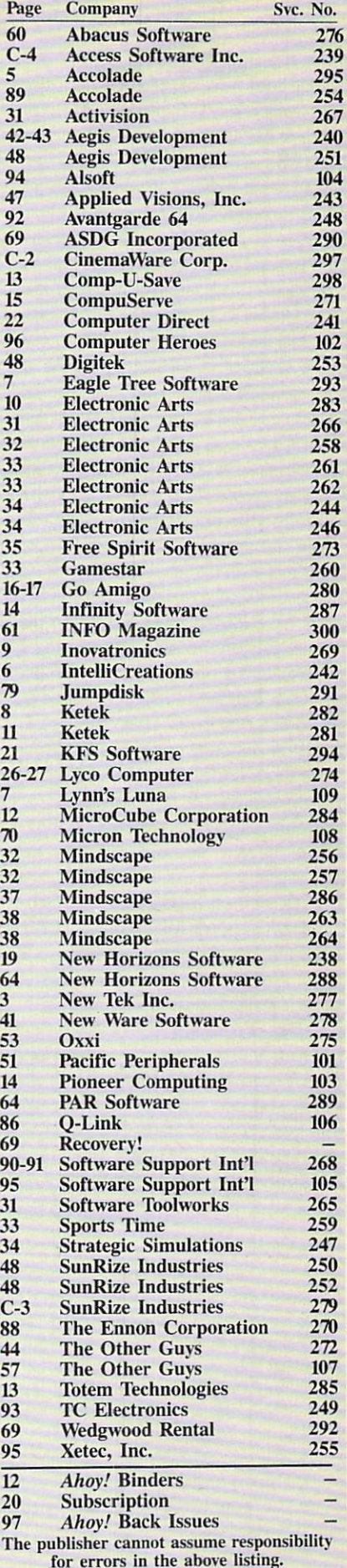

## **REVIEWS**

put to a printer, you may not get page breaks, and you won't get form feeds after some tests. When you send output to a disk file, Reason will not warn you if the file already exists. Reason just overwrites it instead of adding the out put to the end. So if you run four dif ferent tests on a document, you will need to send them to four different files.

Reason comes slip-bound in a threering notebook familiar to IBM users. The 150 pages of documentation con tain a table of contents, glossary, index, setup/tutorial, and alphabetical reference to each program feature. The manual explains much of the process Reason uses to analyze your text and gives suggestions on using Reason's comments to improve your writing.

You must exercise caution in responding to Reason's comments. It will flag every passive verb, but passive verbs have a legitimate use when they change the rhythm of your writing or emphasize the object of an action over the actor. Readability scores can be fic kle indicators, too. They are usually based on sentence and word length be cause those correlate to complexity. But if your document is unreadable, just shortening sentences may not be the so lution. In fact, some readability tests will score a sentence the same whether it's written forward or backward.

The most powerful feature of Reason is the one people will probably use the least. That's its ability to build custom prose standards and to use custom dic tionaries. From any set of documents that you feel represent good writing. Reason can build a standard against which you can evaluate your writing. And with a word processor, you can build dictionaries of terms and sugges ted alternatives. Those terms can rep resent your personal writing bad hab

its, colloquialisms, or professional or business usage.

Reason's power lies not in what it can do directly to your text, but in the com mitment you make when you use it. If your writing is limited to letters home, this program has little to offer. But if your livelihood depends on the quality and clarity of your writing. Reason can make a difference.

If you are an educator, a professional writer, or a businessperson who needs to communicate clearly, you should be concerned about writing style. Whether or not you run right out to buy Reason, I can suggest the books listed on this page. Writing is a skill worth a greater investment than a word processor and a dictionary.

Robin Raskin, "The Quest For Style," PC Magazine. May 27. 1986.

B. Wallraff. "The Literate Computer." The Atlantic Monthly. January 1988.

Reference books on grammar and us age that I find informative and usable:

Michael Montgomery and John Stratton. The Writer's Hotline Handbook, 1981, Mentor,

William Strunk Jr. and E. B. White. The Elements of Style, 3rd edition, 1979. Macmillan Publishing.

U.S. Government Printing Office, A Manual of Style, 1986. Grammercy.

William Zinsser, On Writing Well, 2nd edition, 1980, Harper & Row.

Oh. how did we do with that opening letter? After several runs through Rea son and some common sense human input, the result was as shown below. (But our writer still didn't get the job.)

The Other Guys, 55 North Main Street, Suite 301-D, P.O. Box H, Lo gan, UT <sup>84321</sup> (phone: 800-942-9402 or 801-753-7620). - Richard Herring

#### Dear Editor:

I am a part-time writer and am absorbed in the world of computers. With my background in ant farming, I can draw analogies between the every day worlds of your readers and the apparently complex behavior of the binary computer. Since I have published 13 articles, I can not only cater to readers, but also meet the deadlines of editors.

Three computer-related topics fascinate me:

1. The prospect that research in artificial intelligence will help us understand the human brain.

2. The use of computer software to check the style of written documents, and 3. Opportunities for the home computer user to earn extra money.

If you would like to see any of those topics fleshed out, I will gladly submit a completed article. Yours Truly,

68 Ahoyl's AmigaUser

#### MEMORY EXPANSION BOARD Micron Technology, Inc. Amiga 500, 1000, 2000 Prices: see below

Looking back a few years to the infancy of personal computers and the bygone era of the VIC 20, we remem ber how it seemed inconceivable to have a personal computer with more than 64 kilobytes of RAM. I remember asking myself, "What would I do with all that memory?" Unfortunately, once such machines appeared, it didn't take long to find out just how fast you could fill up all that memory. We can safely say that you can never have enough memory, particularly since the development of multitasking and con current DOS.

To satisfy our memory gluttony, Mi cron Technology has introduced a line of memory expansion boards with zero-wait states for the Amiga compu ters. The board originally developed by ASDG (see Ahoy!, Feb. '87) has been redesigned and upgraded. Micron Technology, already sporting an entire line of memory expansion products for both IBM and the Apple Macintosh, is no newcomer when it comes to memory devices. Available in config urations of one or two megabytes, the expander can be used with any of the Amiga computers, assuming you have the appropriate expansion chassis and power supplies. The review unit that we received was intended to be used with an Amiga 500, and arrived with both the expansion chassis and power supply.

Examining the board reveals four rows of chips, each row containing 16 256 kilobit 100 nanosecond (ns) dy namic RAM chips (DRAMs). On the lefthand side of the board are found four custom PALs (programmed logic array). Some of these chips handle the dynamic RAM's refresh cycle. Dynam ic random access memories contain in dividual cells composed of from one to three MOS transistors plus a capacitor. The cell's state is determined by placing a positive charge on this capacitor. After a period of time this charge begins to leak from the capacitor, so the contents of the individual cell must be rewritten into periodically. Micron Technology is currently working on a one megabit dynamic RAM and ex pects it to be in mass production some-

Articles on style-checking programs from which much of the history of Writ er's Workbench was drawn:

## Victimized by **Compulsive** Gambling?

Today, over 5 million Americans suffer with the addiction of compulsive gambling. Spending house payments in try ing to win back losses... borrowing from friends, relatives and employers, even stealing. This disease destroys mar riages, careers...entire lives.

Now there's help, hope and a tomorrow for these millions. And, helpful suggestions for those friends and family mem bers close to the gambler who are also suffering, personal ly or business-wise. A growing dilemma? Yes! Is HELP AVAIL-ABLE? Yes!

#### Recovery! is published monthly in magazine and newsletter form.

This publication is tailored to help spouses, relatives and employers of known or suspected compulsive gamblers...and the recovering gambler, him or herself.

The information and articles in Recovery! can help you understand and help cope with this growing addiction and will be most beneficial to other related addictions. Monthly issues offer expert advice on:

- How to help the compulsive gambler stop
- Spotting danger signs in a loved one
- Self-help for the spouse in coping
- How to successfully support and deal with the emotional needs of children in the gambler's family
- True life stories and how the recovery was affected
- **Gambling's effect on corporations and businesses**
- **Financial guidance and investment tips**
- Health and fitness for full recovery and relief of stress
- Meeting places, seminars through the U.S. and abroad for both the gambler and spouse
- Current treatment centers
- Correspondence section to exchange ideas across the country
- Toll-Free Hotline Number
- Ideas for constructive substitutions....and much, much more!

#### Special Corporate Seminars Available Upon Request

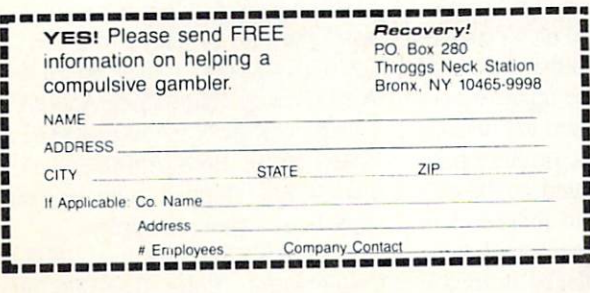

**Hacc** Face II is the comprehensive floppy accellerator for all Amigas.<sup>®</sup> With Face II, floppies can run two to six times faster than most hard disk drives currently available. Facc II benefits all Amigas,<sup>®</sup> but delivers best results on machines

QUALITY

Inc. 273-6585

with more than 512K. Ask your dealer for a demonstration.

ASDG INCORPORATED • (608) 273-6585 925 STEWAKT STREET • MADISON, WISCONSIN • 53/13

PERFORMANCE

#### RENTING SOFTWARE ISN'T HARD!

It's as easy as picking up the phone and giving your order. If you have a credit card, it's even easier. The hardest part may be waiting for the mail to come!

We have software for ATARI, COMMODORE, IBM, APPLE, 520STand AMIGA. CALL NOW FOR COMPLETE LIST

Call toll-free outside Texas: 1-800-433-2938 Inside Texas call: 817-292-7396 WEDGWOOD RENTAL 5316 Woodway Drive Fort Worth, Texas 76133

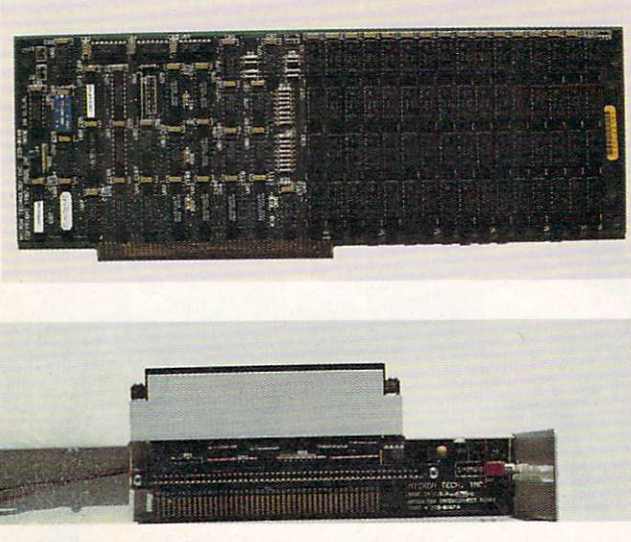

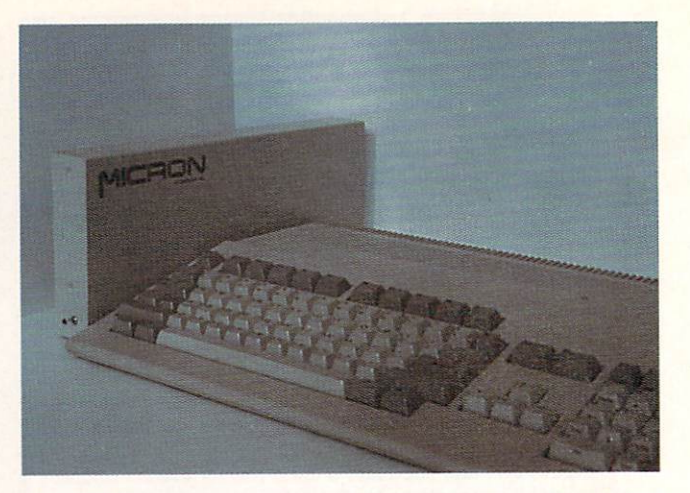

time this year.

Viewing the bottom of the board re veals a 100 pin Zorro type edge connector. This will prevent the board from being attached directly to the computer, unless you own an Amiga 2000. Both the Amiga 500 and 1000 use an 86 pin expansion bus and re quire an external interface to connect the memory card with the computer.

#### SRAM v. DRAM

Until very recently static random ac cess memories (SRAMs) were limited in packing desity, due to the fact that the transistors within the memory needed to be isolated from one another. This results in a much lower memory storage capacity for SRAMs than that of DRAMs. The design of SRAMs im plements flip-flops for the basic mem ory element in place of the DRAMs' transistor-capacitor combination cell. One of the advantages of using bipo lar static memories over dynamic ran dom access memories is that they pro vide much faster access times over MOS design memories. On the other hand they cost significantly more mon ey to produce. Also, static memories require a much greater power consumption than dynamic random access memories. A greater implementation

megabytes of RAM. Middle: Micron A500 sin gle slot expansion chassis with pass-thru facilities. Bottom: pow er supply provided with A500 ex pansion chassis. Top Right: expan sion chassis mated with the A500. READER SERVICE NO. <sup>108</sup>

Top left: memory board with two

of SRAMs will be seen as the demand increases for faster computers with vast amounts of memory. Micron Technol ogy has developed and will be market ing 256 kilobit SRAM.

#### Expansion Chassis

Micron is providing two individual expansion chassis for the appropriate Amiga model. Available for the Amiga 1000 is a dual-slot chassis, while Amiga 500 users will have to settle for single-slot chassis. The housing case is constructed of a metal alloy which, besides providing adequate protection from the physical hazards of compu terdom, shields the board and other computer devices against various forms of electronic interference that might be produced. Inside lies the interface card that connects the computer to the mem ory board. The memory board plugs directly into the slot or slots located here. The interface card also provides pass-thru capabilities so that the mem ory expander does not tie up the expan sion port. This allows you to continue adding memory devices, or other peri pherals if desired. Located on the out side of the chassis is an independent power switch for the memory board. This switch must be placed in the on position prior to the Amiga's power up.

Installing the memory board and chassis is relatively simple. The ac companying documentation explains the procedure for all three machines. I found the documentation to be on the skimpy side. Micron could have pro vided a better-written manual, with more detail to the technical specifica tions of the board. Also included with the documentation is a disk which contains eight software support programs Among these are three diagnostics tests, for both versions of Workbench 1.1 and 1.2. There is also a program that lets you create, clean, and delete a recoverable RAM disk.

#### Conclusion

For problems that arise during or af ter the installation process, Micron Technology has a support number listed in the manual. The technical sup port personnel are both well-informed and courteous. The memory board also comes with a one year limited warranty. If you complete and return the War ranty Registration information within 30 days of purchase, Micron will ex tend the warranty by one year.

I found the Micron Technology memory expansion board to be of the highest quality in both design and con tent. I recommend it to anyone wishing to extend his Amiga's capabilities be yond the one megabyte barrier.

Prices: A2000 1 meg board \$495; A2000 meg board \$595; A500/A1000 meg board \$550; A500/A1000 meg board S650. Both A500 and A1000 boards are shipped with expansion chassis and power supply.

Micron Technology, Inc., 2805 East Columbia Rd., Boise, ID 83706 (phone: 208-386-3800). - Michael R. Davila

## REVIEWS

#### THE ACCOUNTANT KFS Software, Inc. Amiga with 512K Disk; \$299.00

Accounting software can be tough to review; the reviews probably are not light reading either. But consider the programmer. He is caught in the eter nal trap among ease of use, flexibility, and speed.

The novice bookkeeper has a tremendous task when he sets out to learn an accounting program. It's not just the software, but bookkeeping that must be learned. Bookkeeping is not like word processing. We all wrote before we got computers, but most of us never had to balance the books.

The experienced businessperson, on the other hand, probably has a bookkeeping routine established, or at least is familiar with the process. This per son need not fear the learning. He must, however, face the inevitable tradeoffs accounting software will de mand. Can he use his existing chart of accounts? Do the financial reports print out in the most useful format? Will the program handle the volume of transac tions expected this year? And the growth in years to come?

The Accountant, while easy enough for the novice to use, is really suited and competent to handle the needs of a medium-size business. The limits of the final version of the program will be:

• 10 check registers (i.e., checking accounts),

• 2000 checks per month (totalling no more than 7000 distributions),

• 99 general journal entries,

• 1000 customers with up to 2000 invoices outstanding,

• 500 vendors with up to 1000 invoices outstanding, sales tracked to up to 99 salespersons,

• 400 employees over a one year period, and

• numbers up to 1 billion.

Since the program uses static arrays, these limits cannot be adjusted by the user. KFS will modify them for a S19.95 fee.

[This review covers the revised beta version of The Accountant. All the main features were implemented, but error trapping was not included. By the time we identified shortcomings, most had already been fixed, according to

#### KFS.]

We reviewed the original C-128 ver sion of The Accountant in the June '87 issue of Ahoy! The Amiga version is substantially improved in its user inter face and power. This improvement is not just a function of a more powerful computer, although the Amiga doesn't hurt. The more sophisticated Amiga version of The Accountant is aimed at medium-sized businesses, while the 128 version had some features designed for sole proprietorships and other small businesses. Only one of our criticisms of the 128 version holds for the Amiga version: the user still does not have to tal control over the format of reports.

The Accountant comes on a Workbench disk and uses the standard Ami ga Intuition interface. After clicking the disk icon, you get a window with seven icon options. The main modules are the general ledger, daily operations (ac counts receivable and payable), and payroll. Utility modules let you change preferences, reset passwords, initialize a printer, or pop up a calculator.

#### Three Main Modules

The General Ledger module is where you'll set up your company data and chart of accounts, check out ac count balances, close out the month or year, make journal entries, and print check registers and financial statements (among other things). In the chart of accounts, we liked how sub-accounts were set up and printed differently from master accounts. Telephone, post age, and office supplies can be col lapsed into general office expenses.

We were a little concerned by the way accounts must be numbered. Ev ery account must fall in the 101 to 999 range. That seems like plenty. But within that range are subranges within which you must fit your expenses and other categories. Our initial con cern was mitigated, however, when KFS told us that a subrange (like sales) can be expanded by decreasing the size of a neighboring range (like capital). Unlike the 128 version, the suggested ranges follow common accounting us age, and most businesses can use these ranges without difficulty.

As you input checks in the general ledger, you can enter either a vendor number or a name and address. This solves a problem in some computer accounting systems that always require a vendor number, even for a one-time purchase, so that your vendor list gets clogged with a lot of undoubtedly nice people with whom you don't do busi ness. The program will print checks for you or you can input details of hand written checks.

As you enter the various general led ger numbers and corresponding amounts for each check, the amount remaining to allocate to expense cate gories always shows as a reminder. Once the entire amount of the check is allocated. The Accountant automatically moves on to the next check.

Data entry, in general, is a pleasure with *The Accountant*. No separate menu option exists to verify or change data—you do it all from the data entry screen. Nice. Any menu selection that will alter stored data asks you to verify your selection. Data is stored in ran dom files and sort indexes are done on bootup so you should never lose any data. We did notice that when reentering a dollar figure into a field, the old figure is not deleted but is pushed right as the new one is typed in. So you will want to use the Fl option to clear the field.

The <sup>10</sup> check registers will be suffi cient for most users. We have seen real estate applications, however, where separate checking accounts needed to be kept for each of several buildings due to differing groups of owners. These companies may need a more specialized program.

Adjusting journal entries can be posted to up to <sup>15</sup> accounts. This should be plenty, with the possible ex ception of the end of the year when your accounts payable accrual may need more, but then you can just break the accrual into two or more entries.

The Daily Operations module hous es sales (including A/R) and purchase (including A/P). In both cases, you en ter transactions which The Accountant keeps in a batch file. Then, once you have posted, the general ledger automatically picks them up.

Sales invoices can be entered by customer account number or full name and address. Each invoice is limited to 20 sales items (entered on a single line, so only one is visible at a time) and

## REVIEWS

can be tracked to a salesperson. Totals and tax are automatically calculated, and you can specify credit terms and tax-exempt sales. The screen will re mind you which general ledger ac counts will be used for freight, tax, and adjustments. The program will print in voices on preprinted forms or on plain paper.

Purchase invoices can include up to 20 general ledger accounts to be charged. As you enter each one, the dollar amount remaining to allocate still shows. The Accountant also gives you the flexibility to post to cash-onhand (petty cash).

If you enter an amount to a non-existent general ledger account, the beta version does not warn you. Instead, it adds that account number to its list, names it an "Invalid G/L Account," and posts the debit or credit. Amounts in that account will be rolled into the nearest master account in the chart of accounts. In the beta version, trial bal ance printouts would show such inval id accounts only when they were first created, and not subsequently. KFS knew of this problem and says its fix keeps a careful audit trail.

Checks with service charges, dis counts, and the like can be correctly posted to the accounts involved. Also, The Accountant allows bulleting—if one delivery was fouled up. you can withhold the final payment on it and still pay for subsequent deliveries. Even if you handwrite some checks —inevit able during some Friday afternoon rush —you can still post them to the system.

Aged accounts receivable can be printed by invoice, by due date, or for past due only. The Accountant can sort your vendor and customer lists in sev eral ways. We were most impressed with the simple alphabetical sort because you can specify where in each name the program should look when it sorts. If you purchase from The Of fice Center, you can have it sorted un der Office rather than The.

The program's limited on sales in voices should not be a problem, since most prospective purchasers of The Accountant should have some idea of the number of customers they expect. Still. it will be wise for such purchasers to consider seasonal fluctuations like our annual December buying binges. (Ac tually, if you have more than 200 invoices outstanding, you are too big to be doing your own accounting or too close to bankruptcy for this limit to matter.)

Most businesspeople will be less able to estimate the number of their vendors accurately. The 80/20 rule ap plies here. 80 percent of your purchas es will be from 20 percent of your ven dors, and vice versa. Foreseeing all the small, one-time purchases you'll inevit ably make requires something beyond perfect vision.

The Accountant is not without a bit of humor. Under the "Expenses" head ing, you'll find the category "Bills, Bills, Bills"-which is certainly how I feel about them. And the icon for the daily operations  $(A/R, A/P)$  module is a little computer screen that says "Is It" be fore you click'and "Friday Yet?" after.

The Payroll module is capable of handling standard deductions for your employees. It also allows three miscel laneous deductions that can be a recurring dollar amount, a percent of gross, or a one-time amount. Payroll integrates nicely with the check register. (Since *The Accountant* cannot anticipate every change that may occur in state formulas for withholding and un employment, KFS promises to provide direct support to registered users who need a hand with setting this up.)

We were worried about one data field on the employee form. Its code must indicate number of exemptions, mar ried or single, number of pay periods, and expense classification (which G/L accounts to charge pay and benefits to). The importance of entering that code correctly is multiplied by the ease of entering it incorrectly. KFS says that the final program will check that the user enters this code correctly.

#### Output & Accessories

A wide variety of forms and reports —over 30 in all —are available from the pulldown menus. Without going into a laborious list, we think you will find most of your needs supported. We thought some of the aging reports and histories were especially handy. Re ports cannot be customized by the us er, however, other than by choosing to print a report on a single check register or ledger account. Actually, users without sophisticated needs may be de lighted not to have to design their own

formats. The reports included all fol low general standards.

One change that would improve flex ibility here would be an option to "print" reports to a disk file. That file could then be massaged, using a word processor, into the user's preferred for mat. The Accountant will ship set up for Epson printers, but it has few print er codes so you may not have to scrounge a different driver off your Workbench disk even if you have some other printer. You have the option to print invoices and checks to plain pa per or to forms. KFS has arranged for another company to make forms avail able directly to the user (ex. 1000 checks for \$105).

A *calculator* is a dandy thing to have handy whenever you're doing numbers. Including one with *The Accountant* was a good idea, but we might wish for more sophistication. This calculator can add, subtract, multiply, divide, and clear—that's it. It has no memory, it has no "tape." You may quickly find yourself scouring your public domain disks for a better calculator. Or better yet, grab one of the fine calculators from Digital Creations' Gizmoz.

The Accountant has adequate password protection for businesses where several people have access to the "books." but each of them does not need (or should not have) total access. Each of the three main modules—general ledger, daily operations, and payroll requires a password. Then, for each pulldown menu, a password is necessary to access the features that can make the kinds of permanent changes that only the boss should make. These include certain features in the general ledger (such as annual closeout and chart of accounts), sales, expenses, em ployee files, and (a feature not includ ed yet) inventory.

#### Documentation & Support

We were not able to review the documentation, but KFS told us that the final docs would address the two prob lems we raised with the original 128 version's manual – the need for more thorough editing and more screen shots. With those changes made, we expect the documentation to support the pro gram quite well.

Documentation, not matter how Continued on page 77
# AMIGAUSERTERM

Little Bit of Amiga BASIC Reaches the Outside World Without Leaving Home

#### By George Sokolowsky and Paul Maioriello

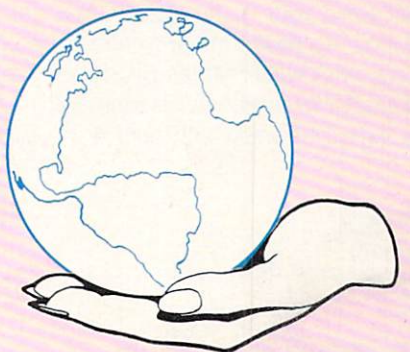

he Amiga, among its many acclaimed attributes, has been blessed with a fairly standard RS-232C serial port. This feature, when combined with a terminal program, allows the Amiga to commun icate with many other computer systems from commercial online services operating on large mainframes to the many bulletin board systems running on the smallest micros. This article includes such a terminal program and demonstrates some of the power and flexibility of Amiga BASIC.

We elected to write in Amiga BASIC not just because it comes standard with every Amiga, but because it pro vides many of the features found in advanced and struc tured languages. This program is also very easy to run be cause it takes full advantage of the Amiga mouse, pull-down menus, multiple windows, and requesters. In short, it runs like other programs that use the Amiga's standard user interface, Intuition.

To start, load and run Amiga BASIC, type in the pro gram listing, and save it with a suitable name. Finally, run the program. If you get errors, carefully compare each line you entered against the listing, correcting errors as you go. Remember, save the program after you make corrections so you don't accidentally lose your hard work! While en tering and correcting the program, be sure to take a moment to appreciate the pleasing look of an Amiga BASIC program. Gone are line numbers and confusing PEEKs and POKEs. Instead we have named subroutines and logic that is easier to follow. It is also much easier to spot mistakes, since there are meaningful variable names and reserved words. Amiga BASIC makes it possible to type in programs and get them running without necessarily requiring typing proofreaders such as Bug Repellent.

When you are ready to go, run the program under Amiga BASIC. You will first see the AmigaUserTerm window pop up on its own screen. Move the mouse pointer to the upper left corner and click and hold the right mouse but ton while positioning the pointer to the desired "Baud Rate." Once the speed is selected, release the button. Notice the "Settings and Options" window appear in the lower right hand portion of the *AmigaUserTerm* window. This window serves to verify the options you select as you run the pro gram. To clear this window you just click the left mouse button anywhere in the main window.

Move the pointer to the "Parity" menu option next to "Baud Rate." Select the desired parity and clear the "Settings" win dow. You may save these settings and others by pointing to the 5th. menu option labeled "Misc." Select the "Save" option so next time you can go to "Misc" and "Load" the settings you just saved.

If you have a printer connected to your Amiga, you can select the "Printer" menu "Capture On" and "Capture Off" options to log the action on the screen to your printer. Be sure to have the printer powered up and online before selecting this option!

Maybe you don't care to tie up your printer now but still want to log the session on disk. Simply select the "File" option from the menu and the "Log On" function to log the session to the file "term.log" in the current directory. To toggle the logging off and close the "term.log" file, use the "Log Off" function from the menu.

AmigaUserTerm also has a simple file transfer capability which allows you to exchange ASCII files with other computers. Suppose you dial into a bulletin board and there's a file on it you'd like to download. Select the "File" menu "Capture On" option. Instruct the remote computer to be gin sending. When the send is complete, select "Capture Off." You now have the file from the remote system in a file called "term.capture" in the current directory on your Amiga.

To send a file, select the "File" menu "Send" option. This selection brings up a requester in which you can enter the name of the file to send or a default file "sfile" will be sent. If the file is not found, an error message will be displayed. If a file is found, AmigaUserTerm begins sending the selected file to the remote computer.

The "Misc" menus also allows you to establish a dialing prefix and a phone number to be used in autodialing. These values are used to automatically dial another system. This same menu includes the autodialing option that uses the established settings. Once you set things up be sure to save your settings. This will make getting online as easy as selecting a few menu options on your Amiga (and we all know how easy that is).

Before exiting AmigaUserTerm, select the "Misc" menu and give the "Show Who" option a try. To clear this window,

left click in any "Thanks" box. Finally, select the "Quit" option to exit from AmigaUserTerm back to BASIC.

There you have it. This basic BASIC terminal program can be enhanced in so many ways—it's just a beginning on which you can build. It has a little bit of everything to show just some of what you, the Amiga, and a little bit of BASIC can do.  $\square$ 

Caution! Read your Amiga BASIC manual and familiarize yourself with your computer's screen editor before entering the following program, or you're in for one miserable time!

While we won't teach Amiga BASIC over the phone, we will assist readers who have done the necessary background work and encounter problems entering AmigaUserTerm. Call 212-239-6089 (if busy or no answer after three rings, 212-239-0855) weekdays between 8:30 and 4:30, EST.

END IF

CLOSE #1

CLEAR ON ERROR GOTO stderr.proc<br>MOUSE ON:ON MOUSE GOSUB mouse.proc SCREEN 2,646,206, 2,2<br>WINDOW 2, "AmigaliserTerm", (0,12)-(617,180), 22, 2<br>GOSUB init.menus GOSUB init.vars MENII ON ON MENU GOSUB menuhandler CLS LOCATE 1,1 GOSUB open.port<br>WHILE WINDOW(0) > 1 OR WINDOW(0) < 7<br>WHILE WINDOW(7) <> 0 WHILE LOC(1)<>0  $i$ \$ = INPUT\$ $(1,1)$ PRINT iS: IF printon% THEN PRINT #3, i\$; IF logon% THEN PRINT #4,1\$; IF captureon% THEN PRINT #5,1\$; **WEND** 1\$=INKEY\$<br>IF 1\$<>"" THEN PRINT #1,1\$;<br>IF 1\$<>"" AND logon% THEN PRINT #4,1\$; WEND WEND MENU RESET STOP stderr.proc:<br>PRINT "ERROR NO. : ";ERR<br>WINDOW CLOSE 2 SCREEN CLOSE 2 CLOSE MENU RESET STOP mouse, proc: MOUSE OFF  $m=MOUSE(0)$ 'we know mouse was clicked save left button status a=NOUSE(3):b=NOUSE(4) We now move was clucked are<br>a=NOUSE(3):b=NOUSE(4) get x y coordinates<br>IF WINDOW(9) = 2 THEN GOSUB w2,mouse<br>IF WINDOW(9) = 3 THEN GOSUB w4,mouse<br>IF WINDOW(9) = 5 THEN GOSUB w5,mouse<br>IF WINDOW(9) = 5 TH IF WINDOW( $(i) = 6$  THEN GOSUB w6.mouse MOUSE ON **RETURN** menuhandler: MENU OFF menuid=MENU(f) menuitem=MENU(1) **GOSUB** process.selection MENII ON **RETURN** open.port:  $\label{eq:opt1} \begin{array}{ll} \texttt{port.nameS} = \text{"cont: "+speed$+", "+parity$+", "+"\mathbf{?}"+", "+"\mathbf{?}"\\ \texttt{OPEN port.nameS AS} & \texttt{\#1}} \end{array}$ RETURN process.selection: IF menuid=1 THEN IF menuitem=1 THEN<br>speed\$="300" ELSEIF menuitem=2 THEN speed\$="1200" ELSEIF menuitem=3 THEN  $speed$ \$="2400' ELSEIF menuitem=4 THEN speed\$="4800" ELSEIF menuitem=5 THEN<br>speed\$="9600"

GOSUB open.port<br>ELSEIF menuid=2 THEN IF menuitem=1 THEN<br>parity\$="e" ELSETE menuitem=2 THEN parity\$="o" ELSEIF menuitem=3 THEN<br>parity\$="n"<br>END IF CLOSE #1 GOSUB open.port<br>ELSEIF menuid=3 THEN IF menuitem=1 THEN GOSUB send.file<br>ELSEIF menuitem=2 THEN GOSUB capture.on ELSEIF menuitem=3 THEN GOSUB capture.off<br>ELSEIF menuitem=4 THEN<br>GOSUB turnon.log ELSEIF menuitem=5 THEN GOSUB turnoff.log END IF ELSEIF menuid=4 THEN IF menuitem=1 THEN GOSUB printer.on<br>ELSEIF menuitem=2 THEN GOSUB printer.off END IF ELSEIF menuid=5 THEN IF menuitem=1 THEN GOSUB get.prefix ELSEIF menuitem=2 THEN GOSUB get.dial ELSEIF menuitem=3 THEN GOSUB auto.dial ELSEIF menuitem=4 THEN GOSUB get.proc ELSEIF menuitem=5 THEN GOSUB save.proc ELSEIF menuitem=6 THEN GOSUB requester.make ELSEIF menuitem=7 THEN GOSUB show.dudes ELSEIF menuitem=8 THEN WINDOW OUTPUT 1: WINDOW 1: WINDOW CLOSE 2: MENU RESET: SCREEN CLOSE 2: STOP END TF END IF IF ((menuid  $\Diamond$  5) OR (menuid = 5 AND (menuitem =4 OR menuitem = 5))) THEN IF NOT(menuitem = 1 AND menuid = 3) THEN GOSUB requester.make END IF END IF **RETURN** send.file: MENU OFF  $y=1$ send.status -not SEND FILE", (150, 75)-(450, 125), 2, 2<br>LOCATE 2, 3<br>PRINT "File"  $LINE(58, 6) - (258, 16)$ , b LOCATE 2.9 PRINT send.default\$ LINE (28,38)-STEP(64,10),3,b COLOR 3,1<br>LOCATE 6,7:PRINT "OK"; LINE (216, 38)-STEP(64, 10), 3, b<br>LOCATE 6, 29: PRINT "CANCEL";  $COLOR$   $O$ send.file\$="":file.name\$=""

```
select.status%=undefined%
     GOSUB get.file<br>send.file$=file.name$<br>IF select.status%=cancel% THEN
          send.status%=no%
          GOTO sendfile.exit
     FLSE
          send.status%=ves%
     END IF
     IF file.name$="" THEN send.file$=send.default$
     file.status%=ok%
     GOSUB open.input
     The status <br/>
\sim ok% THEN<br>
send.status = no%<br>
GOTO sendfile.exit
     END IF
     WINDOW OUTPUT 2
    WINDOW CLOSE 5<br>
WHILE NOT EOF (7)<br>
IF LOC(1) = 0 THEN<br>
a$=INPUT$(1,7):PRINT #1,a$;<br>
WHILE LOC(1) = 0:WEND<br>
WHILE LOC(1) < 0<br>
WHILE LOC(1) <> 0<br>
i$=INPUT$(1,1):PRINT i$;<br>
FOR pause=1 TO 2:NEXT pause<br>
WEND
            WEND
         END IF
     WEND
     CLOSE<sub>7</sub>
sendfile.exit:
     WINDOW OUTPUT 2
     WINDOW CLOSE 5
     y=f<br>MENU ON
     RETURN
capture.on:
   IF captureon%=no% THEN
       captureon%=yes%
       OPEN capture.file$ FOR OUTPUT AS #5
   FND TF
   RETURN
capture.off:
   IF captureon%=yes% THEN
      captureon%=no%<br>CLOSE #5
   END IF
   RETURN
turnon.log:
   IF logon<sup>%=no%</sup> THEN
       logon%=yes%
       OPEN log.file$ FOR OUTPUT AS #4
   END IF
   RETURN
turnoff.log:<br>IF logon%=yes% THEN
       logon%=no%
       CLOSE #4
   END IF
   RETURN
printer.on:
   IF printon<sup>%=no%</sup> THEN
       printon<sup>%=yes%</sup><br>OPEN "1pt1:" FOR OUTPUT AS #3
   END IF
    RETURN
printer.off:
    IF printon<sup>%=yes%</sup> THEN
       PRINT #3,1$
       printon<sup>%=no</sup>
        CLOSE #3
    END IF
    RETURN
     it.menus:<br>
MENU 1,0,1,"Baud Rate"<br>
MENU 1,1,1,"300"<br>
MENU 1,2,1,"1200"<br>
MENU 1,3,1,"2400"<br>
MENU 1,5,1,"2400"<br>
MENU 1,5,1,"2400"<br>
MENU 2,2,1,"Perrity"<br>
MENU 2,2,1,1,"Bren"<br>
MENU 2,2,1,"None"<br>
MENU 2,2,1,"None"<br>
MENU 3,1,1,"
 init.menus:
```

```
MENU 4,0,1,"Printer"<br>MENU 4,1,1,"Capture On"<br>MENU 4,2,1,"Capture Off"<br>MENU 5,0,1,"Misc"<br>MENU 5,0,1,"Dial Prefix"<br>MENU 5,1,1,"Dial Prefix"<br>MENU 5,2,1,"Phone Number"<br>MENU 5,4,1,"Load Settings"<br>MENU 5,5,1,"Save Settings"<br>MENU
     RETURN
init.vars:
     log.file$="term.log"<br>capture.file$="term.capture"<br>send.default$="sfile"<br>distallt$="sfile"
     speed$="1200"
     parity$="n"<br>prefix$=""
     phone.numb$=""
     underfined\overline{z}=2cancel 7=1yes\bar{x}=1<br>ok\bar{x}=no\bar{x}=0captureon%=no%
     printon<sup>7=no7</sup><br>logon<sup>7=no7</sup>
      speed.duration=25
     RETURN
save.proc:<br>OPEN "settings" FOR OUTPUT AS 2
      WRITE #2, speed$, parity$, prefix$, phone.numb$
      CLOSE<sub>2</sub>
     RETURN
get.proc:<br>OPEN "settings" FOR INPUT AS 2
      INPUT #2, speed$, parity$, prefix$, phone.numb$
      CLOSE<sub>2</sub>
     RETURN
requester.make:
      WINDOW 3, "Current Settings and Options", (315, 115)-(615, 179), 16, 2
     LOCATE 1,1<br>PRINT "BAUD RATE IS:
                                                    ";speed$
     PRINT "PARITY SETTING IS:<br>IF parity$="n" THEN<br>PRINT "none"
     ELSEIF parity$="o" THEN<br>PRINT "odd"
     ELSEIF parity$="e" THEN<br>PRINT "even"
      END IF
      PRINT "FILE CAPTURE IS:
                                                     ":
     IF captureon THEN<br>PRINT "active"
      ELSE
         PRINT "not active"
      END IF
      PRINT "SESSION LOGGING IS: ";
      IF logon% THEN<br>PRINT "active"
      ELSE
        PRINT "not active"
      END IF<br>PRINT "PRINTER CAPTURE IS: ";
      IF printon<sup>%</sup> THEN<br>PRINT "active"
      ELSE
         PRINT "not active"
      END IF<br>PRINT "FILE SEND IS:
                                                     ";
      IF send.status% THEN<br>PRINT "active"
      ELSE
         PRINT "not active"
      END IF
      PRINT "DIAL PREFIX IS:<br>PRINT "PHONE NUMBER IS:<br>WINDOW OUTPUT 2
                                                     ";prefix$
                                                     "; phone.numb$;
      RETURN
 show.dudes:<br>WINDOW 4,,(150,75)-(450,125),0,2<br>AREA(0,0,9):AREA(299,0):AREA(299,59):AREA(0,59)
       AREAFILL
      non-rue<br>LOCATE 2,4:PRINT "Written For Ahoy!'s AmigaUser"<br>LOCATE 3,18:PRINT "by"<br>LOCATE 4,2:PRINT "George Sokolowsky & Paul Maioriello"
       COLOR O
       LINE(28,38)-STEP(64,18),3,b
       COLOR 3,1
       LOCATE 6, 5: PRINT "THANKS"; : LOCATE 7, 5: PRINT "GEORGE";
```

```
LINE(118,38)-STEP(64,18),2,b
   COLOR 2,1
   LOCATE 6, 17: PRINT "THANKS";:LOCATE 7, 18: PRINT "A.U.";
   LINE(208,38)-STEP(64,18),0,bCOLOR 0,1
   LOCATE 6,28:PRINT "THANKS";:LOCATE 7,29:PRINT "PAUL";
   MENU OFF
   z=1:WHILE z=1:SLEEP:WEND 'wait for a mouse event
   MENU ON
    WINDOW OUTPUT<br>WINDOW CLOSE
   RETURN
v2.nouse:
  IF z-l THEN BEEP:WINDOW 4:RETURN
   IF X=1 THEN X=0:WINDOW CLOSE 6:RETURN<br>IF y=1 THEN BEEP:WINDOW 5:RETURN<br>WINDOW OUTPUT 2
  WINDOW<sub>2</sub>
  WINDOW CLOSE 3
  RETURN
w3.mouse:
  BEEP: WINDOW 3
  RETURN
ui.mouse:
  z=fIF (a>28 AND <92) AND (t»38 AND b<56) THEN GOSUB George:RETURN
IF (a>118 AND <182) AND (b>38 AND b<56) THEN GOSUB AmigaUser:RETURN
IF (a>208 AND <272) AND (b>38 AND b<56) THEN GOSUB Paul:RETURN
  BEEP
  z=1RETURN
v5. mouse:
    'lF(a>28 AND a<92) AND (b>38 AND b<48) THEN WINDOW OUTPUT 2
        select.status<sub>z=ok</sub>%
        RETURN
    ELSEIF (a>216 AND a<280) AND (b>38 AND b<48) THEN
        WINDOW OUTPUT 2
        select.status%=cancel%
        RETURN
    END IF
    RETURN
 v6.mouse:
IF x-l THEN BEEP:WINDOW
   RETURN
 George;
LINE(28,38)-STEP(64,18),3,bf
   z=0<br>RETURN
AmigaUser:
   LINE(118,38)-STEP(64,18),2,bf
   z = 0RETURN
Paul:
   LINE(208,38) - STEP(64,18), 0, bf
   z=")<br>RETURN
get.file:
    IF (select.status%=ok%) OR (select.status%=cance1%) THEN RETURN
     as=inkeis<br>IF a$<>"" THEN
       IF file.names = "" THEN LOCATE 2,9 :PRINT STRINGS(24," ");<br>IF a$ > CHR$(32) AND LEN(file.name$) < 24 THEN<br>file.name$=file.name$+a$
            LOCATE 2,9:PRINT file.name$;
       END IF
       IF a$ = CHR$(8) AND LEN(file.name$) > 0 THEN
         file.name$ = LEFT$(file.name$,LEN(file.name$)-l)
         LOCATE 2, 9: PRINT file.name$;
       END IF
       IF a$=CHR$(13) AND LEN(file.name$) > 0 THEN select.status\overline{\mathcal{S}}=OK\overline{\mathcal{S}}:RETURNGOTO 8et.file
    ELSE
      GOTO get.file
    END IF
open.input:
   ON ERROR GOTO senderr.proc
    OPEN send.files FOR INPUT AS
IF (flle.3tatusX>-5rO AND (file.statusX=<255) THEN
        WINDOW OUTPUT
WINDOW CLOSE
       GOSUB report.err
   END IF
   ON ERROR GOTO stderr.proc
   RETURN
```

```
File Not Found .."
BASIC internal .."
Disk I/O Error .."
File Already Exists
Disk is Full .."
End File Name .."
Disk Write Protected
senderr.proc:
     file.status%=ERR
     RF.SUMF. NEXT
report.err:
     WINDOW 6, Error Message ,(159,75)-(459,125),9,2
     IF file.status% THEN
     BEEP
           PRINT EFFOR ;THE.Status*;<br>IF file.status%=53 THEN PRINT
           IF file.statusZ=51 THEN PRINT<br>IF file.statusZ=57 THEN PRINT<br>IF file.statusZ=61 THEN PRINT<br>IF file.statusZ=64 THEN PRINT<br>IF file.statusZ=70 THEN PRINT
      END IF
      LOCATE 5,5
      PRINT "Click Left Mouse Key to Continue"
x-l:VHILE x-l!SLEEP:WESD
      WINDOW OUTPUT 2
      WINDOW<sub>2</sub>
     RETURN
get.prefix:
     MENU OFF
      y-1
WINDOW 5."DIAL PREFIX",(150,75)-(450,125),2 ,2
      LOCATE 2,1<br>PRINT "Prefix"<br>LINE(58,6)-(258,16),,b<br>LOCATE 2,9
      PRINT prefixs<br>LINE (28,38)-STEP(64,10),3,b<br>COLOR 3,1
      LOCATE 6,7:PRINT "OK";
      LINE (216,38)-SIEP(64,199,3,6<br>LOCATE 6,29:PRINT "CANCEL";
      COLOR<sub>0</sub>
      select.statusX-undefined%
      file.name$=""
      GOSUB get.file
      IF select.statua%=cancel% THEN
           GOTO prefix.exit
       ELSE
preftxS-file.naraeS
END IF
 prefix.exit:
      GOSUB requester.make
WINDOW OUTPUT
      WINDOW CLOSE 5
      y=")<br>MENU ON
      RETURN
 get.dial:
      MENU OFF
       y=1WINDOW 5, "PHONE NUMBER", (150, 75)-(450, 125), 2, 2
       LOCATE 2,1
PRINT "Number"
      LINE(58,6)-(258,16),,b
      LOCATE 2,9
      PRINT phone.numbs<br>LINE (28,38)-STEP(64,10).3,b
      COLOR 3,1
      LOCATE 6,7:PRINT "OK":
LINE (216,38)-STEP(6A,1O),3,1>
LOCATE 6,29:PRINT "CANCEL";
      COLOR<sub>()</sub>
      select.status&=undefined%<br>file.name$=""
      GOSUB get.file
      IF select.status%=cancel% THEN
           GOTO dial.exit
      ELSE
          phone.numb$=file.nameS
      END IF
 dial.exit:
GOSUB requester.make
      WINDOW OUTPUT
WINDOW CLOSE
      v=f_0MENU ON
     RETURN
auto.dial:
    do,string$-prefixS+phone.nunbS
    strlen.strings)<br>FOR lenchar%=1 TO strlen%<br>PRINT #1,MID$(do.string$,lenchar%,1)<br>FOR pause%=1 TO 25:NEXT pause%<br>NEXT lenchar%<br>NEXT lenchar%<br>PRINT #1,CHR$(13)
    RETURN
```
#### Continued from page 72

good it is, seems never to be enough to handle every situation. On the one hand, it's a pain to have to dig out the manual when you forget the format of some data field. On the other hand, you'll eventually come up with some situation or need that could not have been foreseen by even the most thor ough documentation.

KFS addresses both situations. The Accountant has over 100 help windows (about  $6$  by  $30$  characters of text) that are instantly available to describe the purpose and format of whatever field the cursor occupies. More important, KFS will offer a club membershipfor a mere  $$24.95$  – that will give you telephone access to the programmer and entitle you to upgrades for \$9.95. Major upgrades planned for this year include the addition of inventory and job cost features and a cash register option (with UPC scanning) to be inte grated with inventory.

The Accountant requires 1 meg of RAM. The daily operations module eats something over 700K. If you want to multitask these modules, plan to have 2 megs or more. But, as powerful as this program is, it does not re quire a hard disk. You can live with a single floppy and life's a breeze with two.

When we first booted The Accountant, we noticed the message "Compiled with A/C BASIC from Absoft Corp." Now nothing's wrong with com piled BASIC, but we were fearful that a big program handling lots of data could be sluggish. We were pleasant ly surprised. Within each of the three main modules, the programmer has pushed each data screen to the max. When you're entering data, reviewing previous data takes just a couple of keystrokes.

Based on the number of accounting programs we see for virtually every mi crocomputer, it appears that users can't settle on a few standards as they often do with word processors and spread sheets. With accounting this may be ap propriate given the huge range of siz es and types of businesses. No program can accommodate every quirk that you want your system to include and still have any degree of ease of use for dif ferent users to be able to get their new systems running.

Computers do make bookkeeping much easier, and produce simple forms of accounting statements automatical ly. But to do so, the system must be properly configured. This means you'll have to learn some accounting basics, such as debits and credits, the chart of accounts, and what an income state ment and balance sheet mean. If you're not knowledgeable about these, get help in setting up your system. Once set up properly, the system can be run by someone without advanced training, If not set up properly, G.I.G.O. will get you.

What we see in *The Accountant* is its author's attitude toward software, that software is not a product for the user to purchase but rather a service to enable the owner to use the compu ter to its fullest extent.

For the Amiga, the standard in ac counting programs may soon appear on your dealer's shelves. Based on this beta test version, we believe that small to medium-sized business oper ating an accounting system on an Ami ga may not need to look any farther than The Accountant from KFS Software. If in fact all modules are devel oped within the promised timeframes, many people currently doing account ing on their Amigas may find them selves shifting over to The Accountant.

KFS Software, Inc., P.O. Box 107, Largo. FL 34649-OIO7 (phone: 813-584- 2355). - Richard Herring

#### PROFESSIONAL PAGE 1.0 Gold Disk Amiga with 1 megabyte

Two disks; \$149.95

Read all about it! Read all about it! Amiga desktop publishing goes big time! Though not in those exact words, it's a good approximation of the marketing hype which accompanies this program. Released as a high end, multitasking followup to their own Page-Setter, this unprotected two disk set requires DOS 1.2 and any Amiga with at least 1 Meg of RAM. A second floppy or a hard drive is recommended.

The package also includes a well-organized, multipart manual and a quick reference card which prominently dis plays keyboard command equivalents. formatting instructions, and the cus tomer hotline telephone number with its hours of operation. An errata sheet

## REVIEWS

addresses incorrect passages in the manual as well as the reference card. It also describes features added after the manual was printed and hard disk installations and operation procedures. In other words, it has all the earmarks of a first class program.

#### Headline News

Though Pro Page is page-oriented, that is, works best one page at a time, it accommodates document orientation (for catalogs, term papers, books, and other lengthy publications) by accept ing text format commands entered in any of the word processors it supports. (See sidebar on page 78 - Professional Page Partners.)

Besides, a relatively full featured word processor is included. Electron ic publishers now have a choice —use the word processor they are most fa miliar with and import the text into Pro Page, or enter text on the fly during the layout cycle. While it may differ from user to user, the internal word processor seems better suited for en tering short passages or editing impor ted files once they are in place.

In addition to its layout and text entry capabilities, Pro Page sports a ver satile drawing program, complete with an icon tool box. From here it is just a small leap (only a few points to be exact) to font editing. Yes, the draw routines can be used to modify down loaded fonts! While not as advanced or feature-laden as a dedicated font editor like The Calligrapher, this ability can be very handy in situations where minor adjustments are needed, time is short, or you do not have a "professional" font editor.

#### Tools of the Trade

The Pro Page screen mimics the art board used by graphic artists. The ac tual document being assembled nor mally takes up a third or less of the display. This workbench approach simu lates the way real artists do their jobs every day—with the significant added benefits of computerized graphic and text manipulation.

The text, layout, and draw icons re side on the right of the screen; other functions are activated from the menu bar. The entire display is black on white, in 640 by 400 pixel interlace mode, a design necessity which results

in noticeable amounts of screen flicker. There are several solutions to this problem-ignore it, install a flicker fixer program, tack an overlay filter on the monitor, or buy a better monitor. Remarkably enough, the first solution may work for many-after working with the program for about 10 or 15 minutes the flicker seems to disappear. It's still there of course, it's just not that noticeable.

#### Read Me First

Typical computerists are too busy to read the manual in any detail - just boot and shoot! That approach may work well enough with games, utilities, and simple business applications, but it doesn't work here. Even experienced desktop publishers should spend some time with the manual.

After setup instructions and a brief introduction comes a 40 page tutorial on how to create a two page newslet ter. Menus and tool usage are explained with cohesive examples. The entire process flows, just as easily as the text can be made to flow from one box or one page to another. Importation of text, bitmap, and structured drawing files is covered, making good use of the sam ple files loaded onto disk two.

Every so often the otherwise excel lent tutorial goes awry. When told to select the impermeable box gadget (to alter a box's display characteristics), one is left holding the proverbial bag. Unlike similar instances, there is no screen dump to identify the proper gad get. Bewildered students have to access the reference section to get a clear understanding of the gadget's appearance.

In addition, the section on importing text is a little fuzzy. Following the process to the letter of the law didn't get me anywhere. After a little trial and error I determined that the text icon must remain selected (to insure you are in text mode). Also, the cursor must be in the box where text is to be placed. After the file has been selected (and automatically placed into the text buf fer), you must select the paste option on the Edit menu. Then, and only then, will the text flow. The tutorial is not clear on this process, as I consciously left the text mode before completing the process. However, neither of these ob stacles is a real problem. They just make life a little more interesting.

#### Professional Page Partners

On the word processor front, Pro Page accepts generic ASCII text, something almost every Amiga pro cessor is capable of producing. As far as proprietary file structures are concerned, however, it accepts ma terial produced in WordPerfect, Scribble, TextCraft, and TextCraft Plus formats.

Where bit mapped graphics are concerned. Deluxe Paint II, Aegis Images, GraphiCrafi, and the Grabbit screen capture utility are suppor ted. Digi-Paint (HAM) and Digi-View are included as well as work done with The Easyl. Almost any industry-standard paint program can be accommodated.

Animation and 3-D programs which produce and export IFF im ages also work. Examples of these are Aegis Videoscape, Animator's Apprentice and Sculpt-3D.

This is just a partial list to give you some idea of the large number of programs with which Pro Page can work. If you are not sure of a particular program, contact Gold Disk. If anyone knows, it will be them.

The next section discusses the dif ferences between traditional and com puterized publishing processes. It also details all aspects of Pro Page, from working with boxes and bitmap graph ics to drawings, printing, color, design guidelines, typography, and page layout. There is something for everyone here, regardless of previous publishing expe rience.

The major shortcomings in this area include the incomplete references to compatible printers and a similar vagueness when addressing the issue of color.

Postscript compatibility is mentioned all the time, but nothing is said about dot matrix printers for proof or draft copy production. The so-called print er specifications and connectivity in formation do little to address the issue, as there is not much to either. It turns out that version 1.0 only works with Postscript-compatible laser printers or typesetting machines. This fact is not clearly indicated anywhere —certainly not on the outside of the box to pre vent unwary consumers from buying a product they cannot use. and may not be able to return.

Besides the lack of this important in formation, there is a real need for dot matrix output. Whether you have a laser printer or pay a service bureau for laser printing, you do not want to pro duce draft copies that way. Why burden your laser with extra copies that tax its duty cycle and accelerate its demise? Likewise, why pay someone to print imperfect copies?

Despite this two-pronged printing oversight, it appears that Gold Disk is genuinely concerned about providing the best, most cost-effective Amiga desktop publishing program around. By the time you read this, version 1.1 should be out; plans are for it to fully support (that means color output too!) a variety of dot matrix printers. The upgrade is to be mailed free to all reg istered users of 1.0, so send the war ranty card in if you haven't already. Ap parently consumers have noticed the output oversight and complained.

Now, the color issue. By default the colors are actually nine shades of grey (?). Colorful types have to access menu sub-item to create a palette of hues from a color database. Not covered in the tutorial, the explanation, along with other useful facts about col or, is buried in the manual on pages 84 to 86. Once understood, however, it is a simple matter to produce color text and graphics.

How about some good news? Pro Page ties color data to the desired parts of a document, unless black and white mode has been selected. This informa tion is designed to be passed to a separate program, Professional Color Sep arator. With this additional package (not released at the time this review was written), users are supposed to be able to create professional quality four col or separations—the kind printers use to produce those glossy ads seen in all the best magazines.

Coming down the manual's home stretch is a concise reference section covering the tools and menus, a series of very useful appendices, a glossary of computer and publishing terms, and an index which makes for quick access to any item in the manual.

The reference section makes excep tional use of screen dumps. The appen dices cover everything from troubleshooting tips and keyboard equivalents to text formatting instructions and pro grams which work with Pro Page. The glossary demystifies publishing and the index makes using the program even more of a joy.

#### The Write Stuff

Pro Page is feature-laden, yet it re mains uncluttered and easy to use. Be sides accepting format/typesetting commands from word processors, it can produce halftones, do kerning, flow text around into multiple boxes, and retain colors for separations. Display colors are described in RGB terms while print colors are described in their traditional Yellow, Cyan, and Magen ta terms. It supports a large number of command key alternatives, making it ideal for people that mix their mouse clicks with keystrokes.

A grid can be switched on or off, along with the ability to force drawings, etc., along the grid lines. Pro Page ac commodates three units of measure ment (inches, centimeters, and picas), supports multiple columns, and allows users to predefine an unlimited num ber of templates which contain the style of a document.

#### Not Quite the Obits, But...

Aside from the poor printer support, several other items didn't click just right when working with Pro Page. For example, clicking on a Pro Page file automatically opens the program, but it does not load the file which called the program in the first place.

During the boot process a system re questor appears-asking for the Pro Page disk, the very one opened to start the loading process. Clicking on the cancel routine solves the problem. No difficulty here, just an annoying quirk.

When using the text editor, make sure you change the magnification to at least 100%, otherwise you will not be able to find the cursor, see what you are editing, or select a menu with any degree of reliability or certainty. Us ers following the instructions in the manual can get into trouble because it does not mention anything about leav ing the standard display magnification of 33%.

Selecting Alter Box from the menu displays a requestor which identifies the current coordinates of the box. By

typing in and accepting different co ordinates, you can move the box to the new location without using the mousedriven "grab" tool. If you enter a set of coordinates which moves the box to the page being laid out (from another area on the page or from the art table), the box disappears. It actually goes be neath the page. You must select the in visible page option to retrieve the miss ing box.

Despite the wide variety of suppor ted files and applications, there are two items which are not covered, IFF text and text made in Aegis' Draw Plus structured drawings.

#### **Postscript**

Professional Page works logically the recommended procedure is to do the layout, add graphics, and flow text. Adjust as needed. By sticking to such solid, basic concepts, Gold Disk has provided an exceptional program with a few eccentricities and only one real defect. Once the program supports a wider array of printers, it will be near unbeatable. Amigaphiles with laser printer access need look no further.

Gold Disk Inc., P.O. Box 789, Streetsville, Ontario, Canada L5M 2C2 (phone: 800-387-8192 or 416-828-0913). —Ted Salamone

#### THE CALLIGRAPHER Interactive SoftWorks Amiga with 512K Disk; \$100.00

The Calligrapher is an advanced multicolor font editor which introduces a new standard to the Amiga. Instead of making do with the two color (fore ground/background) fonts currently available, Amiga desktop publishers, graphic artists, and video mavens can now access or create their own librar ies of fonts containing up to 16 colors! We're talking eye-popping text with ter rific effects.

The unprotected disk also contains the ancillary programs FontAssign and ColorText. FontAssign is useful in that it tells Amiga software where to look for fonts. It works by allowing Work bench access to the CLI Assign com mand. ColorText, however, is the most important, as it allows certain existing software packages to access Color-Fonts, the name for the multicolored fonts made with The Calligrapher (TC).

### REVIEWS

If a program can download fonts and accept colors, it will accept ColorFonts via the ColorText utility. Certain programs, however, fill only accept fixed width fonts-they cannot accommodate proportionally spaced text.

#### Appetizers

Via ColorText, programs such as DeluxePaint II, Deluxe Video 1.2, Prism, Titlecraft, Publisher 1000, Express Paint, VizaWrite, ProWrite, Aegis Titler, Notepad, FastFonts, SetFont, and TV\*Text can join the rainbow parade. There are others, and the list is grow ing daily.

Programs which accept only fixed width fonts include Scribble!, Textcraft, CLI, NewCLJ, Ed, and Emacs. This is not a complete list, and updates of these programs may make proportional fonts acceptable. Therefore it is best to check before buying, with these or any other programs.

#### Dessert Before Dinner

While *TC* affords users the ability to design fonts from the ground up, most users will have neither the time nor the inclination to do so. Therefore, the

## JUMPDISK The Twofer

JUMPDISK is the original disk magazine for the Amiga. Every month for 20 months: NEW ready-to-run programs, articles, tips, reviews, art and music.

- Get the current issue for \$9.
- Or for just \$3, try the JUMPDISK SAMPLER.
- Best of all, order the \$10 TWOFER. both the current issue and Sampler. Two disks. Crammed.

IF YOU DON'T LIKE WHAT WE SEND. RETURN IT FOR FULL REFUND.

#### Order from:

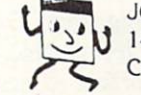

**JUMPDISK** 1493 Mt. View Ave. Chico. CA 95926

Not convinced? Get our Big Emotional Pitch mailed to you by either circling our Reader Service Card number in this issue, writing us at<br>the address above, or calling us at (916) 343.7658. We ship day order is received. Personal check OK Amiga is a registered trademark of Commodore Amiga<br>Look, Ma, Em programming!

## **REVIEWS**

number of multicolor fonts already available for TC is important. The dis tribution disk, while full of program code, patterns, and styles, still man ages to provide a few fonts.

Better news comes from two supple mentary disks, Studio Fonts Volume 1 and Newsletter Fonts Volume 1. Neither is copy protected; both come packed with nothing but font after font after font. Newsletter has 120 fonts for \$30.00. They are primarily Helvetica and Times Roman lookalikes with some headline and outline faces thrown in for good measure. Desktop publish ers will find them very useful.

Studio (\$35.00) packs some wild stuff, including symbols, pictures, vid eo fonts, and script faces. These are more ingenious and creative, as they are aimed at the electronic media. Ei ther one will keep you busy for a long, long time, especially once you begin modifying them with The Calligrapher.

A demo disk that can be freely copied and distributed is available. It runs through TC's Edit, Style, Effects, and ColorFont capabilities. While it runs too fast to catch everything on the first pass (forget about taking notes), it is very helpful to just see what can be done. After two or three sessions (each demo runs about 5 minutes) you un derstand more, and can even follow the mouse clicks.

#### The Main Course

The Calligrapher needs 512K and Kickstart 1.2 to run. A full meg is recommended to accommodate large fonts and a healthy mix of colors. A full meg is required to access the optional demo disk. Basically, the more memory you have, the greater your options in load ing and manipulating color fill patterns, fonts, styles, and effects.

Besides leading edge font handling capabilities, TC includes a paint program for individual character edits. The command keys follow Deluxe Paint II conventions pretty closely.

This program is so advanced that Commodore has designated Color-Fonts as new type of IFF graphic, and plans to include ColorText as part of AmigaDOS 1.3. Now that's impressive.

Fonts can include 2, 4, 8, or 16 col ors, up to a maximum character size of 160 by 256 pixels. The smallest character size is a single pixel. Low,

#### LAYOUT LEXICON

Here's an explanation of the print er's terms included in the article and those found in The Calligrapher. A few more have been included to in crease your level of understanding when dealing with video and desk top publishing programs.

Alignment-placement of char acters on a straight line.

Ascenders—the lines of lower case type which extend above the body, such as b, d, f, and h.

Baseline—the imaginary line on which the base of letters rests.

Boldface-type heavier than the text type with which it is used.

Calligraphy—handwriting of uni form quality written with a flexible nib point, usually creative or dec orative.

Character—any letter, number, punctuation mark, or space in print ing.

Descenders-the lines of lower case type which extend below the base line, such as g, j, p, q, and y.

Face—term used to differentiate one style of type from another.

Family—all sizes and weights of a type design.

Font—a complete alphabet of any one typeface in a given point size: upper case, lower case, numerals, punctuation marks, etc.

Italic-letters that slant to the right—sometimes called "oblique."

Kerned Spacing—crowding let ters tightly together.

Leading-pronounced "ledding," the term used to indicate the space between lines of type.

Logo—name of company of prod uct, often the symbol or trademark used for identification.

Lowercase—small letters.

Pica—a unit of measurement, about one sixth of an inch, used to designate the width of a character or line of type.

Point—a unit of measurement to designate height of a letter. One point is one seventy-second of an inch.

Typeface-a particular design of type such as Roman.

Uppercase-capital letters.

medium, and high resolution fonts are supported, as well as HAM fonts if you also happen to own Impulse's Prism HAM editor.

Brushes from paint programs can be converted into fonts, making custom logos and signs a snap. Any image can now be used as a font character.

Instead of tediously working on each character in a font, entire fonts can be manipulated simultaneously (transfor mation). Colors, patterns, and layers (up to 16) can be added, changed, or deleted at will. A real time review mode lets users play "what if" before applying the changes to a font.

Kerning may be adjusted; spacing (blank space to the right of a character) is affected likewise. Fonts can be refitted (increased in height), italicized, underlined, or resized (horizontal ad justment) individually or en masse.

#### The Menu

Unlike most other Amiga products, TC is not intuitive. To begin with, the program is not one of the more well understood applications—word proces sor, database, or spreadsheet. TC own ers will more likely have (or need) an understanding of graphics, publishing (page layout), and/or video production (wipes, transitions, etc.).

Then, the tie-in between each of the program's main functions is not appar ent from the order of the menus. There is no online Help.

Last, the manual is difficult to com prehend. Not only are simple things explained in a roundabout manner (the hierarchy of directories, subdirectories, and files for example), but nowhere does the manual explain the interrela tionships between the functions. Only by viewing the demos, paying scrupu lous attention to the limited tutorials, and using the separate quick reference card was I able to gain a modicum of efficiency with the program. (Because of this, RGB Video Creations has an nounced DeluxeHelp for Calligrapher, a program which we will review as soon as it is released.)

Despite these drawbacks, any time spent learning The Calligrapher is time well spent.

And the Lucky Number Is...6

TC contains six screens. Each per-Continued on page 98

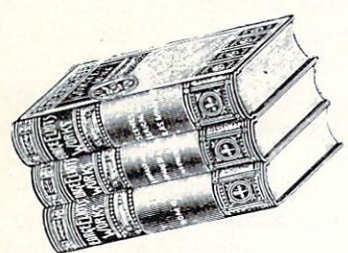

# HARD LOOK AT HARD COPY

33 Books for the Amiga

By Richard Herring

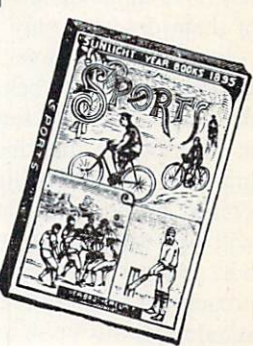

our local bookstores, like mine, are undoubtedly well-stocked with computer titles. But where is the wealth of Amiga-specific books that we all crave?

General bookstores don't carry a good selection of Amiga titles. And my local computer stores often sell their one or two copies as soon as they hit the shelves. So, sometimes sight unseen, I order by title alone, relying on the authors and publishers to read my mind and produce just the book I'm waiting for at that particular moment.

To give you some idea what's out there, here is a list of the books that perch precariously all around (and on) my Amiga. Maybe these descriptions will help you find the book you are looking for. Within categories, they are listed alphabetically by author. All books are softcover, perfect bound (that's the flat spine with the pages glued in), unless otherwise noted. I've tried to point out the volumes that are indispensable, and those that always flop to the bottom of the pile.

#### COMMODORE REFERENCE MANUALS

These manuals are the grail for many earnest program mers. Almost anything you want to know is here somewhere. You can usually even find it. And sometimes understand it. Obviously written by programmers for programmers.

Amiga Intuition Reference Manual, Addison-Wesley, 1986, 374 pages, \$24.95. Intuition is the name for the Amiga's user interface. Whether you want to understand the details of gadgets and requesters, learn how to design screens, or study the stylistic guidelines that help to keep the user in terface consistent from one application to the next, this is where you can look. Separate appendices list the Intuition function calls alphabetically and the Intuition Include file.

Amiga ROM Kernal Reference Manual: Exec, Addison-Wesley, 1986, 281 pages, \$24.95. The Exec (multitasking executive) functions are described, broken into the follow ing chapters: lists and queues, tasks, messages and ports, input/output, interrupts, memory allocation, libraries, and ROM-Wack. Over half the book is made up of listings of the relevant C include files, and DOS-related topics.

Amiga ROM Kernal Reference Manual: Libraries and De vices, Addison-Wesley, 1986, 1048 pages, S34.95. The Work bench, graphics support routines, floating point math li brary, and input/output devices are described. The exam ples included are in C. Appendices include summaries of the Kickstart or ROM routines, C and assembly language Include files, printer-dependent source code and the like. Appendix listings are "UNIX-like."

AmigaDOS User's Manual, AmigaDOS Developer's Manual, and AmigaDOS Technical Reference Manual, Commodore-Amiga, 1985. These volumes have been replaced by The AmigaDOS Manual from Bantam. Maybe our original copies will become collectors' items.

#### PROGRAMMING

These books are either about programming on the Amiga generally, or they briefly cover programming in each of sev eral different languages.

COMPUTE!'s First Book of Amiga, COMPUTE! Publications, 1987, 227 pages, \$16.95. The first half of this book is comprised of BASIC listings of games and educational programs. The rest of the book is a disjointed series of articles that tutor you on BASIC, DOS. printers. Modula-2, and telecommunication. It reads a lot like a magazine without the ads. Unfortunately, by covering such a broad range of topics, it leaves itself without any specific audience.

Tim Knight, Amiga Programming Guide, Que, 1986, 283 pages, \$18.95. This book could be a manual for the computer. It starts with hardware setup and moves through the fundamentals of the Workbench. Then it spends 100 pages on BASIC, 30 on LOGO, 45 on C, and another 30 on Ami gaDOS. Finally, it gives very brief descriptions of every thing from real world uses (applications) to abuses (com puter crime). The sections on programming all use a tutorial approach, so this would be a good book for relative novices.

David Lai, Amiga Developer's Reference Guide, 2 ed., Pacific Press, 1987, 200 pages, \$14.95. This book is simply an index to terms in AmigaDOS. It does not replace other manuals and documentation that provide a full discussion. The book is made up of an alphabetical list of all func tions, a list of C macros, a list of Amiga functions, a cross reference to Include files, and a hierarchy diagram of Include files. For the serious or advanced programmer, this is a good resource.

Stephen Levy, ed., COMPUTE!'s Amiga Programmer's Guide, COMPUTE! Publications, 1986, 458 pages, \$16.95 (spiral bound). This book has individual chapters on programming in BASIC. AmigaDOS, C, and machine language. Amiga graphics and sound have separate chapters, using BASIC examples in both cases. The value of the appendi ces on commands and routines is reduced because many of them describe only selected routines.

Eugene P. Mortimer, Amiga Programmer's Handbook, Volume 1, 2 ed., Sybex, 1987, 635 pages, \$24.95. Each of the graphics-related functions in the Amiga ROM Kemal is described in the kind of detail needed by serious pro grammers. For each function, you'll find descriptions of syntax, purpose, and inputs, as well as a description that will help you keep track of why you are where you are, how you got there, and where you're going. Whether you program in C, Modula-2. Pascal, assembler, or BASIC, you should add this book to your library. Personally, I'm anxiously awaiting Volume 2 which will cover the functions of Exec support and hardware Device, as well as the Math, Resource. Debug, DOS. and Expansion libraries.

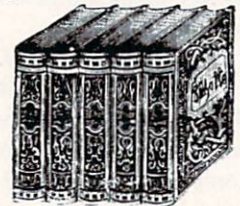

e

Scads of Amiga programmers flock to this language, so you'd better learn what it's all about if you want to be in the know.

John Thomas Berry, Inside the Amiga, Howard W. Sams  $& Co., 1986, 426$  pages, \$22.95. If you program in C (specifically, the Lattice compiler), this book is for you. It covers Intuition, multitasking, sprites, sound, speech, and disk files. If you have already been introduced to C on another computer or consider yourself an intermediate level programmer, this will be a good addition to your library. If you're a beginning programmer, you will need a more introductory text.

Robert A. Peck, Programmer's Guide to the Amiga, Sy bex, 1987, 351 pages, \$24.95. This is an intermediate to advanced book on Amiga programming in C, though Pascal and assembly language programmers will also find plenty of valuable information. It describes AmigaDOS, Exec, graphics, Intuition, devices, animation, sound, and multi tasking-each from the perspective of a programmer using the Amiga C compiler, derived from Lattice C. Most of the discussion is independent of the version of C you use, but the examples are all in Amiga C.

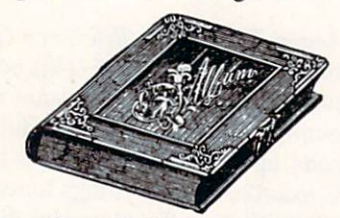

Everybody at least dabbles with BASIC at some point in his computer career. Why? Because it comes "free" with most computers. Also because it is actually a good computer language, both for learning to program and for those little down-and-dirty, one-shot programming tasks that we are all faced with from time to time.

Brian Flynn, COMPUTE!'s Amiga Applications, COM-PUTE! Publications, 1986, 439 pages, \$16.95. This book is a bunch of BASIC programs bound together in one volume. They are broken into categories: games, education al, household, business, science/math, and statistics. Over two dozen listings are included, with brief descriptions of how the programs work. To save you from all that typing, the programs are available on disk for an additional \$17.95. But the real value of this book is in entering the programs yourself to learn about BASIC syntax and structure. For the quality and usefulness of the programs themselves, I'd probably put my money into public domain disks instead.

C. Regina, Elementary Amiga BASIC, COMPUTE! Publications, 1986, 199 pages, \$14.95 (spiral bound). A good introduction to Amiga BASIC, this book starts with how to load the language and works its way through most of the core principles, including arrays, windows, graphics, and speech. There is some emphasis on educational pro gramming throughout the book. About half the book con sists of program listings.

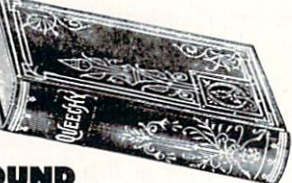

#### GRAPHICS AND SOUND

Many people don't know what else the Amiga is good for. I'm still waiting for the killer book in this category, however. My ideal would have a strong hardware component, give detailed descriptions of feeding one commercial program with the output of another, and include just enough programming to let me build an occasional utility to bridge from one piece of software to another.

Vahe Guzelimian, Norbert K. Kuhnert and Gia L. Rozells, Becoming an Amiga Artist, An Illustrated Guide to Amiga Graphics, Sound, and Animation, Scott, Foresman Co.. 1987, 239 pages, \$19.95. This book gives instruc tions on using several popular commercial graphics pro grams with your Amiga. Then it discusses how to use BASIC for graphics, sound, speech, and animation. It also talks about transferring screen images to paper, film, and videotape. The emphasis is somewhat toward business graphics.

Sheldon Leemon, Inside Amiga Graphics, COMPUTE! Publications, 1986, 303 pages. \$17.95 (spiral bound). This book is essentially a tutorial, with lots of examples in BASIC and C. for intermediate level programmers. You can learn about the copper, the blitter, and software library functions, as well as how to use sprites and bobs. The last 30 pages is a summary of 71 functions, most from the graphics and intuition libraries.

David Myers, Amiga User's Guide to Graphics, Sound and Telecommunications, Bantam, 1987. 239 pages, \$18.95. Beginning with a general introduction to the Amiga, Myers moves quickly into the computer's music capabilities using BASIC. Discussions of speech include tone and pitch to get realistic foreign languages. HAM mode is included in the graphics chapter. BASIC is used in the discussion of animation. Online communication is described, and a dumb terminal program listing is included.

BASIC

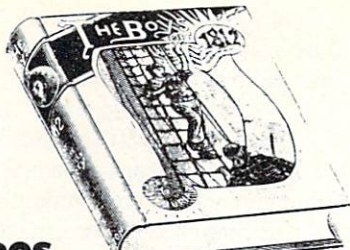

#### AMIGADOS

If you have not explored DOS and the command line in terface (CLI), you are missing a passel of your Amiga's power.

The AmigaDOS Manual, 2 ed., Bantam, 1987, 305 pages, \$24.95 (spiral bound). If you haven't already, buy this book. I despise the plastic spiral binding that will have you ripping out pages in no time, but the information on those pages is critical to your becoming an Amiga authority. The first half of the book is an introduction to DOS, including details on each command. Both versions 1.1 and 1.2 are covered. This should all have been in the manual that came with the computer. The next fourth of the book tells you how to program using the functions in the AmigaDOS resi dent library, and how to use the Macro Assembler and the Linker. The last fourth is a technical reference on binary file structures and DOS data structures. The entire second half is appropriate for intermediate to advanced users.

Arlan R. Levitan and Sheldon Leemon, COMPUTE!'s AmigaDOS Reference Guide, COMPUTE! Publications, 1986, 231 pages, \$16.95 (spiral bound). If you can't load a program other than by the "point and shoot" method, it's time to learn the CLI. This book gives you an introduc tion, describes how the Amiga handles files and logical de vices, tells how to prepare a command or batch file, and presents AmigaDOS's two editors-ED and EDIT. Only the last half of the book is actually the reference guide, alphabetically listing each of the commands. If you're stymied by the CLI, the tutorial approach of the first half may help.

Jeffrey Stanton and Dan Pinal, Mastering AmigaDOS, Arrays, 1986, 108 pages, \$16.95. This short book begins by comparing AmigaDOS and the Workbench, then it de scribes the CLI, alphabetically lists CLI commands, and introduces ED and EDIT. A lot of ground is covered quickly, perhaps too quickly for a novice.

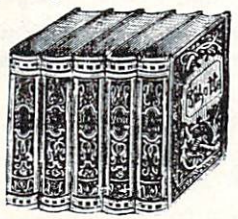

Eric Alderman and Lawrence J. Magid. Advanced Word Perfect: Features and Techniques, 2 ed., Osborne McGraw-Hill, 1987, 319 pages, \$18.95. Focusing on features like macros, mailmerge, outlining, indexes, line numbering, and ta bles of authority, this book is not for the WordPerfect novice. It does provide good coverage, but spends some time showing how to integrate WordPerfect with IBM-compatible products.

Deborah Beacham and Walton Beacham, Using WordPer  $fect$ ,  $3$  ed., Que, 1987, 424 pages, \$19.95. This is a learning guide to WordPerfect. Each chapter covers one aspect of the program in detail and summarizes what you have learned. The first third of the book is aimed at beginners, providing a keystroke-by-keystroke tour through the features discussed. The final chapters describe more advanced fea tures and are suitable for experienced WordPerfect users.

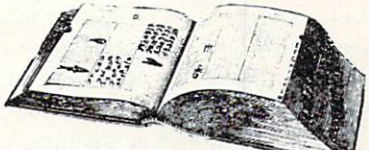

#### GENERAL INTEREST

Neither of the following is specific to the Amiga, but both make great additions to an Amiga library.

James Gleick, Chaos, Making a New Science, Viking, 1987, 352 pages, S19.95 (hardback). If you've played any games sporting fractal graphics or if you have sat in rapt fascination before Thomas Wilcox's Mandelbrot Explorer program, you should read this book. It is a popular account, with just enough mathematics and physics, of how scientists in many fields have been studying the order in appar ently random and erratic systems. Imagine how impressed your friends will be when you explain that some spectacu lar computer graphic is simply a collection of points in the complex plane.

Steve Williams, Programming the 68000, 1985, Sybex, 539 pages, S21.95. This book is specific to the Motorola 68000 CPU. It does not mention the Amiga or any of its special chips. If you intend to program in assembly language, however, you will need a book like this. The 68000's architecture and instruction set are detailed. Beginning with the basic concepts of assembly language, the tutorial quick ly moves toward the advanced techniques like exception and interrupt programming. A 180 page section is a reference to the 68000 instruction set.

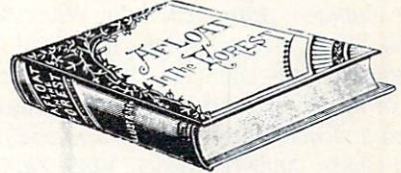

#### WORD PROCESSING

With the introduction of *WordPerfect* for the Amiga, we can raid the bookstores' IBM-compatible shelves. Both of these titles are for WordPerfect version 4.2 running under MS-DOS, but the features I checked on the Amiga seemed to be described pretty well. You cannot of course get a feel for the Amiga-specific interface and its use of the mouse. Several similar volumes are available. Let's lobby for Amigaspecific versions.

#### ADVENTURE GAMES

Yes, I'm an adventure game freak. Since the first Scott Adams games on a computer that will remain nameless, Tve been hooked. So along comes the Amiga. The graphics are stunning and even the text adventures run at a better pace. Who wants to pay a third of the game's original price for a hint book, good only for that game, when you need only one (or two) hints? Not me. I want maximum hpd (hints

#### per dollar).

Kim Schuette, The Book of Adventure Games, Arrays, 1985. 341 pages, \$19.95. Maps are provided for 77 adven ture games, <sup>13</sup> of which are available for the Amiga. Each map is coded to the solutions in the back of the book, so if you get stuck in a particular room, you can look up the solution. It's hard to read just the solution you need and not let your eyes stray to the next one, so you may want to have someone read it to you.

Kim Schuette, The Book of Adventure Games II, Arrays, 1985, 242 pages, \$19.95. In the same format as the first book, only 7 of this book's 45 games are available for the Amiga.

M.K. Simon, Keys to Solving Computer Adventure Games, Prentice-Hall, 1987, 286 pages, \$12.95. 25 adventure games, at least <sup>11</sup> of which run on the Amiga, are solved. The first section shows a map of all locations in the game and crossreferences locations containing puzzles to specific clues in the second section. The second section gives clues to every puzzle but lists them randomly, not grouped by game, so you won't see more than you need. The third section is a step-by-step list of the commands you must enter to com plete game; you'll have finished the game but you won't have played it.

Carl Townsend, Conquering Adventure Games, Dilithium Press, 1984, 145 pages. The history of adventure games, general strategies, and design hints. While many games are mentioned, only nine of the older Infocom games that are described run on the Amiga. Coded hints are given for most puzzles, but no step-by-step solutions are included.

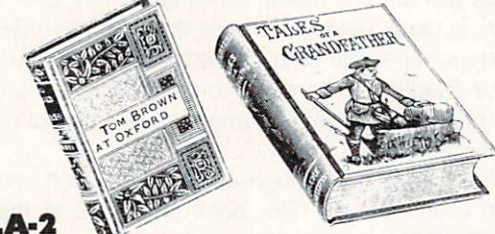

#### MODULA-2

You'll see here my unabashed preference for Modula-2 over C. These, and a few other Modula-2 books, are all on my shelves. None of these are specific to the Amiga, and each of the first three does some comparisons with Pas cal. Each of these has a textbook flavor, and none contains a monster alphabetical reference to the various commands in Modula-2.

Gary A. Ford and Richard S. Wiener, Modula-2, A Software Development Approach, John Wiley & Sons, 1986, 404 pages, \$16.95. A good generic introduction to the Modula-2 programming language. It spends an appropriate amount of space on good programming technique.

Edward J. Joyce, Modula-2, A Seafarer's Manual and Shipyard Guide, Addison-Wesley. 1985, 270 pages, \$16.95. Joyce gives us a good introductory text for Modula-2. His witty style and cartoons help to break up the tedium of learning the fundamentals of a new language. This is the book I'd choose to start with; plenty of examples, summaries, and problems for you to solve.

Billy K. Walker. Modula-2, Programming with Data Structures, Wadsworth Publishing, 1986, 434 pages. Yet a third introductory text to Modula-2, this one is more suitable for programmers with some background. Using a textbook approach, each chapter ends with a summary of important points and exercises for the reader.

Niklaus Wirth, Programming in Modula-2, 3 ed., Springer-Verlag, 1985, 202 pages, \$20.50 (hardback). Wirth is Modula-2's daddy, so this book seems a natural for the shelf of a Modula-2 programmer. It is written more like a handbook than a tutorial or reference, however, and is a bit too arcane for my taste.

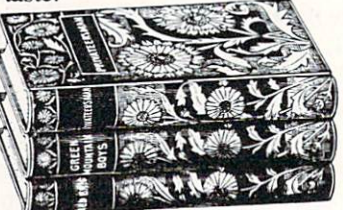

#### **OTHER AMIGA TIT**

I do not own these books, so I can't pronounce them good or bad, but here (in alphabetical order by title) is what sec ond and third hand information I do have.

Michael Boom, The Amiga: Image, Sound, & Animation on the Commodore Amiga, Microsoft, 1986, 384 pages, \$19.95. With a focus on BASIC, this book explores the graphics and audiovisual capabilities of the Amiga.

The Amiga Handbook, Progressive Publications, 400 pages, \$24.95. With detailed descriptions and lots of tables, this book reportedly goes beyond existing documentation.

William B. Sanders, The Amiga Microsoft BASIC Pro grammer's Guide, Scott, Foresman & Co., 1986, \$19.95. Suitable for beginning and intermediate users, this title us es lots of examples in a step-by-step guide to Microsoft BASIC. Sections are included on multitasking, pulldown menus, and mouse control codes.

Bill Donald, The Amiga System, An Introduction, Precision Books, \$15.95. This book provides technical informa tion on the Amiga and its operating system.

Edward H. Carlson, COMPUTE!'s Kids and the Amiga, COMPUTE! Publications. 1986, \$14.95 (spiral bound). gentle introduction to BASIC programming, this book is aimed at 10 to 14 year olds, but appropriate for almost any beginning BASIC programmer.

M. Kohlen, Graphics on the Amiga, Progressive Publica tions. Both the hardware and the software of the Amiga are described. After discussing graphics programming, the book reviews several third party software and hardware graphicsrelated products.

H.R. Henning, Programming with Amiga BASIC, Progres sive Publications. Over 100 examples help you learn about 200+ Amiga BASIC commands. Listings are included for a file manager and a paint program.  $\square$ 

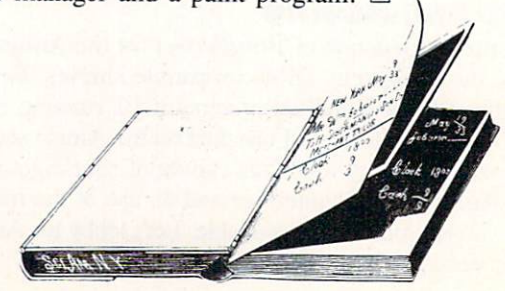

#### MATRIX PATTERN

#### Continued from page 18

all the foreground mountains to have a solid fill, and all the background mountains to have a shaded look to them. This will give them the look of being in the distance. First let's create the shading pattern. A good pattern for this would be one in which every other bit is toggled on (one bit on, one bit off). I suggest you use graph paper to design your pattern until you've typed in Matrix Pattern. We will de sign our pattern to be two points or bits high. Our pattern will look like this:

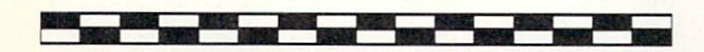

All patterns must be 16 bits wide by a power of 2 high, or 16  $\times$  2 $^{\circ}$ . We must now convert this to hexadecimal data. The binary number 1010 1010 1010 1010 represents the first line of the pattern; when converted it yields the hexa decimal number AAAA. Each group of four bits from this <sup>16</sup> bit binary number yields the hexadecimal number A. The second line of the pattern gives us the binary number 0101 0101 0101 0101, which is represented as 5555 in hexa decimal (0101  $=$  \$5). Let's put this to use. Type in this program segment and run it:

#### PATTERN &HFFFF

 $DIM$  pat $\mathcal{Z}(1)$  $pat%() = & HAAA$  $pat% (1) = &H55555$ PATTERN, pat% AREA (50,75) : AREA (150,75) AREA (150,100) : AREA (50,100) AREAFILL

The program should draw a shaded box on the screen. The first line resets the pattern to its default values clearing any previous values stored. The next three lines create an inte ger array and assign the values we defined before. The fifth line defines the pattern. Notice that we omitted the (LINE VALUE) in the pattern command since we are using an integer array. The last three lines create a rectangle and fill it in with the shading pattern that we created. Pretty pow erful stuff! As you can see, it is very tedious work to pro duce the pattern desired. You're probably asking yourself why Commodore didn't include a pattern editor on the Amiga Extras disk. Well, never fear, Pattern Matrix is here!

Pattern Matrix was designed to help create, edit, and save pattern data statements to the disk. Type in the program from BASIC, and save it to the disk before running it. If there is a bug in the program it could cause the computer to lock up on you. The program lets you edit patterns that are 2, 4, 8, 16, and 32 bits high. After you have entered in the desired height, a blank pattern will appear on the screen. At this point you can use your mouse to select which bits you want on. Simply point the mouse to the box in the pattern and click the left button. The box will turn white to indicate that it has been selected. The program offers several options in the menu. You may reverse the pattern in the matrix if you wish. There is also a flood fill available.

After you have finished editing your pattern, save your data to the disk. The program will create a data file that contains all the data statements from the pattern that you have just edited. Data files will have the filename extension ".pattdata" attached to them so they are easily distinguishable from the other files. To load these data files for the first time, they must be loaded from BASIC. Then save the file back to the disk. You may merge these files to your own programs to create your own customized pattern.

I suggest that you read the Amiga BASIC manual for a further understanding of the PATTERN command.  $\square$ 

Caution! The reader's advisory posted on page 74 applies to the entry of Matrix Pattern also! If you're not familiar with Amiga BASIC, we strongly suggest that you review your manual before entering this program!

•+♦\*\*\*\*\*#\*\*\*\*#\*♦#\*\*\*\*\*\*\*\*\*♦\*\*\*\*\* '\* Matrix Pattern  $*$ '\* By Mike Davila  $*$ \*\* May 1988 Ahoy!'s AmigaUser \*\* WINDOW 2,"Matrix Pattern",(0,0)-(630,186),16 GetHeight:  $h=f$ WHILE h<>2 AND h<>4 AND h<>8 AND h<>32 CLS INPUT"Enter the pattern's height 2,4,8,16 or 32: ",h **WEND** ClearMat:  $CLS$ COLOR<sub>3</sub> 'Draw vertical lines  $posx = 80$ :  $posy = (5 * h)+20$ FOR  $x = 1$  TO 17 LINE (posx,20)-(posx,posy)  $posx = posx + 30$ 

#### NEXT x

'Draw horizontal lines posy=20 FOR  $v = 1$  TO  $h+1$ LINE (80, posy)-(posx-30, posy)  $posy = posy + 5$ NEXT y 'Fill Screen PAINT (5,10),2,3 Back: LOCATE 1,25 PRINT"Current matrix size: 16 x"h 'Create Menu MENU 1,0,1,"Status MENU l,l,l,"Quit Program MENU 1,2,1,"Restart Program MENU 2,0,1,"PATTERN Options MENU 2,1,1,"Make PATTERN data MENU 3,0,1,"Matrix Options" MENU 3,1,1."Clear Matrix MENU 3,2,1,"Fill Matrix

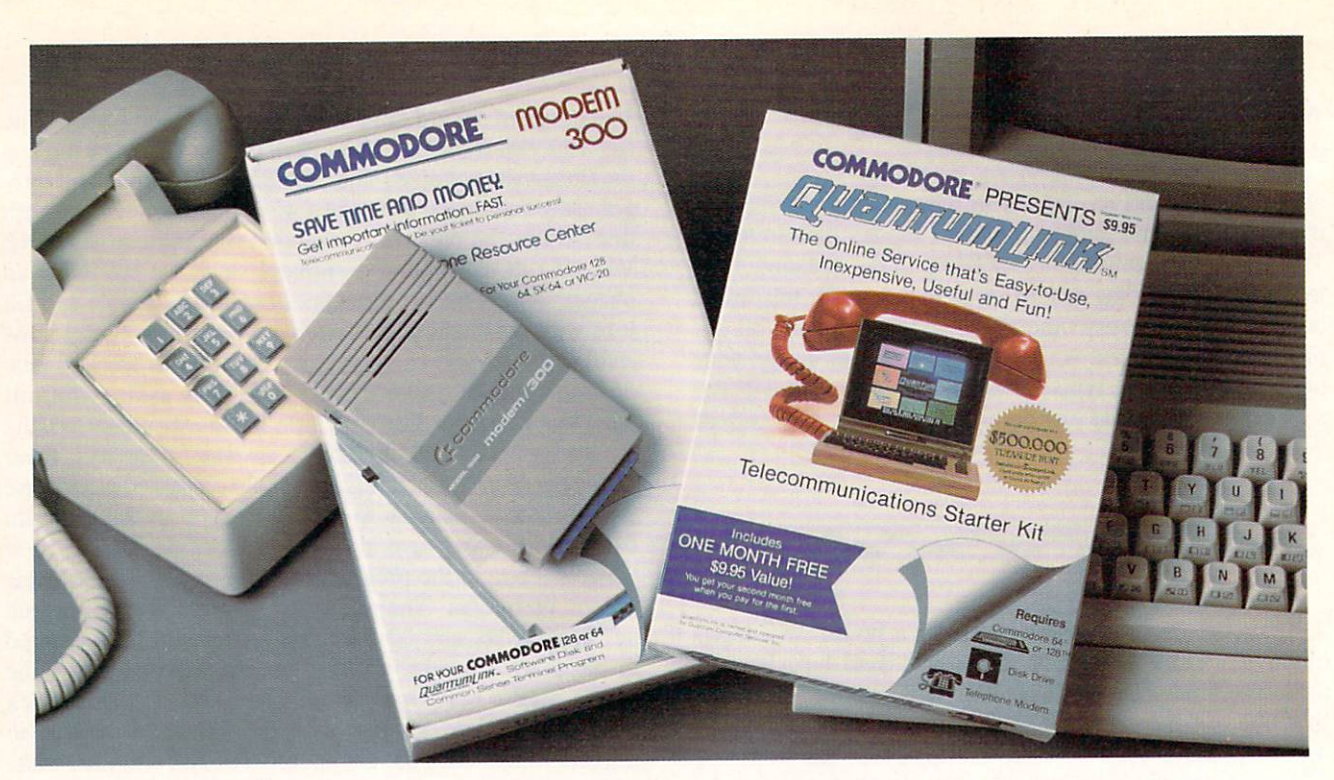

## Bring your Commodore" to life with a FREE modem and software!

Now you can plug your Commodore into an exclusive network that's useful, easy, fun and inexpensive. Join Q-Link now and we'll give you a free modem and software to get you started.

Enjoy unlimited access to a wide range of Q-Link "Basic" services for a set fee of only \$9.95 a month. Get help from Commodore experts  $-$  use the Hotline to ask Commodore questions, or search the database of information from Commodore to answer your questions on the spot. Access Grolier's Academic American Encyclopedia™, the latest news and enter tainment updates.

Special Q-Link "Plus" services let you expand your software library with more than 10,000 public domain programs - games, graphics, business and educational software and much more! Also, you can preview new copyrighted software before you buy. Get answers to your software questions from Berkeley Softworks, Electronic Arts and Activision, to name a few. Participate in full-color, multi-player games like Casino (includes Blackjack, Poker, Bingo and the Slots), Chess and Bridge. "Plus" services cost only an extra 8 cents per minute  $-$  and your first hour of "Plus" service usage each month is free!

Offer valid in the continental U.S. and Canada lor new members only. Expires 6/30/88. Prices subject to change without notice. There is a communications surcharge for connection to Q-Link from Canada: 6 cents (U.S.) per minute from Montreal, Vancouver, Ot-<br>tawa, Toronto. Quebec, Windsor, Kitchener and Calgary using the Tymnet network, and 15 cents (U.S.) per minute Irom over 85 other locations using the DATAPAC network. Ouan-turn reserves the right to substitute modem comparable to tha Commodore 1660.

Electronic Pubh trademark of Commodore Electronics. Ltd. O-Link With Q-Link, you can sharpen your computer skills... connect with people... discover new ways to get smart... save money every day... plus have a lot of fun!

No-risk guarantee. Try Q-Link without risk. If, at any time, for any reason, you are not completely satisfied, you may cancel your membership.

Order your Q-Link software and modem today by mailing this coupon to Q-Link, 8619 Westwood Center Drive, Vienna, VA 22180 or for faster service call toll-free: 1-800-782-2278 Ext. 1510.

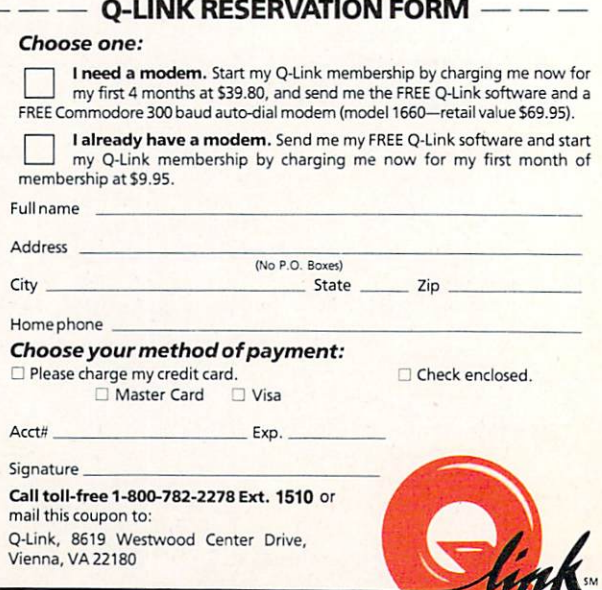

Reader Service No. 106

```
MENU 3,3,1,"Reverse Matrix"
MENU 4, 0, 0, ""
ON MENU GOSUB HandleMenu
MENU ON
WHILE (1=1)c=1x=MOUSE(1): y=MOUSE(2)down = MOUSE(0)ps=POINT(x,y)
  IF ps=1 THEN c=0IF down AND (ps=l OR ps«0) THEN PAINT (x,y),c,3
  \texttt{POK} delay = 1 TO 1000 : NEXT
WEND
HandleMenu:
   MenuNum=MENU(())
   ItemNum=MENU(1)
   ON MenuNum GOSUB Stat.PatOp.MatOp
RETURN
Stat:
      'Status routine
        ON ItemNum GOSUB Quit, GetHeight
PatOp:
       'Pattern options routine
        ON ItemNum GOSUB MatrixRead
MatOp:
       'Matrix Options routine
        ON ItemNum GOSUB ClearMat.Fillit,Opposite
 'Read edited pattern
MatrixRead:
 DIM matrx(16,h)
 LOCATE 1,25
 PRINT"Calculating, please wait... "
 yy = 23FOR down = 0 TO h-1xx = 100FOR across = 0 TO 15
        matrix(across, down) = POINT(xx, yy)xx = xx + 30NEXT across
    yy = yy + 5NEXT down
'Create data
Datamake:
 size = ((10^n n)/4) - 1DIM NewMat(size)
j=0FOR down = 0 TO h-1
\cdot FOR across = 0 TO 15
   cnt = cnt + 1cell=matrx(across,down)
   cell$="l"
    IF cell=0 THEN cell$="0"
   num$=num$+cell$
    IF cnt=4 THEN
      pow=fFOR x = LEN(num$) TO 1 STEP -1g=MIDS(numS, x, 1) : g=0IF g = 1 THEN g = 1sum=sum+g*(2*pow)
      pow=pow+l
      NEXT x
      New*1at( j)=sum
      j = j + 1\text{cnt} = 0: \text{nums} =cellS = " " ' Sum"END IF
   NEXT across
 NEXT down
 j=0
```
'Write data file to disk FileMake:  $group = 1 : bit = 1 : jj = 0$ WINDOW 3,"Enter the data's filename.",(175,50)-(400,57),2 Get Tt: INPUT fileS CLS IF file\$="" THEN Getlt OPEN fileS+".pattdata" FOR OUTPUT AS  $PKIN1H1,$ rkini#l, Data file for the PAITERN command." PRINTn,"1 For use with the AREA and AREAFILL commands."  $PKIN1#1,$ LinSize=9 IF h>2 THEN LinSize=17 WHILE (jj <= size) IF bit  $= 1$  THEN PRINT#1, "DATA"; END IF IF group=l THEN PRINT#1, "&H"; END IF PRINT#1, HEX\$(NewMat(jj));  $group = group + 1$  $bit = bit + 1$  $jj = jj + 1$ IF (group>=5 AND bit <> LinSize) THEN  $group = 1$ PRINT#1,","; END IF IF bit=LinSize THEN  $b1t=1$ : group=1 PRINI#1, END IF WEND CLOSE 1 ERASE matrx ERASE NewMat WINDOW CLOSE 3 GOTO Back Fillit:  $flag = 0$ GOTO Around Opposite:  $flag = 1$ Afound:  $yy = 23$  $Colr = 1$ FOR down =  $0$  TO h-1  $xx = 100$ FOR  $across = 0$  TO 15 IF  $flag = 1$  THEN  $Colr = POINT(xx, yy)$  $Colr = Colr$  XOR 1 END IF PAINT(xx,yy),Colr,3  $xx = xx + 30$ NEXT across  $vv = vy +$ NEXT down GOTO Back: Exit program Quit: MENU OFF WINDOW CLOSE 2 WINDOW CLOSE 3 LIST MENU RESET

END

## An open letter to the readers of Ahoy Richard Olsen President: The Ennon Corporation

My purpose in writing is to ask you to join me in shaping the future of the new and most unusual field in computer technology today: Artificial Intelligence.

This incredible power and spectacular creative potential are available to you, for your computer right now. However, there is an alarming possibility that such amazing technology which you have every right to, may not be available to you other that through this offer.

This is unfortunate but somewhat understandable due to the way technology is created. You see. only the business oriented corporation can finance research. It therefore is in a position to dictate immediate research goals. These goals are increasing profits through more efficient production. While valid, they are merely creative and do absolutely nothing to foster exploration in a new applications. The results: technology is never used to its fullest potential. But what's worst of all is that these competitive corporations have absolutely no desire to share technology with each other, let alone with you. So, they don't. As a result, the infinitesimal amount of technology that finally trickles down to you is:

- A. So expensive you are pro
- hibited from procurring it B. Shamefully inferior to the real thing

remember..you can buy high-tech consumer goods, but never the technology that creates it.

This same situtation confronts you in the new Artificial Intelligence field, but with a difference: There is no *true* Artificial Intelligence for the home computer user! The few programs claiming to be Artificial Intelligence are really simulators. The are not the real thing. Possessing a mere token of the power and versatility, simulators are clearly not worth their expensive price.

have tried repeatedly to convince my colleagues that it is in their best interest to release genuine Artificial Intelligence to the general public. The refinement, modification and adaptation as individuals create new applications would improve Artificial Intelligence tremendouslv.

This would benefit everyone in the long run.

have met with little success. Apparently, it seems that immediate corporate profit is more important than sharing technology with the public. Therefore, the Ennon Corporation stands alone in offering superior Artificial Intelligence programming directly to the home computer enthusiast.

#### Announcing AN-83: The "Thinking" Program

Believe me when I say AN-83 is the real thing. It is a true "thinking" program that receives an initial "knowledge base" from a data file read when AN-83 is started. Using inductive and deductive logical analysis, this amazing program deduces everything from that data and adds it to its memory. Conversing with you, AN-83 adds and combines with facts already known. It generates new conclusions not explicitly contained in its original knowledge base—just like your own thinking process! The result: it knows considerably more than the specific facts given to it.

AN-83 can also think about anything. It is virtually unlimited in its application. Think of your possibilities. The potential is limitless. In the right hands, AN-83 would revolutionize the adventure, strategy and other smart gameplaying programs to say nothing of classic arcade games. On the other hand. AN-83 could be one of the most powerful business analysts available to the home computer.

#### FREE SOFTWARE

In addition, you will be receiving free, Eliza-the most amazing conversational A.I. program to date. Run this for your friends and jaws will drop with amazement. Eliza's responses are so human, it's uncanny. An entertaining program, Eliza will answer once and for all the question: What can *your* computer do?

#### How to Learn Artificial Intelligence

You can be creative. Experiment and modify to fit your personal use because AN-83 and Eliza both possess source code in basic, the most popular easy to use language

for the micro. Their extensive, easy to understand commands walk you through the source code. step by step. It's suprisingly simple. Even the beginner can understand the "How and Why of A.I."

Fantastic Savings

The real profit to Ennon Corporation will be vour participation in the future of Artificial Intelligence. Therefore, am pleased to say nobody will miss this chance because they could not afford it. AN-83 is priced to cover just a fraction of its research and developmental costs.

The "Thinking" Program AN-83 is just  $\frac{3}{2}$ 3.57. What's more, the astounding Eliza is yours, absolutely free.

I guess it's obvious that I want you to participate in the future of Artificial Intelligence. Forgive my excitement and enthusiasm but just know you are going to be very happy and impressed that such things could be done with your computer. You just won't believe it. Please take this opportunity now. Simply fill out your coupon below and mail today. Don't miss out. It's such a wonderful future of discovery and excitement that awaits you.

With the very best of wishes.

#### Richard Olsen

□ Please send me the "Thinking" Program AN-83 for only \$23.57. In addition, I will receive absolutely FREE Eliza - the most impressive conversational Artificial Intelligence program to date

Available in disk only. For use with the COMMODORE <sup>64</sup>

Name Address \_\_ City\_

State <u>Zip Code</u>

THE ENNON CORPORATION 1718 Connecticut Ave. N.W., Suite 410 Washington, D.C. 20009

Canadian orders must be in U.S. dollars. COMMODORE 64 is a registered trademark.

# C-6-1/128 SECTION

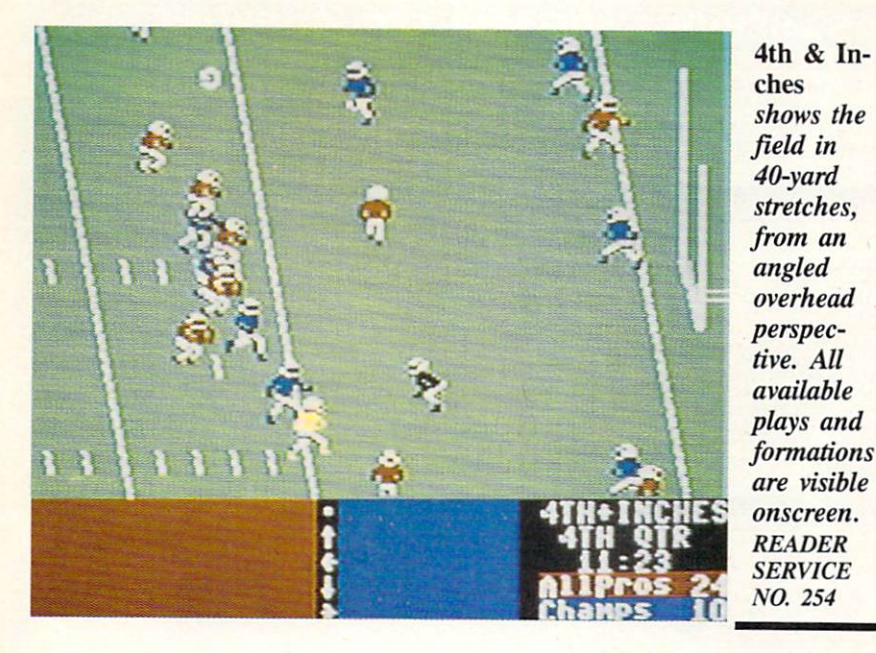

**4TH & INCHES** Accolade Commodore 64 Disk; \$29.95

Bob Whitehead's 4th & Inches is a first-rate gridiron complement to Ac colade's baseball hit, Hardball. It is a fine balance of real-time action and pigskin strategy.

A human coach can compete against either the computer or another human player. A combination of onscreen menus and the joystick controls the electronic athletes in a manner reminiscent of Imagic's Touchdown. The Accolade product, however, offers new features, superior graphics, and a wider range of offensive and defensive plays.

Aside from the team rosters, which appear on the Coach's Screen, all per tinent information is available on the Main Display Screen, including the field, offensive and defensive play se lection boxes, and a status window. After each play, the select and status win dows disappear briefly as the results are displayed.

All available plays and formations are visible onscreen, so compu-coaches only have to touch the joystick to en ter strategy. That gives 4th & Inches a gigantic playability advantage over most other pigskin products.

The Coach's Screen appears at a tap of the space bar. It presents each competitor's height, weight, and exper ience, though it is hard to imagine how this data is factored into the gameplay.

The players are rated for speed and strength in a rather curious manner: There are eight different speed/ strength profiles ranging from small and fast to big and slow. While under standable in game terms, this system doesn't reflect gridiron reality. What about players who are both big and fast? These guys never show up in 4th & Inches, which detracts from the game's illusion of authenticity.

4th & Inches provides a satisfyingly wide selection of plays and forma tions. The game offers <sup>11</sup> offensive and five defensive set-ups, 10 running plays, 4 kicking plays, 14 passing plays, and 7 defensive plays.

The field is shown in 40-yard stretch es and is viewed from a slightly angled, overhead perspective, as opposed to the two-thirds Zaxxon-style viewpoint employed in Touchdown. This perspective, along with the vividly drawn field and brightly colored players, helps over come the "melting" of images when the offensive and defensive lines collide, a problem traditionally associated with non-overhead gridiron displays.

The disk's strongest feature, however. is the option to choose which player to put under direct joystick control. Calling a Safety Blitz is all well and good; actually getting to play the Safe ty position is a magnitude better!

The only serious weakness in 4th  $\&$ Inches is the lack of a true scrolling playfield. Use of a non-scrolling gridiron seriously disrupts the flow of play. Instead of panning smoothly to follow the action, the display irises quickly from scene to scene. These sudden jumps may disorient some users. Watching a game on TV using such video techniques is fine, but it is hard for a gamer to feel in control of events with such an erratic display.

Overall, however, it's hard to com plain much about this game.  $4th$  & Inches is as good as any action-strate gy gridiron simulation available for the C-64/128 and, in many ways, it is clear ly superior.

Accolade, 20813 Stevens Creek Blvd., Cupertino, CA 95014 (phone: 408-446-5757). - Bill Kunkel

#### MIGHT AND MAGIC, BOOK ONE: SECRET OF THE INNER SANCTUM New World Computing/Activision Commodore 64

Two double-sided disks; \$39.95

Is there something about the fantasy roleplaying genre which particularly in spires imitative design work? The non electronic Dungeons & Dragons, the first game-system, has spawned sever al hundred competing products which rely on some variant of Dave Arneson and Gary Gygax's creation.

The spirit of me-tooism similarly pervades the software world. Wizardry, Citadel, Advanced Dungeons & Dragons, The Bard's Tale, and Alternate Reality have more similarities than dif ferences in common.

They all require the computerist to develop strong characters from weak ones. This is accomplished by adven turing in the world of the game. The characters collect treasure and magic items and fight an array of menacing monsters. Generally, there is a longterm plot objective, but free-form ex ploration is possible.

Jon Van Canegham's Might and Ma gic is actually an excellent example of the FRP (fantasy role-playing) game category. It has a user-friendly interface, attractive graphics, and a surprise ending.

#### **ORDER HOUSES LET'S FACE IT MAIL ARE NOT ALL THE SAME! CONVENIENCE SUPPORT** 93 RVIC E 330 л RII Е

Hands On Software, Inc. is now distributing its own products. "What does that mean to me," you say! Well, for one thing, we have expanded our product line to include games and utilities from other publishers, accessories, Commodore authorized service, and even a selection of pre-owned titles. The technical staff here is second to none, and is well-known to thousands of Commodore users. We are committed to your satisfaction-and are prepared to prove it!

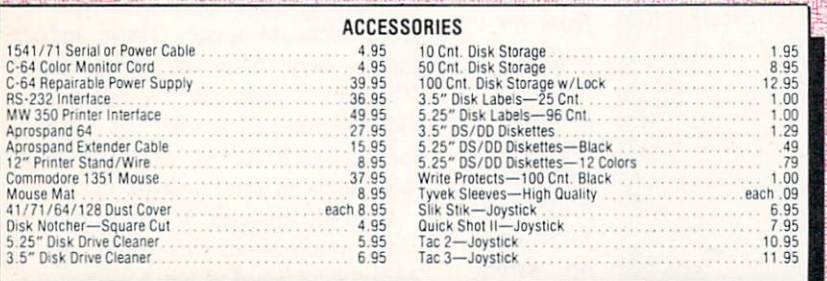

#### C<sup>ommodore</sup> Authorized **Service by Russell & Associates**

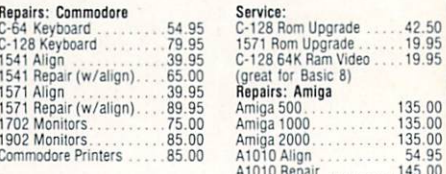

All C-64's & C-128's must have Power Supply included. Thirty-day warranty on all repairs. Buy a Power Supply from Software Support International and get a 60-day warranty. Please include a detailed description of your prob

Russell and Associates reserves the right to refuse any repair. Repair jobs will be charged \$3.00 per piece for return shipping/handling.

#### **Abacus** Software

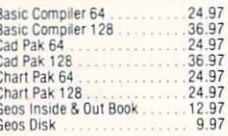

#### **囊ACCESS**

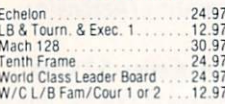

#### **ACCOLADE-**

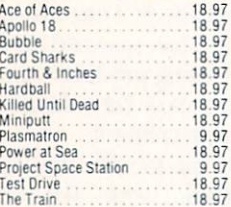

#### **ACTIONSOFT**

#### VISIC

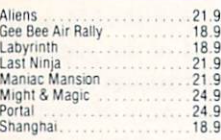

#### Softworks

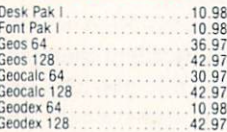

#### Softworks

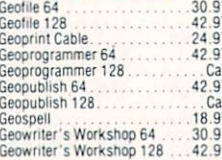

#### **SEP Broderbund Software**

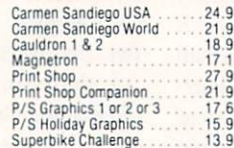

#### **CAPCOM®**

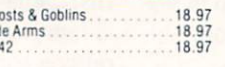

#### M

 $rac{Gh}{Sic}$ 

E

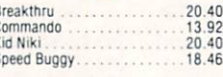

#### **DATA SOFT**

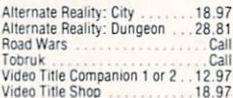

### Dictionary Disk

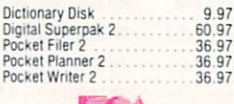

#### **ELECTRONIC ARTSS**

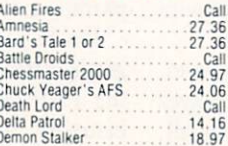

#### **TA** ELECTRONIC ARTS\*

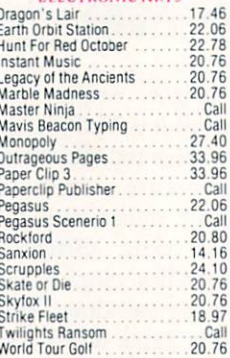

#### **EDYX**

California Games

ö

C<br>F

G<sub>H</sub>

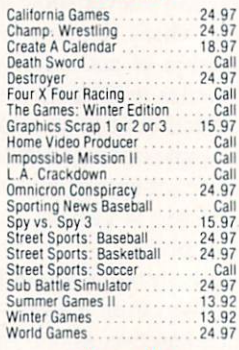

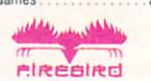

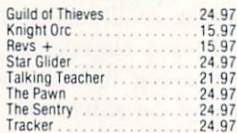

#### **GAMESTAR**\*

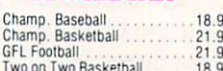

#### **MICRO PROSE**

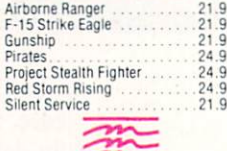

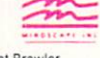

 $\frac{B}{B}$ 

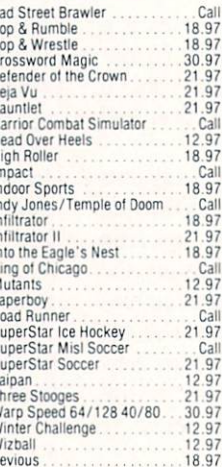

#### **ORIGIN**

Wizball

Xevious

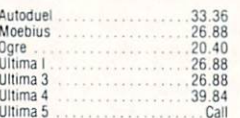

#### Professional Software Inc.

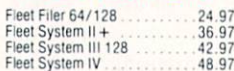

#### **SPRINGBOARD 102 82 93**

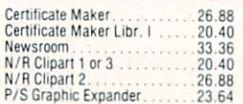

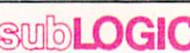

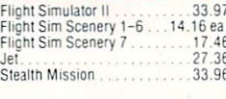

#### **TITIELIERAS**

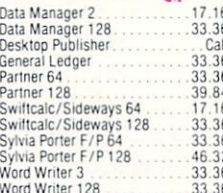

#### III WSON WORD ACCERCIATED

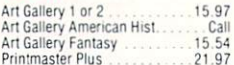

#### **MISCELLANEOUS**

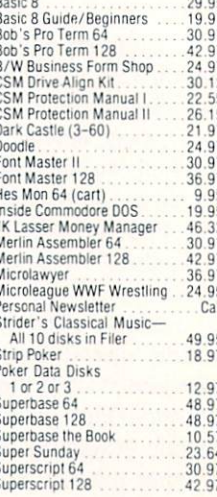

MANY OTHER TITLES AVAILABLE - CALL FOR PRICES!

Here they are! The products that have made us one of the most respected companies in the mail order business. Our utilities have become a staple in the libraries of thousands upon thousands of Commodore users worldwide. Original ideas and workmanship<br>throughout, (a rarity nowadays!) our products are quaranteed to please. If you enjoy dealing with people who genuinely have your best interest at heart, look no further. Our products are created with you in mind. We offer programs that are protection free and most can be transferred to the 1581 disk drive. Also, we offer the best technical support in the business. Les and Dan are available five days a week to help with problems. If you see a program that interests you on this page, and you need more detailed information to make an educated decision, just write or call for our free catalog. Remember: Our<br>Business is SOFTWARE SUPPORT!

#### **Renegade**

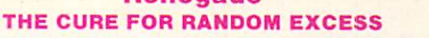

· Single or Dual Ultra Fast File Copier

• Capable of Archiving RapidLok Protection<br>• Scrolling M/L Monitor with Drive Mon<br>• Error Scanner with Unique Sector Editor

Random chance. Buy enough utilities, and every so often you'll get a good one, right? Well, that's one wa

to do it. One very expensive way. We've got a better idea!<br>We've had the hottest archival programmers in the industry develop a new series of utilities of startling<br>Dower. They took the best ideas from the past and re-crea

with a conceptual grasp of the future of computing.<br>The results of this special project are now available in a single, devastating package. A next-generation<br>package called RENEGADE. **FEATURES INCLUDE:** 

- Single or Dual High Speed Data Copier
- 
- 
- 
- Single or Dual State of the Art Nibbler<br>• Directory Editor: Organize your Disks<br>• GCR Editor: For the Experienced Hacker<br>• Geos<sup>14</sup> Modual: PARAMETERS and TOOLS
- · Byte Pattern Scanner: High Speed Searches 200 Parm: Oldies as well as our Latest • Upgradable Sub Menu: New tools in the works<br>• New Parameter updates only \$9.95 each Parameter Updates Released Every Two Months Copier Updates Released Every Four Months<br>Compatible with C-64/128 with 1541/71 Drives · Major RENEGADE upgrades only \$9.95 each • Technical support available: absolutely Remember the first programs that came out when the C-64 was still a fairly new machine? Have you seen<br>the newest software lately? You'd think they were running on a different computer. RENEGADE represents the<br>same quantum C-128 Helper Helper is an exciting new type of Software for the C-128 Computer with 80 column monitor So if you're tired of relying on random chance to provide you with good utilities, get RENEGADE-next generation software, available today! • Screen Based Databasing **ONLY \$34.95** · User Definable · Editor allows modifications . Demo included that serves as a Basic 7.0 Electronic reference manual • Screen dumps to printer **Graphic Label Wizard** Kracker Jax · 1581 version available This is the ultimate label utility THE REVOLUTIONARY ARCHIVAL SYSTEM! · Databasing with graphics included Kracker Jax is the powerful parameter-based copying ON Y \$24.95 · Supports Commodore as well as Epson compatible system that has taken the country by storm! What IS a parameter? It's a custom program that allows your 1541 printers Printmaster<sup>\*\*</sup> Printshop<sup>\*\*</sup> Software Solutions<sup>\*\*</sup> or 1571 disk drive to strip ALL copy protection from your **Graphic Art Disks** compatible expensive software, leaving you with UNPROTECTED, Top quality graphics are hard to find. These will definitely 1581 transferable TOTALLY BROKEN BACKUPS that can even be copied please you. · Satisfaction quaranteed! with a simple fast copier 10 Volumes available We declare Kracker Jax to be the best system of its **ONLY \$24.95** • Themes followed in most kind on the market today! A bold claim? Maybe. • Printmaster<sup>1</sup> / Printshop<sup>1</sup> Side A compatible But don't take our word for it-if you want the REAL · Easily transferred to 1581 story on how good Kracker Jax is, just ask one of our customers. Don't worry. You won't have any problem ONLY \$14.95 per Volume finding one C-128 Cannon Vols 1-2-3-4 Only \$9.95 ea. The total copy/utilities package created just for C128 Elite V3.0 Vols 5-6-7 Still Only \$19.95 ea. owners. Elite V3 copies the "impossible. • Nibblers-Single or Dual . Copies V2.0 of a popular 64/128 planner, filer · Fast Copiers-Single or Dual (64 only), writer. • File Copiers-Single or Dual • Leaves the Backup protection free • Scanners-Error and Density **Hacker's Utility Kit** Why pay for Backups of titles you already own? • 1581 Utilities State of the art tools for the computerist ready to take **ONLY \$6.95** control of his software library! Directory editing · Whole disk scanners • 100 Free Kracker Jax Parms **GCR Editor** · 1541/71/81 Drives Supported-Single or Dual · Fast Data/Nibble copiers Elite V4.0 **ONLY \$34.95** · File tracer · Byte Pattern Finder Our Elite Series is second to none for its copying Much, Much More-\$19.95 capabilities. . Elite 4 created to copy titles protected to the MAX! · Special MAX Copier included **Sysres**" Enhanced · Update policy included Kracker Jax Revealed | & II • Free Bonus-The Shotc The best-and we mean Best Basic enhancement system Our knowledge of protection schemes has made us for the C-64 famous. Now find out how we do what we do best. Our **ON** 4.95 · Adds over 25 major commands to Basic books are your key to REAL knowledge. OTHERS ONLY • Extended Super DOS-Wedge GIVE SURFACE INFO-we dig deep-much deeper. We · Scrolling through Basic can show you exactly how today's copy protection  $s_{\text{\tiny U}}$ Cat • Renumber, Trace, Search, and many other features too prevents you from backing up your software. numerous to mention The greatest disk library cataloger ever produced for the · 1541/71 fast loader included Commodore 64 • Catalogs up to 640 Disks w/5000 titles per catalog · M/L monitor from Basic **Revealed Book I with Reset Button** • Transferable to 1581 Disk • Twice as many with 2 drives \$23.50 · Load, save, edit, change any entry **ONLY \$39.95** • Prints a variety of reports and even labels **Revealed II with Hesmon Cartridge** The best money you'll ever . Lightning fast and easy to use! \$23.50 spend on your Commodore! **ONLY \$24.95**

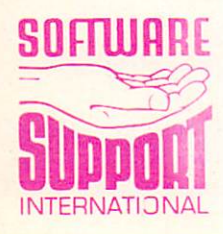

ORDERING is simple: we accept money orders, certified checks, personal checks only on prior approval, VISA, MC, Discover and COD. Please add \$3.00 shipping and handling per order. \$2.00 additional for COD orders. Orders outside of North America please call for shipping charges. Defective items will be replaced at no charge. In stock orders are processed within 24 hrs. Returns are not accepted without authorization #. Washington Residents please add 7.3% sales tax. Software orders over \$100.00 will be shipped UPS 2nd Day Air at no additional charge. U.S. orders only. All prices subject to change

> **Program Submissions Invited** Need more info? Call or write for our free catalog.

Mail your order to: Software Support Int.-D13 2700 NE Andresen Road / Vancouver, WA 98661

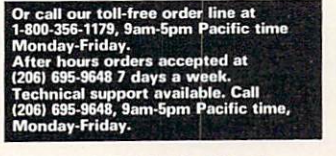

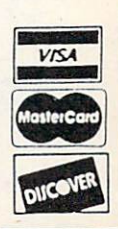

DEALERS - WE HAVE THE SUPPORT YOU'RE LOOKING FOR!

The nicest thing about Might and Magic is its refreshingly straightforward command control system. This ends the need for constant recourse to the documentation to explain the idiosyncracies of the game-system. Read ing the rulebook will certainly help any novice player, but it won't take long to thoroughly master the routine of play.

The visual display dominates the screen. It depicts the dungeons, towns, outdoor terrain, and combat scenes with beautiful color graphics. To the right of this display is a list of available commands (movement, marching order, rest, search, bash, etc.) and spells. It also shows the activation key for each. A window at the bottom of the screen lists each member of the us er's party and a brief description of the immediate environment. Situational menus appear when appropriate. If a fight erupts, for example, a menu of tactical options and a list of opponents is displayed.

The proof of the pudding, of course, is in the eating, and this interface is quite tasty. The helpful menus prevent play from lagging, and the striking graphics draw the player into the Might and Magic world.

As with all FRP games. Might and Magic begins with the creation of the characters who comprise the user's par ty. Random rolls define each charac ter in terms of intellect, strength, char isma, endurance, speed, accuracy, and luck. Once parameters are set, the us er determines their class (Knight, Cler ic, Sorcerer, Robber, Paladin, and Ar cher), race (Human, Elf, Dwarf, Gnome, Half-Ore), alignment (Good, Neutral, Evil), name, and gender. A completed character can be saved to disk and recalled for later use.

The adventure starts when the par ty leaves the Inn of Sorpigal, the first of five towns which appear in Might and Magic. The heroes and heroines must accumulate wealth, weapons, spells, and experience while contest ing with ores, dragons, and the other denizens of the FRP omniverse.

The combat system, while not the most visually prepossessing, works smoothly and efficiently. Tactical op

tions are attack, fight, bribe, retreat, surrender, shoot, cast, use of special objects, and block.

The lack of animation is the game's greatest flaw, especially considering the emphasis the game places on graphics. Might and Magic has an unusually large graphics window, but the static nature of these graphics makes the game look like an illustrated adventure. The user never sees a door open, an opponent attack, or a trap spring. It's a little disappointing to walk through a large onscreen door, spring a trap which catapults several large spikes di rectly at your party, and still see the same closed door on the monitor.

Otherwise, Might and Magic com pares favorably with other FRP titles for the C-64. Those who are tired of waiting for new scenarios for their cur rent favorite FRP will find that Might and Magic offers instant relief from those gaming blues.

New World Computing, Inc., P.O. Box 2068, Van Nuys, CA 91404 (dis tributed by Activision).

-Bill Kunkel and Arnie Katz

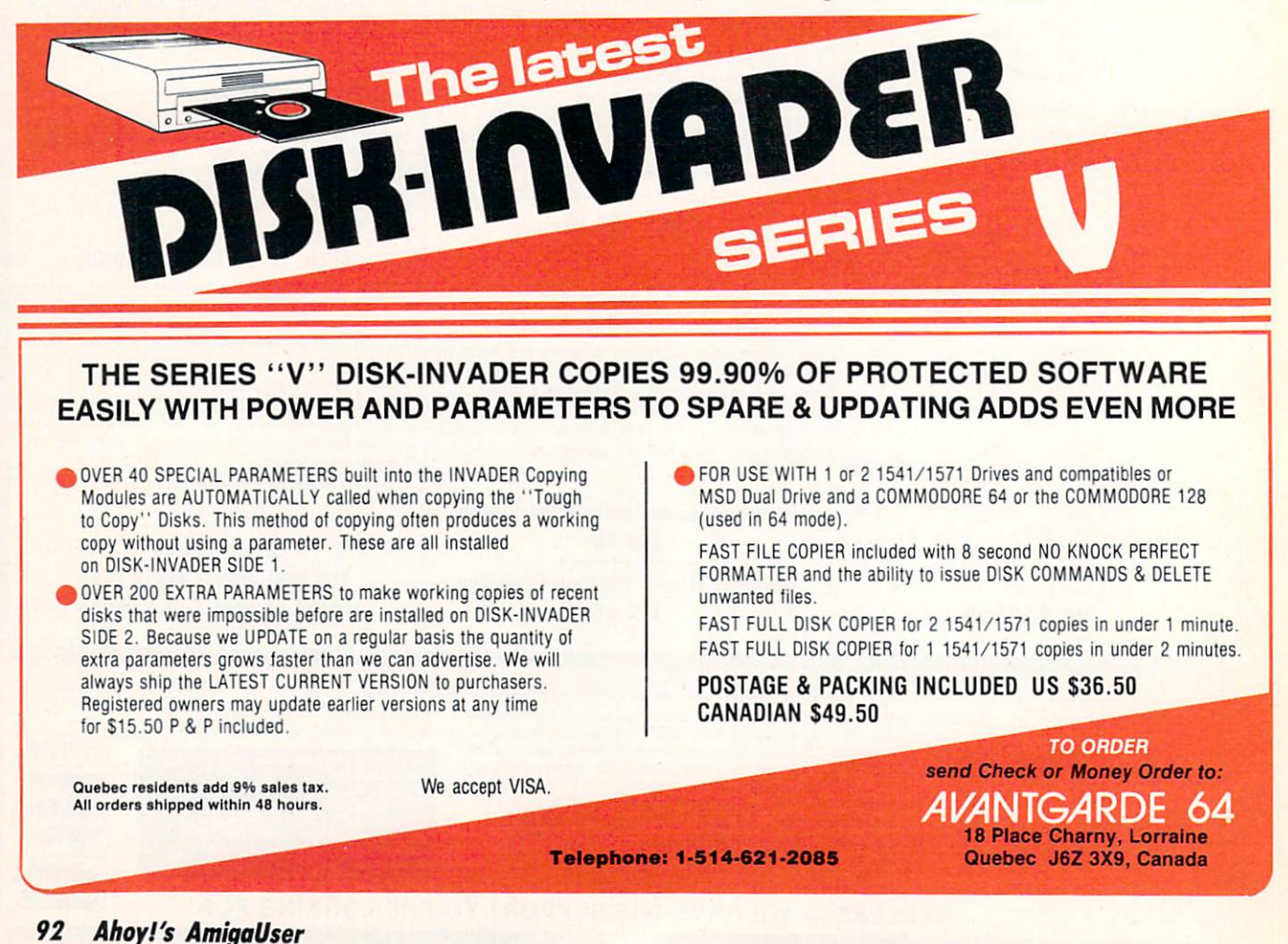

#### SUPER GRAPHIX GOLD Xetec, Inc. C-64/128, Plus/4, VIC 20 Hardware; \$99.95

Whether it's old gold or new gold or Super Graphix Gold, we'll take gold every time. Super Graphix Gold is third generation printer interface from Xetec. In the world of Commodore computers the printer interface serves several functions. Its fundamental task is to provide a hardware link between Commodore's proprietary serial port and the Centronics style parallel port favored by most printer makers. The printer interface's secondary task is the translation of Commodore's character codes (which we fondly refer to as PETSCII) to the universally understood ASCII.

On a higher level, the graphics interface will also provide total emula tion of the Commodore 1525 printer. Although the 1525 (and its workalikes the MPS-801 and MPS-803) is obsolete by today's standards, its operating modes are deeply rooted in the C-64's software library. There are many cur rently available C-64 products which only recognize the existence of the 1525 printer.

Super Graphix Gold goes far beyond the mundane tasks of interfacing and emulation. Its numerous features make it easy to bring out the best in your dot matrix printer. Super Graphix Gold is also the first interface we have seen which takes advantage of the high speed serial port data transfer modes which are available on the C-128 computer, the 1571 disk drive, and the 1581 disk drive.

#### The Hardware

Super Graphix Gold is housed in an all-metal enclosure with fully shielded input and output cables. This electri cally and magnetically shielded design earns Super Graphix Gold its FCC cer tification. Power is obtained from a battery eliminator style wall plug power supply rated at 9 volts DC and 200 milliamperes. This is converted to 5 volts by an onboard regulator. We measured the total current drain at well under 100 milliamperes. In view of this minimal power requirement, it is possible to power the interface from the host com puter or the associated printer. The manual describes a simple hardware

modification which will power the in terface from pin 18 of your printer. However, the modification requires a single solder connection which will void the interface's warranty.

As with other intelligent peripherals. Super Graphix Gold has its own 8 bit microprocessor running at 4 MHz with its operating system in 32 kilobytes of ROM. There is also 32 kilobytes of RAM work space, which is used as a data buffer and for font storage. The interface's "keyboard" is composed of 16 miniature DIP switches and a pair of pushbuttons. The "display" consists of a single light emitting diode (LED) and of course the printer itself. Mass storage is provided by the host com puter and the disk drive. As we shall shortly see, the interface is able to di rectly access the disk drive on its own. In effect Super Graphix Gold is a complete microcomputer.

#### **Operation**

Super Graphix Gold has a double

row of DIP switches of which the top row deals with the character istics of the as sociated print er. Four of these switches are devoted to printer selection. Of the <sup>16</sup> possible com binations, 13 are presently implemented. A fifth switch identifies the carriage width as 80 or 132 columns, ef fectively doub ling the num ber of possible printers.

Two of the switches deter mine just how the interface deals with car riage returns  $(CHRS(13))$ and linefeeds (CHR\$(10) ).

#### $C - 64/128$ **SECTION**

One of the four possible settings will actually strip all linefeeds, when ac companied by a carriage return, from the incoming data stream. This feature can be very handy for processing files downloaded from other computers. The last switch in this bank chooses between serial port devices four or five.

The second row of DIP switches deals with the interface's operating features. Three of these switches are de voted to the selection of the eight op erating modes. The basic mode is of course total emulation of the 1525 printer. Naturally, a dot matrix printer is required to generate the unique Commodore character set.

The Gold mode also emulates the 1525 printer with many additional fea tures. These include the program list ing modes which translate the Com modore graphics characters and com mands into mnemonics or keystroke combinations. In this mode the inter face intelligently interprets escape codes, acting upon those which apply

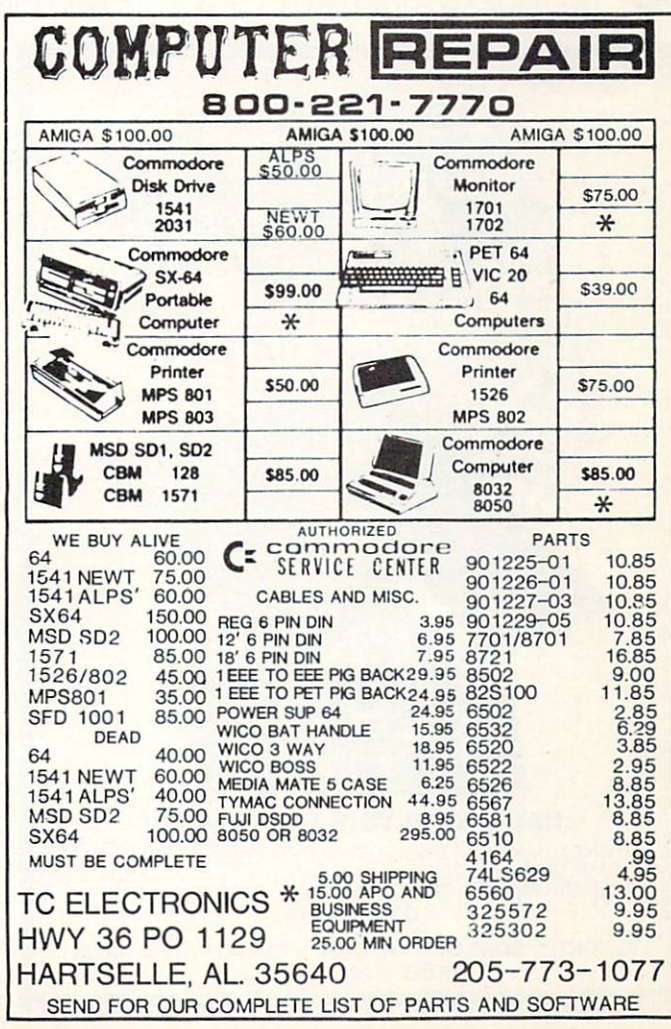

to the 1525 and passing on the rest. Ad ditional escape codes may be intercep ted depending on whether fonts are ac tive. The actual interpretation of escape codes depends on the selected printer.

Two monitor modes are provided for analyzing and debugging printer driv er routines. These modes print only the numerical values of all data which is sent to the interface. These two modes let you choose between a hexadecimal or a decimal printout.

Three degrees of transparency are provided. In the ASCII conversion mode only PETSCII to ASCII conver sion takes place. Most other features are turned off except for the fonts and the command channel. This mode can be useful for CP/M on the C-128. In the semi-transparent mode only the fonts are still available. In transparent mode all data is passed on to the print er without any changes, and fonts are not available. Note that the linefeed and carriage return switches function inde pendently of the three transparent modes. This still leaves you the option of stripping linefeeds from carriage re turns when required.

Of the five remaining switches, four deal with font selection, which we dis cuss in detail below. The fifth switch selects enhanced operation. In en hanced operation the interface will use the printer's high density graphics ca pabilities when emulating the 1525's graphics modes, and for printing the Commodore graphics characters. The tradeoff is speed versus appearance. With the switch on, the interface goes for a better look whenever possible. With the switch off, the interface opts for speed. Turning on both the enhance and font switches results in all Com modore emulation printing in near let ter quality mode.

The remaining switches are a pair of finger-size clear and reset pushbuttons. Used individually, they clear the buffer or reset the interface button without re moving any downloaded fonts or pic tures. The clear button will also print a status report if held down for one second. Using both buttons will reset the

interface to power up con ditions, as well as the printer. The reset but ton on the computer does not normally affect the sta tus of the interface. A simple hardware mod ification is de scribed in the manual which will let the interface accept a reset from the computer as well.

#### Fonts Galore

Near letter quality (NLQ) modes are the latest fad to hit the printer market. Virtually every re cent printer model has some form of built-in NLQ

capability. Super Graphix Gold takes NLQ mode one step further. It provides the user with fingertip selection from a variety of NLQ fonts. The actual quality of the fonts is strongly depen dent on your printer. The best results will be obtained with printers which support quad density, 240 dot per inch, bit mapped graphics.

The three font selection switches let you choose from eight fonts. Four of these fonts are built into the interface and are always available. Note that all of Super Graphix Gold's operating switches are always active. Thus any changes you make are immediately act ed upon. The remaining four fonts may be downloaded to the interface from disk. Fonts come in two varieties, nor mal fonts which are based on a 9 by 16 dot matrix and superfonts which are based of an 18 by 16 dot matrix.

All fonts support a variety of special effects which include bold, italic, expand, compress, double height, four pitches (10, 11, 12, and 13 cpi), propor tional spacing, superscript, and sub scripts. Underlining appears below the descenders where it belongs. The fonts are also equipped with alternate char acters for international use. These re place character codes 35, 36, 64, 91, 92, 93, 94, 95, 96, 123, 124, 125, and 126 as appropriate. The supported na tionalities are USA/Commodore, France, Germany, England, Denmark (two flavors), Sweden, Italy, Spain, and Norway.

In general, all these special effects are available with every font. By com parison, the Hot Shot Pius, which we looked at in January, requires a separate font for italic and bold. If we con sider italic, bold, and double height as separate fonts, then Super Graphix Gold actually has 16 built-in fonts with room for 16 additional user fonts.

Super Graphix Gold is supplied with a utility disk which also includes 18 additional normal fonts, 8 super fonts, and 1 super font for creating borders. The collection includes foreign lan guage fonts which have unique char acter sets like Arabic, Greek, Hebrew, and Russian. The disk contains two font creation programs, one for the C-64's 40 column display and the other for the C-128's 80 column display. The font creation programs are well-de signed, with provisions for modifying

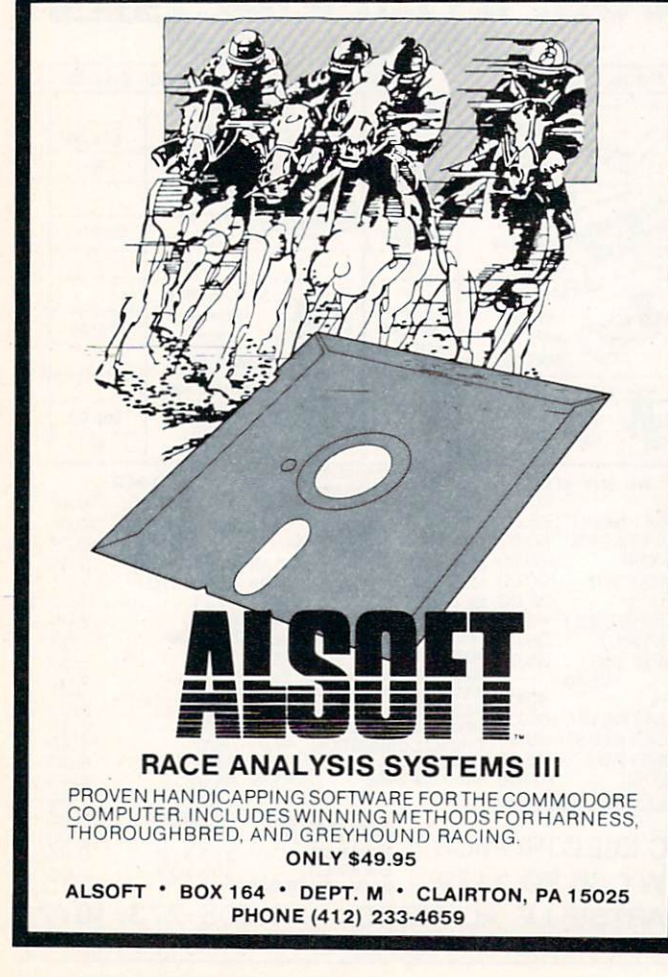

existing fonts, onscreen previewing, and test printouts.

Two font conversion programs are also supplied. The first program pro vides for upward compatibility by con verting fonts in the Xetec Super Graphix format to the Gold's format. In a not unexpected turnabout, the second program converts fonts from the Hot Shot Plus format to the Gold format. As we mentioned in January, Omnitronix had provided a similar conversion program to import Xetec's fonts for use by their interface.

#### Controlling the Gold

Super Graphix Gold may be con trolled in several ways. We have already shown the use of the hardware switch es for accessing the major functions. The interface also responds to escape codes, over 20 secondary addresses, and command channel. The com mand channel uses secondary address <sup>15</sup> and functions very much like the disk drive command channel. The command channel is also used to read any error conditions which are sig-

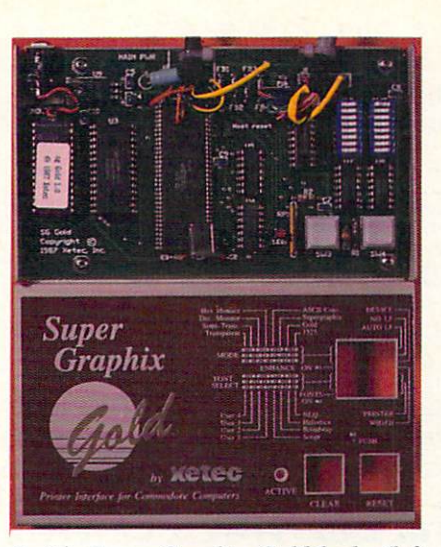

Inside Super Graphix Gold lurks (left to right) 32K of ROM, 32K of RAM, and an 8 bit 6303 microprocessor. The 5V regulator is at upper left. Switch set tings are clearly labeled on the cover. READER SERVICE NO. 255

nailed by the blinking of the interface's light emitting diode (LED). The LED can also be used to gauge the rate of data transmission to the interface.

#### C-64/128 **SECTION**

Secondary address number <sup>14</sup> is the interface's banner channel. A text string sent to this channel prints out sideways with letters 8" high. Any font may be used, and all font effects are available. You have the option of automatically smoothing out the letters in banner mode.

The ability of the interface to change its escape codes to correspond to the selected printer makes it very easy to use it with your word processor. Many word processors use configuration files for different printers. Simply hook up Super Graphix Gold, and your existing word processor can immediately access all the fonts and features in the same way as the ones built into your print er. There is no need to redefine your word processor's printer configuration file.

#### Downloading the Disk

As we mentioned above. Super Gra phix Gold has the ability to directly ac cess the disk drive. By simply issuing the proper command over the com mand channel, the interface can be in-

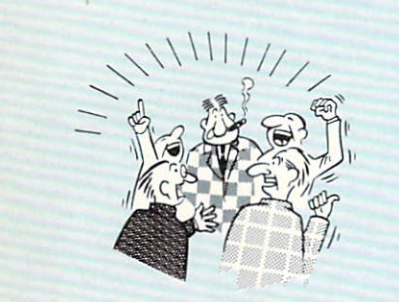

By now you've probably seen all the ads for all the<br>different "Super Cartridges" on the market. And they can talk all day, but let's get real: no cartridge is going to back up 100% of anything, no cartridge is going Io turn your C-64 into an Amiga, and no fancy screens or hyperbolic claims are going to give a cartridge any more power than it really has. That's why SUPER SNAPSHOT is still the best multi-

function cartridge on the market. It is a product that is the result of a long process of refinement. Our policy of constant upgrading ensures you that you'll always own a state of the art device. SUPER SNAPSHOT will never be "finalized"because it's built to evolve.

# **SALLING** WE WALK THE WALK

#### THEY TALK THE TALK..

Only S5.00 additional.

- HERE'S WHAT SUPER SNAPSHOT V3 CAN DO FOR YOU!
- Copies 99% of all memory resident software.
- Disable feature for true transparency
- Extremely compatible Turbo Dos fast loader—1541/71/81
- Rom based scrolling M/L monitor will NOT corrupt memory
- Turbo 25-Formats for up to 25 times faster loads
- Fast data copier, single or dual: 1541/71 and 1581/81.
- Sector editor allows fast examination and modification.
- Free KRACKER JAX parameters for those tough cracks.
- Ten-day money back satisfaction guarantee.
- 
- Files run without the cartridge in place.
- Pre-programmed or user definable function keys.
- Dos wedge supports multiple drives-8. 9. 10. 11
- High Res and multicolor screen dumps to printer or disk file. • Fast File copier, single or dual: 1541/71/81.
- Sprite killer and exclusive extended life feature.
- Fast load and save routines are used throughout.
- Super Snapshot V1 and V2 owners may upgrade for \$20.00. Call us.
- Our great Slideshow Creator available for only \$14.95.
- Attention C-128 owners. An optional switch is available which allows you to disable the C-64 mode without removing the cartridge.

So while other companies spend their time making their packages better, we'll just keep on making our products better Because we know the difference between TALKING THE TALK-AND WALKING THE WALK. SUPER SNAPSHOT V3: ONLY \$59.95!

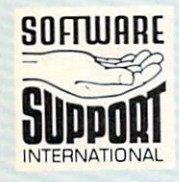

ORDERING is simple: we accept money orders, certified checks, personal checks on priori<br>approval, VISA, MC, Discover and COD. Please atd \$3.00 shipping and handling per<br>order, \$2.00 additional for COD orders. Orders outsid per cartridge for shipping. Defective items will be replaced at no charge. In-stock orders are processed within 24 hrs. Returns are not accepted without authorization # Washington Residents please add 7.3% sales tax.

Mail your order to: Software Support Int.-D13 2700 NE Andresen Road / Vancouver, WA 98661 9am-5pm Pacific time, Monday-Friday. After hours<br>orders accepted at (206) 695-9648 7 days a week.<br>Technical support available. Call (206) 695-9648,<br>9am-5pm Pacific time, Monday-Friday.

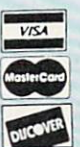

In Canada order from: Marshview Software, PO Box 1212, Sackville NB E0A-3C0 only \$69.95 CDN DEALERS - WE HAVE THE SUPPORT YOU'RE LOOKING FOR!

# $C-64/128$

duced to automatically read the disk directory and print it out. Once the command is issued, the computer is not involved in the process at all and is free to carry on with other tasks. The only limitation is that the computer and interface must not try to access the serial port at the same time.

In a similar fashion Super Graphix Gold can pull text files off the disk and print them out. Images can also be automatically printed if they are in 40 or 80 column Commodore bit map format (320 by 200 or 640 by 200 pixels) without color data. The interface will actually treat the first 8000 or 16,000 bytes of file data as bit map when the graphic dump command is

used. Images may be printed with a variety of effects and in several sizes. Images may also be stored in the interface's buffer and overlayed with text.

The download technique is also used

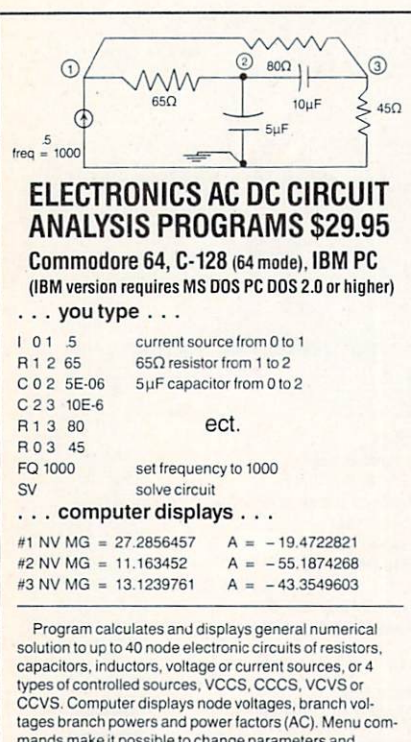

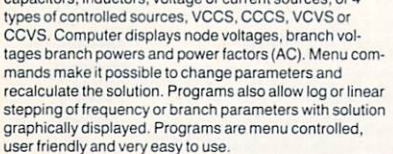

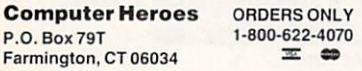

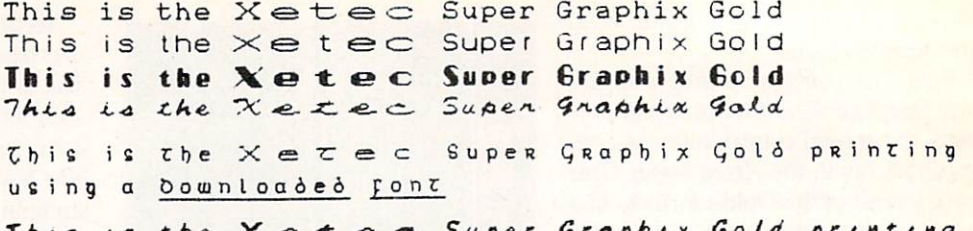

This  $\sqrt{s}$ the  $Graph+x$ e  $\tau$ Downloaded font  $US/19$  $\alpha$ 

THIS IS THE XETEC SUPER GRAPHIX GOLD PRINTING USING A DOWNLOADED FONT

LO HELLO HELLO HELLO HELLO HELLO HELLO HELLO HELLO HE HELLO HELLO HELLO HELLO HELLO HELLO HELLO HELLO HELLO HELLU  $HELLO$ HELLO HEL  $5LLO$ HELLO  $H E L I$ HELLO HELLO HELLO  $FELLO$ O HELLO HELLO HELLO HELLO HELL HELLO HELLO HELLO HELLO HELLO HELL

Shown are actual-size samples of some of Super Graphix Gold's various fonts, printed on a Gemini 10X. The top four are the interface's built-in typefaces, followed by three downloaded fonts and an assortment of some of the styles and sizes available.

to send user fonts to the interface. Simply issue the command and the interface gets the font from the disk.

#### **Speed**

Super Graphix Gold is the fastest interface we have seen. It even comes with a demonstration program to prove it. We found that it was able to drive our Gemini 10X at full speed under all conditions. It will also accept data from the computer at standard C-64 speed, fast C-128 speed, and at burst speed from the C-128. The only problem is finding software which believes in an interface that can accept data at burst speeds and acts accordingly. For your own programs, Xetec has provided a solution. A burst driver is included on the utility disk for use with the C-128.

When downloading, the interface will automatically check the disk drive and switch to the fastest possible operating mode. This holds true for the 1571 and the 1581 disk drives.

#### **Conclusion**

Xetec's years of experience with Commodore printer interface design shines through in Super Graphic Gold. Its range of built-in features will make it easy to wring the very last dot out of your dot matrix printer. Its compatibility with existing printer codes makes it easy to integrate into your system. If you are in the market for a new

printer interface, go for the Gold. Xetec, Inc., 2804 Arnold Road, Salina, KS 67401 (phone: 913-827-0685). -Morton Kevelson

#### **COIL COP Epyx Software** Commodore 64 Disk: \$19.95

Another entry in Epyx's Maxx Out! series of fast action arcade games, Coil Cop has so many good points that it's hard to know where to begin. The music is great, approaching the quality of those classy demos you see floating around in the public domain all the time. The graphics are extremely good and the animation is crisp and smooth. The title screen alone is a delight for the eyes and ears.

The premise of *Coil Cop* is that you are a spring-driven, law-enforcing toy police officer inside a toy factory gone completely berserk in the hands of an evil, malfunctioning computer. Your mission is to locate the different pieces of the computer's lost program and fix the factory.

Coil Cop is one of those games where so much is going on at once you might as well fold your arms and die quickly for the first two or three plays. Once you get the hang of it, you're going to find that there is a lot going on indeed in this hysterical toy factory.

There are all sorts of flippers to flip,

# **BACK ISSUES OF A hoy!**

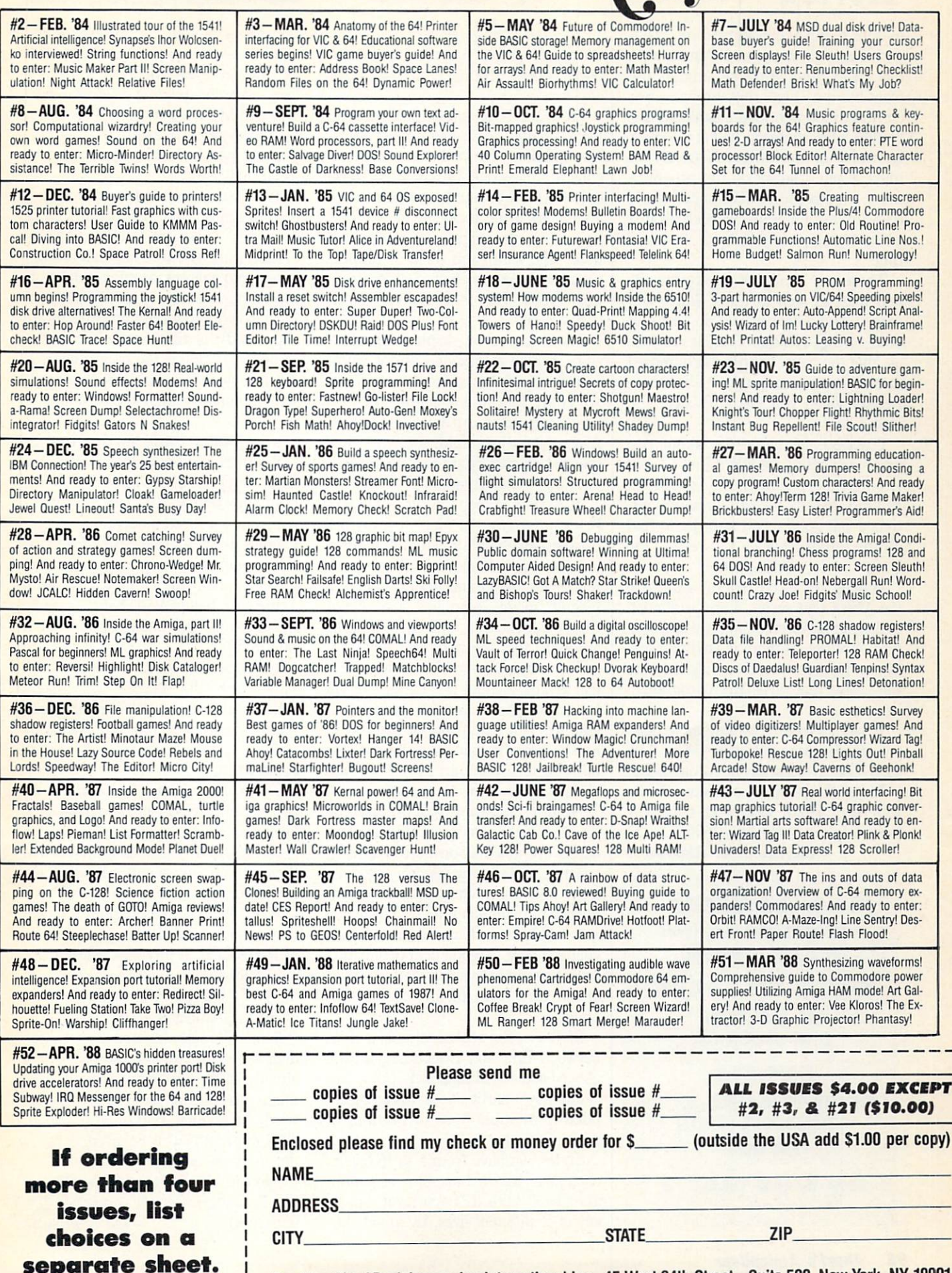

ı

Send to: Ahoy! Back Issues, Ion International Inc., 45 West 34th Street-Suite 500, New York, NY 10001.

#### $C - 64/128$ SECTION

buttons to push, elevators to ride, heat currents to float on, and transit tubes that send you whizzing around the plant like a golf ball shot through a water hose. I found myself laughing crazily after a few moments just at the sheer enormity of the onscreen frenzy! It must've put a strain on the programmers, even at the 1 MHZ speed of the 6502 microprocessor, to keep all this goofy nonsense going on at the same time.

There are plenty of kooky friends and foes, as well as traps, slaps, and snaps.. .and whatever you do, don't let your springs run out of oil! It's fortun ate that the game is so good humored that you never really take it all that se riously when you lose —because you lose a lot.

played the game for about two hours and could not win it, but I doubt if our readers will find it as difficult as I did. Mostly the game requires patience and good recall in order to find all the missing pieces and restore the computer to working order.

Having reviewed several games in the Maxx Out series, I am astounded at their great variation in style and con tent. Not one of them is anything less than a feast for the eyes $-$ it's only the playability that varies from program to program.

If you are looking for one more quality arcade game for your 64 or 128, Coil Cop is certainly recommended.

Epyx, Inc., 600 Galveston Drive. P.O. Box 8020. Redwood City, CA 94063 (phone: 415-366-0606).

Cleveland M. Blakemore

€-64/128 USERS: Don't miss the June issue of Ahoy! featuring:

RIGHT ON TRACK

INS & OUTS OF DISK OPERATION

#### PHOBIA

CONQUER YOUR FEARS ON THE COMMODORE SCREEN AND MORE

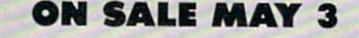

#### Continued from page 80

forms a separate function; some optional, others absolutely necessary for any font work.

From the Font screen users create, load, change, save, and view fonts. Multiple fonts can be loaded simultan eously, limited only by amount of avail able RAM. The number of colors and characters to be included in the font, as well as its height, are designated here. The width and fixed or propor tional spacing are also specified from this screen. This is a relatively intuitive screen.

The Select screen displays font char acters which can be chosen for color, pattern, or other mass transformations. An entire font, a few characters, or a single character can be chosen here. Just mouseclick, hold, and roll. The selected characters are reverse imaged, awaiting transformation.

TC's Edit screen mimics standard paint programs in that it provides brushes, freehand drawing, line draw ing (dotted and smooth), ellipses and rectangles (solid and hollow), arcs, a magnify mode, zoom, and undo. Color fill, brush rotation, and flips, and the ability to alter the 16 color palette, fill out its major features. No one at EA has to worry about this eating DP II's lunch, but that is not its intent. Its in tent is to edit fonts, and for that it can not be beat. If you know how to use other Amiga paint/art programs, you already know how to use this one.

Nothing, however, will prepare you for the Effects screen. Individual char acters are acted upon here. Kerning, spacing, underlining, slanting (italiciz ing), and color changes are accom plished through this vehicle. The height and width of a character can also be changed here. A good deal of attention must be paid to this function, as it lies at the very heart of font editing and creation.

Style is a fun screen, almost a cross between Edit and Effects. Styles are created and stored separately from fonts - this way a particular style can be applied to multiple fonts or portions of multiple fonts.

Styles can have from 1 to 16 layers, each layer having one color or pattern associated, with it. Each layer can be any of <sup>16</sup> different sizes. By mixing lay-

# REVIEWS

ers and sizes with various colors and patterns, almost anything can be crea ted. Offset layers for even wilder ef fects; combine different patterns to pro vide that MTV effect. Except for press ing the spacebar to toggle between col ors and patterns, this one is easy to learn and use.

The last screen, Patterns, makes it easy to import and manipulate graph ic images. These can be converted into brushes; likewise, brushes can be con verted into patterns. Patterns can be ar ranged horizontally, vertically, random ly altered (up to 4 random patterns are supported), or tiled across the screen in up to 9 non-overlapping windows. All this is accomplished via gadgets, self-explanatory after the first use.

#### It's Not Over Until the Fat Font...

Program-wide functions include the ability to check on the amount of RAM available. Below 20K free, problems (of an undisclosed nature) may occur. Owners of 512K machines will find the Workbench is not normally accessible, a means of saving another 35K. With 1 meg or better Workbench can be opened, making background jobs possibility.

Function keys make it easy to move between the six screens. The system status and two palette functions (edit and copy) are available via these keys.

#### Fontasizing!

The Calligrapher, like other pioneers, can be easily misunderstood. It takes some time to master, is not for everyone, and comes at a time when there are already plenty of disk fonts available. Why spend a C note?

Why? Because the program is worth its weight in gold. It is a good design, well-executed. It provides features not available anywhere else; and I cannot think of a better way to make the most of all the Amiga fonts cropping up.

While the learning curve is steeper than for most Amiga programs (and already know the layout and printer's lingo-see sidebar on page 80), the rewards are nothing short of phenomenal. The program is well-behaved; it bears the mark of quality.

Interactive SoftWorks, 57 Post Street. San Francisco, CA 94104 (phone; 415- 956-2660). -Ted Salamone

# Real time video andmusic

SunRize introduces PERFECT VISION and STUDIO MAGIC to enhance the look and the sound of your Amiga.

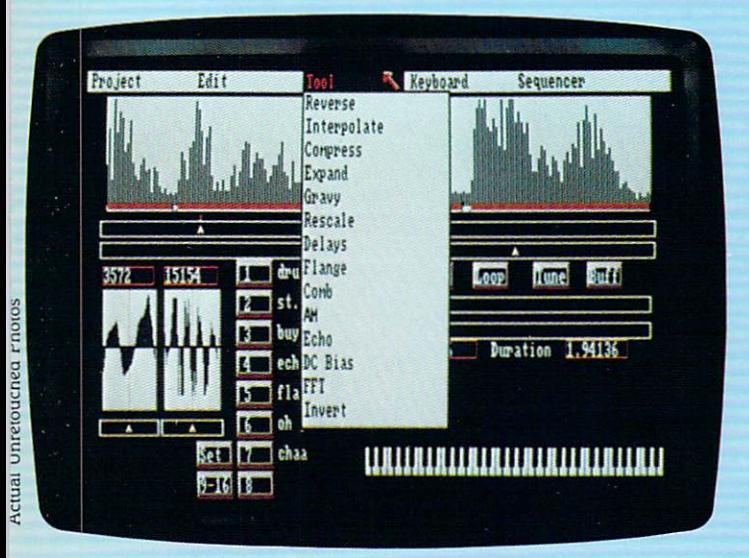

STUDIO MAGIC is the ultimate music and sound workshop with features superior to editors selling for thousands more. Compatible with model 1000, 500 and 2000 Amigas. Input sounds from stereo, VCR or microphone (with PERFECT SOUND interface) or a keyboard (with MIDI interface).

Create flanges, delays, echoes, compression and expansion to speed up (or slow down) without pitch change, do backward masking, etc. Other features include comb filter, DC bias, AM, Fast Fourier Transforms and visual representation of the sounds in the buffer.

A dozen menu driven tools allow you to make a child's voice sound like a titan or turn a TV pitchman into an alien from another galaxy. Record MIDI input in real time. Mix voices and instruments and control their playback using a MIDI keyboard. Overdub from 16 digitized "sections" and play back four of them at a time. Supports advanced MIDI features such as tempo adjust and external sync. Store sounds in IFF "instrument" or "one-shot" (8SVX) files for use with other compatible programs. SUGGESTED RETAIL PRICE: \$99.95

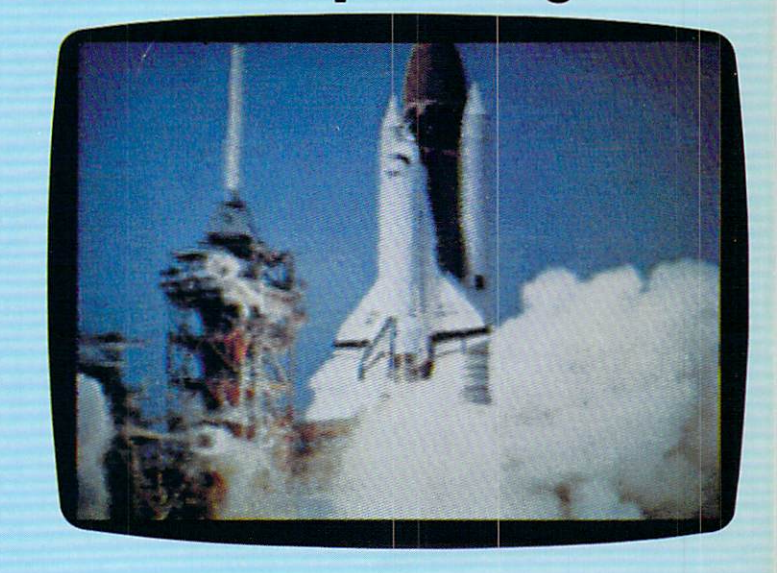

PERFECT VISION is the state of the art, real time video digitizer for use with model 1000, 500 and 2000 Amigas. Input from a color (or black and white) video camera or a VCR. Perfect Vision will digitize the image, display it in 4096 colors (camera input only), then store it as IFF for later use in compatible programs. Captures B&W images in 1/60 of a second-600 times faster than the competition. Color images require a bit more time. Supports 320x200 and 320x400 HAM and 16-color modes.

#### SUGGESTED RETAIL PRICE: \$219.95

Available from Amiga dealers across America. For product information and support call:

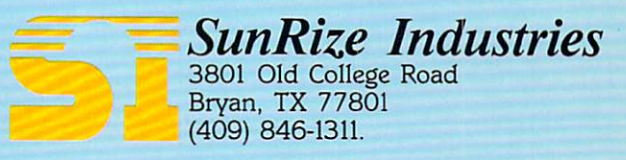

AMIGA is the registered trademark of Commodore—Amiga, Inc. 5tudio Magic and Perfect Vision are registered trademarks of SunRize Industries.

# orldwide Bestseller! AMIGA & MACINTOSH

"The sports simulation of the year, if not the decade!"  $\mathbf{Z}\mathbf{z}$ ap 64  $\mathcal{L}$  22ap 04 "Movements of the golfer and the ball are superb!" Compute! Magazine

> "As addictive as the real game..." Computel's Gazette

> > "A modern golf classic..." A+ Magazine

**GOLF SIMULATOR** 

TM

critics and users.

Find out why World Class Leader Board has been World Class Leader Board features the most stunning, realistic<br>rated the #1 golf program throughout the world by graphics available in a golf simulation. And because the look

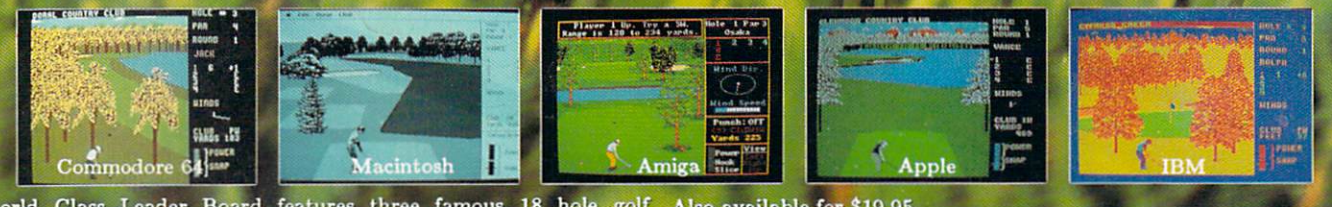

Course)

World Class Leader Board features three famous 18 hole golf Also available for \$19.95<br>courses and each authentically reproduces the distance, traps, trees, Famous Courses of the World Vol. 1 features-<br>rough and water hazar

- St. Andrews "The Most Revered Course in Golf" Doral Country Club "The Florida Blue Monster1

**WERSIONS FEATURE A**<br>WERSIONS FEATURE A **MIGA & MACINE A<br>WERSIONS FEATURE A**<br>COURSE ARCHITECT WHICH **MGA ONS FEATER WHICH**<br>VERSIONS FEATER UNITED VERSIONS HITEC I CREATE

Cypress Creek "The Largest and the Finest"

fourth course, The Gauntlet Country Club, has been designed to be the ultimate golf challenge.

Software incorporated

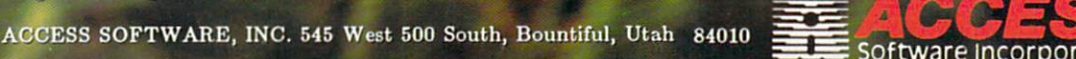

of the World Beach, Muirfie of the World Vol.

Stone Country Club, Banff Springs, Canada,